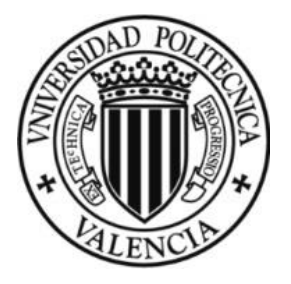

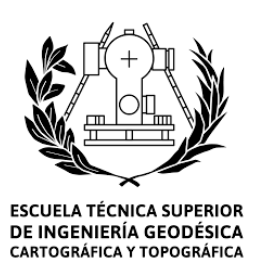

# **UNIVERSIDAD POLITÉCNICA DE VALENCIA**

# *Escuela Técnica Superior De Ingeniería Geodésica, Cartográfica y Topográfica*

*Trabajo Final De Grado*

# *Diseño Geométrico De Un Enlace De Carreteras Con CLIP Entre Los Términos De Alcira-Corbera*

*Autor del proyecto: Mohammed Benalia Profesor Tutor: Jesús Lorenzo Olivares Belinchon Fecha: 10/07/2017*

T.F.G Mohammed Benalia **Página 1** 

# Índice de contenido:

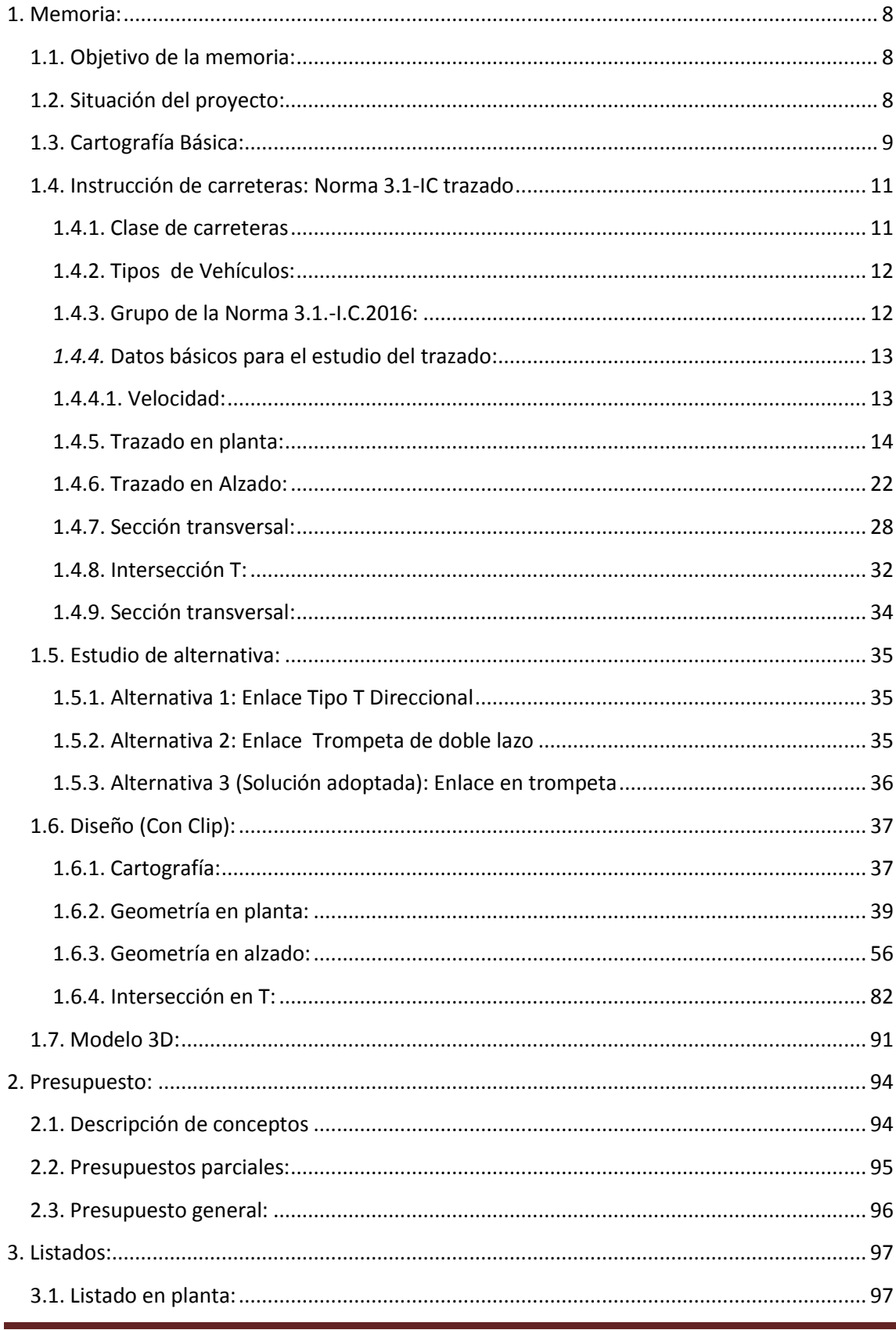

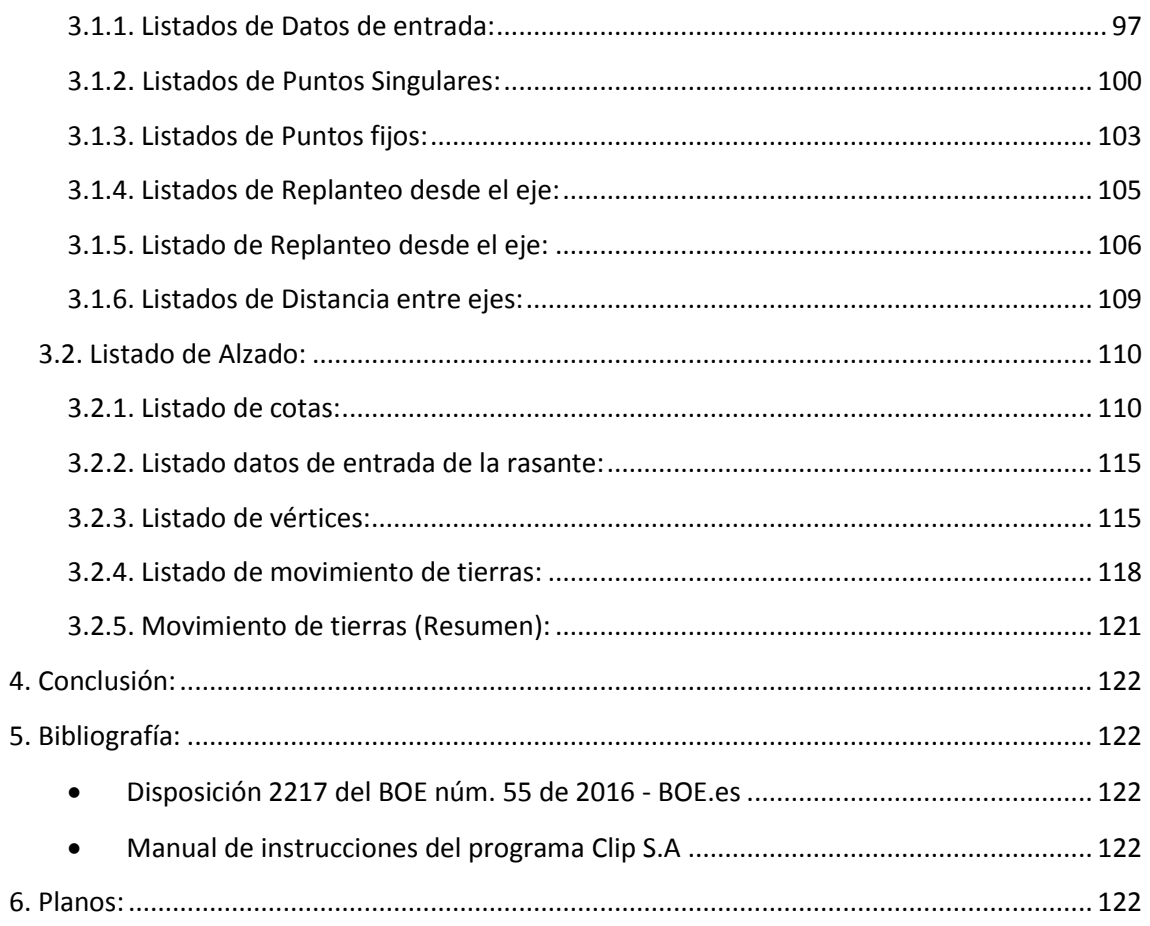

# **Índice de Figuras:**

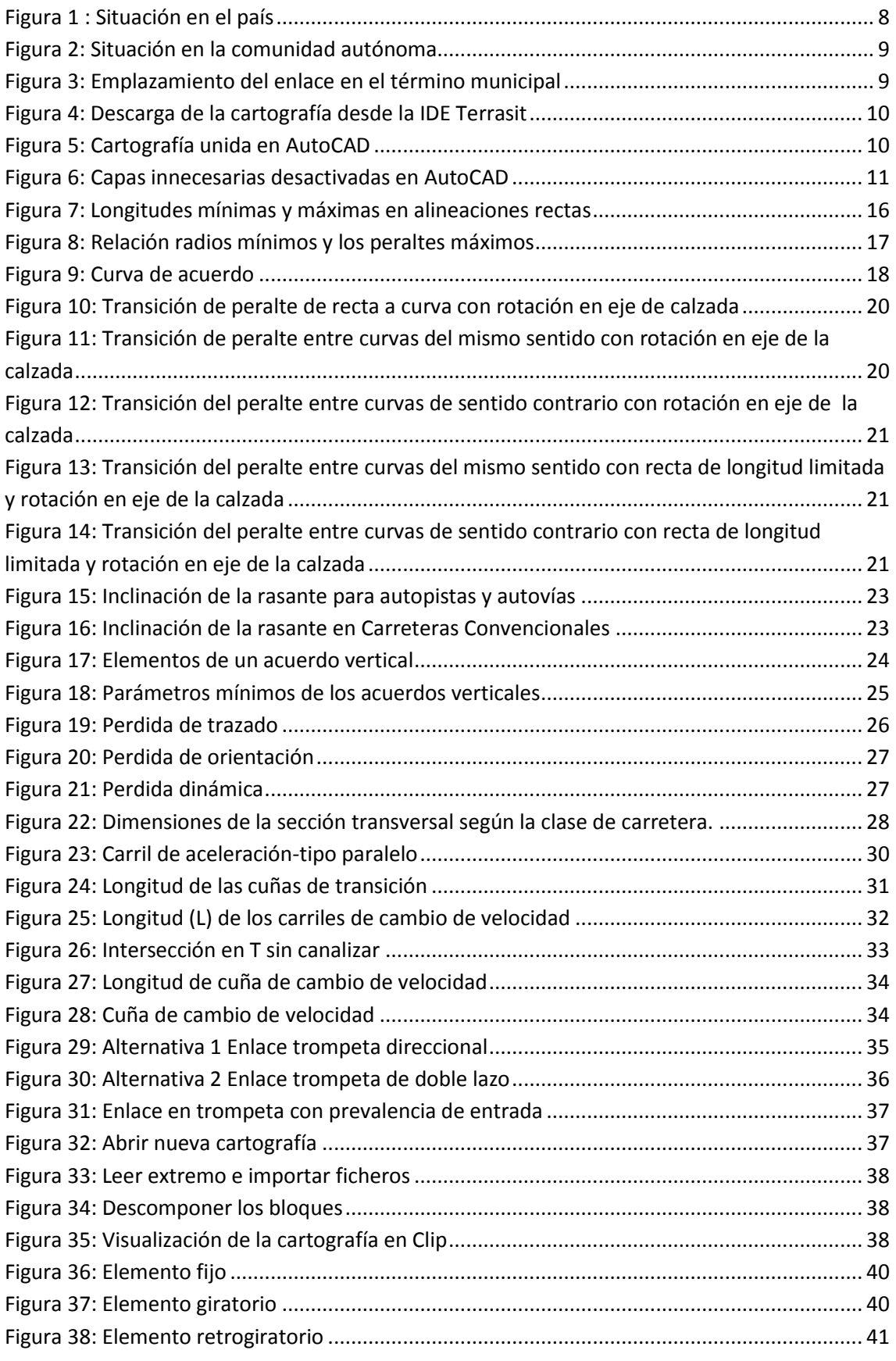

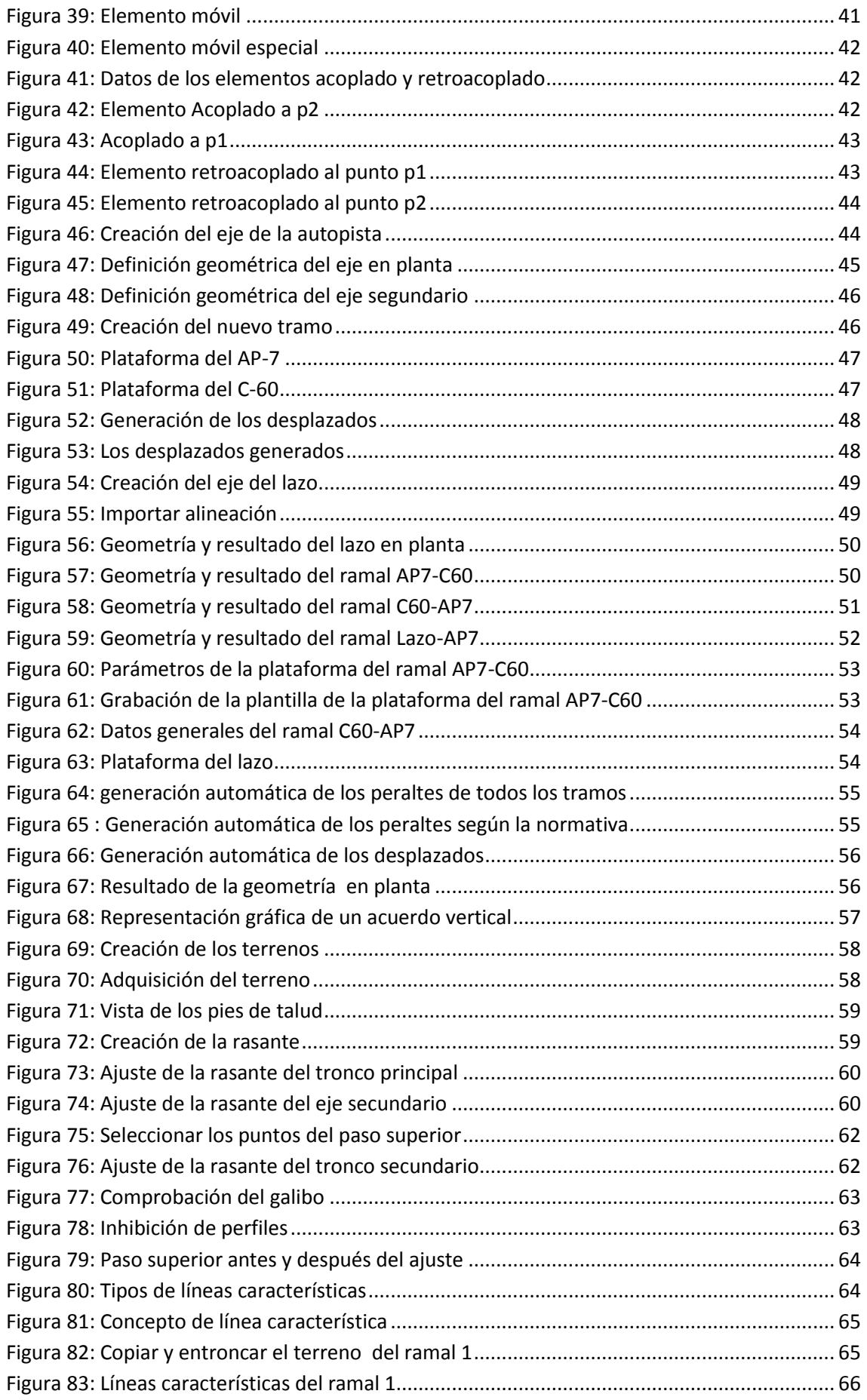

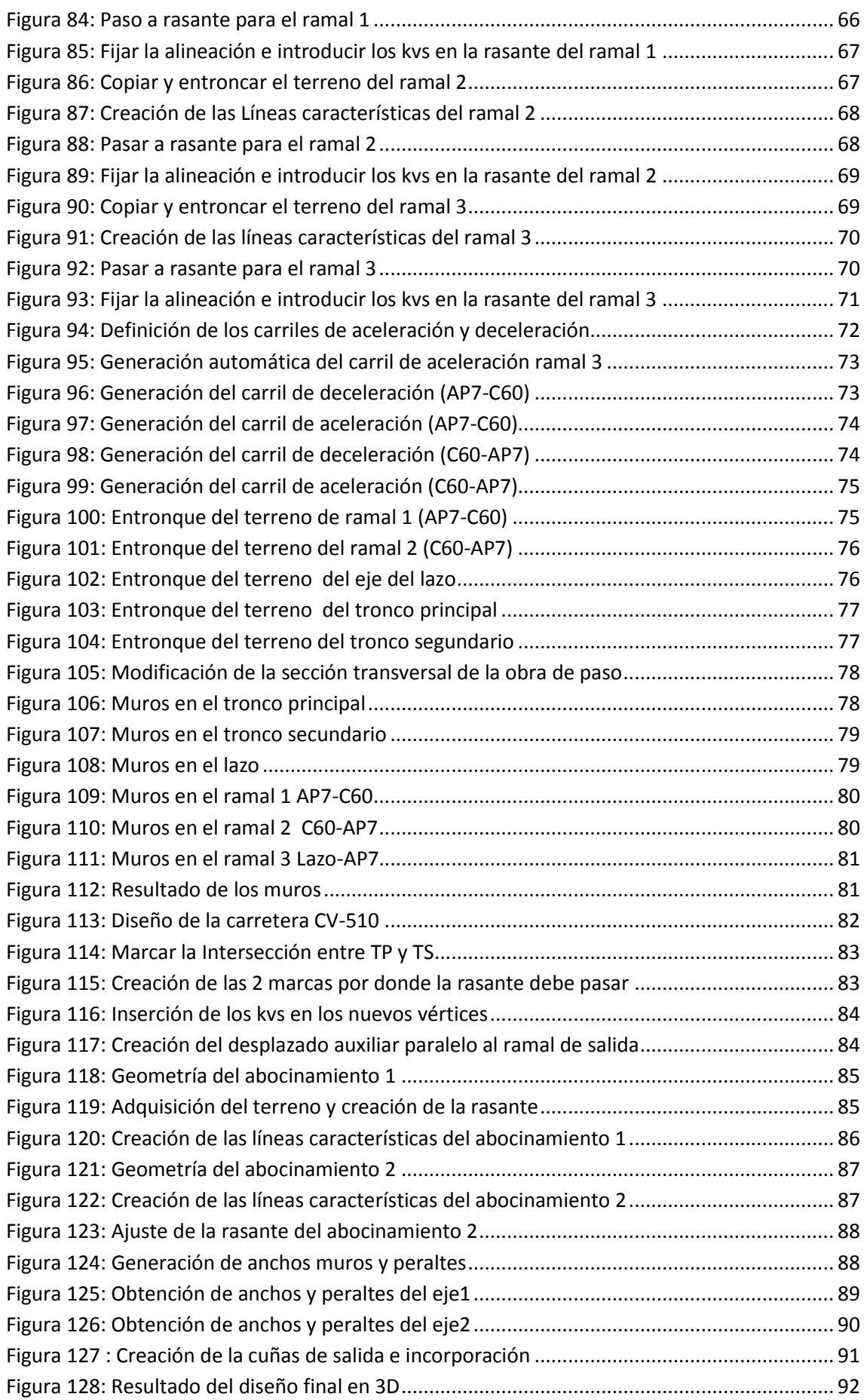

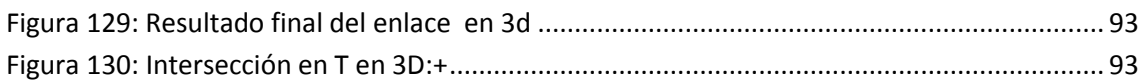

## <span id="page-7-0"></span>**1. Memoria:**

## <span id="page-7-1"></span>**1.1. Objetivo de la memoria:**

Este trabajo tiene como objetivo plasmar los conocimientos adquiridos durante toda la carrera enfocando en la realización de una geometría en planta, alzado y sección de un enlace cuya finalidad es comunicar los municipios de Alcira y corbera con la AP- 7.

El proyecto se realiza mediante el programa Clip v.1.27.14 para Windows de la compañía TOOL S.A. profundizando en aspectos relevantes del programa de manera que cumpla con los parámetros de la instrucción de carreteas Norma 3.1-IC del año 2016 cuyos apartados y capítulos recogen las condiciones relativas a la planta, al alzado y a la sección transversal y los criterios generales que deben observarse para obtener la adecuada coordinación entre todas ellas con la finalidad de proporcionar unas características adecuadas de funcionalidad, seguridad y comodidad de la circulación compatibles con consideraciones económicas y ambientales.

La idea del proyecto es unir la carretera CV-510 con la AP-7 mediante una carretera convencional C-60. La conexión con la autopista se hará mediante un enlace en trompeta mientras que la conexión de la CV510 con C60 se hará mediante una intersección T.

## <span id="page-7-2"></span>**1.2. Situación del proyecto:**

La ubicación del enlace tipo trompeta está situada al sur de la ciudad de valencia entre los términos municipales de Alcira y Corbera y a unos 46 km aproximadamente al centro de la ciudad de valencia Siguiendo la autopista AP-7.

El cruce de la carretera C-60 con la CV-510 se encuentra a unos 5km al este del municipio de Alcira y a unos 3,5 km al oeste del municipio de Corbera, cuya finalidad es unir la AP-7 con los 2 municipios de la zona.

<span id="page-7-3"></span>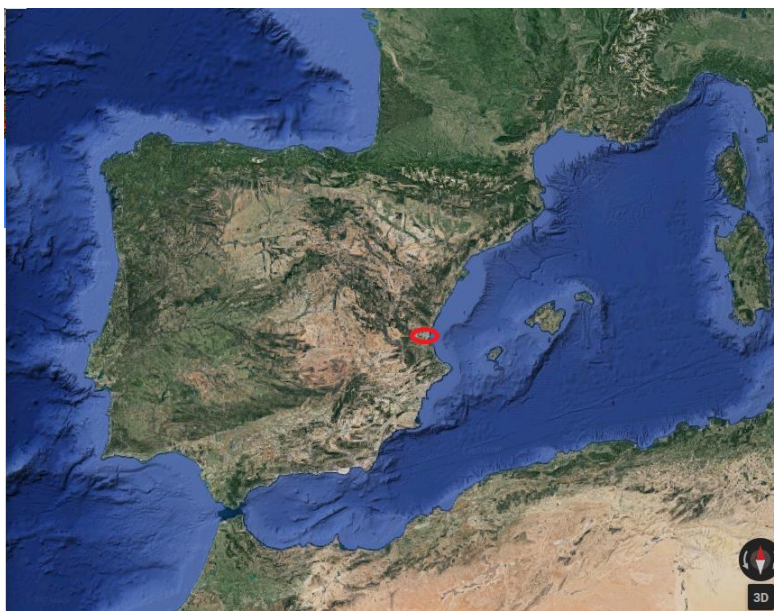

**Figura 1 : Situación en el país**

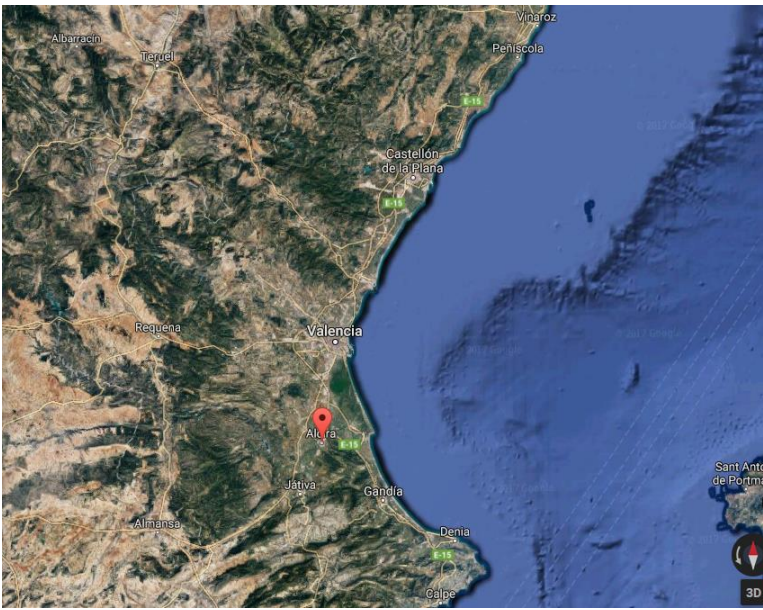

**Figura 2: Situación en la comunidad autónoma**

<span id="page-8-1"></span>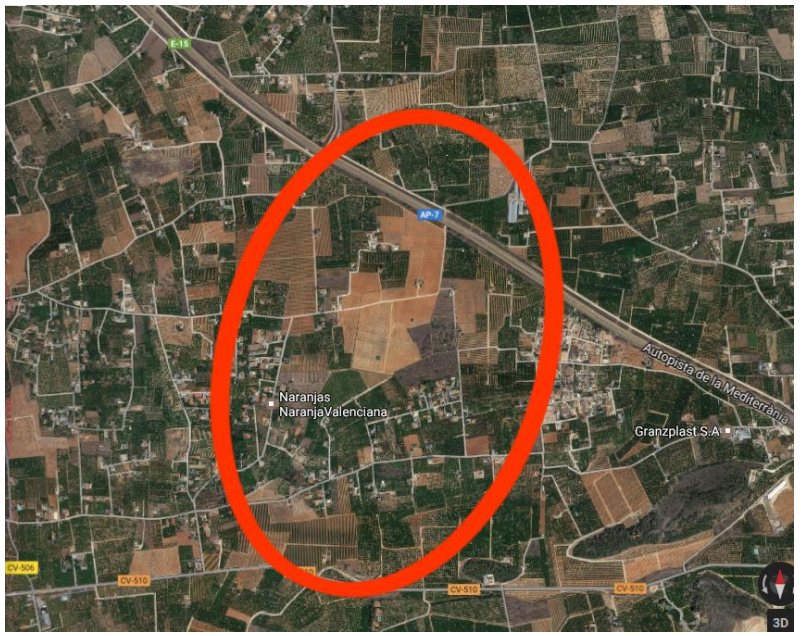

**Figura 3: Emplazamiento del enlace en el término municipal**

## <span id="page-8-2"></span><span id="page-8-0"></span>**1.3. Cartografía Básica:**

La proyección de la carretera se realiza partiendo de una cartografía base descargada desde la IDE (Infraestructura de datos espaciales) de la comunidad valenciana (Terrasit) del ICV (Instituto Cartográfico Valenciano).

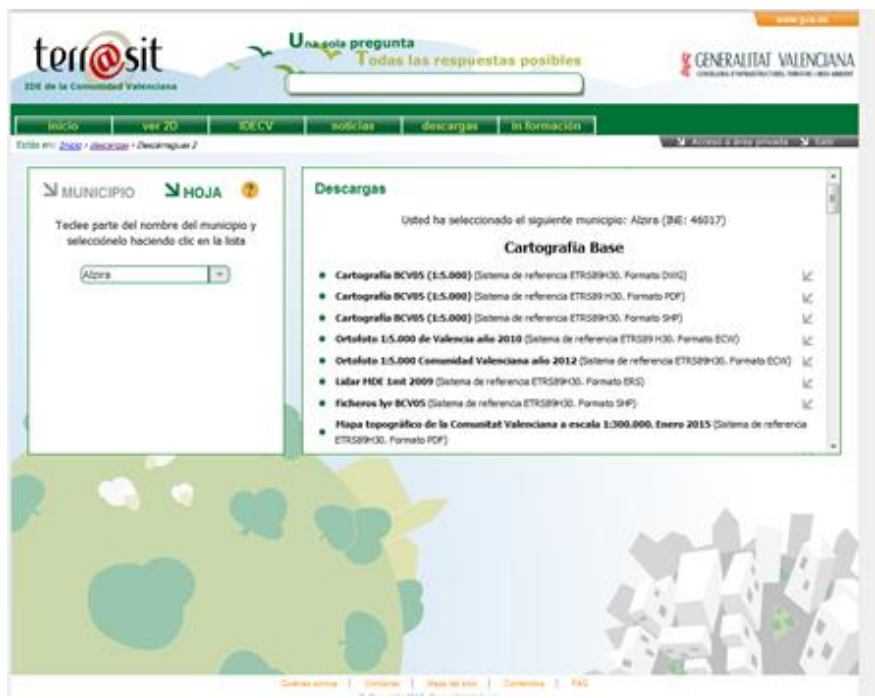

**Figura 4: Descarga de la cartografía desde la IDE Terrasit**

<span id="page-9-0"></span>La cartografía obtenida corresponde a los municipios de Alcira,Corbera [y Benicull de Xúquer](http://www.beniculldexuquer.es/) con el fin de obtener el trazado de la AP-7 , a escala de 1:5000 y en el sistema de referencia el sistema de referencia ETRS89 (European Terrestrial Reference System 1989). El sistema de representación cartográfica es la proyección UTM (Universal Transversal de Mercator) en su Huso 30 y en Formato (DWG).

Mediante el comando pegaOrig en AutoCAD se une la cartografía de los 3 municipios

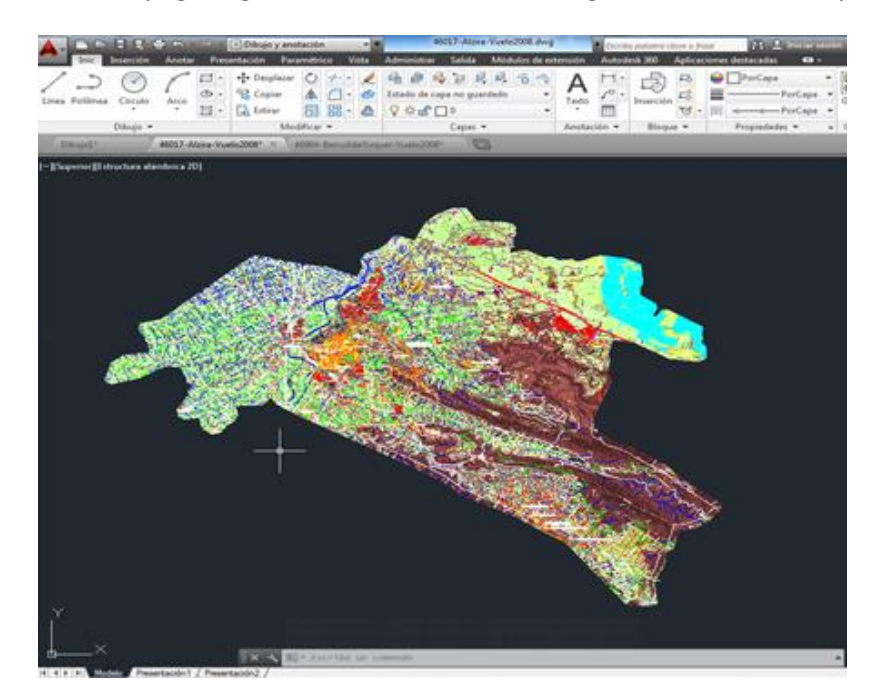

**Figura 5: Cartografía unida en AutoCAD**

<span id="page-9-1"></span>Para una correcta utilización de la cartografía y para una mejor visualización también es conveniente desactivar las capas innecesarias como pueden ser los cableados eléctricos y los textos y se guardan en formato Dxf que es un formato estándar para poder procesarlas con el programa CLIP.

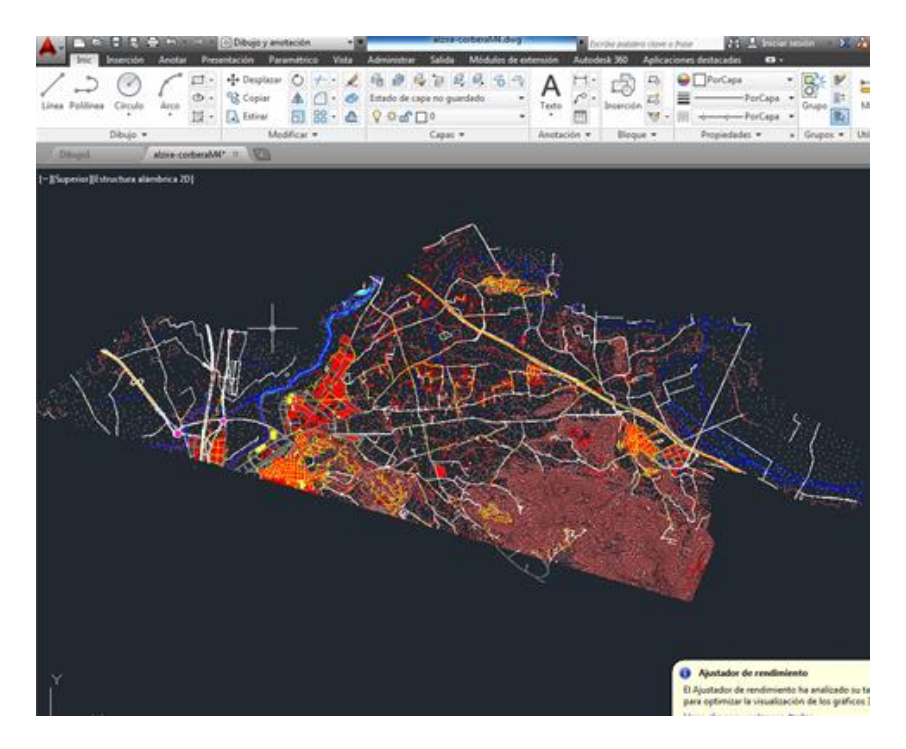

**Figura 6: Capas innecesarias desactivadas en AutoCAD**

## <span id="page-10-2"></span><span id="page-10-0"></span>**1.4. Instrucción de carreteras: Norma 3.1-IC trazado**

La realización de cualquier diseño exige una planificación previa de la metodología el trabajo y una exhaustiva consulta de toda la normativa y los conceptos respecto al diseño de carreteras, enlaces e intersecciones con el objetivo de lograrse una homogeneidad de características geométricas que induzca al conductor a circular sin excesivas fluctuaciones de velocidad, en condiciones de seguridad y comodidad. Para ello se evitarán los puntos en que las características geométricas obliguen a disminuir bruscamente la velocidad y se facilitará la apreciación de las variaciones necesarias de velocidad mediante cambios progresivos de los parámetros geométricos.

El contenido de esta Norma tiene como finalidad definir la redacción de estudios de carreteras en materia de trazado, que proporcionen unas características adecuadas de funcionalidad, seguridad y comodidad de la circulación compatibles con consideraciones económicas y ambientales.

## <span id="page-10-1"></span>**1.4.1. Clase de carreteras**

Como primer paso hay que determinar el tipo de proyecto que se va a realizar:

- **Proyecto de nuevo trazado:** su finalidad es la definición de una vía de comunicación no existente.
- **Proyecto de duplicación de calzada:** su fin es transformar una vía de calzada única en otra de calzadas separadas.
- **Proyecto de acondicionamiento:** su finalidad es modificar las características geométricas de la carretera existente, normalmente para mejorar su seguridad y comodidad.

 **Proyecto de mejora local:** se modifican las condiciones geométricas de elementos aislados de la vía.

En este caso se trata de un nuevo Trazado por lo que hay que tener en cuenta los siguientes criterios:

**Definición legal:** Se trata de un diseño de una carretera c-60 para unir la autopista AP-7 con la carretera convencional CV-510, aunque previamente se diseña la autopista intentado ajustarla a la existente en la cartografía, la unión del c60 con la AP7 se realiza mediante un enlace trompeta mientras la unión del c510 con la c-60 es mediante una intersección en T.

**Numero de calzadas:** la C-60 se considera una carretera de calzada única. Es decir, tiene una sola calzada para ambos sentidos de circulación, sin separación física. Mientras la AP-7 será una carretera de 2 calzadas diferenciadas para cada sentido de circulación, con una separación física entre ambas.

**Grado de control de acceso:** En este caso es sin acceso a propiedades colindantes donde el acceso desde el exterior se realiza exclusivamente a través de enlaces y mediante entradas y salidas directas a la autopista.

**Entorno:** se trata de un tramo interurbano

## <span id="page-11-0"></span>**1.4.2. Tipos de Vehículos:**

Los tipos de vehículos que se desplazaran por esa vía, van a condicionar el diseño geométrico del vial. Dada la gran diversidad de características de los vehículos existentes, es necesario elegir determinados vehículos tipo a los que se considera representativo del conjunto de usuarios de la vía.

- Vehículo ligero de 5 m de longitud y 2 m de anchura.
- Vehículo pesado rígido de 10 m de largo y 2.5 m de ancho.
- Vehículo articulado de 18 m de longitud y 2.5 m de anchura

## <span id="page-11-1"></span>**1.4.3. Grupo de la Norma 3.1.-I.C.2016:**

La clasificación técnica en la denominación del tipo de las carreteras bien definida en la normativa 3.1-IC 2016 y se considerarán las siguientes denominaciones: A-140, A-130, A-120, A-110, A-100, A-90, A-80 C-100, C-90, C-80, C-70, C-60, C-50, C-40. Las carreteras o sus tramos se denominarán indicando la clase de carretera, según su definición legal, seguido del valor numérico de la velocidad de proyecto, expresado en km/h. Las autopistas se designarán como AP, las autovías como AV, las vías rápidas como R y las carreteras convencionales como C

Según la normativa se establecen 3 grupos:

- Grupo 1 : Autopistas y autovías A-140 y A-130
- Grupo 2 : Autopistas y autovías A-120, A-110, A-100, A-90 y A-80

Grupo 3: Carreteras C-90, C-80, C-70, C-60, C-50 y C-40.

## <span id="page-12-0"></span>*1.4.4.* **Datos básicos para el estudio del trazado:**

## <span id="page-12-1"></span>**1.4.4.1. Velocidad:**

El trazado de la carretera se define en relación directa con la velocidad a la que se desea que circulen los vehículos en función de las siguientes condiciones:

- Las condiciones topográficas y del entorno.
- Las consideraciones ambientales.
- En función de la vía dentro del sistema de transporte.
- La homogeneidad del itinerario o trayecto.
- Las condiciones económicas.
- Las distancias entre accesos, y el tipo de los mismos.

A efectos de aplicación de la presente Norma, se consideran:

**Velocidad específica de un elemento de trazado (Ve):** Velocidad que puede mantener un vehículo a lo largo de una curva circular considerada aisladamente, en condiciones de comodidad y seguridad, cuando encontrándose el pavimento húmedo y los neumáticos en buen estado, las condiciones meteorológicas, del tráfico y legales son tales que no imponen limitaciones a dicha velocidad.

**Velocidad de proyecto de un tramo (Vp):** Velocidad que permite definir las características geométricas mínimas de los elementos del trazado, en condiciones de comodidad y seguridad. La velocidad de proyecto de un tramo se identifica con la velocidad específica mínima del conjunto de elementos que lo forman.

**Velocidad de planeamiento de un tramo (V):** Media armónica de las velocidades específicas de los elementos de trazado en planta de tramos homogéneos de longitud superior a dos kilómetros (2 km), dada por la expresión:

$$
V_r = \frac{\sum l_k}{\sum (l_k/V_{rk})}
$$

Siendo:

 $l_k$ = Longitud del subtramo

 $V_{\text{rk}}$ = Velocidad de recorrido de un subtramo k, calculada como el cociente entre su longitud y el tiempo medio de recorrido de todos los vehículos que circulan por dicho subtramo, incluyendo los tiempos de demora debidos a detenciones o paradas.

**Velocidad libre (V<sub>1</sub>):** Velocidad a la que puede circular un vehículo ligero sin más condicionantes que las características de la carretera y el límite establecido por la regulación legal vigente.

V<sub>85</sub> : Velocidad operativa característica de un elemento, representada por el percentil ochenta y cinco (85) de la distribución de velocidades libres temporales de vehículos ligeros observadas en servicio. En fase de proyecto deberá ser estimada.

Para estudios de trazado no es adecuado estudiar la velocidad media como la velocidad a utilizar en el proyecto, ya que la distribución de ésta es una curva de Gauss, lo que significa que un 50% de los vehículos circulan a más velocidad. Se suele utilizar la velocidad de percentil 85, llamada V85, que solamente es superada por un 15% de los vehículos

**Visibilidad:** En cualquier punto de la carretera el usuario tiene una visibilidad que depende, de la forma, dimensiones y disposición de los elementos del trazado.

Para que las distintas maniobras puedan efectuarse en condiciones de comodidad y seguridad, se necesitará una visibilidad mínima que dependerá de la velocidad de los vehículos y del tipo de dichas maniobras, que Según a la norma se consideran: visibilidad de parada, distancia de parada, visibilidad de adelantamiento, visibilidad de decisión y visibilidad de cruce.

Las visibilidades se calcularán siempre para condiciones óptimas de iluminación.

**Visibilidad de parada:** Distancia a lo largo de un carril que existe entre un obstáculo situado sobre la calzada y la posición de un vehículo que circula hacia dicho obstáculo, en ausencia de vehículos intermedios, en el momento en que puede divisarlo sin que luego desaparezca de su vista hasta llegar al mismo.

**Visibilidad de adelantamiento:** es la distancia disponible, medida a lo largo del eje que separa ambos sentidos de circulación, entre la posición del vehículo que efectúa la maniobra de adelantamiento y la posición del vehículo que circula en sentido opuesto, en el momento en que pueda divisarlo y sin que luego desaparezca de su vista hasta finalizar dicha maniobra.

**Visibilidad de decisión:** la distancia en línea recta entre la posición de un vehículo en movimiento (definido por el punto de vista del conductor) y el elemento que debe observar el conductor medida sobre el eje de la carretera.

**Visibilidad de cruce:** La distancia que precisa ver el conductor de un vehículo para poder cruzar otra vía que intersecta su trayectoria, medida a lo largo del eje de su carril. Está determinada por la condición de que el conductor del vehículo de la vía preferente pueda ver si un vehículo se dispone a cruzar sobre dicha vía.

## <span id="page-13-0"></span>**1.4.5. Trazado en planta:**

### *1.4.5.1. Trazado en planta:*

Constituido por una serie de alineaciones rectas enlazadas por alineaciones curvas, bien con arcos circulares o con curvas de transición es imprescindible que se eviten tramos excesivamente largos en rectas por problemas de monotonía, deslumbramiento y excesos de velocidad.

### *1.4.5.2. Rectas (Trazado recto):*

Es un elemento de trazado que está indicado en carreteras convencionales para obtener suficientes oportunidades de adelantamiento y en cualquier tipo de carretera para adaptarse a condicionamientos externos obligados (infraestructuras existentes, condiciones urbanísticas, terrenos llanos, etc.).

A efectos de la presente Norma, en caso de disponerse el elemento recto, las longitudes mínima admisible y máxima deseable, en función de la velocidad de proyecto, serán las obtenidas de las expresiones siguientes:

$$
L_{\text{min,s}} = 1,39 \cdot V_{\text{p}}
$$
  

$$
L_{\text{min,o}} = 2,78 \cdot V_{\text{p}}
$$
  

$$
L_{\text{max}} = 16,70 \cdot V_{\text{p}}
$$

Siendo:

 $L_{min,s}$  = Longitud mínima (m) para trazados en "S" (alineación recta entre alineaciones curvas con radios de curvatura de sentido contrario).  $L_{min,o}$ = Longitud mínima (m) para el resto de casos (alineación recta entre alineaciones curvas con radios de curvatura del mismo sentido).  $L_{max}$ = Longitud máxima (m). = Velocidad de proyecto del tramo (km/h).

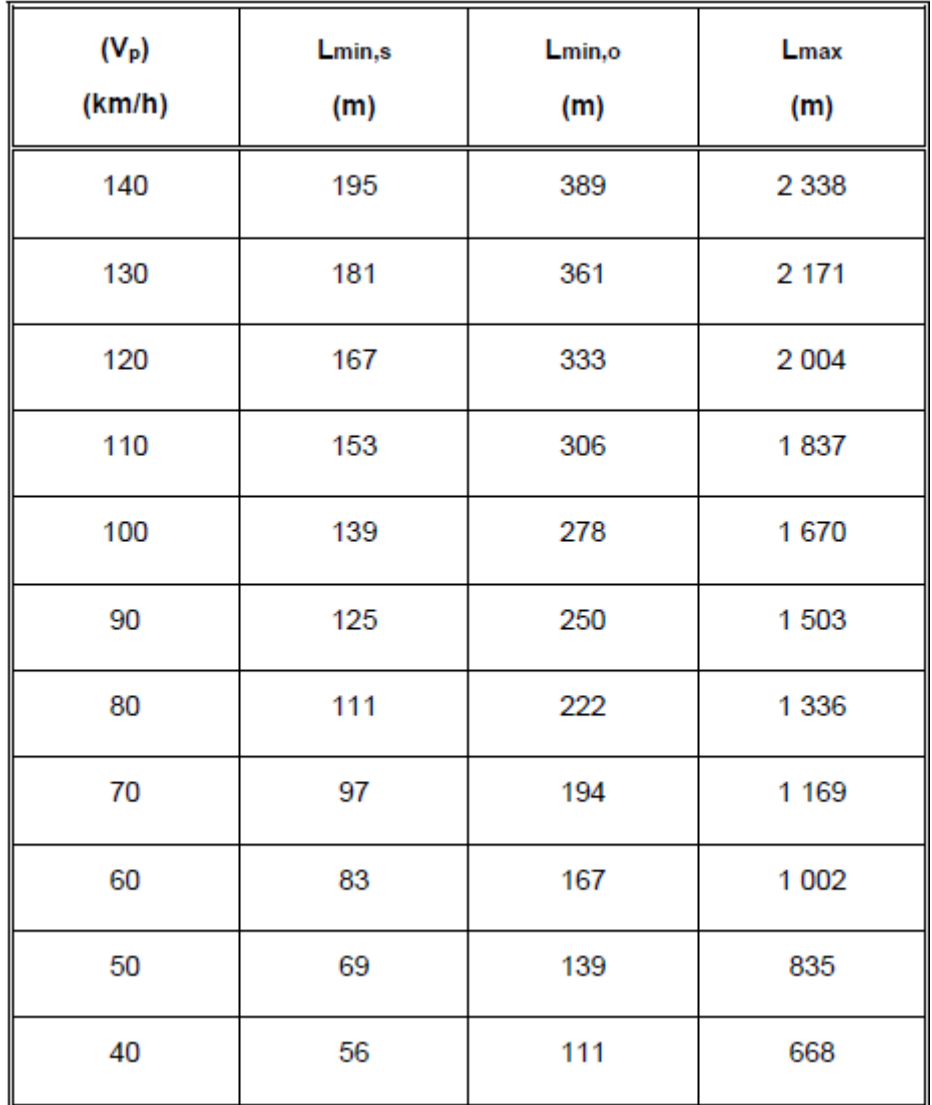

**Figura 7: Longitudes mínimas y máximas en alineaciones rectas**

<span id="page-15-0"></span>Longitudes mínima y máxima para el caso de AP-7:

 $L_{min,s} = 167$  $L_{min.o} = 333$  $L_{max} = 2004$ 

Longitudes mínima y máxima para el caso del C-60:

$$
L_{min,s} = 83
$$

$$
L_{min,o} = 167
$$

$$
L_{max} = 1002
$$

### *1.4.5.3. Curvas circulares:*

Estas geometrías dependen del radio mínimo que a su vez se determina en función de:

- El peralte máximo y el rozamiento transversal máximo movilizado
- La visibilidad de parada en toda su longitud
- La coordinación del trazado en planta y alzado, para evitar pérdidas de trazado

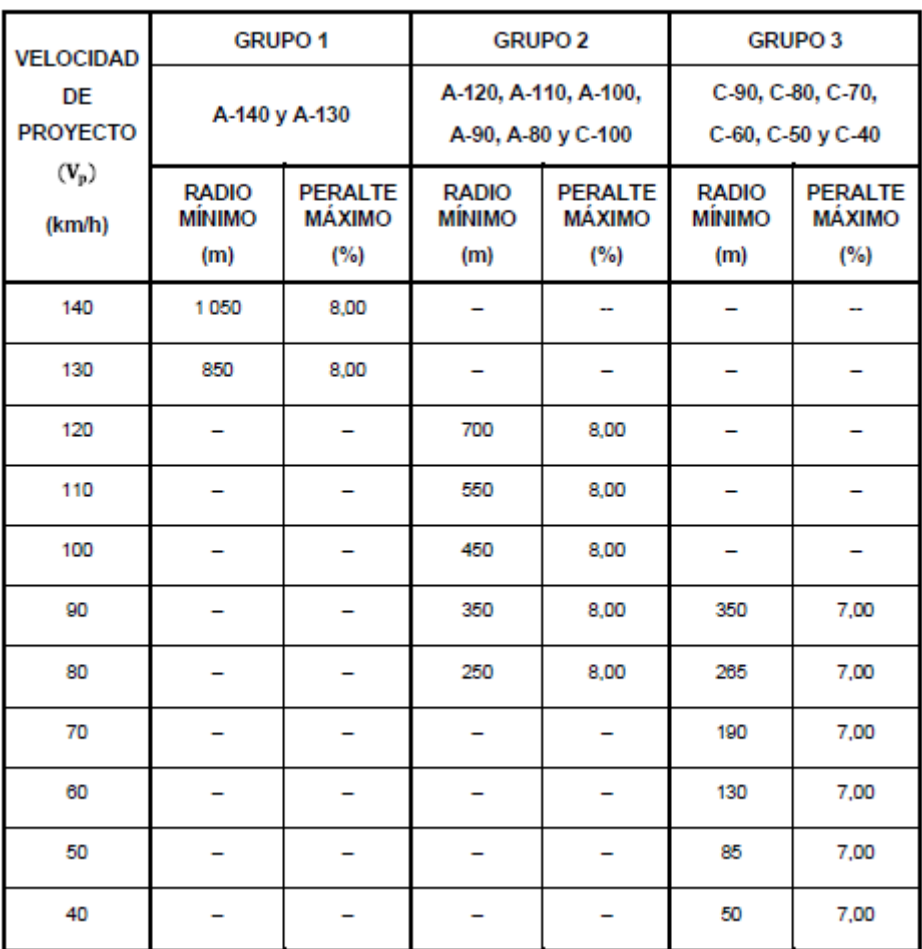

**Figura 8: Relación radios mínimos y los peraltes máximos**

<span id="page-16-0"></span>El radio y el peralte máximo para el AP-7:

**Radio máximo: 700m Peralte máximo: 8%**

El radio y el peralte máximo para el caso de C-60:

**Radio máximo: 130m Peralte máximo: 7%**

## *1.4.5.4. Curvas de transición:*

Las curvas de acuerdo (o curvas de transición) tienen por objeto evitar discontinuidades en la curvatura del trazado, por lo que, en su diseño deberán proporcionar las mismas condiciones de comodidad y seguridad que el resto de los elementos del trazado.

Para curvas circulares de radio menor que cinco mil metros (< 5 000 m) en carreteras de los Grupos 1 y 2 y para curvas circulares de radio menor que dos mil quinientos metros (< 2 500 m) en carreteras del Grupo 3, será necesario utilizar curvas de acuerdo, mientras que para curvas circulares de radios mayores o iguales que los indicados no será necesario utilizarlas.

Se adoptará en todos los casos como curva de transición la clotoide, cuya ecuación intrínseca es:

$$
\mathbf{A}^2 = \mathbf{R} * \mathbf{L}
$$

Siendo:

- R = radio de curvatura en un punto cualquiera.
- $\bullet$  L = longitud de la curva entre su punto de inflexión (R = infinito) y el punto de radio R.
- A = parámetro de la clotoide , característico de la misma.

La longitud de la curva de transición deberá superar la necesaria para cumplir las limitaciones que se indican a continuación:

- Limitación de la variación de la aceleración centrifuga en el plano horizontal
- Limitación de la variación de la pendiente transversal
- Condiciones de percepción visual
- Limitación de variación de la pendiente transversal (peralte).
- Se recomienda no aumentar significativamente las longitudes y parámetros mínimos salvo expresa justificación en contrario.
- La longitud máxima de cada curva de acuerdo no será superior a una vez y media (1,5) su longitud mínima.

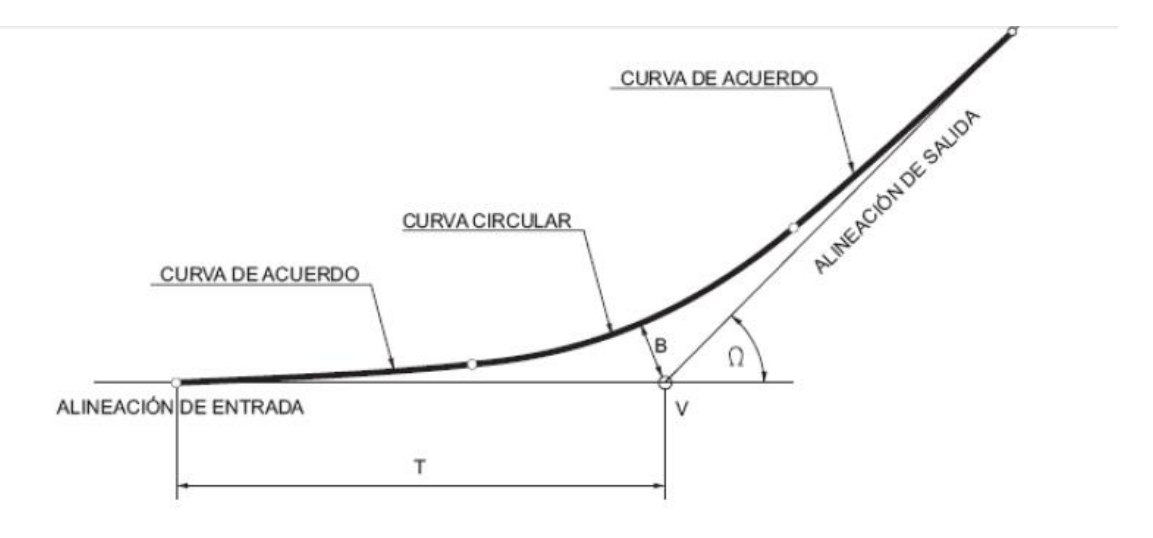

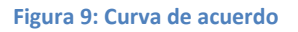

## <span id="page-17-0"></span>*1.4.5.5. Peralte:*

La inclinación transversal de la plataforma o plataformas que conforman una carretera en los tramos en curva (curva circular con clotoides) que se dispone para contrarrestar la aceleración centrífuga no compensada por el rozamiento y evacuar el agua hacia el exterior.

El peralte (p) en tanto por ciento (%) se establecerá de acuerdo con los criterios indicados en la normativa:

 **Grupo 1 ,2:** peralte máximo del 8%

**Grupo 3:** peralte máximo del 7%

### *1.4.5.6. Bombeo:*

Es la inclinación transversal de la plataforma o plataformas en los tramos en recta para evacuar el agua hacia el exterior. El valor habitual del bombeo se corresponde con una inclinación transversal mínima de 2%.

Se diseñará bombeo y no peralte, en las curvas circulares de radio superior a siete mil quinientos metros (> 7 500 m) en las carreteras de los Grupos 1 y 2 y de radio superior a tres mil quinientos metros (> 3 500 m) en las carreteras del Grupo 3.

En cuanto al bombeo en rectas y para el caso de las calzadas únicas y de doble sentido, la calzada y los arcenes se dispondrán con una misma inclinación transversal mínima del dos por ciento (≥ 2 %) hacia cada lado a partir del eje de la calzada.

### *1.4.5.7. Desvanecimiento del bombeo:*

Es el giro que se efectúa en la inclinación transversal de una plataforma en carreteras de calzadas separadas o de una semiplataforma en carreteras convencionales para pasar, en una alineación recta, desde la inclinación correspondiente al bombeo a una inclinación transversal nula (0 %).

#### *1.4.5.8. Transición del peralte:*

El giro que se efectúa en la inclinación transversal de la plataforma para pasar, en una curva de acuerdo en planta, desde una inclinación transversal nula (0 %) a la inclinación transversal correspondiente al peralte (p %) o desde el bombeo al peralte (p %) según proceda.

El desvanecimiento del bombeo y la transición del peralte deberán llevarse a cabo combinando los dos siguientes:

- Características dinámicas aceptables para el vehículo.
- Rápida evacuación de las aguas de la calzada.

El desvanecimiento de[l bombeo](http://www.carreteros.org/normativa/trazado/31ic_2016/apartados/glosario.htm#g14) en cualquier clase de carretera se hará en la alineación recta e inmediatamente antes de la tangente de entrada a la curva de acuerdo en planta (clotoide) con las siguientes longitudes:

- Si la rasante tiene una inclinación superior al uno por ciento (> 1 %) se hará en una longitud mayor o igual que la longitud mínima "L mín" .
- Excepcionalmente, si la rasante tiene una inclinación menor o igual al uno por ciento (≤ 1 %), se hará en una longitud "L" de veinte metros (no > 20 m) en carreteras de los Grupos 1 y 2 y en una longitud de quince metros (no  $>$  15 m) en carreteras del Grupo 3.

El desvanecimiento de[l bombeo](http://www.carreteros.org/normativa/trazado/31ic_2016/apartados/glosario.htm#g14) en el caso de alineación recta unida a curva circular (sin curva de acuerdo) se efectuará sobre la alineación recta.

La transición del peralte en carreteras convencionales se desarrollará a lo largo de la curva de acuerdo en planta (clotoide), en dos tramos, habiéndose desvanecido previamente e[l bombeo](http://www.carreteros.org/normativa/trazado/31ic_2016/apartados/glosario.htm#g14) que exista en sentido contrario al del peralte definitivo:

- En el primer tramo la variación del peralte desde el cero por ciento (0 %) al dos por ciento (2 %) se producirá de igual forma que en el desvanecimiento del [bombeo](http://www.carreteros.org/normativa/trazado/31ic_2016/apartados/glosario.htm#g14) y, por lo tanto, con el mismo gradiente y longitud.
- En el segundo tramo se variará el peralte desde el dos por ciento (2 %) hasta el valor del peralte de la curva circular (p %).

La transición del peralte en el caso de alineación recta unida a curva circular (sin curva de acuerdo) se efectuará sobre la alineación recta inmediatamente después del desvanecimiento del [bombeo](http://www.carreteros.org/normativa/trazado/31ic_2016/apartados/glosario.htm#g14) y con los criterios establecidos para la clotoide.

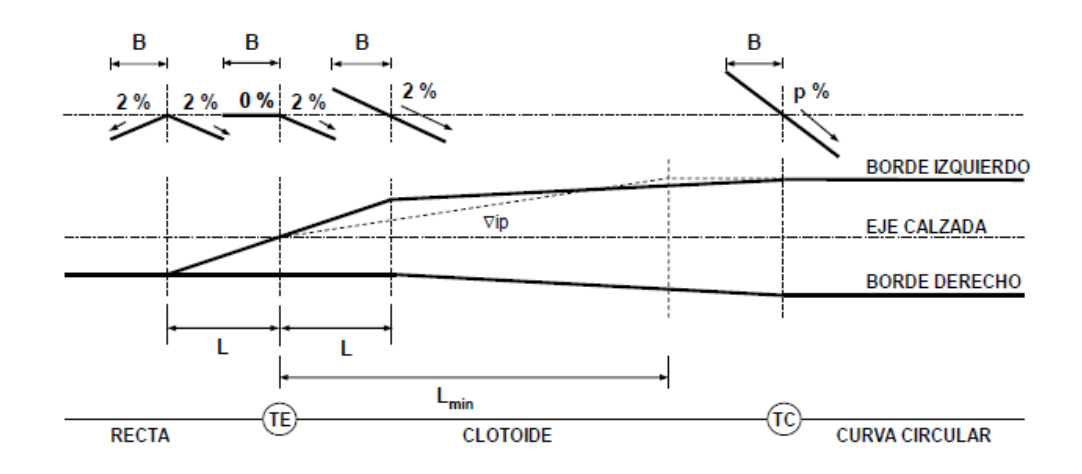

**Figura 10: Transición de peralte de recta a curva con rotación en eje de calzada**

<span id="page-19-0"></span>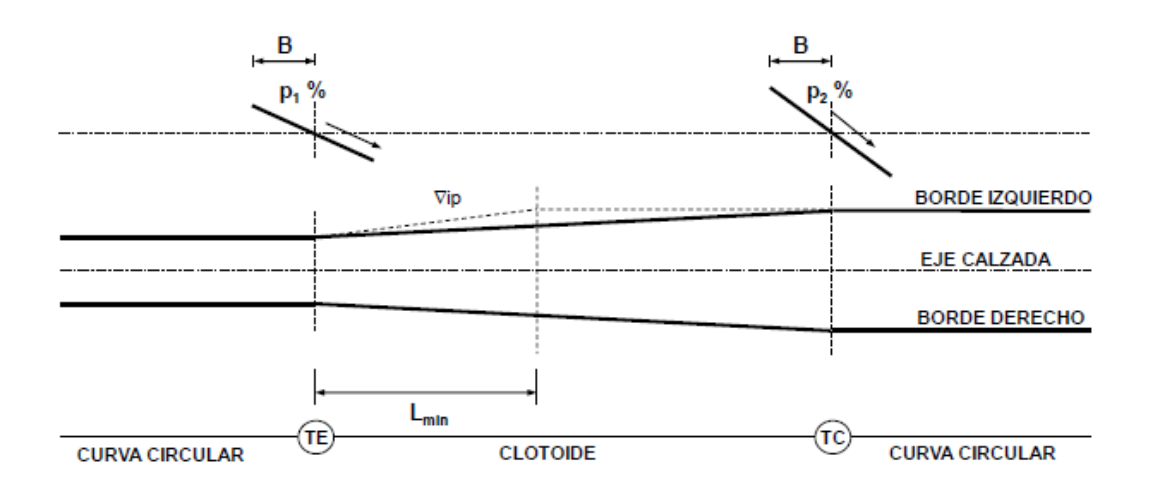

<span id="page-19-1"></span>**Figura 11: Transición de peralte entre curvas del mismo sentido con rotación en eje de la calzada**

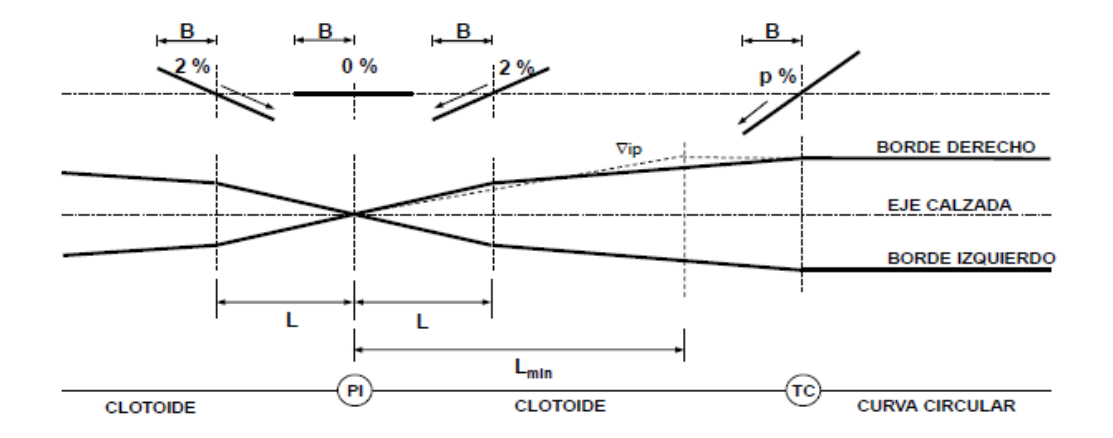

<span id="page-20-0"></span>**Figura 12: Transición del peralte entre curvas de sentido contrario con rotación en eje de la calzada**

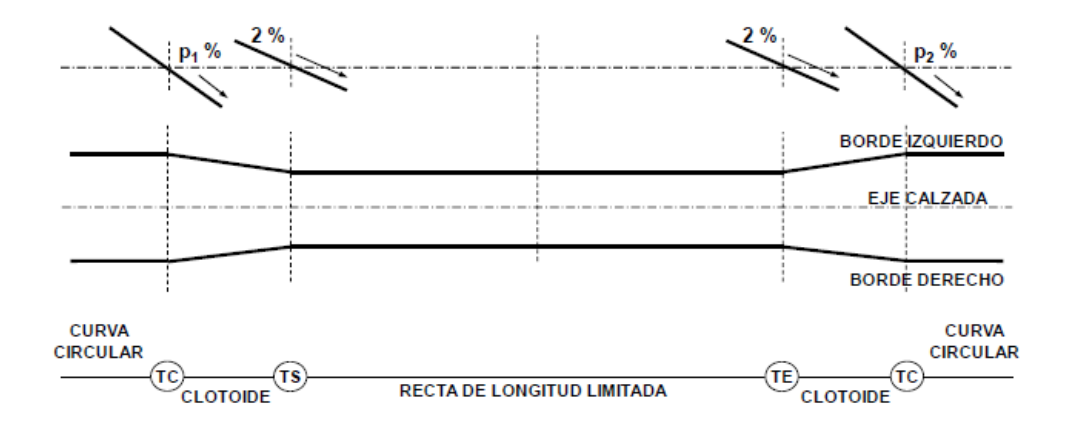

<span id="page-20-1"></span>**Figura 13: Transición del peralte entre curvas del mismo sentido con recta de longitud limitada y rotación en eje de la calzada**

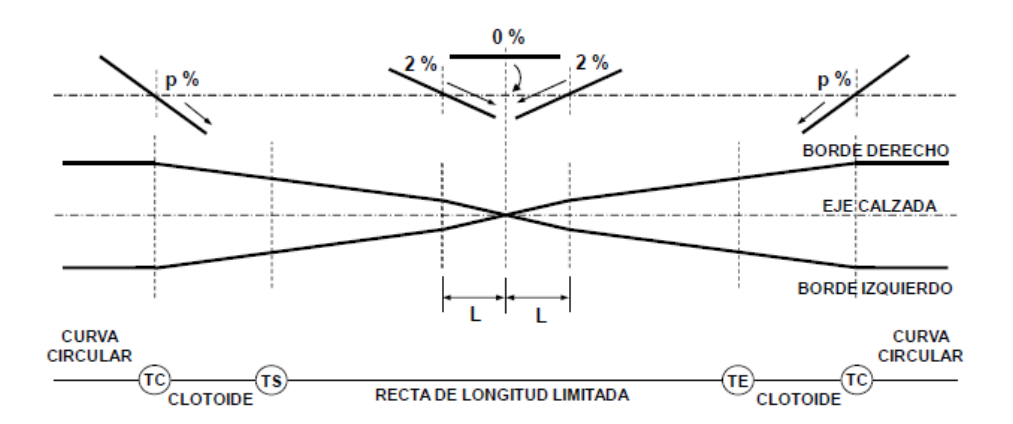

<span id="page-20-2"></span>**Figura 14: Transición del peralte entre curvas de sentido contrario con recta de longitud limitada y rotación en eje de la calzada**

## <span id="page-21-0"></span>**1.4.6. Trazado en Alzado:**

Si el diseño en planta de una carretera definía su recorrido, el trazado en alzado trata de acomodar la vía al terreno sobre el que va a asentarse. En este sentido juega un papel destacado la topografía del terreno: un terreno accidentado, cuyo perfil posee cambios de pendiente, dificultara la adecuación de la rasante de la carretera al terreno y acarreara un mayor movimiento de tierras.

El trazado en alzado de una carretera o calzada se compondrá de la adecuada combinación de la rasante con inclinación uniforme (recta) y curva de acuerdo vertical (parábola).

Los criterios más importantes a tener en cuenta son los siguientes:

- Debe evitarse en la medida de lo posible el uso y abuso de las rasantes largas y de fuerte pendiente.
- EL trazado en alzado de los ramales ha de coincidir en cota e inclinación con las rasantes contiguas del tronco principal, hasta que las calzadas estén separadas al menos un metro.
- No se debe diseñar un punto de detención con pendiente excesiva y menos cuando se combina con un radio pequeño como un lazo.
- Para disponer de una mayor visibilidad en ramales, se recomienda aumentar todo lo posible los acuerdos verticales convexos.
- Para evitar la limitación de visibilidad, se recomienda no situar en una salida o entrada donde exista un acuerdo vertical en el tronco o en el ramal.
- En ocasiones convenientemente justificados, la adición de un carril en determinados tramos que sufran una disminución en el nivel de servicio (generalmente en rampas) pueden mejorar sensiblemente la circulación de los vehículos.
- Una rasante plana o poco inclinada (menor del 0.5%) puede ocasionar problemas de drenaje longitudinal en superficie, salvo que se hayan previsto otro tipo de dispositivos.

## *1.4.6.1. Inclinación de la rasante:*

Las inclinaciones de las rasantes se establecerán en función de la Vp (En general está demostrado que se reduce la seguridad cuando aumentan los valores de dicha inclinación)

Los valores máximos de inclinación de la rasante en rampas y pendientes de las carreteras, en función de la velocidad de provecto Vp y el tipo de carretera:

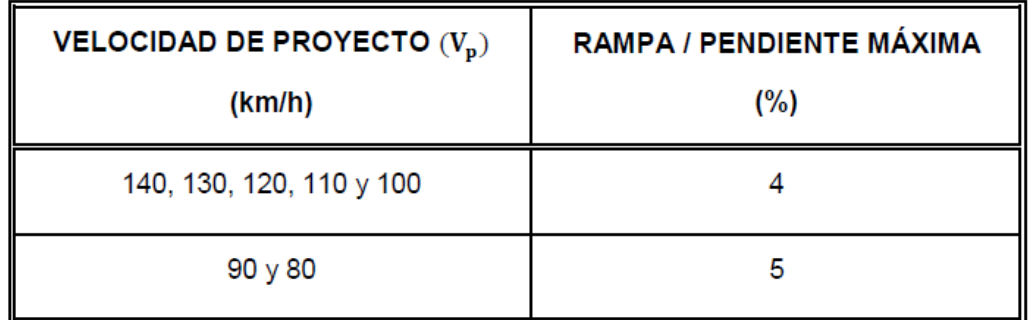

#### **Figura 15: Inclinación de la rasante para autopistas y autovías**

<span id="page-22-0"></span>Los valores anteriores podrán incrementarse en un uno por ciento (1 %) en casos suficientemente justificados y, previa realización de un estudio económico de los costes de explotación.

Los valores de la inclinación de la calzada en pendiente podrán incrementarse también en un uno por ciento (1 %) adicional. en el caso de que las calzadas tengan trazado en alzado independiente.

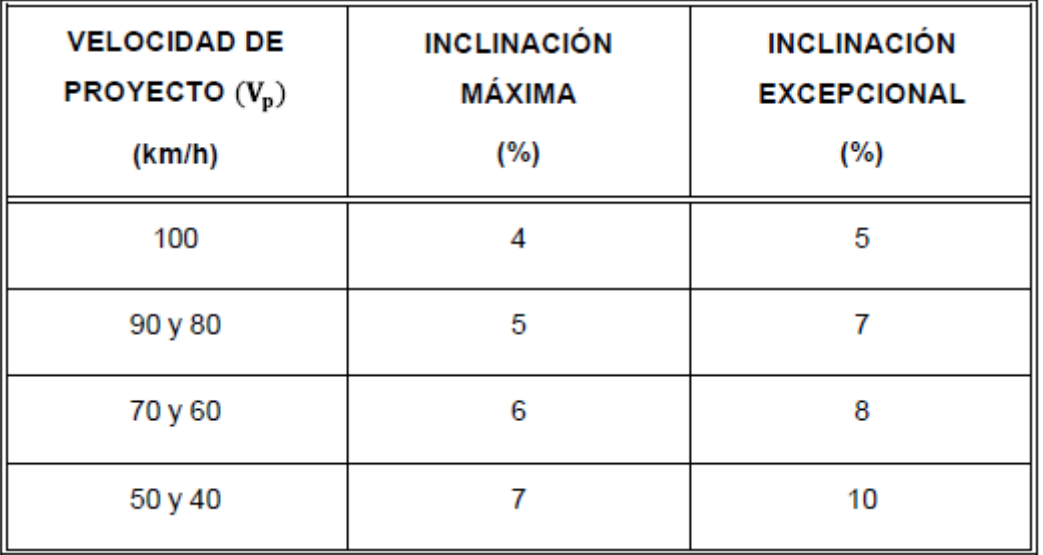

#### **Figura 16: Inclinación de la rasante en Carreteras Convencionales**

<span id="page-22-1"></span>El valor mínimo de la inclinación de la rasante no será menor que cinco décimas por ciento (0,5 %).y la rasante podrá alcanzar un valor menor no inferior a (0.2%) con vistas a facilitar el desagüe superficial y evitar la posible formación de encharcamientos.

## *1.4.6.2. Acuerdos verticales:*

El acuerdo vertical surge como una solución de continuidad entre dos rasantes uniformes con diferente pendiente. En carreteras, esta variación progresiva de la inclinación se realiza de forma lineal.

El parámetro mínimo de las curvas de acuerdo vertical es el Kv que representa el radio necesario para efectuar una transición progresiva de la inclinación a lo largo de una longitud determinada.

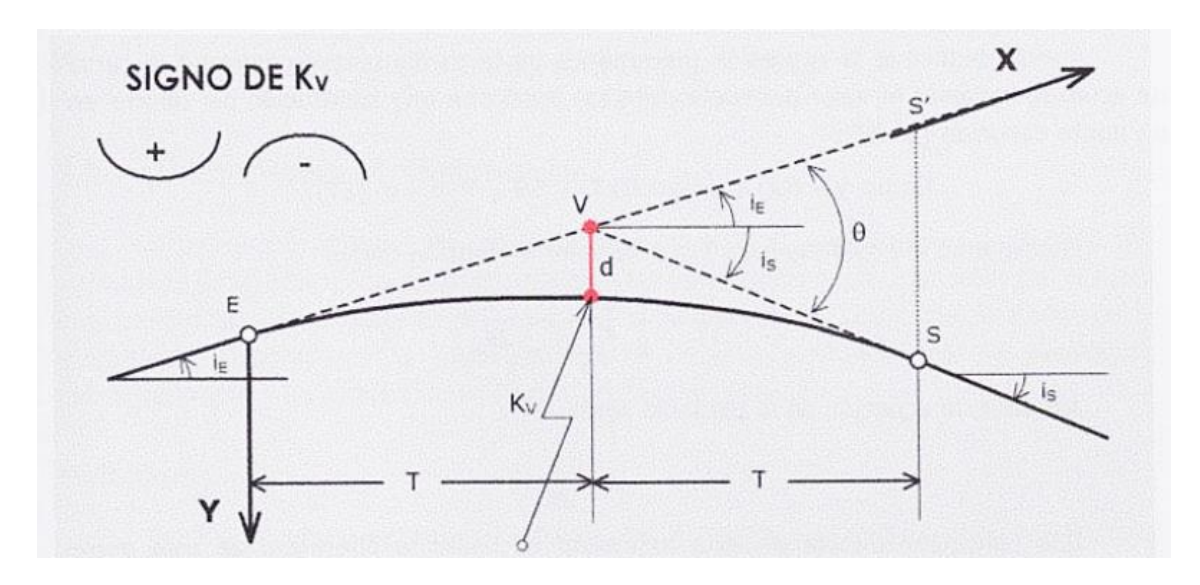

**Figura 17: Elementos de un acuerdo vertical**

<span id="page-23-0"></span>El signo del Kv es negativo en el caso de que el acuerdo sea convexo y positivo para acuerdos cóncavos.

La siguiente tabla muestra los parámetros mínimos de los acuerdos verticales para disponer de visibilidad de parada de cualquier clase de carretera y visibilidad de adelantamiento en carreteras convencionales.

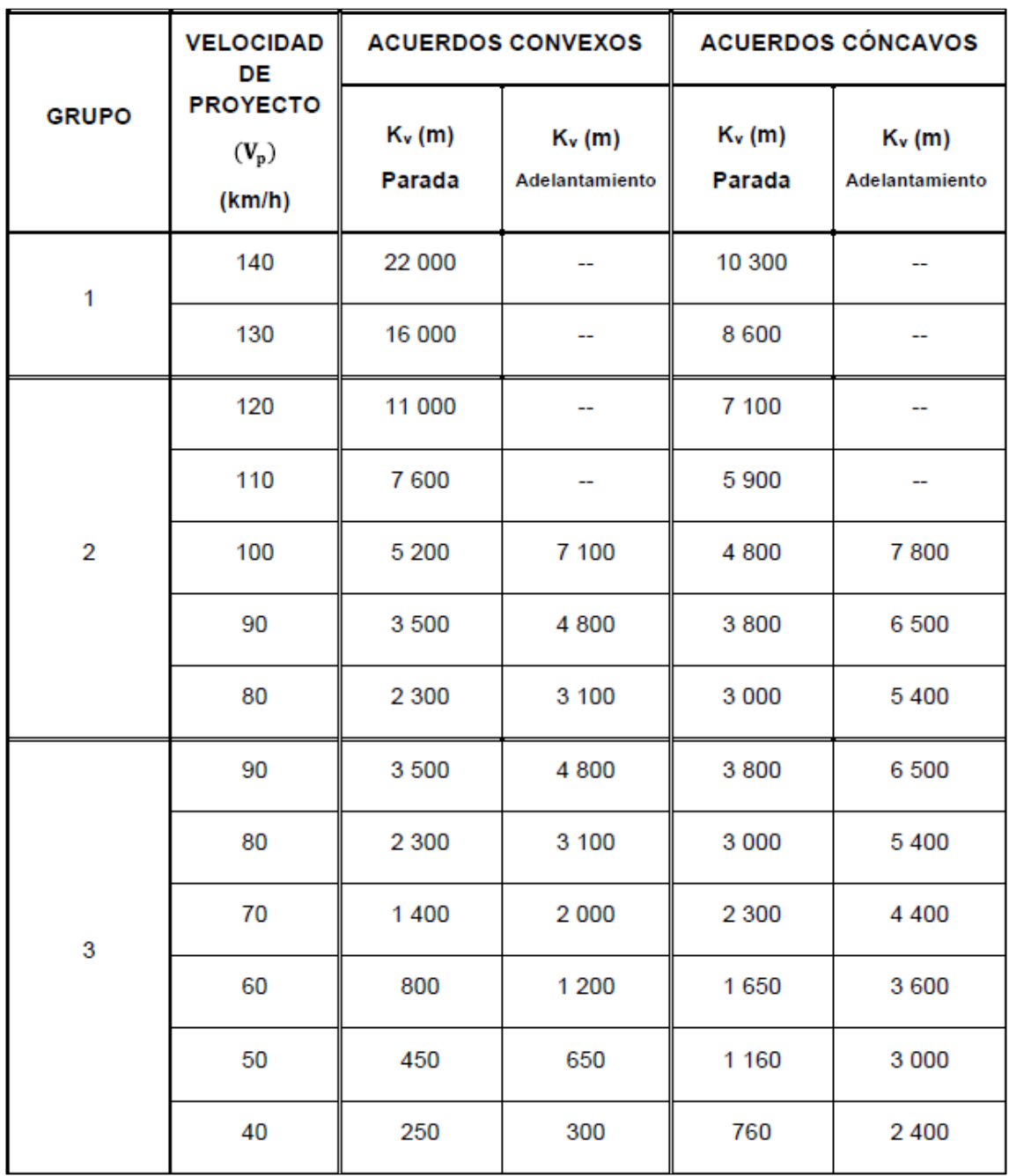

#### **Figura 18: Parámetros mínimos de los acuerdos verticales**

<span id="page-24-0"></span>El parámetro mínimo de las curvas de acuerdo que tendrá la AP-7 es:

- Acuerdo convexo kv= 11000
- Acuerdo cóncavo kv=7100

El parámetro mínimo de las curvas de acuerdo que tendrá la carretera C-60 es:

- Acuerdo convexo kv= 800
- Acuerdo cóncavo kv=1650

Si se utilizan parámetros de acuerdos verticales Kv superiores a cinco mil metros (>5000 m) será necesario confirmar el correcto drenaje de la carretera en el tramo correspondiente.

### *1.4.6.3. Coordinación del trazado en planta y alzado:*

El trazado de una carretera en planta y alzado deberá estar coordinado de forma que el usuario pueda circular por ella en condiciones de comodidad y seguridad.

Las principales situaciones que pueden afectar significativamente a la percepción del conductor se pueden clasificar en:

1. **Pérdida de trazado:** consiste en la desaparición de un tramo de la plataforma en una alineación recta del campo visual del conductor

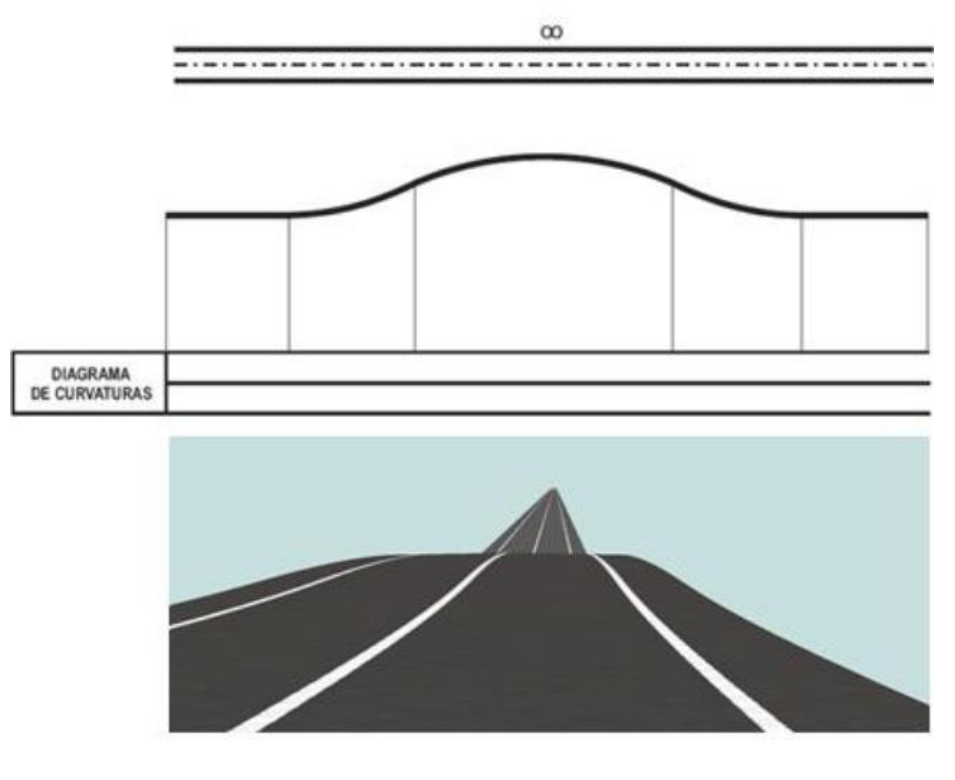

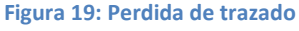

<span id="page-25-0"></span>2. **Perdida de orientación:** consiste en la desaparición total de la plataforma del campo visual del conductor con incertidumbre sobre la posible trayectoria a seguir

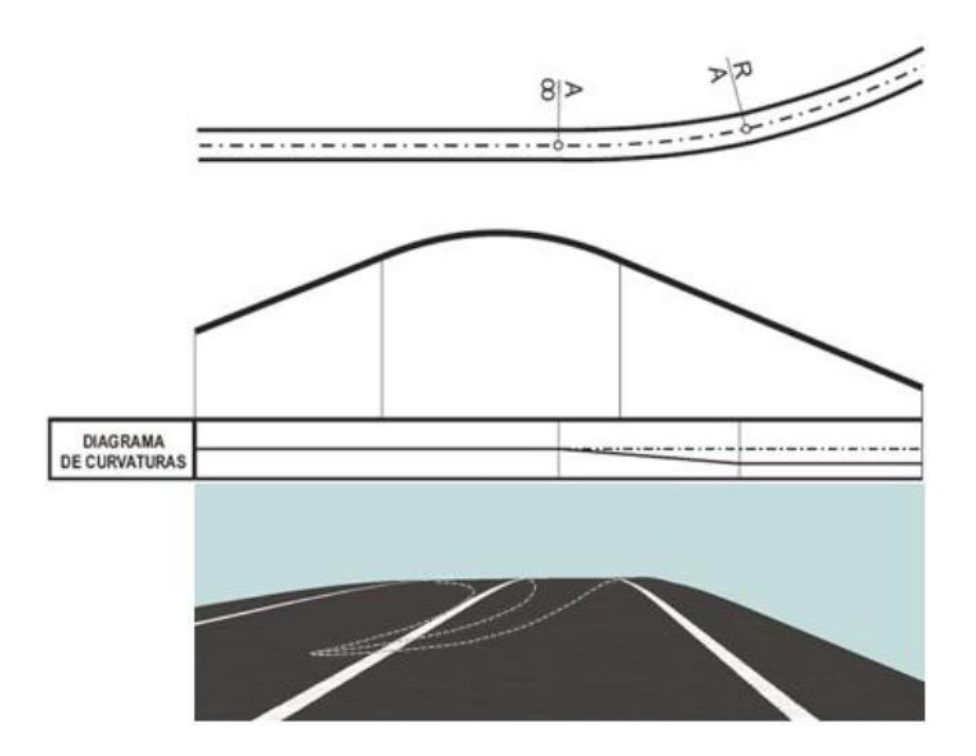

**Figura 20: Perdida de orientación**

<span id="page-26-0"></span>3. **Perdida dinámica:** consiste en la desaparición de la plataforma y en particular de alguna de sus características que permiten al conductor el guiado del vehículo (peralte, longitud de elementos, etc.)

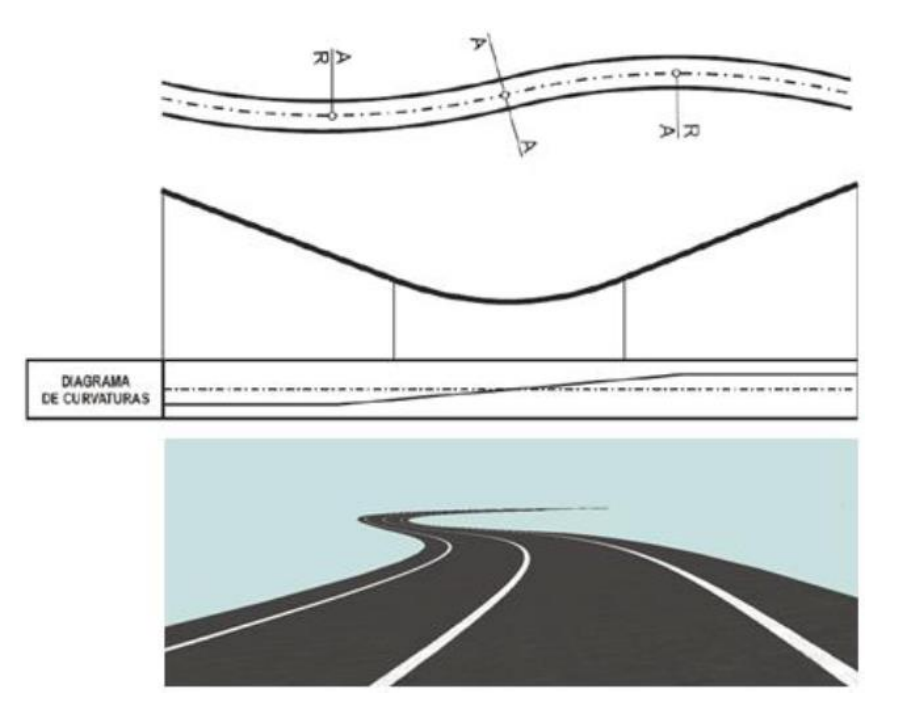

<span id="page-26-1"></span>**Figura 21: Perdida dinámica**

## <span id="page-27-0"></span>**1.4.7. Sección transversal:**

Los elementos que constituyen la sección transversal de la carretera son: Carriles y arcenes y las bermas, sus dimensiones se ajustaran según los valores que proporciona la normativa:

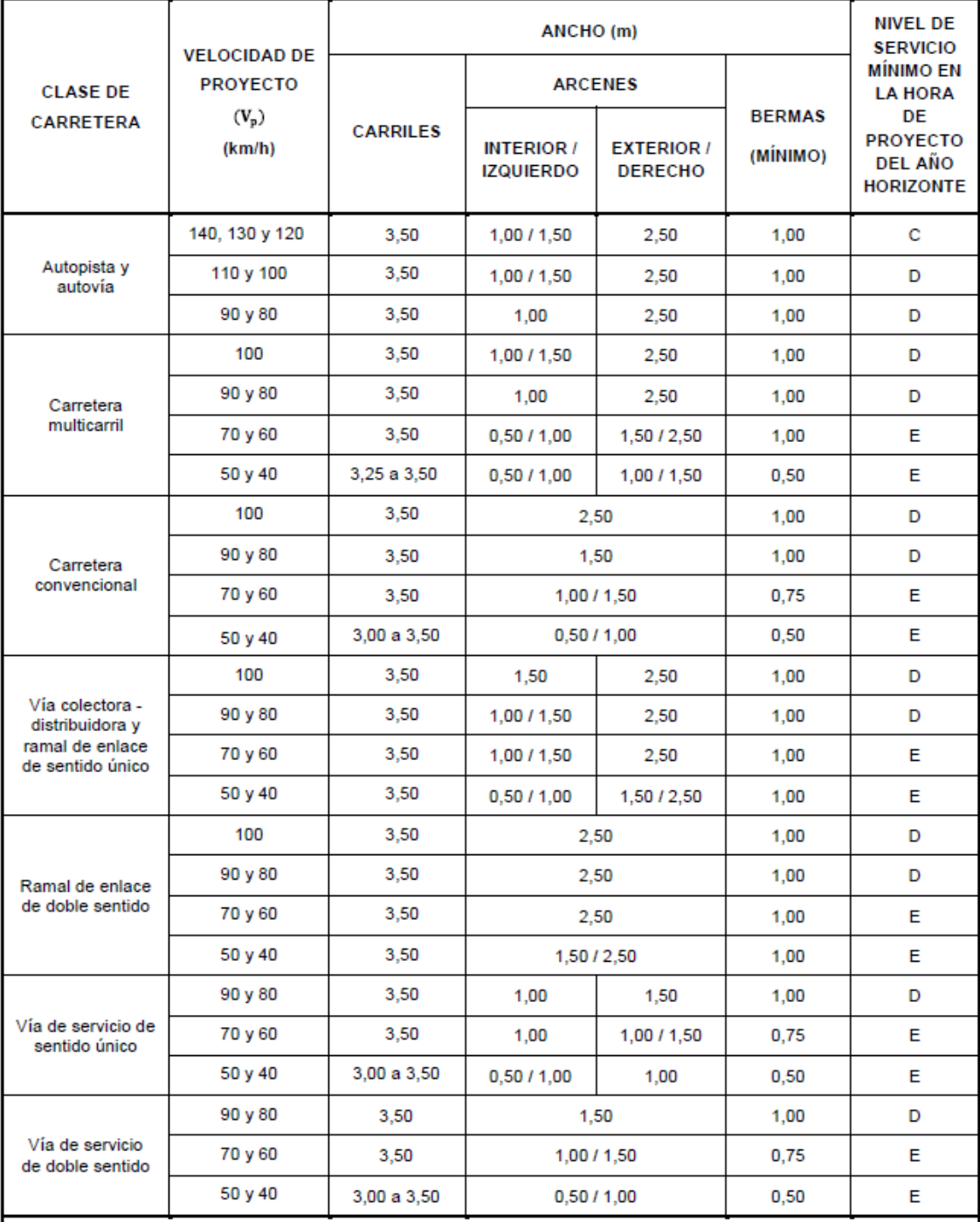

**Figura 22: Dimensiones de la sección transversal según la clase de carretera.**

<span id="page-27-1"></span>**Nota:** Si los ramales de enlace, los ramales de transferencia, las vías colectoras distribuidoras, las vías de servicio y las vías laterales solo tuviesen un carril su ancho será de cuatro metros (4,00 m) y, en curvas, tres metros y cincuenta centímetros (3,50 m) más el sobreancho con un valor mínimo de cuatro metros (≥4,00 m).

Para el caso de la AP-7: se definen los siguientes desplazados:

- Carriles : 7m
- Arcén interior 1
- Arcén exterior : 2,5
- Berma : 1m

Para el caso de C-60: se definen los siguientes desplazados:

- Carriles : 3,5m
- Arcenes(interior y exterior ):1,5
- Berma : 1m

### *1.4.7.1. Sección transversal de la Obra de paso:*

La sección transversal de las obras de paso es en función de su longitud:

- Obras de paso de longitud menor que 100 metros(<100): se mantendrá el ancho de la plataforma(calzada y arcenes)
- Obras de paso de longitud mayor o igual a 100 metros(>100): Para carreteras de calzada única:

Carreteras convencionales C-70 y C-60 con arcenes de un metro y cincuenta centímetros (1,50 m) y con arcenes de un metro (1,00 m).

#### **Arcén 1,00 m + 2 carriles de 3,50 m + arcén 1,00 m = 9,00 m**

### *1.4.7.2. Carriles de cambio de velocidad:*

El carril de cambio de velocidad es de tipo paralelo el cual está adosado al borde de la calzada y consta de dos elementos: el carril de cambio de velocidad propiamente dicho, de ancho constante, y una cuña triangular de transición en su extremo.

Las longitudes (L) de los carriles de cambio de velocidad de tipo paralelo se miden entre la sección con un ancho de tres metros y cincuenta centímetros (3,50 m) adosada a la cuña de transición y la sección característica de un metro (1,00 m), sin considerar la longitud de las cuñas de transición.

Las longitudes (L) de los carriles de cambio de velocidad (deceleración) de tipo directo se medirán entre la sección característica de cero metros (0,00 m) y la sección característica de un metro (1,00 m).

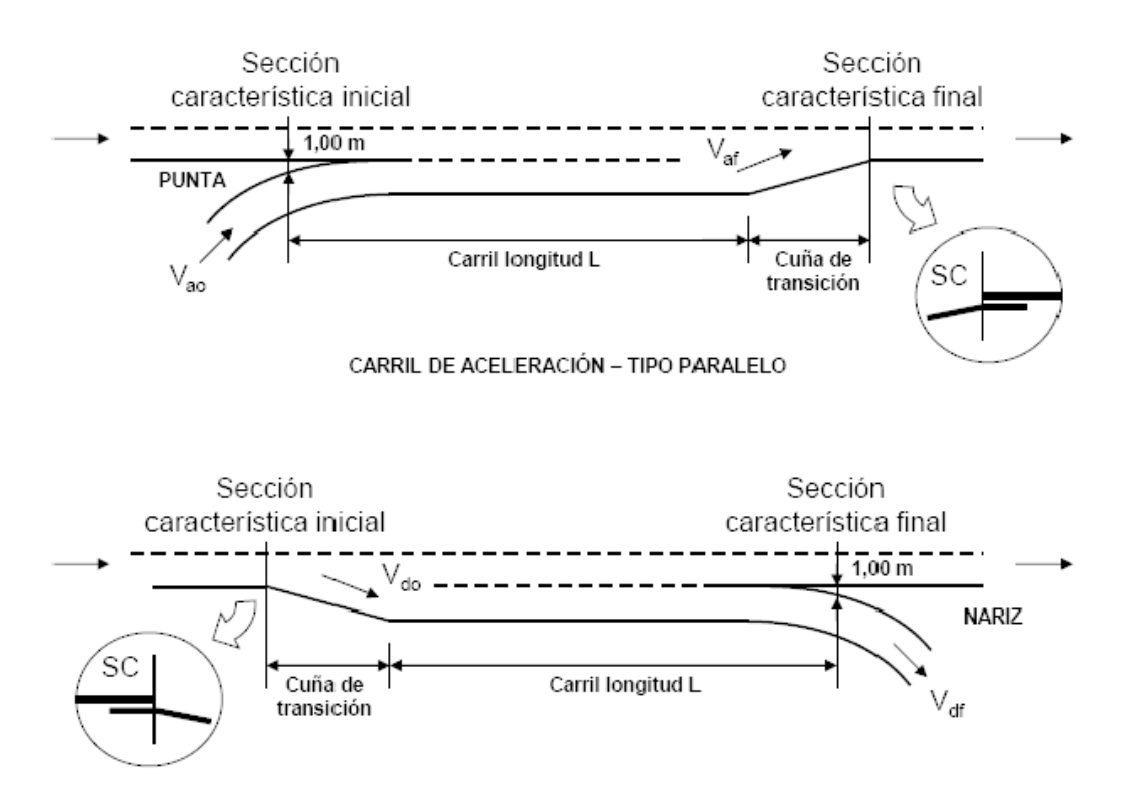

**Figura 23: Carril de aceleración-tipo paralelo**

<span id="page-29-0"></span>La sección del carril de cambio de velocidad es la siguiente:

- Carril: 4
- Arcén derecho: de 2,5
- Arcén izquierdo :1
- Arcén exterior :1/1,5
- Berma:1

### *1.4.7.3. Cuña de transición:*

Tiene una forma triangular y está situada en el extremo inicial de los carriles de deceleración y en el extremo final de los carriles de aceleración. Las longitudes de estas cuñas están en función de la velocidad del proyecto Vp:

| <b>VELOCIDAD DE PROYECTO (Vp)</b><br>(km/h) | LONGITUD DE LAS CUÑAS DE<br><b>TRANSICIÓN</b> (m) |
|---------------------------------------------|---------------------------------------------------|
| 140 y 130                                   | $V_p$ (km/h) + 10                                 |
| 120                                         | 135                                               |
| 110                                         | 130                                               |
| 100                                         | 125                                               |
| 90                                          | 115                                               |
| 80                                          | 100                                               |
| 70                                          | 80                                                |
| 60                                          | 60                                                |
| 50                                          | 40                                                |
| 40                                          | 25                                                |

**Figura 24: Longitud de las cuñas de transición**

<span id="page-30-0"></span>La longitud de la cuña para AP-7: 135m

La longitud de la cuña para C-60 es: 60m.

Las longitudes en metros (m) de los carriles de aceleración y deceleración para valores discretos de la inclinación i de la rasante en tanto por ciento (%) y de las velocidades inicial y final y en kilómetros por hora (km/h), tanto para aceleración como para deceleración son:

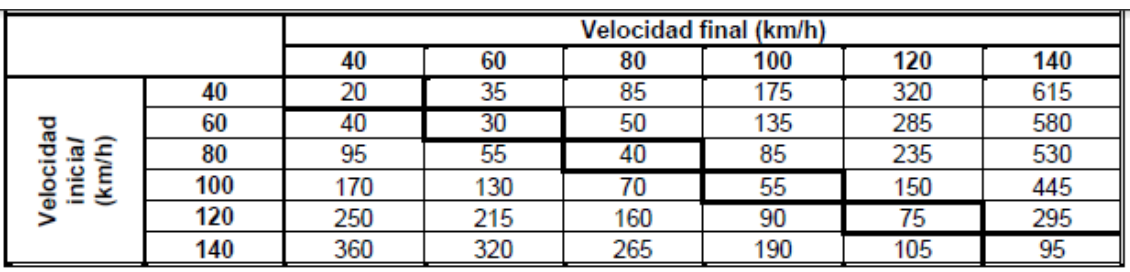

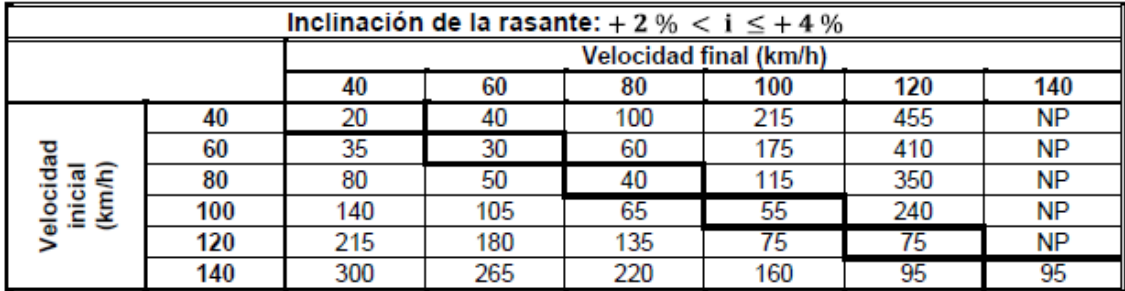

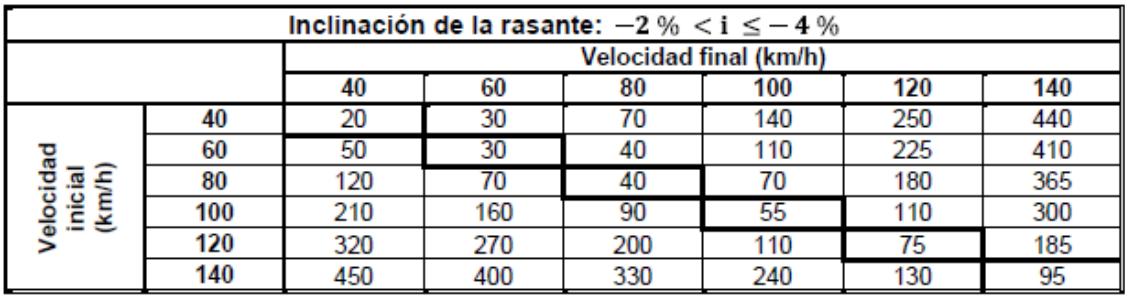

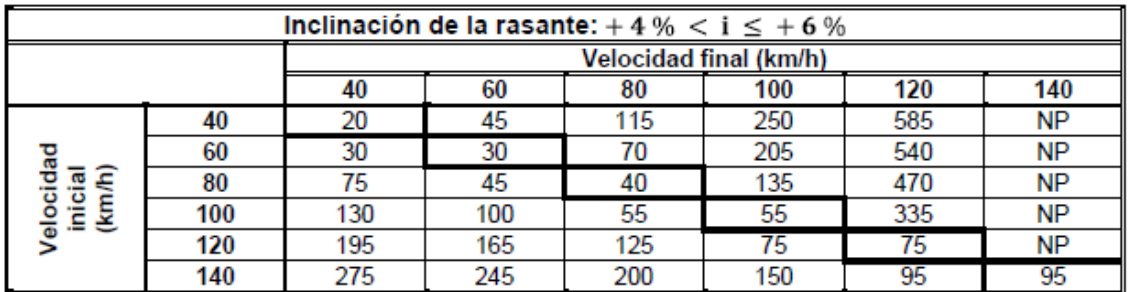

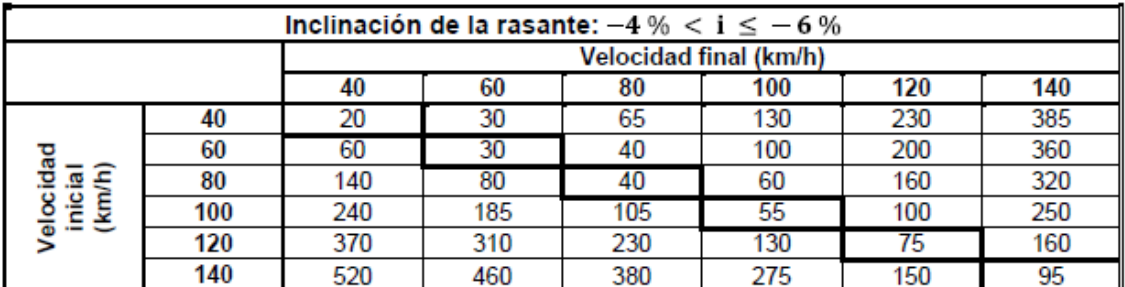

**Figura 25: Longitud (L) de los carriles de cambio de velocidad**

## <span id="page-31-1"></span><span id="page-31-0"></span>**1.4.8. Intersección T:**

Este tipo de intersección se emplea para la resolución de encuentros entre carreteras principales y secundarias, quedando estas últimas absorbidas por las primeras. Una intersección en T se caracteriza por los ramales que concurren formando ángulos mayores a 60°, es decir con direcciones sensiblemente perpendiculares.

En un principio, es muy recomendable al concurrir perpendicularmente las vías, lo que aumenta la visibilidad en el cruce.

### *1.4.8.1. Intersecciones en T sin canalizar:*

El caso más sencillo es la intersección en T sin canalizar, en la que ambos giros a la izquierda se realizan de forma directa.

El vehículo que pretende girar a la izquierda desde la vía prioritaria debe esperar (en el carril de paso) a que haya un hueco en la corriente opuesta antes de poder cruzarla, y esa espera no debe interferir demasiado con los vehículos de paso del sentido propio.

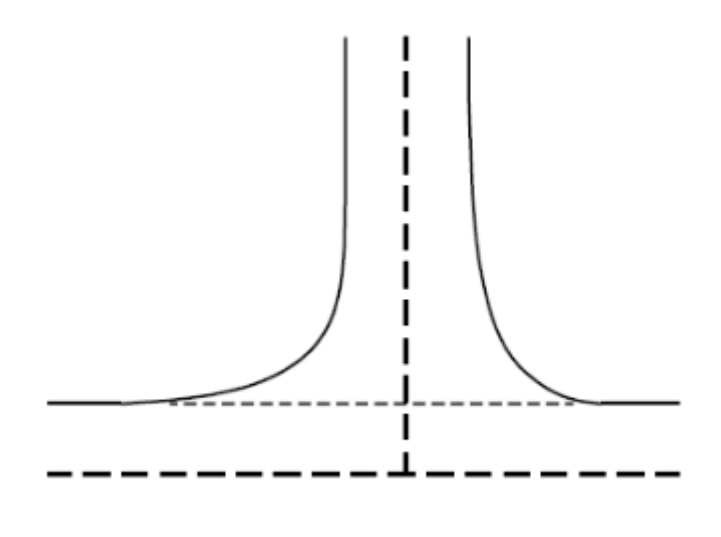

**Figura 26: Intersección en T sin canalizar**

#### <span id="page-32-0"></span>*1.4.8.2. Cuña de cambio de velocidad:*

Es una ampliación de la superficie de la calzada de forma triangular cuya función es facilitar la maniobra de incorporación o salida a los conductores, proporcionándoles un espacio para que puedan acelerar o decelerar y para ajustarse a la marcha de los vehículos de la vía principal sin entorpecerlos, en el primer caso, y decelerar fuera de la vía principal con el mismo fin, en el segundo.

Existen 2 clases: cuña de aceleración y cuña de deceleración

### *1.4.8.3. Dimensiones de la cuña de cambio de velocidad:*

El ancho de las cuñas de cambio de velocidad será variable entre cero metros (0,00 m) y tres metros y cincuenta centímetros (3,50 m).

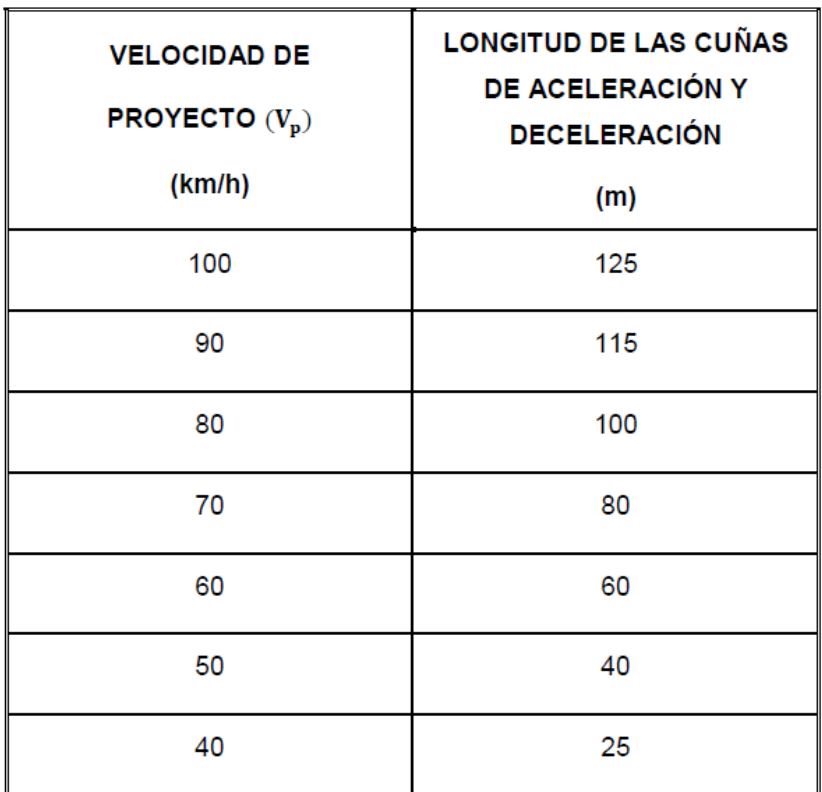

**Figura 27: Longitud de cuña de cambio de velocidad**

## <span id="page-33-1"></span><span id="page-33-0"></span>**1.4.9. Sección transversal:**

En este proyecto se diseñara una intersección en T sin canalizar en la que se pretende conectar las dos carreteras convencionales c60 y cv-510 con los siguientes parámetros con el objetivo de cumplir la normativa:

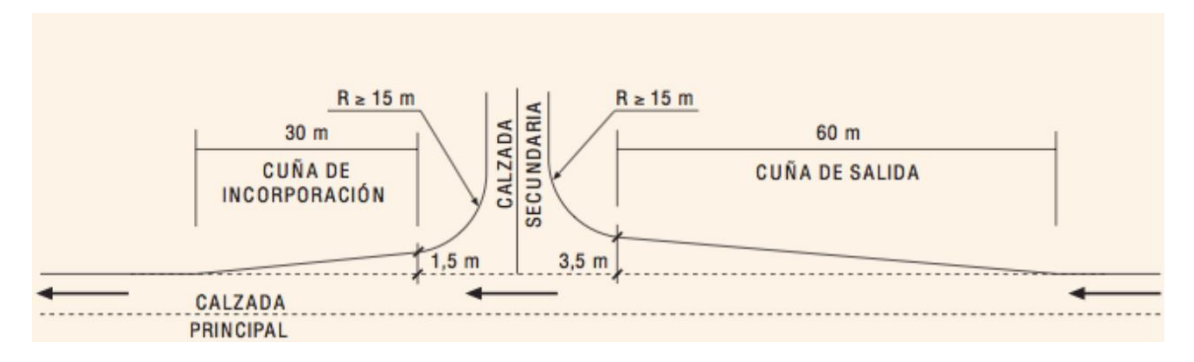

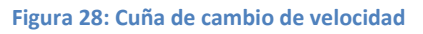

<span id="page-33-2"></span>Con estos criterios se garantiza que el vehículo correspondiente pueda girar a velocidad inferior a 15km/h, sin desplazarse lateralmente de su carril de circulación, tanto a la entrada como a la salida de la maniobra y permaneciendo las ruedas interiores como mínimo a 0.30m del borde del pavimento.

## <span id="page-34-0"></span>**1.5. Estudio de alternativa:**

En cuanto al diseño del enlace, Existe una serie de criterios que justifican la construcción de enlaces en lugar de cualquier otro tipo de intersección:

**Funcionalidad:** las características de determinadas vías como autopistas autovías y vías rápidas pueden exigir la ausencia de intersecciones a nivel con otras vías. Los enlaces son obligatorios en vías con una IMD>5000.

**Capacidad:** proporcionan la máxima capacidad al mínimo coste, manteniendo un buen nivel de seguridad.

**Seguridad:** La peligrosidad de determinados tramos puede hacer necesario el proyecto de un enlace en detrimento de cualquier otra solución, al ser infraestructuras más seguras, impidiendo cierto tipo de accidentes, como los choques frontales o de costado.

## <span id="page-34-1"></span>**1.5.1. Alternativa 1: Enlace Tipo T Direccional**

Este tipo de enlaces Se requiere que las dos vías incidan entre sí de forma aproximadamente perpendicular.

Esta solución se ha descartado ya que Requiere una moderada cantidad de terreno y el uso de una estructura de cruce de dos niveles, con lo cual es una solución que tiene un coste muy elevado.

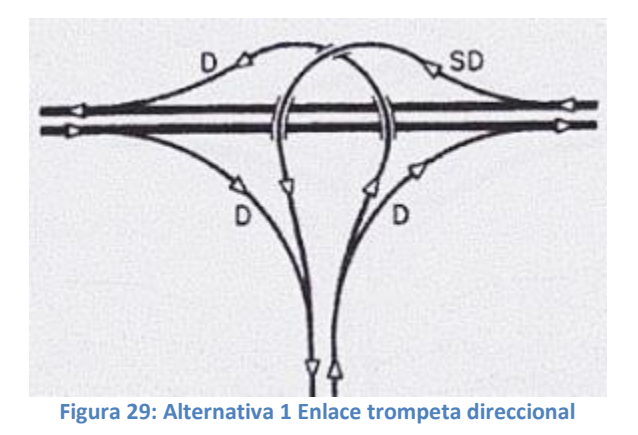

# <span id="page-34-3"></span><span id="page-34-2"></span>**1.5.2. Alternativa 2: Enlace Trompeta de doble lazo**

En este tipo de enlace la salida a la carretera secundaria y la entrada a la autopista se resuelven mediante 2 lazos y los giros a derechas son siempre directos.

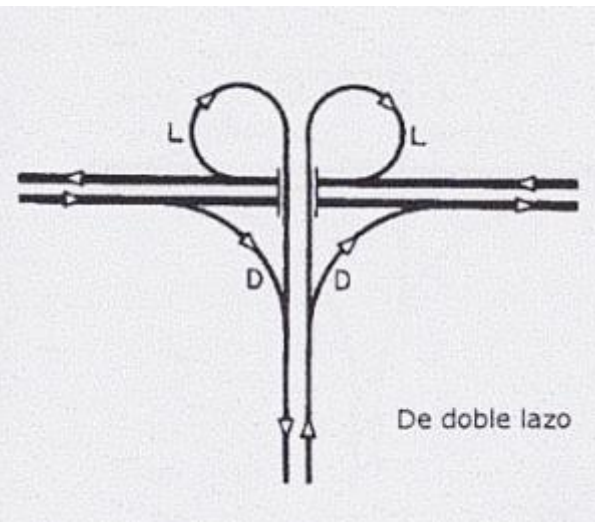

**Figura 30: Alternativa 2 Enlace trompeta de doble lazo**

<span id="page-35-1"></span>Esta alternativa se ha descartado porque la construcción de los dos lazos requiere una gran cantidad de terreno y además no se recomienda diseñar el lazo derecho porque hay una zona de edificios.

## <span id="page-35-0"></span>**1.5.3. Alternativa 3 (Solución adoptada): Enlace en trompeta**

La solución adoptada es el enlace en trompeta: Este tipo de enlace es muy útil para autopistas, carreteras ya que concentra todos los tráficos por un único punto donde la mayor parte del tráfico de la autopista que termina va en una dirección determinada, quedando la rampa del lazo para el giro del menor tránsito. Además tiene la ventaja de ocupar relativamente poco espacio.

El ramal semidirecto aloja el giro a la izquierda desde la vía principal hacia la secundaria, y así se favorece la entrada al polígono, además la entrada se realiza en rampa por la existencia del paso superior, eso ayuda a los vehículos a reducir la velocidad. El giro a la izquierda desde el tronco secundario a la autopista se realiza mediando el lazo, y la incorporación a la autovía está pendiente con lo cual ayuda a aumentar la velocidad para la incorporación a la autovía ya que tiene una velocidad mayor, y el ramal en lazo no queda oculto por la obra de paso. Los giros a derechas se realizan mediante ramales directos.
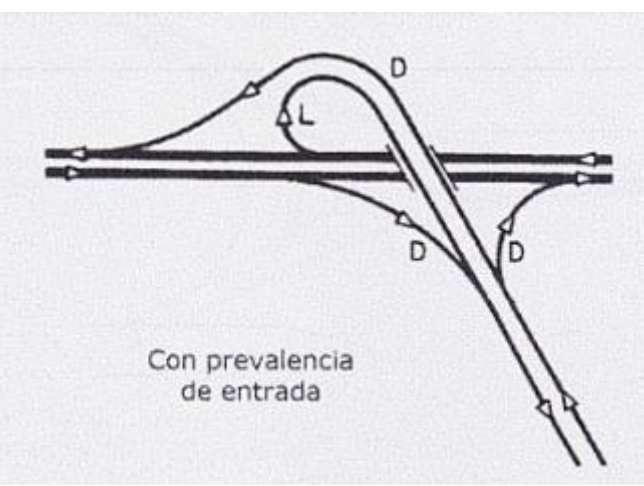

**Figura 31: Enlace en trompeta con prevalencia de entrada** 

En lugares con mucho tránsito son preferibles a los enlaces del tipo *trompeta*, ya que el lazo de la trompeta ralentiza mucho la velocidad de los vehículos.

# **1.6. Diseño (Con Clip):**

En este apartado se realiza el diseño geométrico de la autopista (Ap-7) y la carretera convencional aplicando la normativa 3.1-IC mencionada previamente en la que establecen tanto los criterios como los parámetros para el trazado geométrico de las carreteras.

El software utilizado es Clip de la casa TOOL S.A. cuya versión es 1.27 caracterizado por su gran sencillez de manejo y su velocidad de tratamiento sobre cartografías de volúmenes muy elevados , todo eso hace que Clip sea la mejor aplicación en el mercado a de su género.

## **1.6.1. Cartografía:**

Una vez obtenida la cartografía y guardada mediante el programa AutoCAD en formato DXF, que es un formato estándar que permite importar Clip, se abre Clip y se crea un nuevo trabajo:

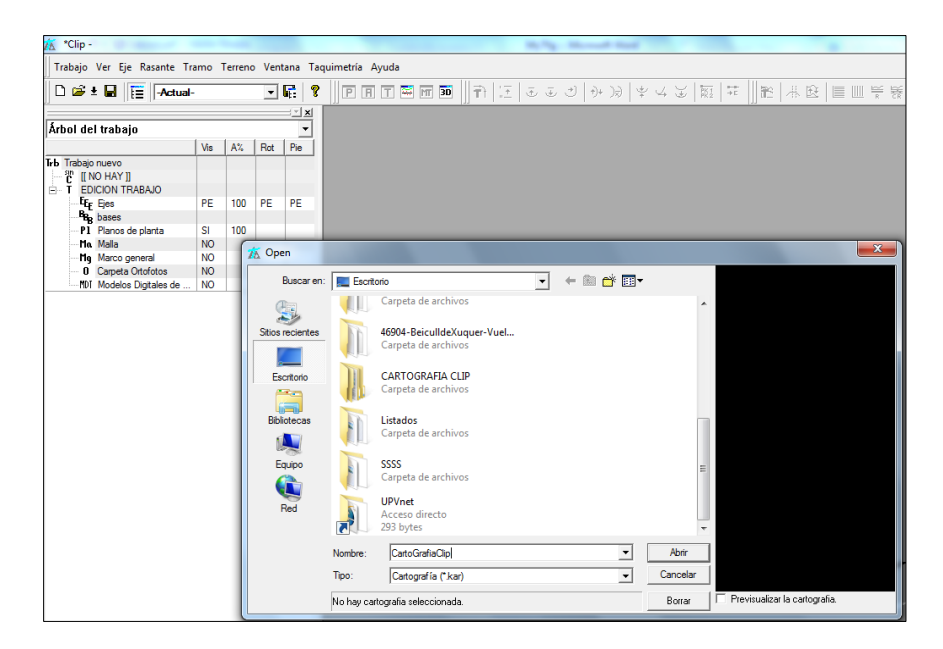

**Figura 32: Abrir nueva cartografía** 

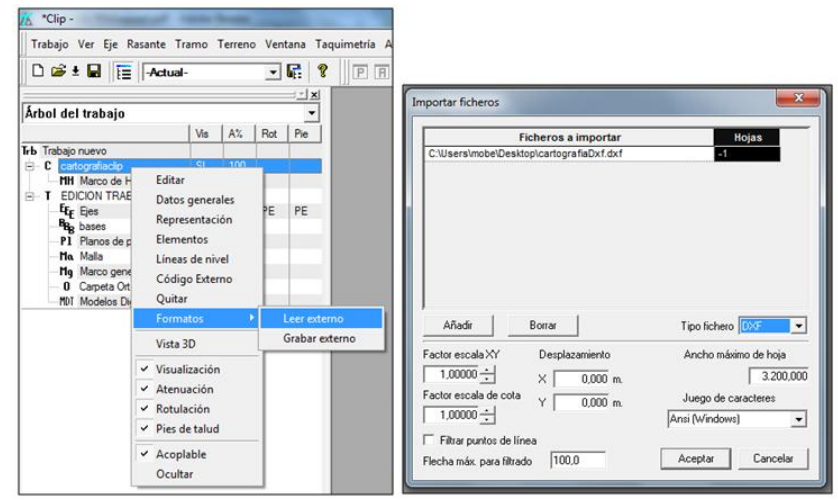

**Figura 33: Leer extremo e importar ficheros**

El siguiente paso es descomponer los bloques: se seleccionan todas y se pulsa el botón aceptar

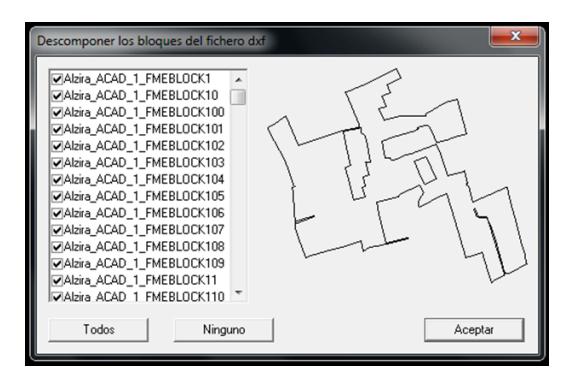

**Figura 34: Descomponer los bloques**

Finalmente se visualiza la cartografía en clip:

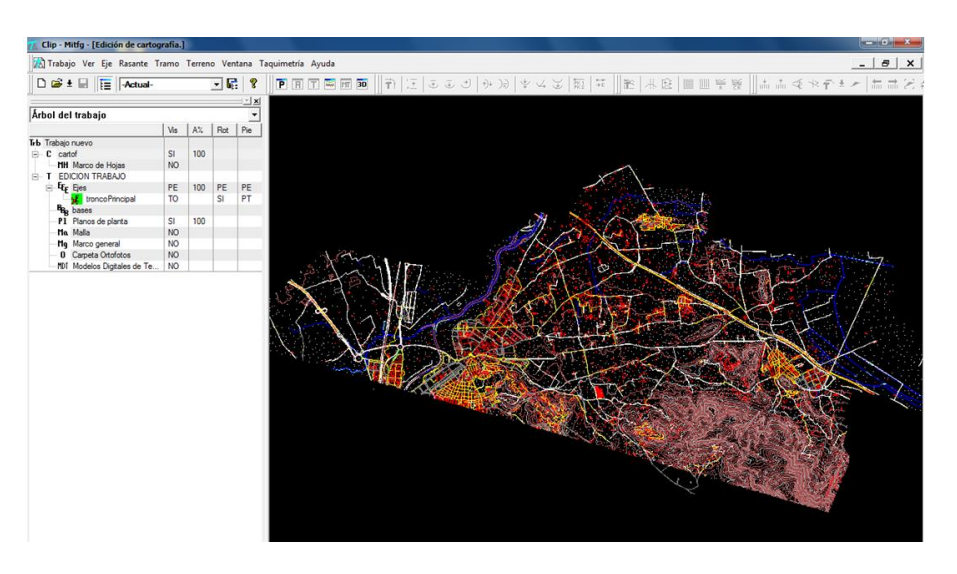

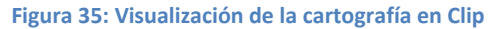

## **1.6.2. Geometría en planta:**

El trazado en planta suele ser el punto por el cual comienza a diseñar geométricamente una carretera, ya que al ser esta una obra lineal, define perfectamente la forma y recorrido de la misma.

El eje de la planta está compuesto por unas diferentes tipos de alineaciones que pueden ser de 3 tipos:

- **Alineaciones rectas:** se caracterizan por la ausencia de la curvatura, lo que posibilita que en estos tramos sea donde su vehículo pueda desarrollar su máxima velocidad.
- **Alineaciones curvas:** están constituidas por curvas circulares, cuyo objetivo es enlazar los tramos rectos evitando quiebros bruscos en el trazado y se caracterizan por una curvatura constante lo que obliga al conductor a efectuar maniobras de giro.
- **Alineaciones de transición:** están caracterizadas por su variación gradual de su curvatura a lo largo de su longitud, posibilitando de esta forma una transición suave entre alineaciones de distinta dirección y/o curvatura, de las distintas curvas de transición existentes, en carreteras se emplea la clotoide que se comprende entre la tangente a la recta de radio infinito y la tangente a la curva de radio circular. Los convenios a tener en cuenta a la hora de diseñar son:
	- 1. El sentido de recorrido del eje define los signos de los radios, siendo los positivos los que giran a la derecha y los negativos los que giran a la izquierda.
	- 2. Las longitudes de los elementos acoplados o retroacoplados son: positivos si aumentan la longitud del elemento y negativos si disminuyen la longitud del elemento.
	- 3. Los parámetros de la clotoide son siempre positivos
	- 4. Si el elemento es una recta (radio infinito) ,en el valor del radio se introduce un cero
	- 5. Los desplazamientos transversales del eje son: positivos si el eje se desplaza a la derecha, según el sentido de avance del eje y negativos si el eje se desplaza a la izquierda.
	- 6. En caso de dos elementos consecutivos que giren en el mismo sentido, se igualan los parámetros de las clotoides posterior del primero y anterior del siguiente, ya que se unen por una sola clotoide. En el caso de Recta-Circunferencia o Circunferencia-Recta, el parámetro de la clotoide se asigna al elemento circunferencia, no definiéndose clotoides en los elementos cuyo radio sea infinito (recta).

## *1.6.2.1. Tipos de alineaciones:*

#### **Fijo:**

Este tipo de elemento no tiene ningún grado de libertad, es decir no se altera en posición ante cualquier modificación de los elementos contiguos. Se define como una alineación que pasa por dos puntos o por un punto con un acimut. Con un determinado radio (si es recta se define como cero) y con clotoides de entrada y de salida.

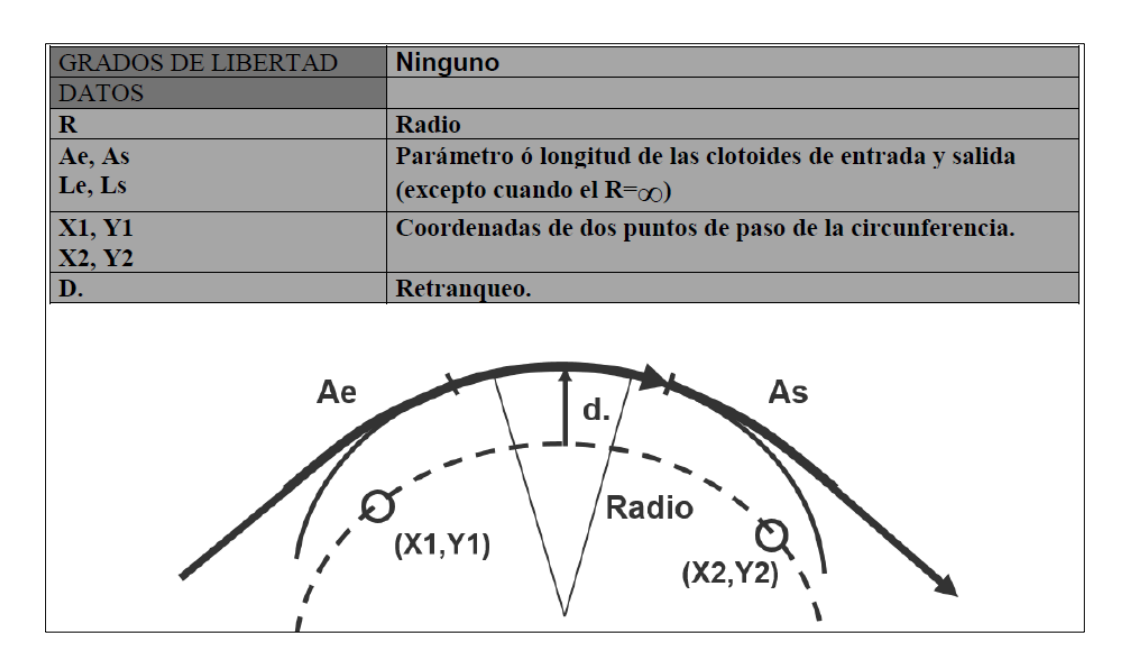

**Figura 36: Elemento fijo**

#### **Giratorio y Retrogiratorio:**

Estos tipos de elementos tienen un grado de libertad. Se definen de forma que pasan por un punto fijo P, o a una distancia de él (D). Para fijar este tipo de elementos, se utiliza la condición de tangencia con el elemento anterior (giratorio) o con el elemento siguiente (retrogiratorio). Los datos que lo definen son los siguientes:

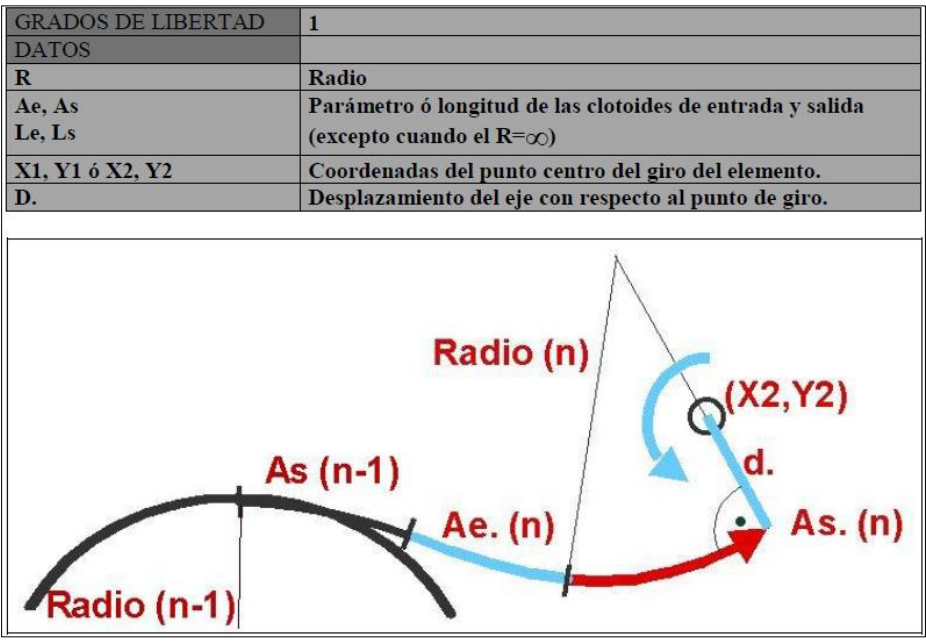

#### **Figura 37: Elemento giratorio**

Al contrario que en los elementos fijos, el radio (R) se define como radio en el eje y el desplazamiento (D) es el desplazamiento del eje con respecto al punto de giro, con el criterio de signos definidos anteriormente.

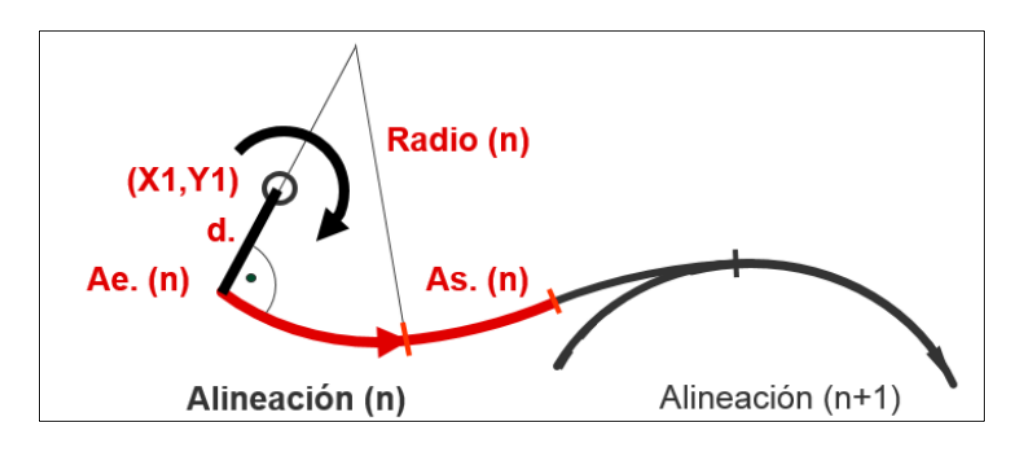

**Figura 38: Elemento retrogiratorio**

## **Móvil y móvil especial:**

Este tipo de elemento tiene dos grados de libertad. Se define por su radio y por los parámetros de las clotoides de entrada y salida. Para fijar este tipo de elemento se utilizan las condiciones de tangencia con sus elementos adyacentes, los dos que se introducen son los siguientes:

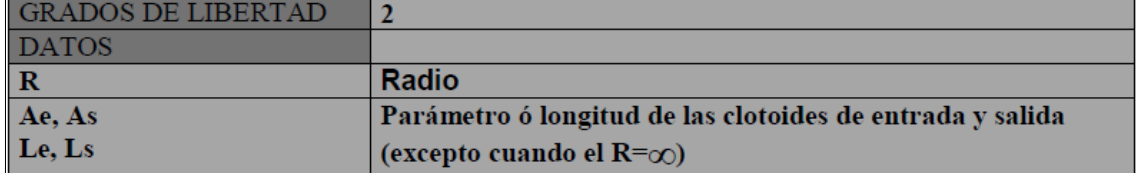

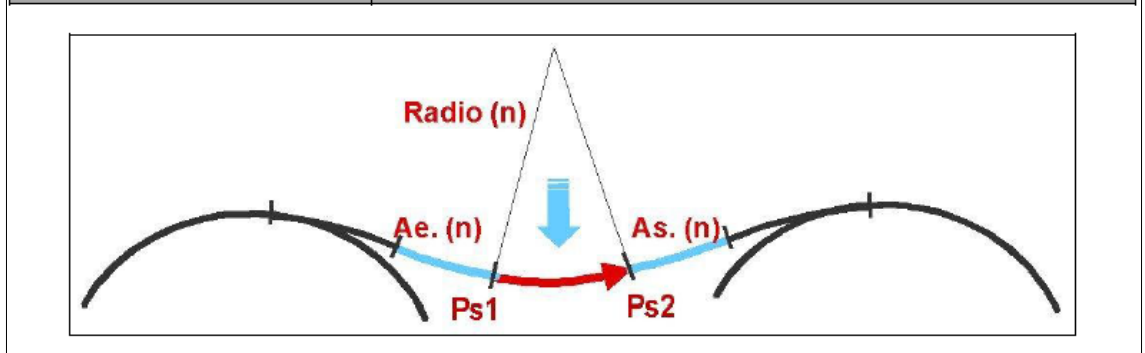

**Figura 39: Elemento móvil**

El eje en planta no puede empezar ni terminar con una alineación móvil.

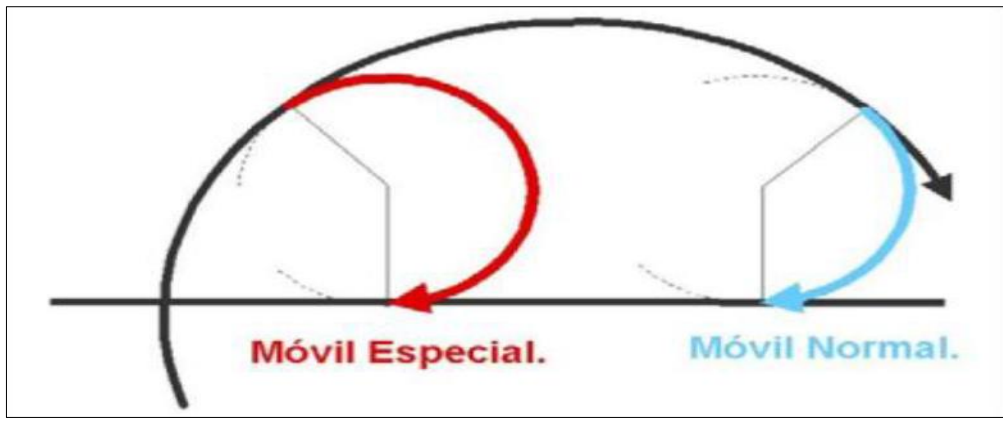

**Figura 40: Elemento móvil especial**

#### **Acoplado y retroacoplado:**

Estos tipos de elementos , modifican las longitudes del elemento anterior (acoplados)o posterior (retroacoplados), y se definen por su longitud , radio y parámetros de las clotoides anterior y posterior . Para poder alargar o acortar la alineación a la que afectan, es necesario que esta esté perfectamente definida (fijada). Los datos con los que se definen son los siguientes:

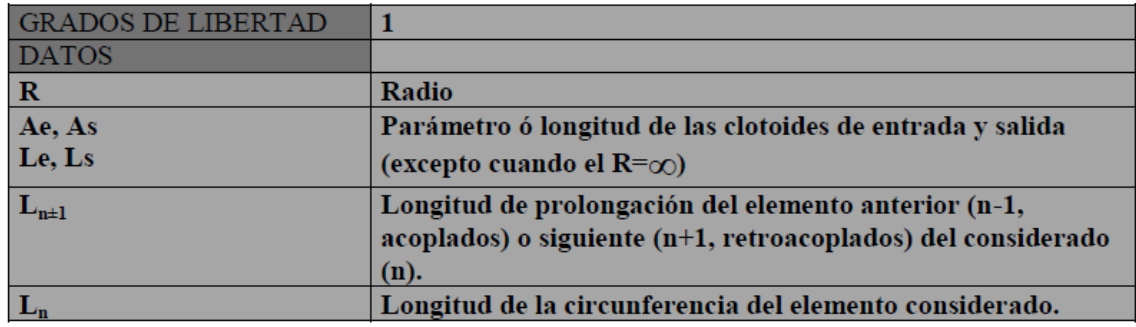

#### **Figura 41: Datos de los elementos acoplado y retroacoplado**

A continuación se muestran unos esquemas de los distintos tipos de elementos acoplados y retroacoplados:

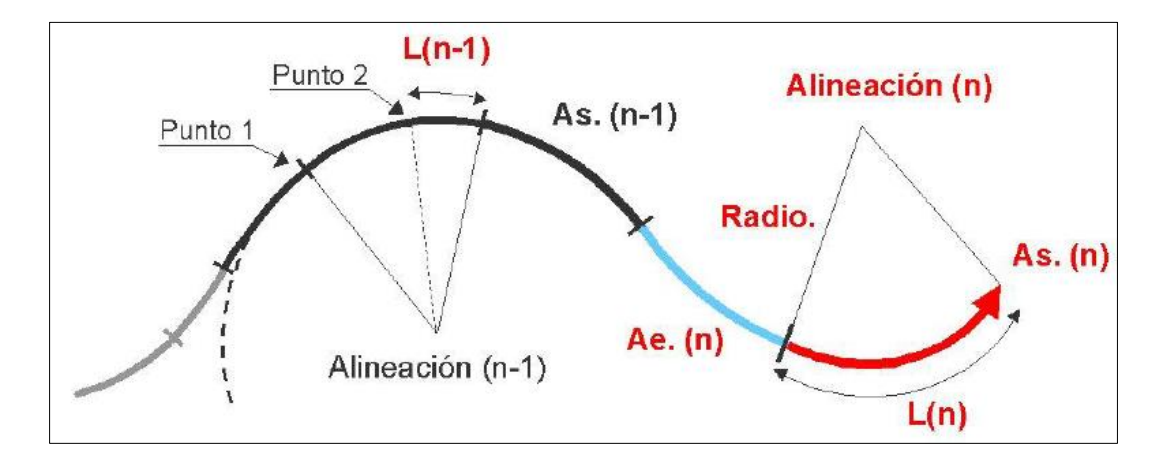

#### **Figura 42: Elemento Acoplado a p2**

En este tipo se define una longitud de prolongación del elemento anterior  $L_{n-1}$  que puede ser positiva o negativa. Si dicha longitud es positiva el punto singular de tangencia del elemento n-1 con su clotoide de salida ( $P_{s2}$ ) se mueve dicha cantidad en el sentido de avance del eje. Es decir aumentando su desarrollo en dicha longitud, en el caso de que esta longitud sea negativa, se acorta el desarrollo del elemento n-1 en esta cantidad, moviéndose  $P_{s2}$  en sentido contrario al del avance del eje.

La longitud  $L_n$  define el desarrollo del elemento n y por lo tanto la posición del punto  $P_{s2}$  del elemento n, siempre que sea la última alineación o la alineación n+1 sea también acoplada. No tiene sentido que este valor de  $L_n$  sea negativo, ya que provocaría un error de solape en el caso de no ser recalculada.

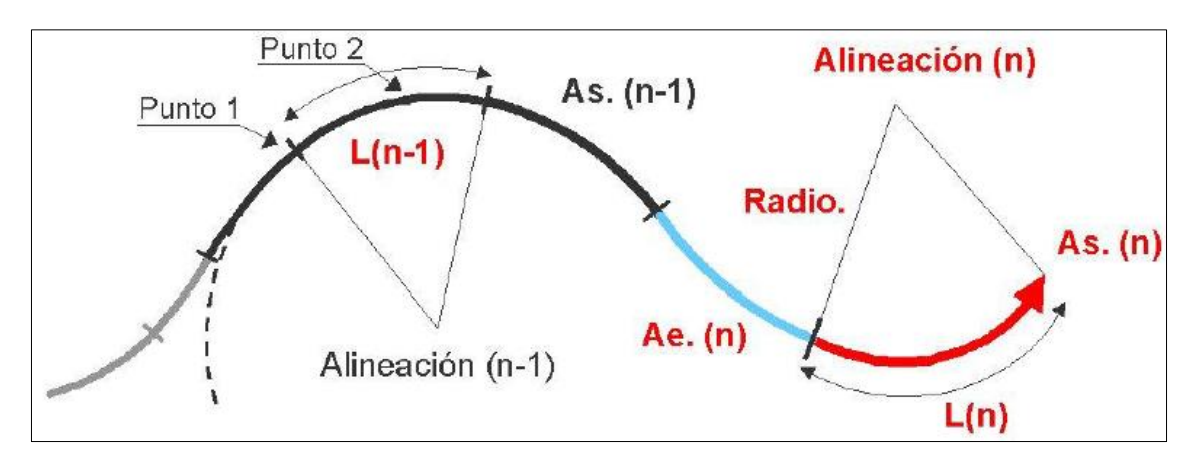

**Figura 43: Acoplado a p1**

La longitud  $L_{n-1}$ es la que se define y se coloca a partir del punto singular Ps<sub>1</sub> de la alineación n-1. Obteniéndose el punto Ps<sub>2</sub>, la longitud de  $L_{n-1}$  no debe ser negativa ya que se producirá un error de solape

Si  $L_{n-1}$  tiene valor cero, los puntos  $P_{s1}VP_{s2}$  de la alineación n-1 coinciden, dando lugar a una clotoide de vértice.

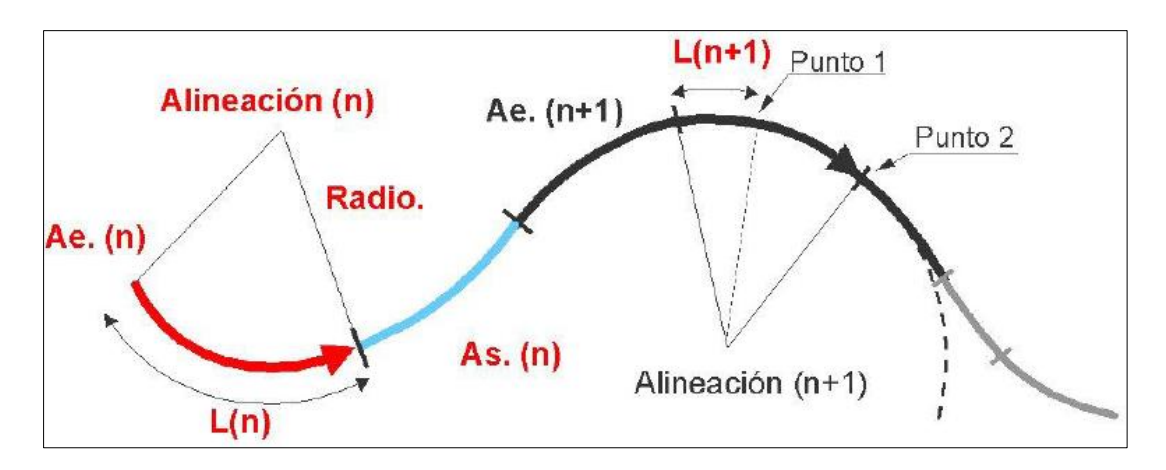

**Figura 44: Elemento retroacoplado al punto p1**

Este tipo de elemento tiene el mismo funcionamiento que el acoplado al punto P2 de la alineación anterior.

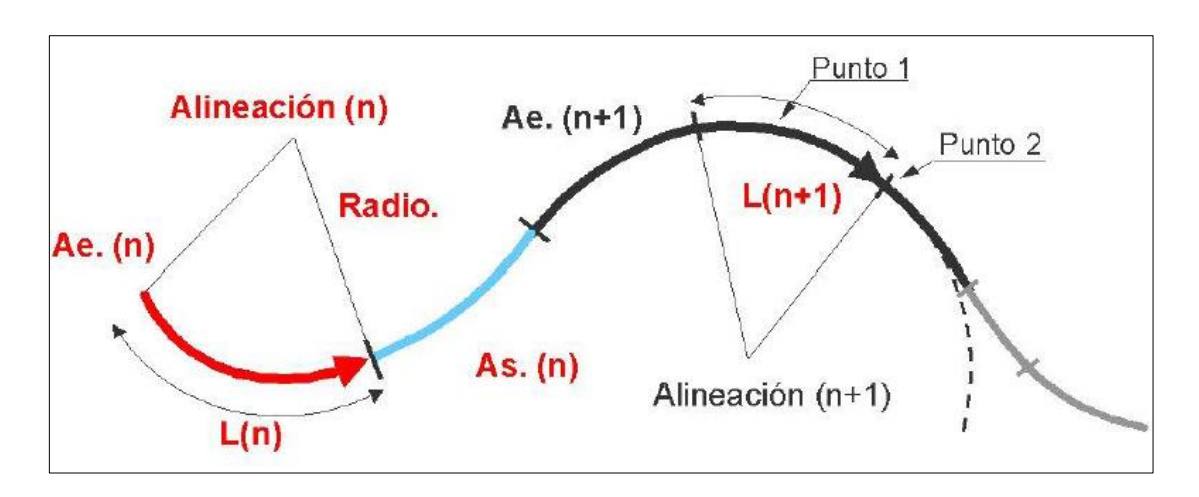

**Figura 45: Elemento retroacoplado al punto p2**

#### *1.6.2.2. Creación del eje del AP-7*

Una vez cargada la cartografía, dentro del árbol de trabajo de Clip Se crea un nuevo eje con un tipo de planta de AP-120.

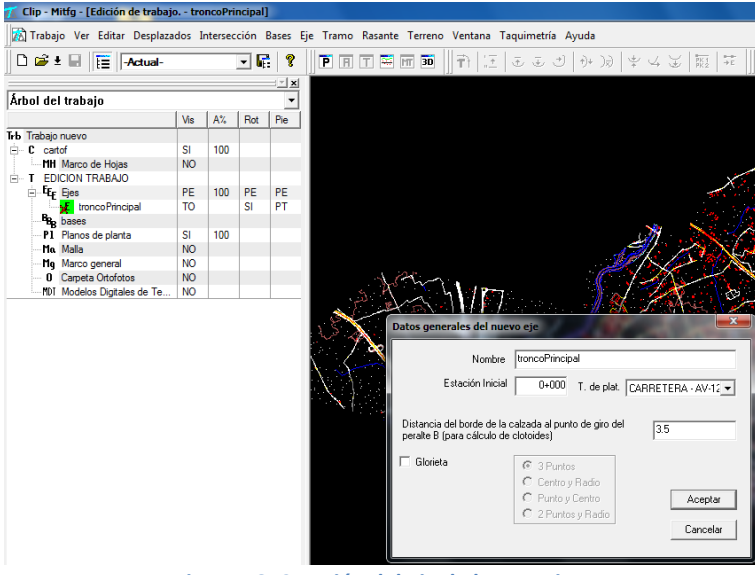

**Figura 46: Creación del eje de la autopista**

#### Dónde:

**Nombre:** Nombre del tramo. Presenta el nombre dado a la geometría en planta del eje.

**Estación inicial:** es el **pk** inicial que usará el programa para empezar a contar el kilometraje del eje, normalmente es el 0+00.

**Tipo de plataforma:** Según el tipo elegido se configura el modelo de datos de la sección transversal. Una vez creado no se puede cambiar.

Al darle al botón aceptar automáticamente se abre la ventana de edición del eje. En esta ventana los datos solicitados son los siguientes:

**Tipo:** presenta el tipo de alineación que se está usando. Los diferentes tipos disponibles de alineaciones mencionados previamente:

#### **Acoplado a p1 y acoplado a p2**

- **Giratorio y retrogiratorio**
- **Móvil y móvil especial**
- **Retroacoplado a p1 y retroacoplado a p2**

**Radio:** es el radio de alineación, es positivo cuando se gira a la derecha y negativo cuando se gira a la izquierda.

**Retranqueo:** indica el valor del retranqueo a aplicar en la alineación, es positivo si se desea retranquear hacia la derecha del eje y negativo en caso contrario.

**A entrada y A de salida:** son los parámetros de entrada y salida de la curvas de transición (clotoides), se puede introducir manualmente o pulsando F7 sobre la casilla y la introduce automáticamente.

**Punto 1 y punto 2:** Coordenadas X1, Y1 y coordenadas X2, Y2 de puntos pertenecientes a alineaciones. Clip permite introducirlos manualmente o capturarlos de pantalla.

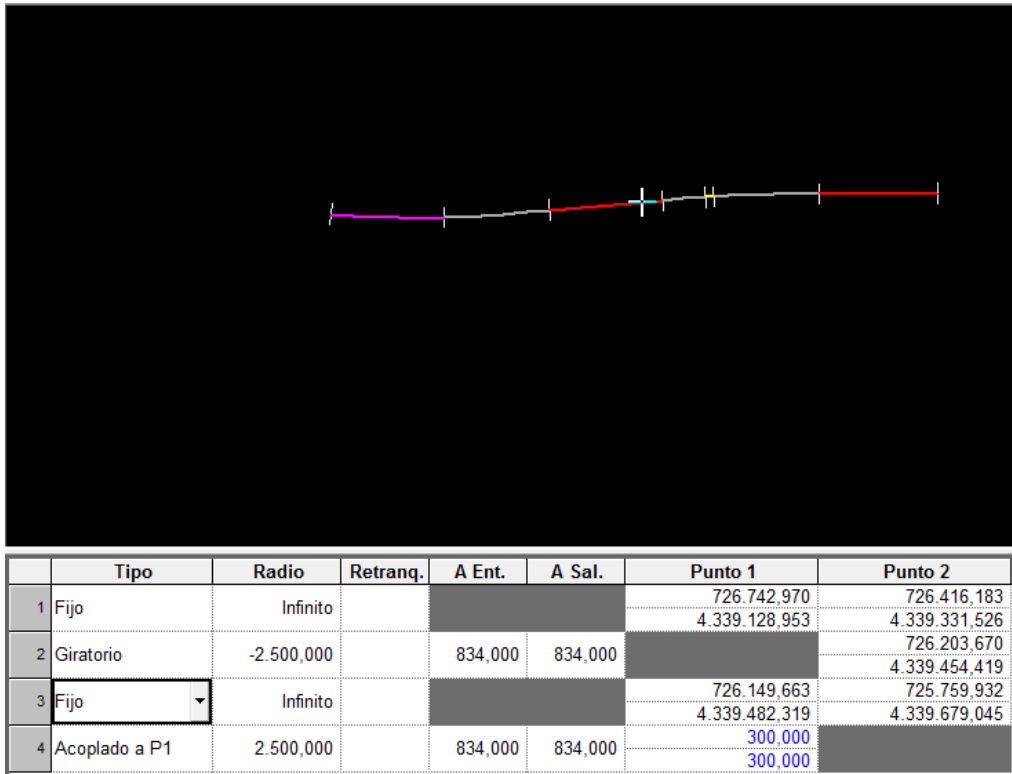

**Figura 47: Definición geométrica del eje en planta**

El nuevo eje se realiza ajustando a la autopista ya existente en la cartografía y aplicando los parámetros que exige la normativa.

Una vez introducidos los datos correspondientes se realiza el cálculo y la visualización del eje presionando la tecla F5.

Para grabar el eje creado se pulsará, dentro de la ventana de planta, con el botón derecho del ratón en cualquier lugar para desplegar el menú contextual del trabajo en planta. Se pulsará sobre la opción de **Actualizar solución** y el eje queda almacenado en el **Árbol de trabajo**.

#### 1.6.2.3. Creación del eje del C-60*.*

Del mismo modo se crea el eje segundario como una c-60 que va unir la autopista con la carretera convencional CV-510. Es decir indicando al Clip el tipo de la carretera y los parámetros según la normativa correspondientes a ese tipo de carretera.

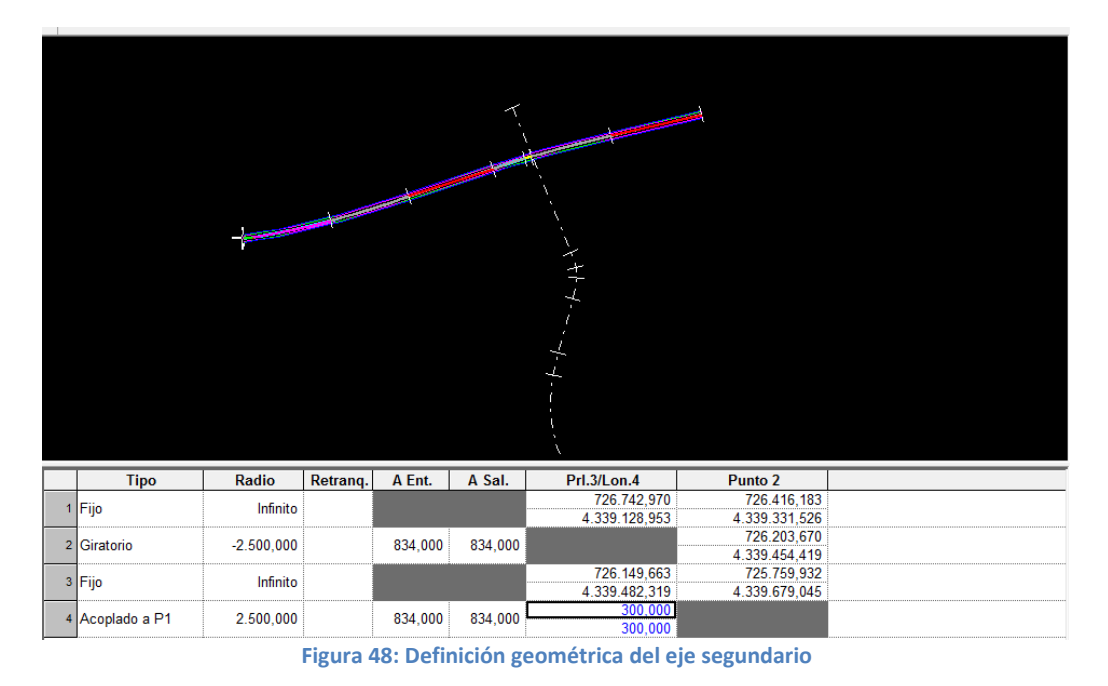

## *1.6.2.4. Creación de los tramos y los desplazados de los troncos*

Una vez creados lo ejes se crea un nuevo tramo de cada uno de ellos dentro del árbol pinchando en cada eje con el botón derecho:

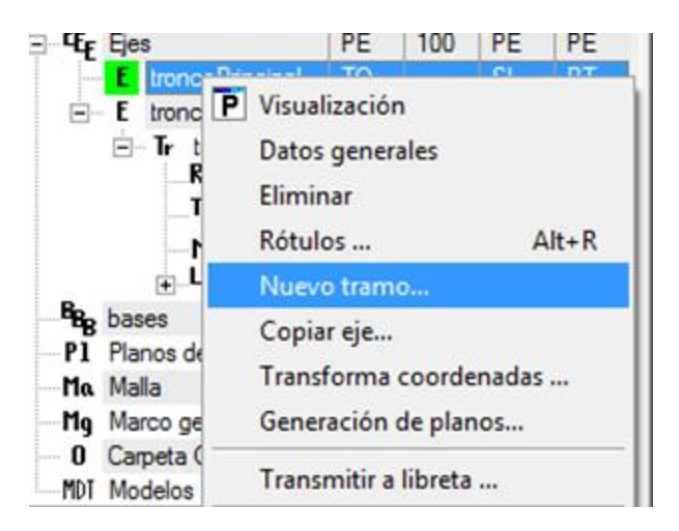

**Figura 49: Creación del nuevo tramo**

Al crearlo se abre una nueva ventana en la que se define el nombre del tramo, el tipo de carretera y las estaciones inicial y final.

En la opción de datos globales de cada tramo se definen todos los desplazados según la normativa:

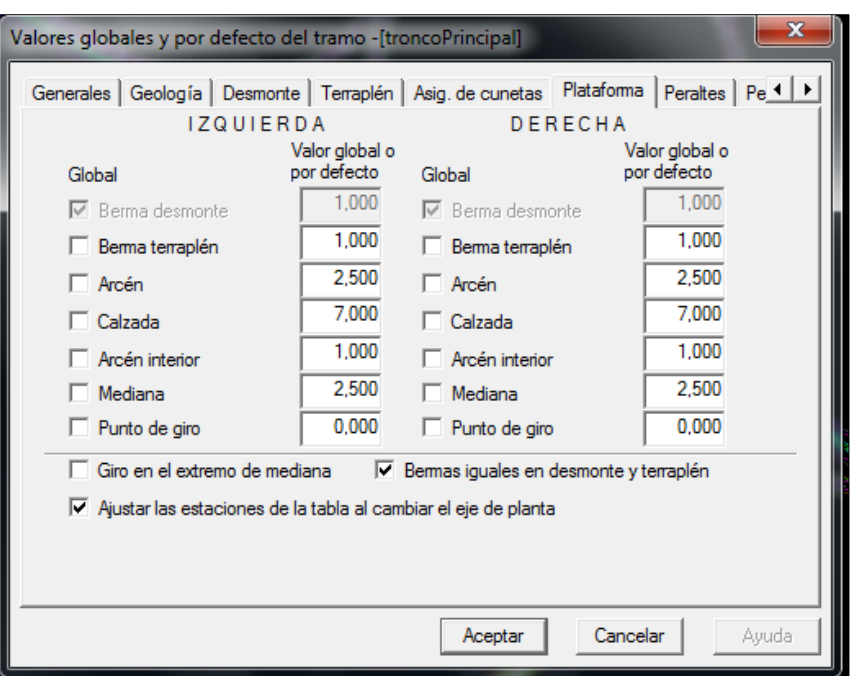

**Figura 50: Plataforma del AP-7**

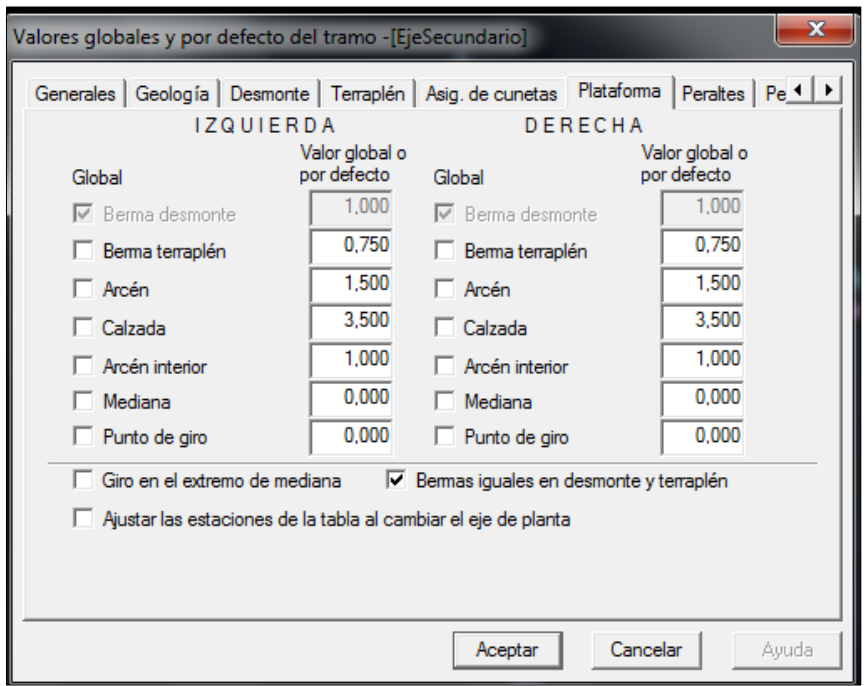

#### **Figura 51: Plataforma del C-60**

La generación de desplazados supone representar las líneas características de una obra lineal en la ventana grafica de la planta

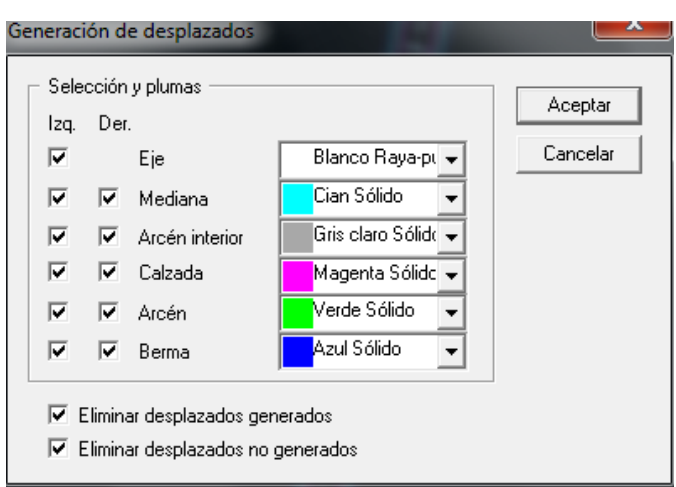

**Figura 52: Generación de los desplazados**

Para ejecutar esa opción se pulsara el comando **Desplazados** del menú contextual del tramo **Generación automática.**

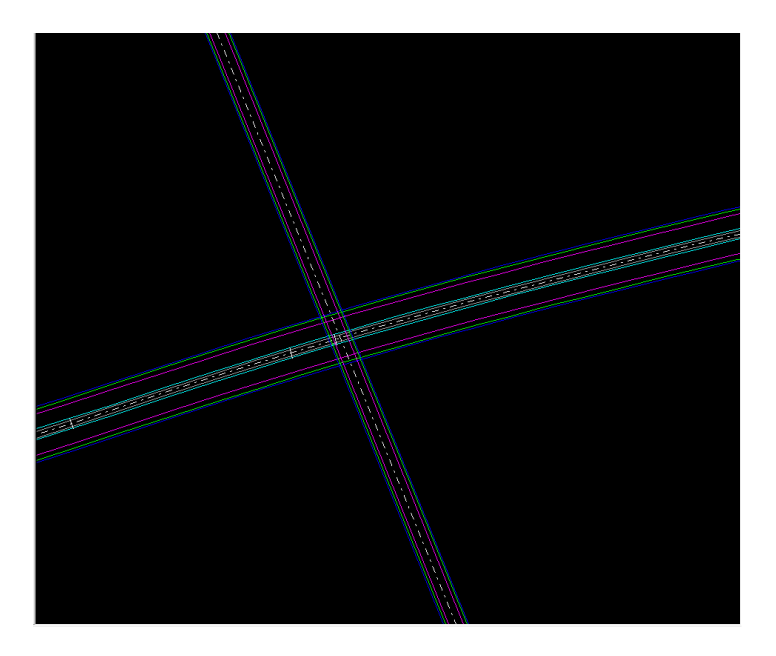

**Figura 53: Los desplazados generados**

## *1.6.2.5. Creación del enlace (tipo: trompeta) en planta*

El enlace tipo trompeta consiste en un lazo y 3 ramales de tipo directo: mediante el lazo se resuelve el giro a derecha de la AP-7 a la c-60 y al mismo tiempo el giro a izquierda de C-60 a AP-7.

Los dos ramales de tipo directo resuelven el giro a derecha de la c-60 y la AP-7.

Para crear el lazo lo primero que se hace es crear un nuevo eje de la misma manera que se han creado los ejes anteriores, hay que destacar que en este caso será un carretera c-60 ya que es una prolongación de la misma:

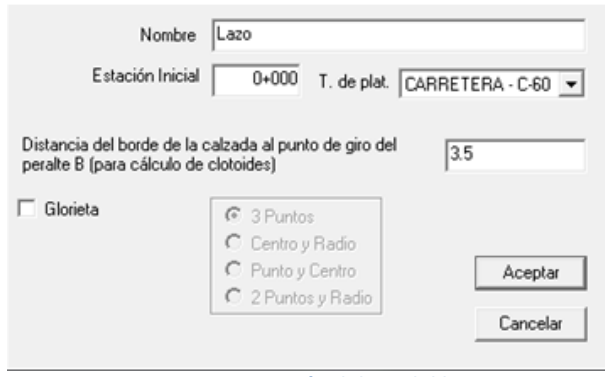

**Figura 54: Creación del eje del lazo**

#### *1.6.2.6. Creación del lazo:*

**Lazo:** El lazo consta de tres alineaciones que se obtienen de la siguiente manera: La primera alineación se importa del tronco principal (AP-7) en sentido directo para ello se procede de la siguiente manera:

Se pulsa el botón derecho del ratón, en la ventana gráfica y se elige la opción Importar alineación y mediante la combinación alt + botón izquierdo del ratón se selecciona el desplazado de la autopista que en este caso interesa seleccionar el borde de la calzada y se vincula la alineación.

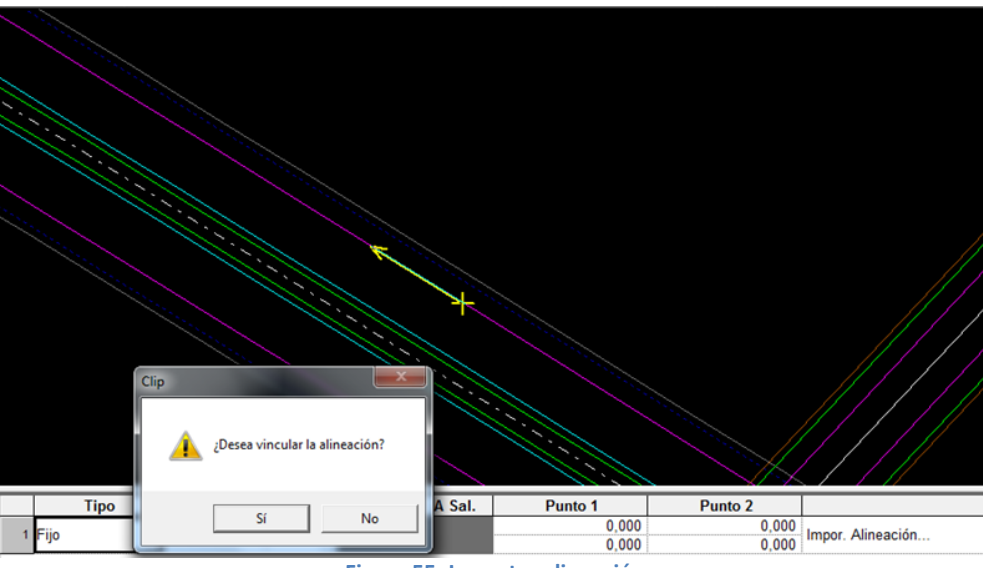

**Figura 55: Importar alineación**

La segunda alineación se define como un móvil especial de radio 160 y la tercera alineación se importa del tronco secundario(C-60) de manera análoga a la primera.

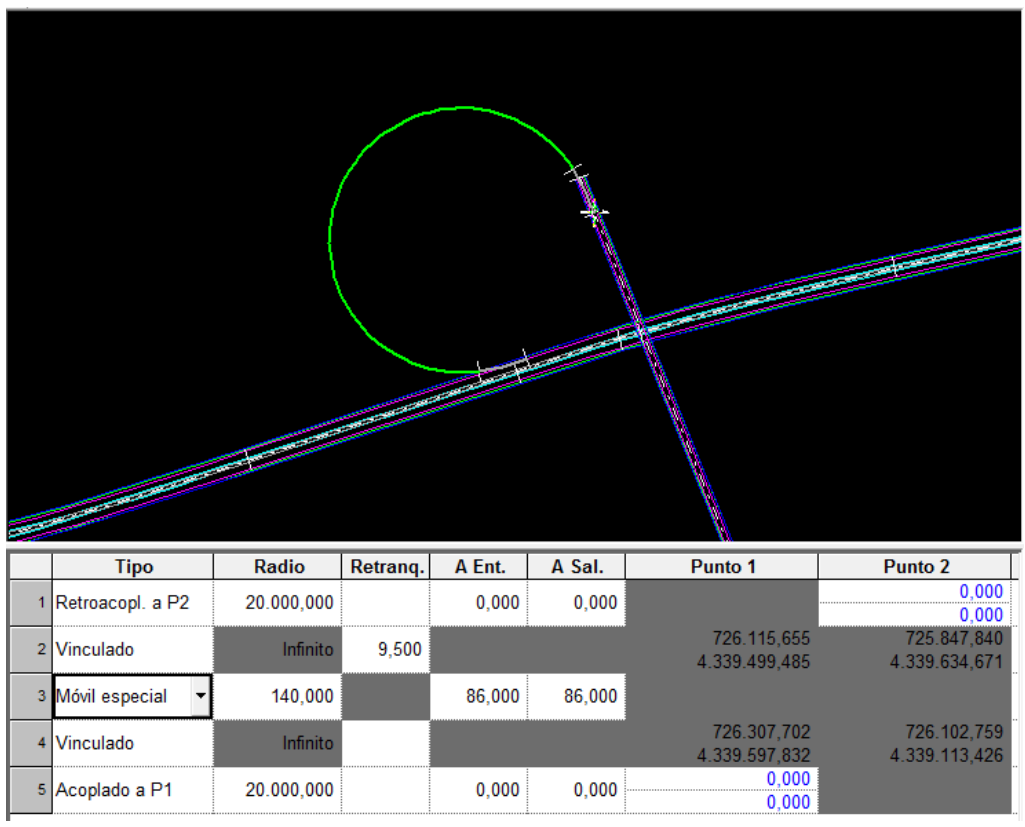

**Figura 56: Geometría y resultado del lazo en planta**

#### *1.6.2.7. Creación de los ramales directos:*

**Ramal 1 (AP7-C60):** Consta de 3 alineaciones que se obtienen de la manera siguiente:

- La primera alineación se importa del tronco principal, en sentido directo
- La segunda alineación será de tipo móvil de radio 200
- La tercera alineación se obtiene importando la alineación de c-60 en sentido inverso.

Los datos de entrada y el resultado grafico serían los siguientes:

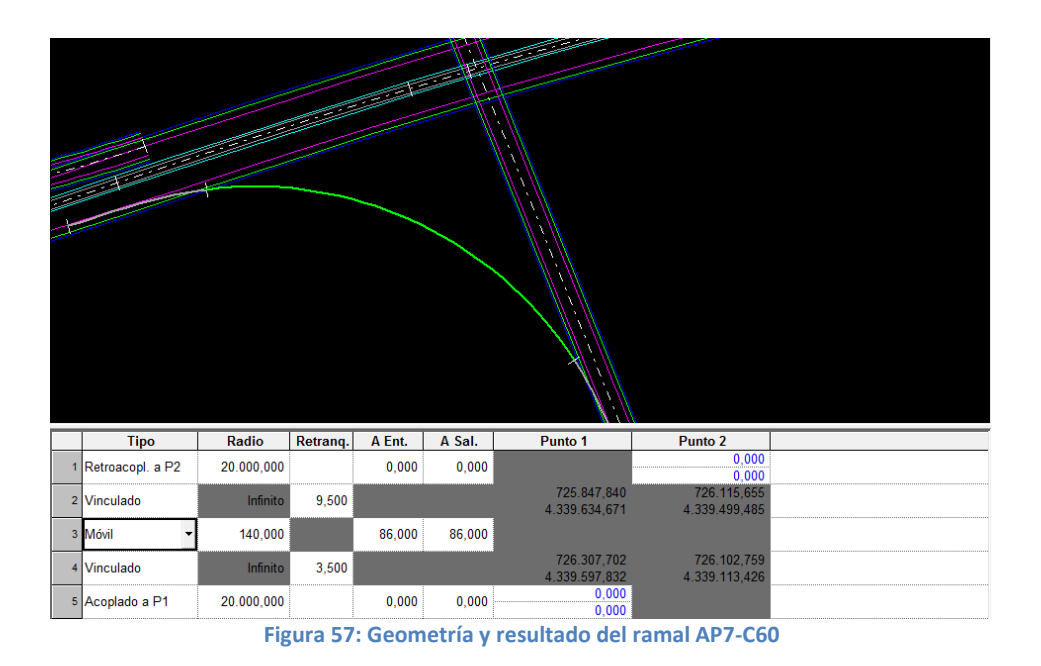

**Ramal 2 (C60-AP7):** Consta de 3 alineaciones que se obtienen de la manera siguiente:

- La primera alineación se importa del tronco segundario, en sentido directo
- La segunda alineación será de tipo móvil de radio 230
- La tercera alineación se obtiene importando la alineación de la autopista en sentido inverso.

Los datos de entrada y el resultado grafico son los siguientes:

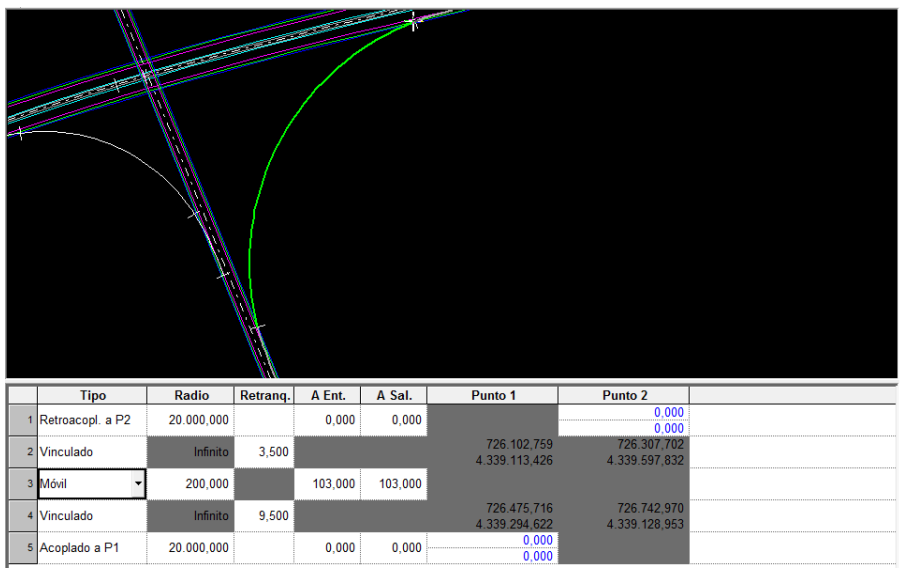

**Figura 58: Geometría y resultado del ramal C60-AP7**

**Ramal 3 (Lazo-AP7):** Consta de 3 alineaciones que se obtienen de la manera siguiente:

- La primera alineación se importa del lazo, en sentido directo
- La segunda alineación será de tipo móvil de radio 150
- La tercera alineación se obtiene importando la alineación de la autopista en sentido directo

Los datos de entrada y el resultado grafico son los siguientes:

|                    |            |          |        |        | <b>REAL PROPERTY</b>         | No. of Concession, Name of Son, or other | <b>Contract Contract Contract Contract Contract Contract Contract Contract Contract Contract Contract Contract Contract Contract Contract Contract Contract Contract Contract Contract Contract Contract Contract Contract Contr</b> |
|--------------------|------------|----------|--------|--------|------------------------------|------------------------------------------|----------------------------------------------------------------------------------------------------|
| <b>Tipo</b>        | Radio      | Retrang. | A Ent. | A Sal. | Punto 1                      | Punto 2                                  |                                                                                                    |
| 1 Retroacopl. a P2 | Infinito   |          |        |        |                              | 0,000<br>0,000                           |                                                                                                    |
| 2 Vinculado        | $-140,000$ |          | 86,000 | 86,000 | 726.124,113<br>4.339.770,715 | 726.086,914<br>4.339.528,347             | Modi.                                                                                                    |
| 3 Móvil            | 130,000    |          | 80,000 | 80,000 |                              |                                          |                                                                                                    |
| 4 Vinculado        | Infinito   | 9,500    |        |        | 726.115,655<br>4.339.499,485 | 725.847,840<br>4.339.634,671             |                                                                                                    |
| 5 Acoplado a P1    | 20.000,000 |          | 0,000  | 0,000  | 0,000<br>0,000               |                                          |                                                                                                    |

**Figura 59: Geometría y resultado del ramal Lazo-AP7**

#### *1.6.2.8. Generación de desplazados para cada ramal:*

Se generan los desplazados de cada ramal según las siguientes características de plataforma y de la normativa:

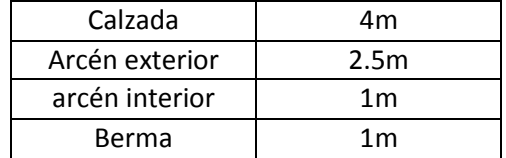

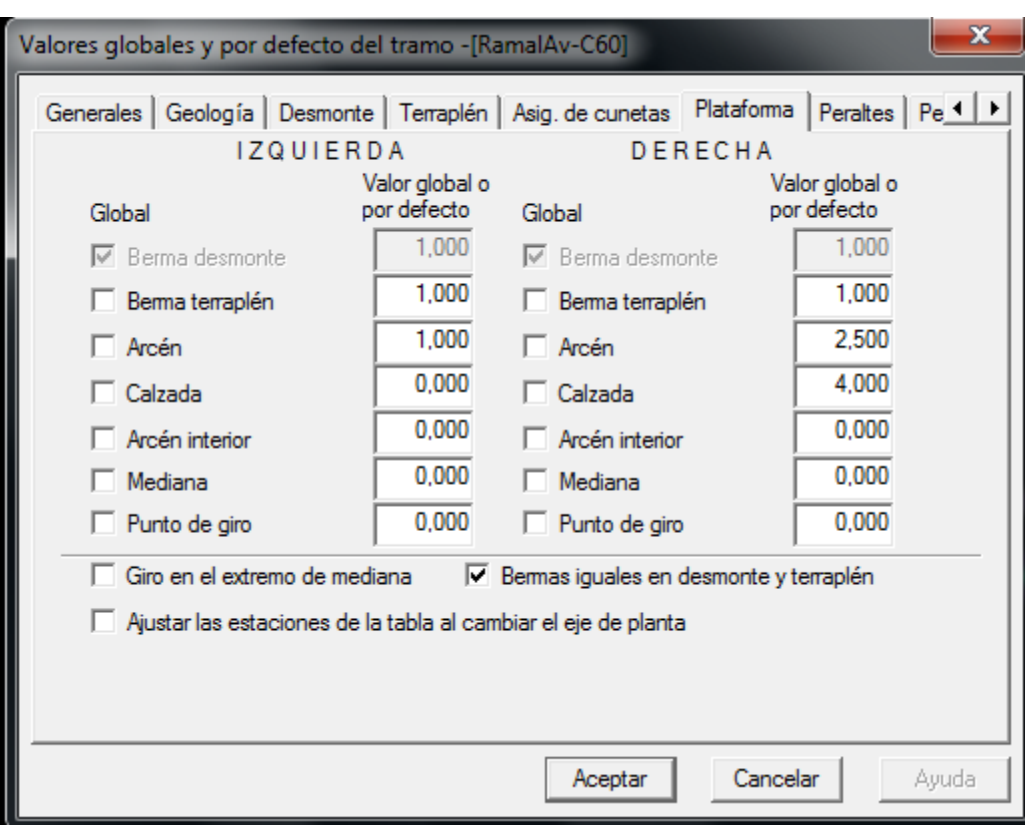

**Figura 60: Parámetros de la plataforma del ramal AP7-C60**

Dentro del ramal creado de ap7 – c60 se guarda la plantilla para utilizarla en los siguientes ramales:

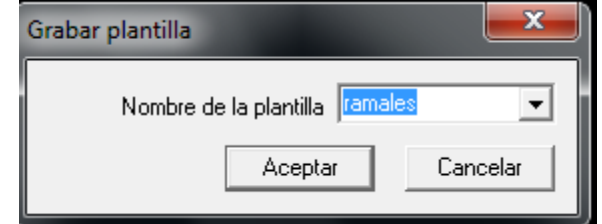

**Figura 61: Grabación de la plantilla de la plataforma del ramal AP7-C60**

A la hora de crear los tramos del ramal C60-AP7 y del ramal del lazo, se indica en tipo el nombre de la plantilla guardada anteriormente, en este caso la plantilla guardada es la de ramales, con esto se generan automáticamente los desplazados correspondientes a cada uno de los ramales:

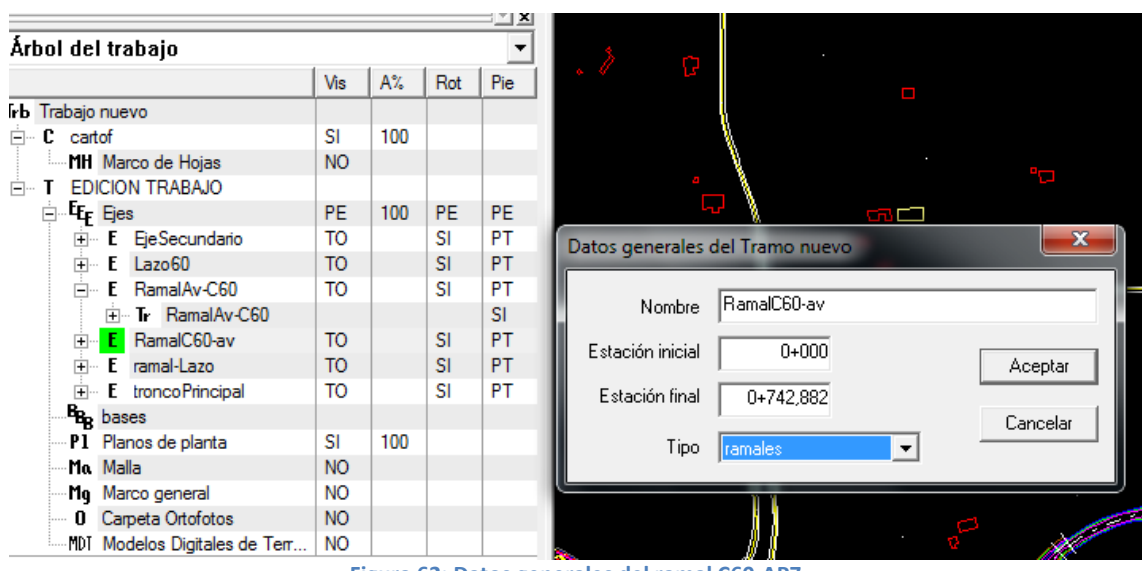

**Figura 62: Datos generales del ramal C60-AP7**

#### *1.6.2.9. Modificación de los desplazados del lazo:*

Se modifican los desplazados a partir del punto de tangencia con el ramal 3 (lazo-AP7) ya que a partir de ese punto habrá solo una calzada de 4 m de ancho.

Los cambios se realizan en la sección tipo con el objetivo de que el cambio progresivo y las calzadas encajan perfectamente.

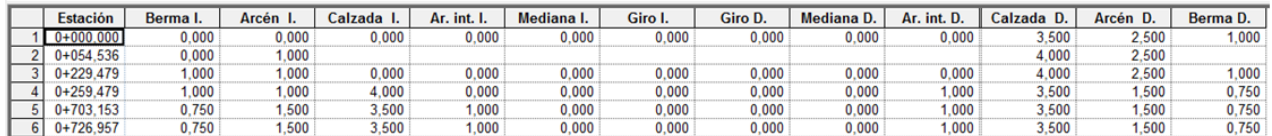

**Figura 63: Plataforma del lazo**

#### *1.6.2.10. Generación de los peraltes:*

Se generan los peraltes de los 2 troncos y todos los ramales para ello dentro de cada tramo en el menú contextual, en generación automática de peraltes, se selecciona la opción de parámetros:

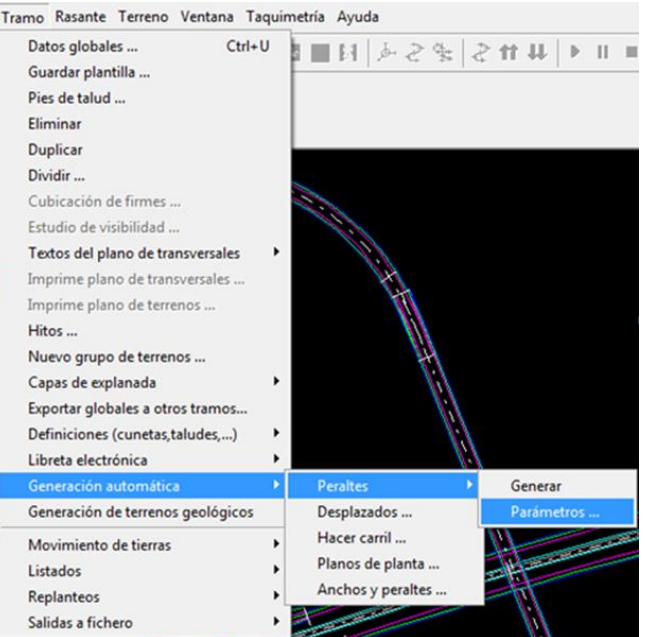

**Figura 64: generación automática de los peraltes de todos los tramos**

La opción de parámetros permite generar los peraltes según la normativa, eso se hace activando la casilla de **Aplicar norma 3.1-IC para tabla de radios-peraltes**:

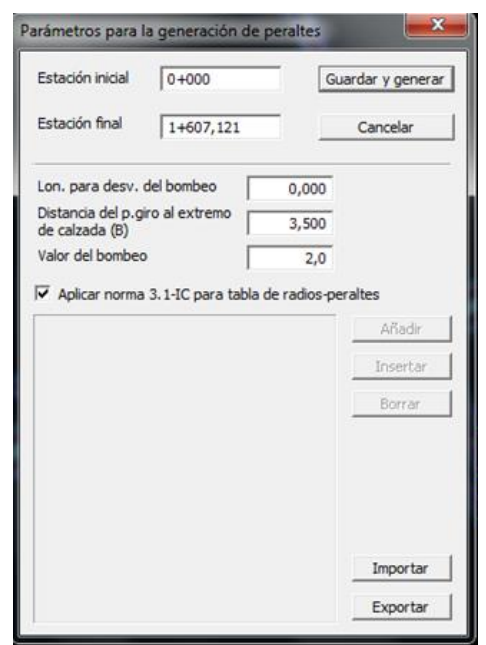

**Figura 65 : Generación automática de los peraltes según la normativa**

#### *1.6.2.11. Sobreancho:*

Se generan los sobreanchos en los ejes que tengan un radio menor de 250 m según la normativa, pero en este caso solamente se aplican al lazo (en calzadas derecha hacia interior de la curva), ya que el resto de ramales existe un calzada mayor.

Para ello dentro de la tabla en la sección tipo del lazo denominada sobreanchos, se realiza la generación automática utilizando el criterio de la correspondiente norma así como la longitud del vehículo patrón, en este caso la longitud del vehículo patrón exigido por la norma es 18 m

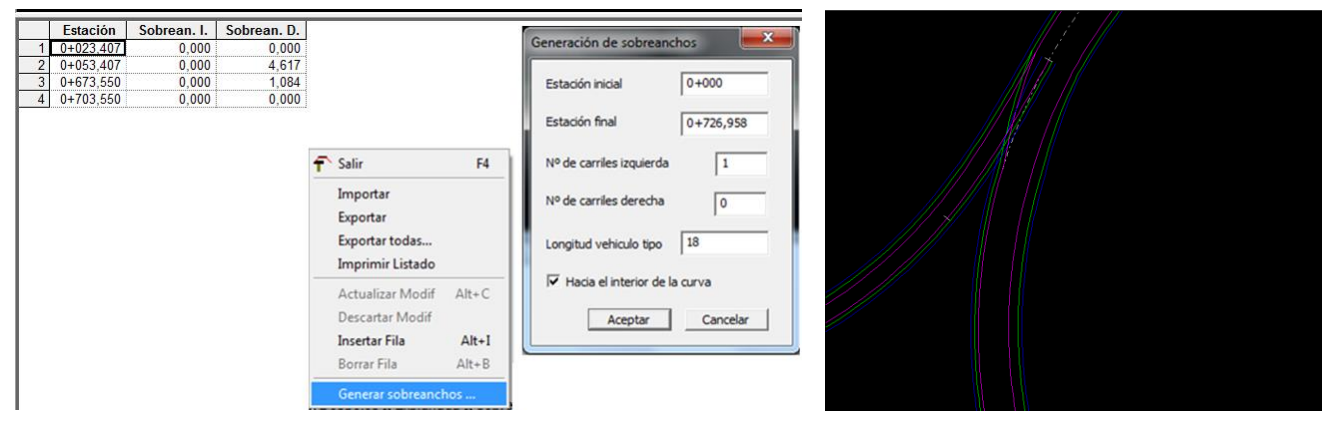

**Figura 66: Generación automática de los desplazados**

Después de estas modificaciones se vuelven a generar los desplazados para poder visualizar las modificaciones en planta:

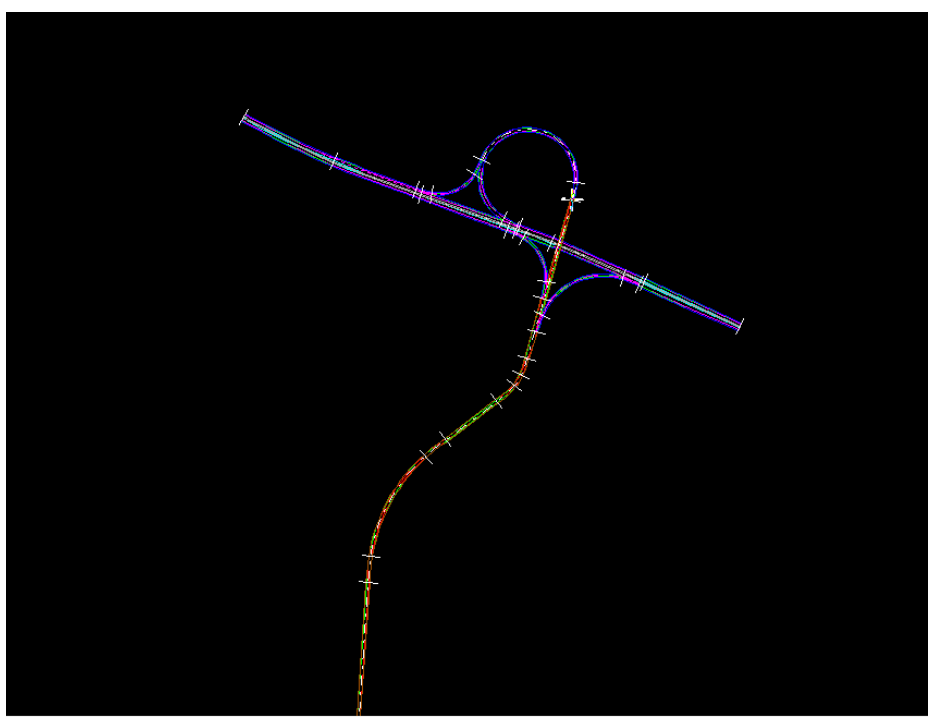

**Figura 67: Resultado de la geometría en planta** 

## **1.6.3. Geometría en alzado:**

La geometría en alzado define las cotas de los distintos puntos kilométricos de los 2 troncos y todos los ramales y por consiguiente de toda la sección transversal.

La geometría en alzado se compone de una serie de vértices unidos mediante alineaciones rectas y acuerdos verticales parabólicos en los vértices intermedios definidos por su Kv, flecha o Longitud.

Los vértices se definen por su Pk y cota o Pk y pendiente desde el vértice.

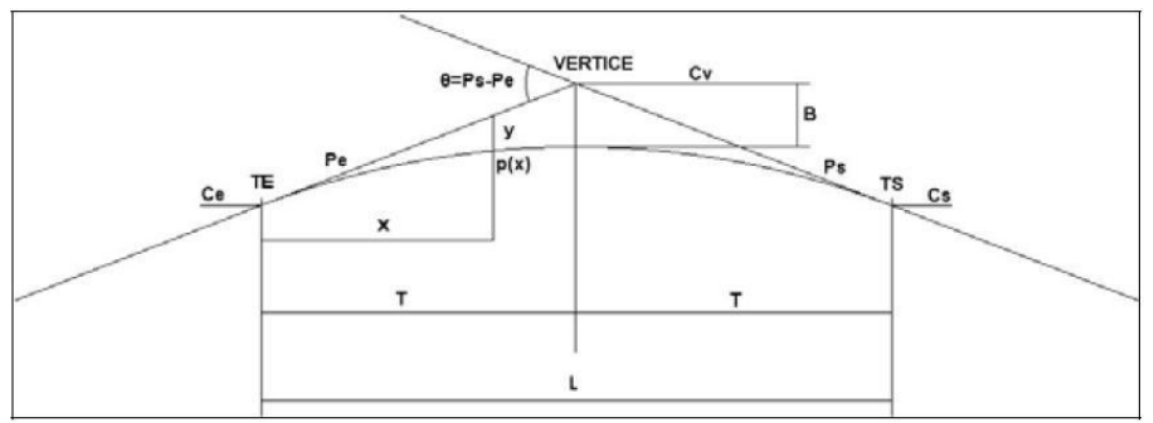

**Figura 68: Representación gráfica de un acuerdo vertical**

#### *1.6.3.1. Adquisición del terreno:*

El terreno es la base sobre la que se implanta la infraestructura según la geometría impuesta tanto en planta, como en alzado y transversal, está formado por una sucesión de perfiles transversales asociados a la geometría del eje en los diferentes pks a lo largo del eje.

Cada perfil trasversal del terreno define la situación real de este sobre la línea perpendicular al eje en planta en un Pk determinado. Se compone de puntos del terreno definidos por su distancia al eje según la proyección horizontal y su cota absoluta.

Para poder crear las rasantes se crea los terrenos, eso se hace con el botón derecho del ratón sobre cada terreno e ir a crear nuevo terreo:

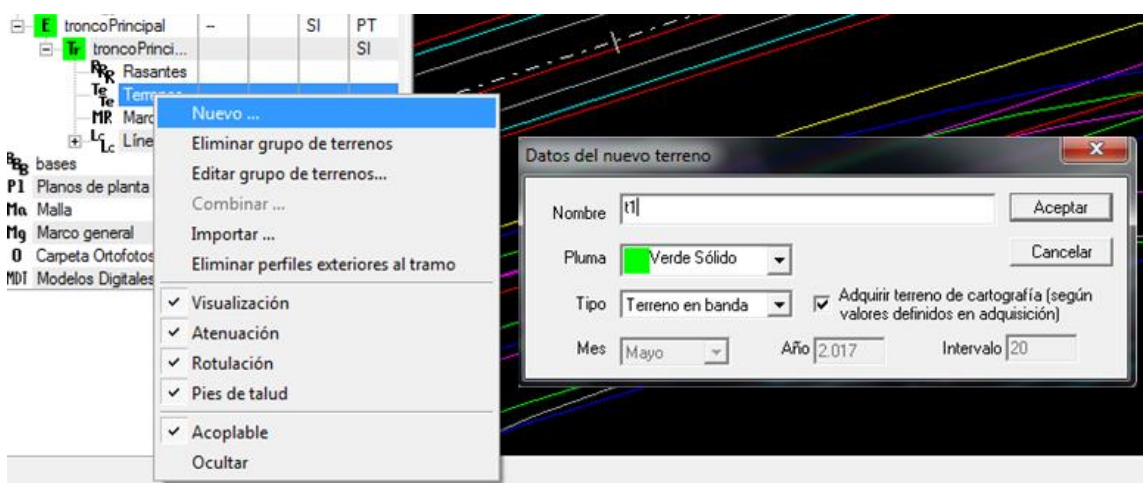

**Figura 69: Creación de los terrenos**

Los perfiles transversales se adquieren con cartografía perfila a perfil ya que los perfiles transversales atraviesan el centro de las curvas y al mismo tiempo es la mejor opción para el caso de terreo llanos u ondulatorios.

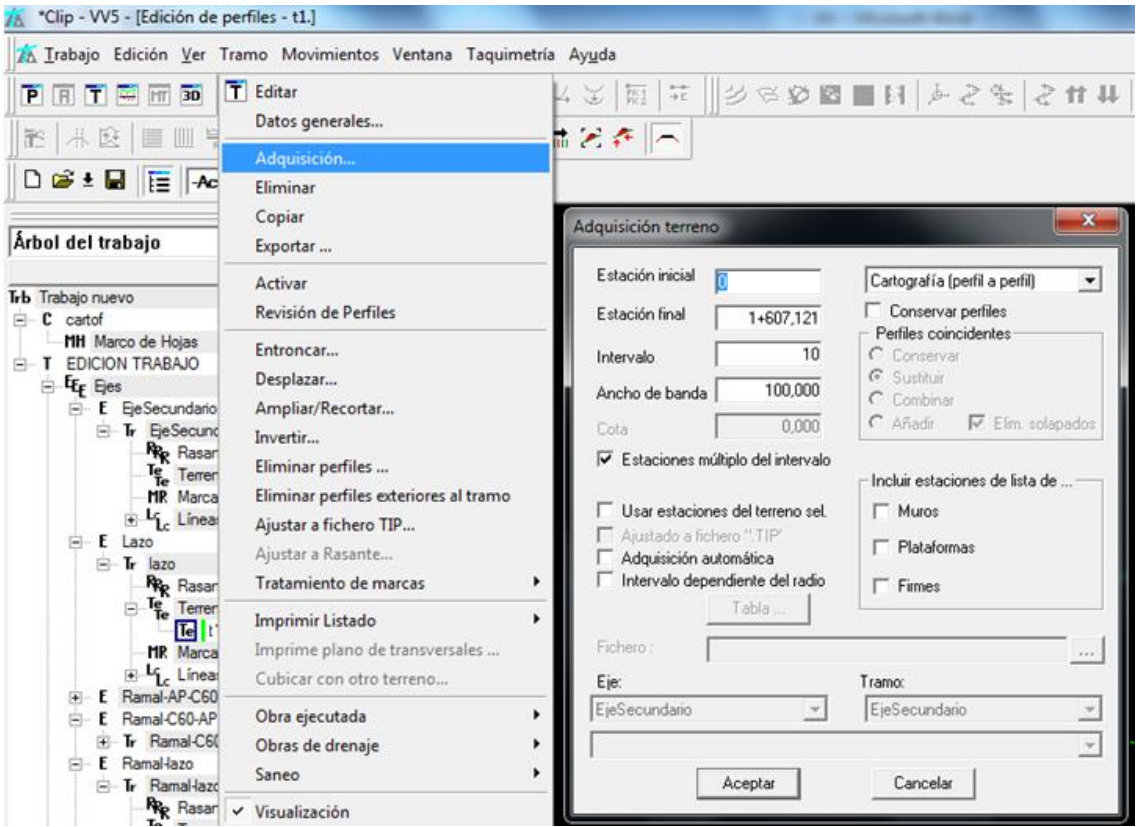

**Figura 70: Adquisición del terreno**

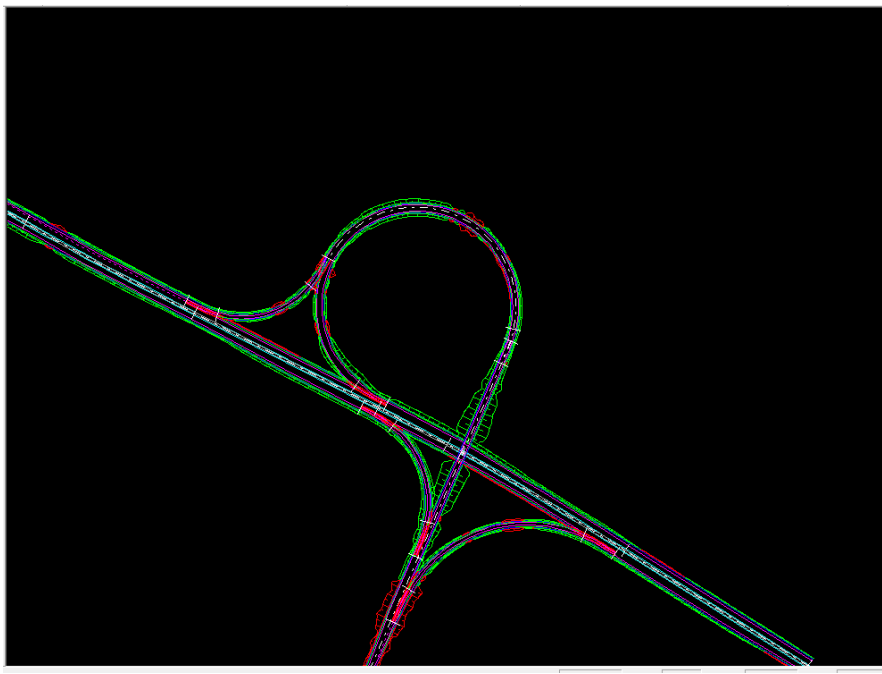

**Figura 71: Vista de los pies de talud**

#### *1.6.3.2. Creación de los rasantes:*

Para ello se despliega el menú contextual de la carpeta de rasantes y se selecciona la opción nueva rasante:

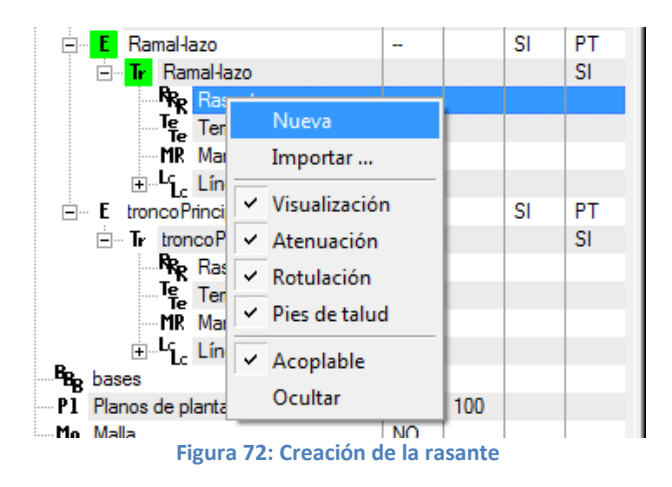

## *1.6.3.3. Diseño de la rasante del paso superior:*

La rasante de tronco principal (AP-7) es un dato de partida y es la que se va a tener que adaptar con todos los ramales.

Se ajusta la rasante del tronco principal al terreno y se introducen los kvs correspondientes según la normativa:

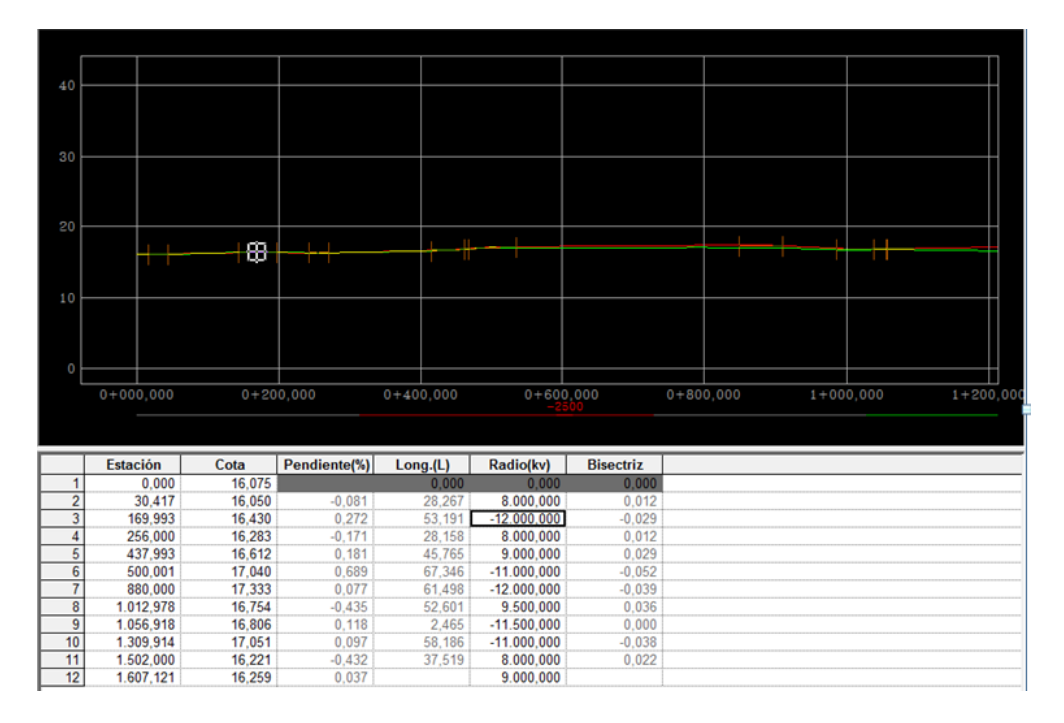

**Figura 73: Ajuste de la rasante del tronco principal**

Se edita la geometría de la rasante del eje secundaria y se ajusta al terreno, insertando los vértices y acuerdos verticales correspondientes cumpliendo la normativa:

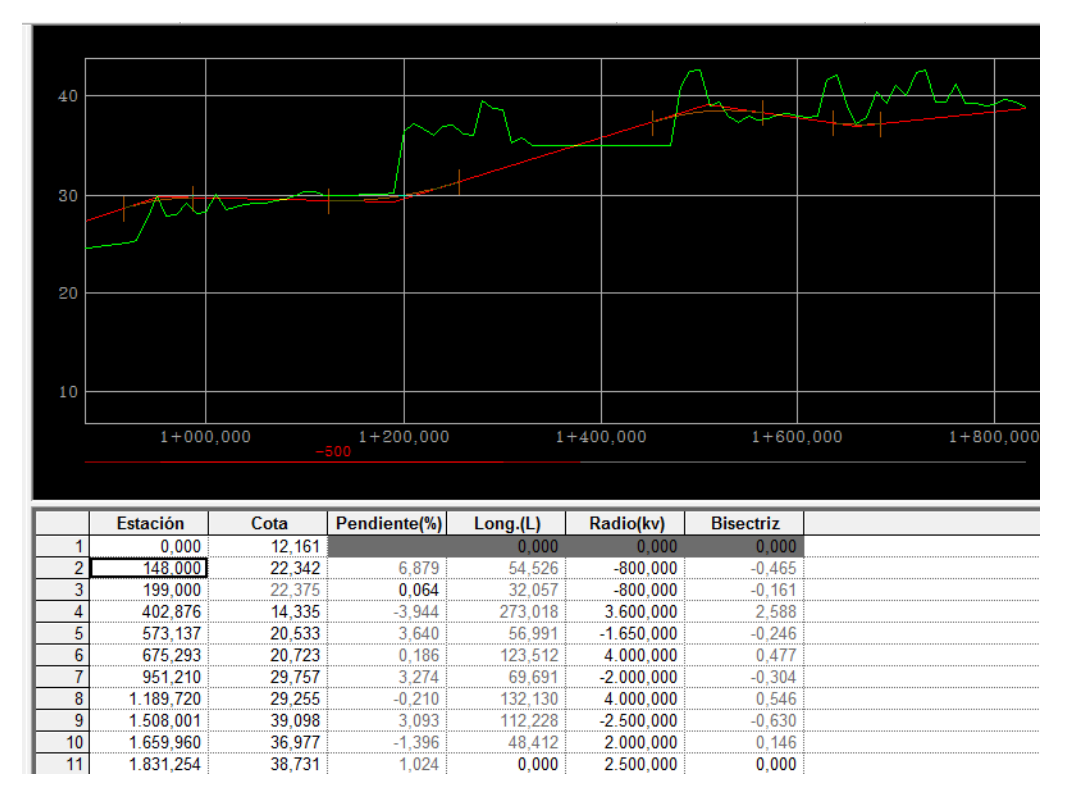

#### **Figura 74: Ajuste de la rasante del eje secundario**

Analizando la ventana de cálculo analítico se observa que dispone de varias columnas:

**Numeración:** Es la numeración de cada vértice. Se trata de un número consecutivo que asigna el programa automáticamente. Una rasante debe estar formada, al menos, por dos vértices, ya que en caso contrario no existiría ninguna alineación.

**Estación:** Punto kilométrico del vértice.

**Cota:** Cota del vértice. Si se introduce la pendiente, la cota será calculada y su color en la celda será gris.

**Pendiente:** Pendiente de la alineación anterior al vértice. Evidentemente, el primer vértice no puede disponer de este valor, por eso la celda respectiva esta deshabilitada, Si se introduce la cota del vértice, la pendiente se calcula automáticamente, Esta expresada en % y si es positiva indica que es una rampa y si es negativa se trata de una pendiente.

**Longitud (L):** Longitud del acuerdo vertical. Expresada en metros. Si se encuentran definidas las alineaciones adyacentes, al introducir la longitud, se calculan de forma automática el **Kv** y la **B**. Al mover un vértice definido de esta forma la longitud del acuerdo no cambiara.

**Radio (Kv):** Parámetro del acuerdo, expresado en metros. Si se encuentran definidas las alineaciones adyacentes, al introducir el **Kv,** se calculan de forma automática la **L** y la **B.** Es negativo si es convexo y positiva si es cóncavo.

**Bisectriz:** Expresado en metros. Si es encuentran definidas las lineaciones adyacentes, al introducir la **B**, se calculan de forma automática la **L** y el **Kv**. Se debe pulsar en la casilla de al lado para actualizar los datos.

Para añadir nuevos vértices al final de la lista, insertar uno entre otros dos existentes o eliminar aquellos que no se desean se utilizaran las siguientes opciones:

**Añadir vértice:** Se pulsa la tecla de flecha abajo hasta que en la última línea, se genere un nuevo registro donde introducir las nuevas magnitudes del vértice.

**Insertar vértice:** Con el botón derecho del ratón, en el apartado del alzado analítico, surge un pequeño menú que permite insertar un nuevo vértice en la posición de la celda seleccionada (la resaltada con borde negro). Se debe señalar la celda del vértice a insertar antes de ejecutar esta estación.

**Eliminar vértice:** Elimina el vértice de la posición de la celda seleccionada (la resaltada con borde negro). Hay que asegurara de pulsar sobre cualquier ceda del vértice a borrar antes de ejecutar esta acción.

**Insertar capturar vértice:** Con esta opción se inserta un vértice en la posición del puntero del ratón y se queda capturado de tal forma que los movimientos del ratón coincidirán con los del vértice, calculándose automáticamente las diferentes soluciones.

**Liberar vértice:** Con esta opción se libera el vértice del movimiento del cursor, tomando las últimas coordenadas (**Pk** y cota) que tenía el puntero del ratón. Se habilita el menú contextual de la edición del alzado. Al liberar el vértice este adopta el **Pk** redondeado más próximo.

**Fijar vértice:** Con esta opción se fijan las pendientes de entrada y salida de las alineaciones comunes al vértice seleccionado de tal forma que el vértice no se podrá mover gráficamente .Las pendientes fijadas cambian de color (amarillo por defecto) indicando que permanecerán constantes.

#### *1.6.3.4. Paso superior:*

Se seleccionan dos puntos de la intersección de las bermas de ambos troncos para generar parcas en su rasante, eso se hace pinchando con ratón y con las teclas alt+B.izq

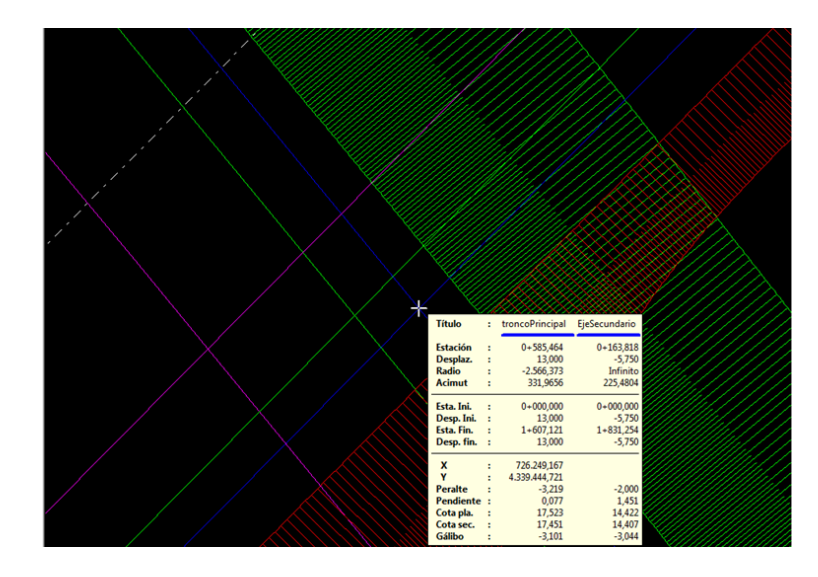

**Figura 75: Seleccionar los puntos del paso superior**

Se fija la alineación entre los dos puntos del paso superior y se introducen los vértices ajustando lo más posible al terreno teniendo en cuenta los kvs máximos y mínimos de la normativa del C-60

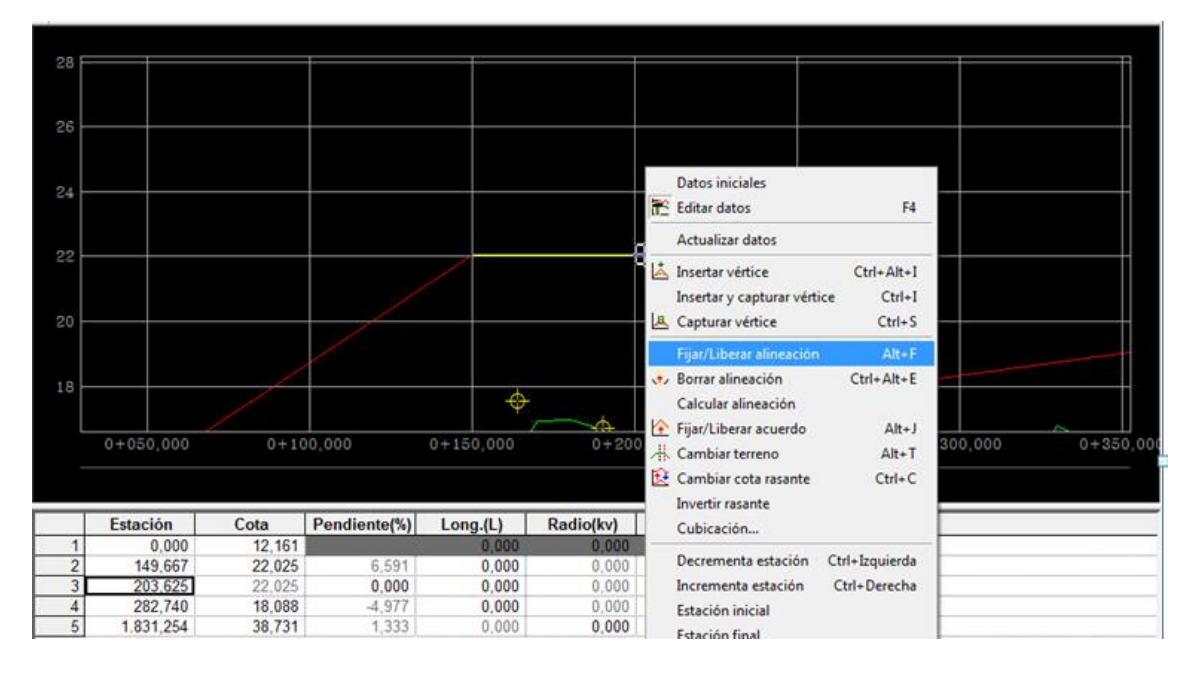

**Figura 76: Ajuste de la rasante del tronco secundario**

A la hora de definir el alzado: asegurar que el galibo es 4.5 en la obra de paso, eso se hace editando las marcas de rasante del tramo del eje secundario

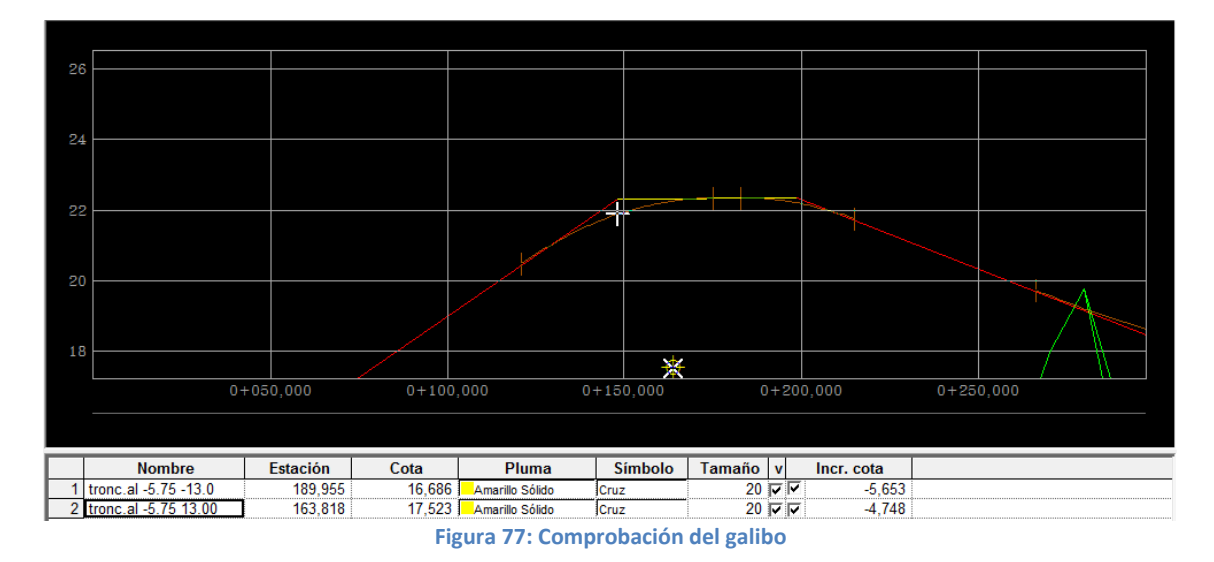

Se puede observar que el incremento de cota no baja de valor de 4.5

Una vez comprobado el galibo se procede a inhibir los perfiles para quitar el talud de terraplén en la autovía , para ello dentro de la sección transversal del programa y en la tabla de inhibiciones se añade una fila donde se indican los pks inicial y final del paso superior :

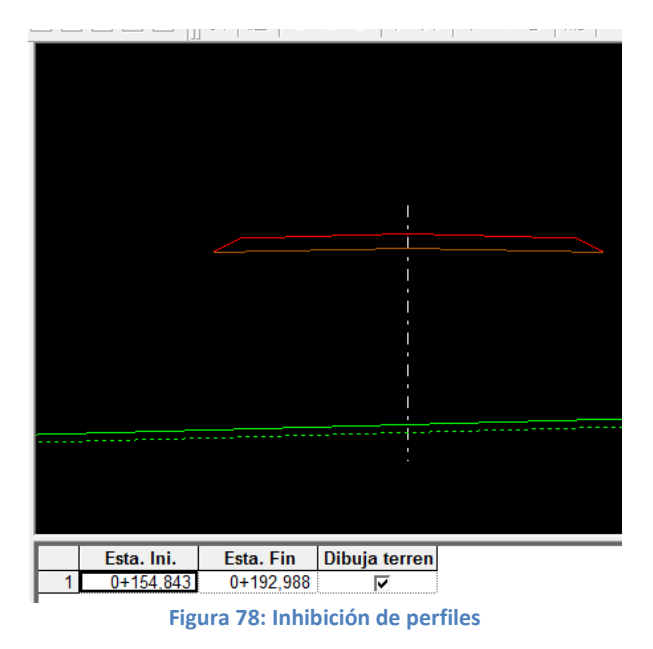

Pasó superior antes y después de inhibir los perfiles:

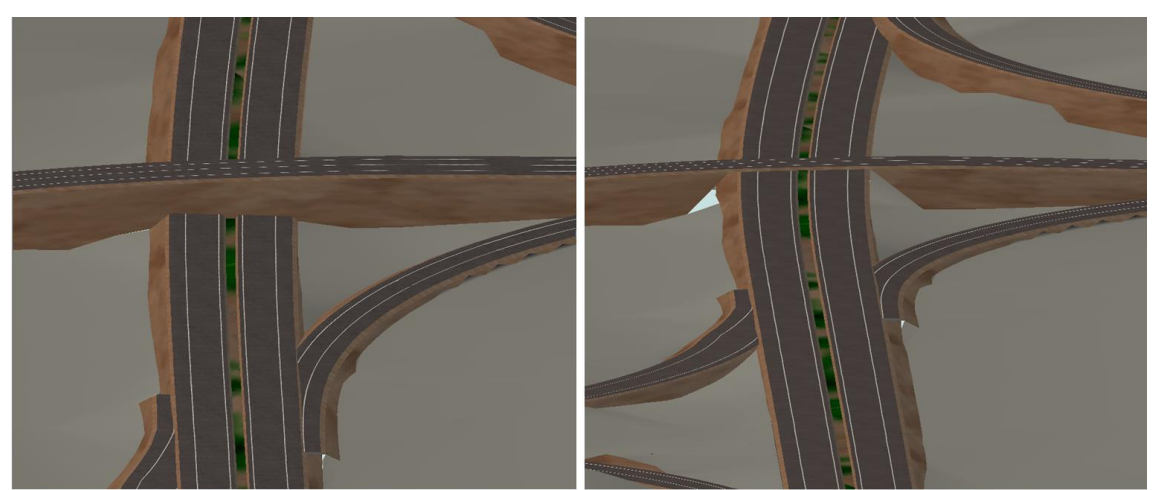

**Figura 79: Paso superior antes y después del ajuste**

## *1.6.3.5. Diseño de la rasante:*

Para llevar a cabo el diseño de rasantes se utiliza lo que se denomina líneas características. Dentro de cada tramo en el árbol de trabajo hay la rama de líneas características, Esta rama permite albergar aquellos perfiles longitudinales calculados a partir de determinadas líneas de la sección tipo. Existen 3 tipos de líneas características:

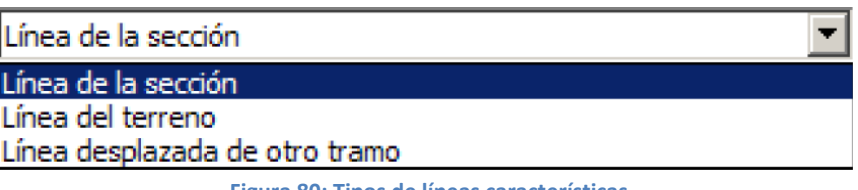

**Figura 80: Tipos de líneas características**

Para este caso se utiliza el tipo línea desplazada de otro tramo.

El objetivo de utilizar esta herramienta es para modificar automáticamente una rasante para hacerla coincidir con cotas con cualquier línea característica en un determinado intervalo entre dos puntos kilométricos. El resultado es que en dicho intervalo, se insertan tantos vértices como puntos que definen la línea característica haciendo coincidir dichos vértices con la línea.

De esta forma se garantiza que la rasante tiene la misma geometría que la línea característica. Para realizar esta operación se debe seleccionar el comando **Pasar a rasante** dentro del menú contextual de cada Línea característica.

Esto permite calcular la rasante de un ramal respecto del tronco principal al hacer coincidir la cota de rasante con la hipotética prolongación del tronco hasta por ejemplo, la sección característica de un metro entre bordes de calzada del carril y la calzada principal, medida perpendicularmente al eje de esta.

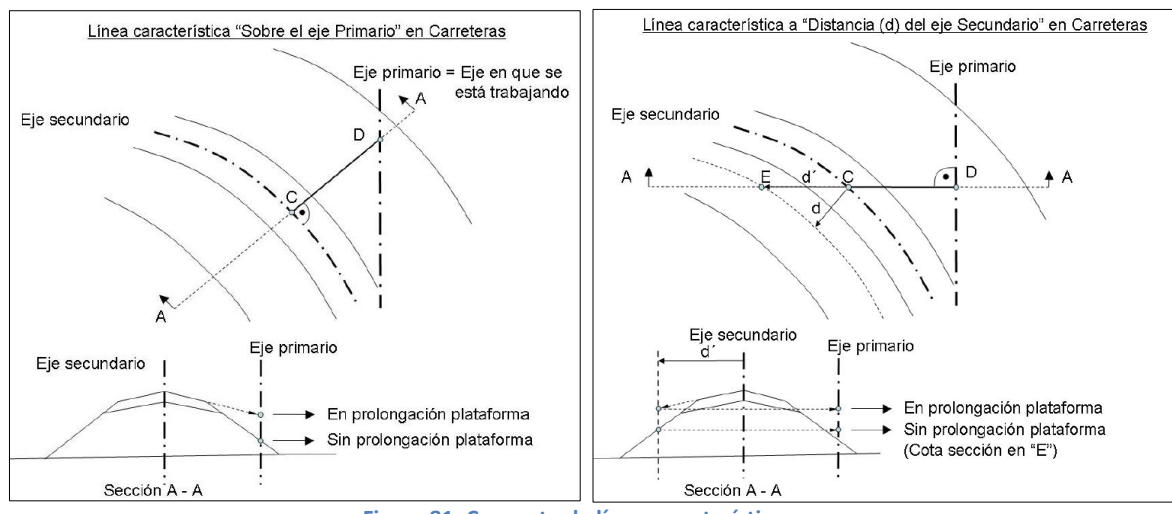

**Figura 81: Concepto de línea característica**

A la hora de crear la línea característica hay que indicarle:

**Tipo:** En este caso será Línea desplazada de otro tramo

**Tramo:** Es el eje tomado como secundario para la generación de la línea característica. **Intervalo:** Define los puntos kilométricos entre los que se obtendrá el perfil longitudinal.

#### *1.6.3.6. Diseño de la rasante del ramal 1(Ramal AP7-C60):*

Lo primero que se hace es copiar el terreno por seguridad y después se entronca.

Debido a que el terreno sufre una acusada modificación se recomienda realizar una copia del mismo con el fin de no perder los datos originales.

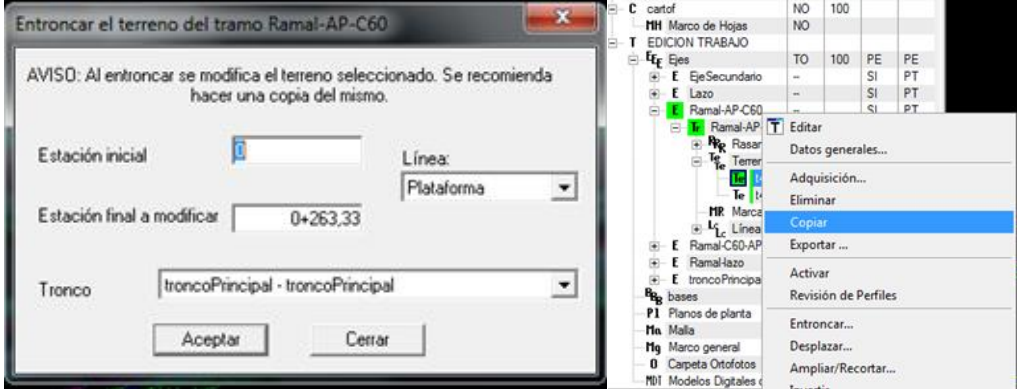

**Figura 82: Copiar y entroncar el terreno del ramal 1** 

Para que la rasante del ramal 1 coincida en su extremo inicial con el tronco principal (la AP-7) y en su extremo final con el tronco secundario (C-60) en cota y pendiente se crean las nuevas líneas características, donde se le indica que el tramo y el intervalo de 2 metros:

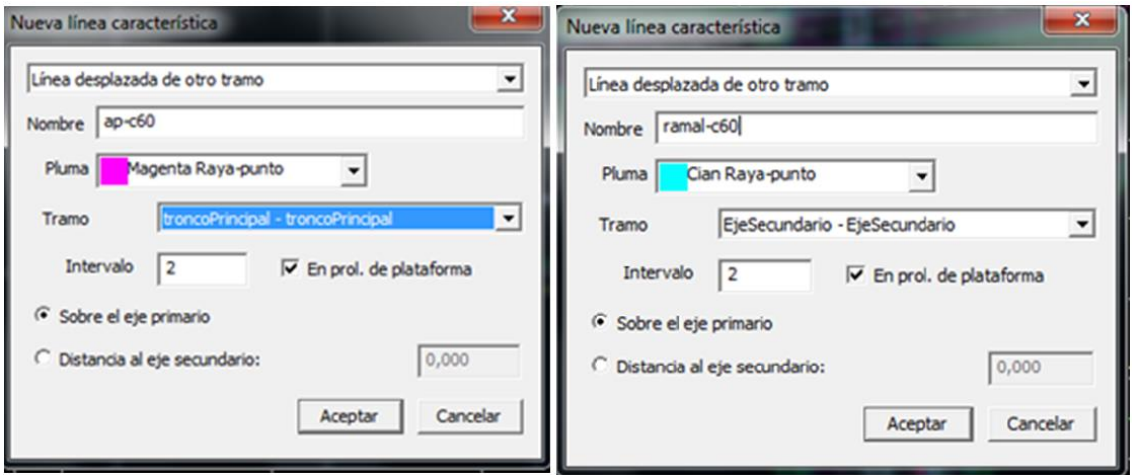

**Figura 83: Líneas características del ramal 1**

Se pasan a rasante los primeros 60 metros al inicio del ramal y 50 metros al final:

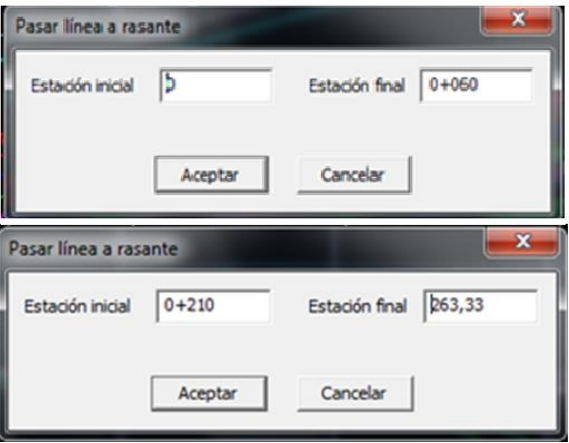

**Figura 84: Paso a rasante para el ramal 1**

Se fija la alineación y se prolonga la plataforma de manera que el acuerdo vertical quede fuera de la alineación fijada ya que según la normativa, el ramal debe de coincidir en pendiente al inicio con el tronco principal y al final con el tronco secundario hasta que las calzadas queden separadas al menos 1m:

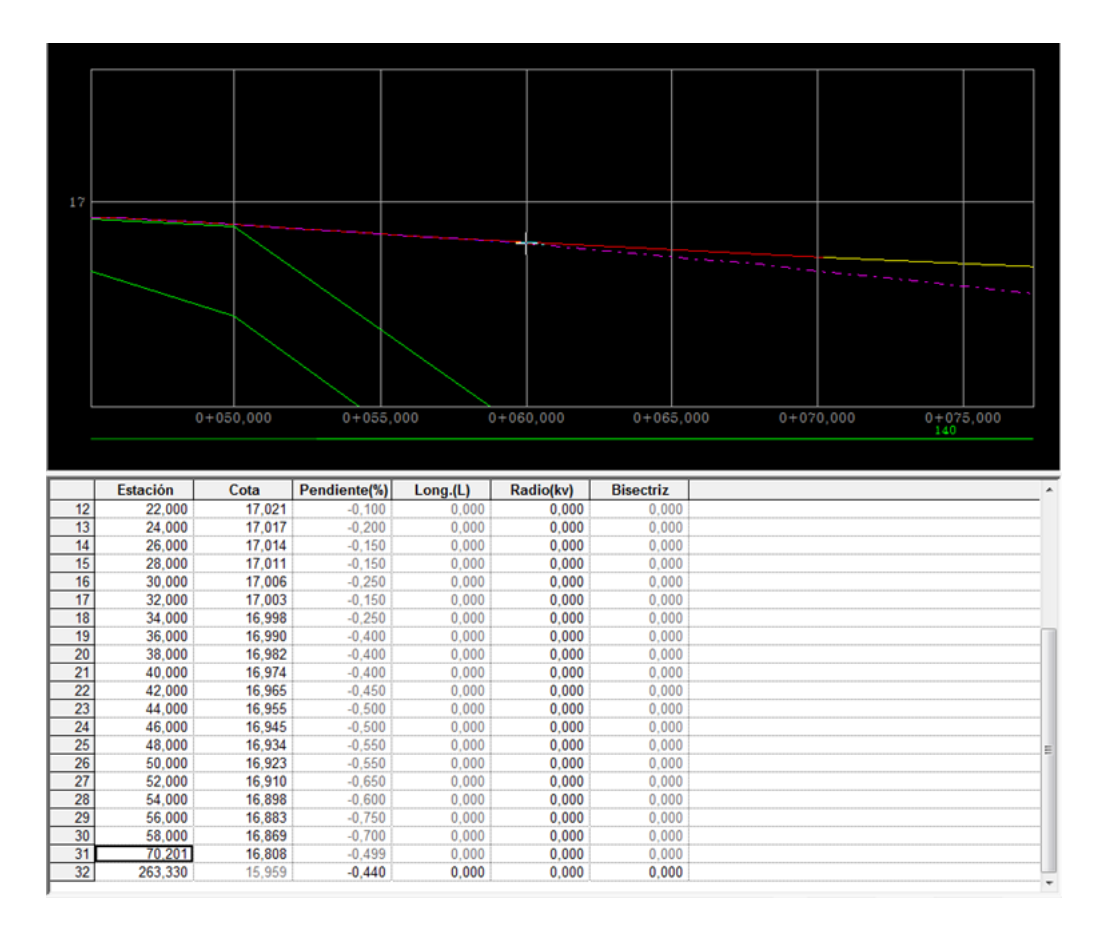

**Figura 85: Fijar la alineación e introducir los kvs en la rasante del ramal 1**

#### *1.6.3.7. Diseño de la rasante del ramal 2 (Ramal C60- AP7):*

Tal y como se ha hecho para el ramal anterior, se realiza lo mismo para este ramal, lo primero que se hace es copiar y entroncar el terreno del ramal:

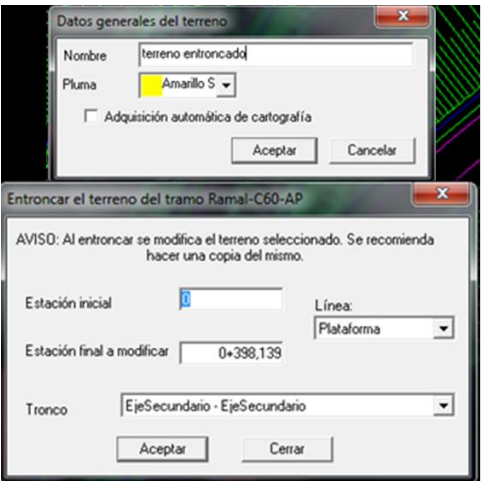

**Figura 86: Copiar y entroncar el terreno del ramal 2**

Para que la rasante del ramal 2 coincida en cota y pendiente en su extremo inicial con el tronco secundario (la C-60) y en su extremo final con el tronco principal (AP-7) se crean las nuevas líneas características, donde se le indica que el tramo y el intervalo de 2 metros:

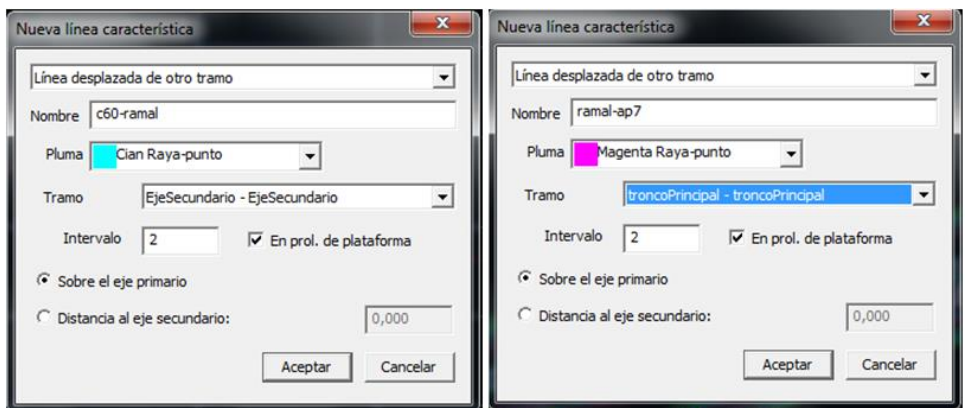

**Figura 87: Creación de las Líneas características del ramal 2**

Se pasan a rasante los primeros 60 metros al inicio del ramal y 50 metros al final:

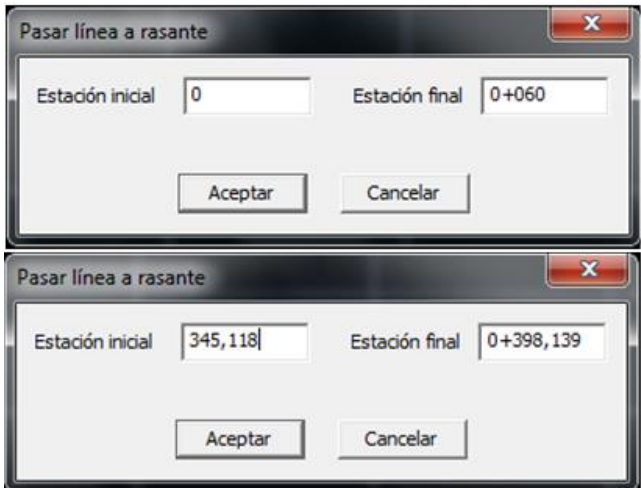

**Figura 88: Pasar a rasante para el ramal 2**

Se fija la alineación y se prolonga la plataforma de manera que el acuerdo vertical quede fuera de la alineación fijada ya que según la normativa, el ramal debe de coincidir en pendiente con el tronco principal al inicio y al final con el tronco secundario hasta que las calzadas queden separadas al menos una distancia 1m.

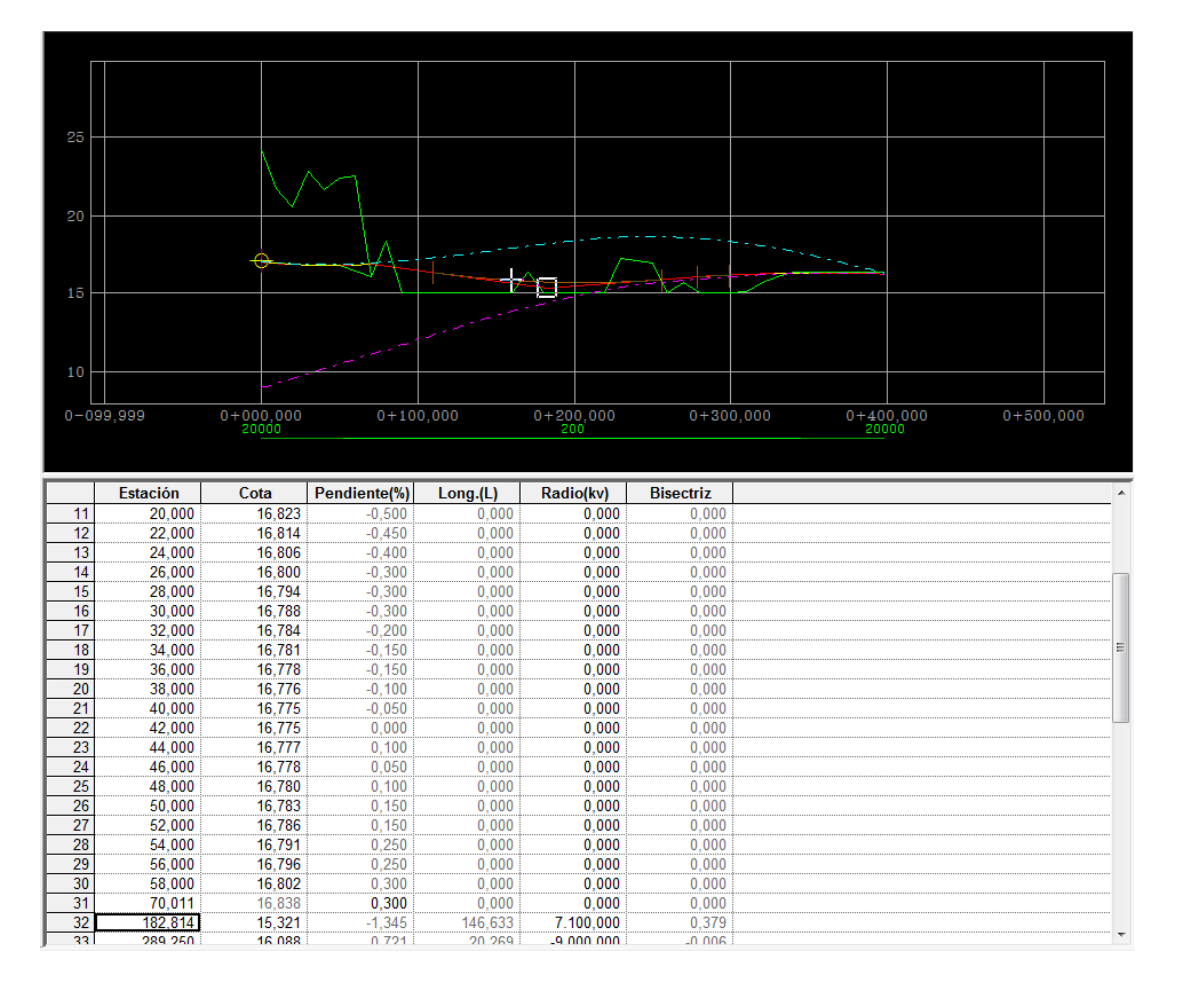

**Figura 89: Fijar la alineación e introducir los kvs en la rasante del ramal 2**

#### *1.6.3.8. Diseño de la rasante del ramal 3: Lazo-AP7:*

Tal y como se ha hecho para los ramales anteriores, se realiza lo mismo para este ramal, lo primero que se hace es copiar y entroncar el terreno del ramal:

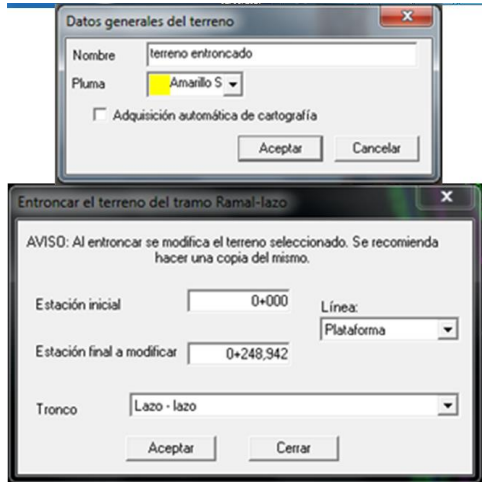

**Figura 90: Copiar y entroncar el terreno del ramal 3**

Para que la rasante del ramal 3 coincida en cota y pendiente en su extremo inicial con la cota del punto adecuado del lazo y en su extremo final con el tronco principal(AP-7) se crean las nuevas líneas características, donde se le indica que el tramo y el intervalo de 2 metros:

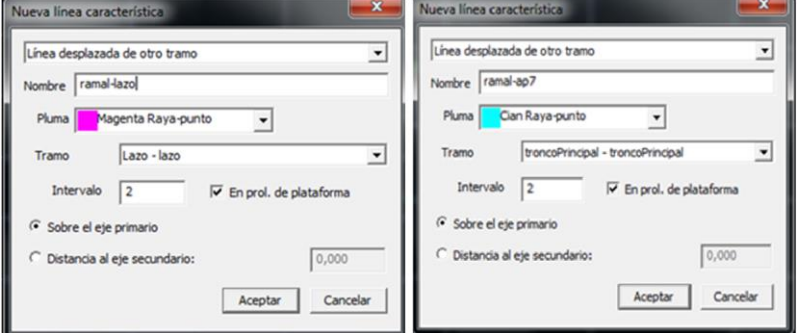

**Figura 91: Creación de las líneas características del ramal 3**

Se pasan a rasante los primeros 20 metros al inicio y 50 metros al final:

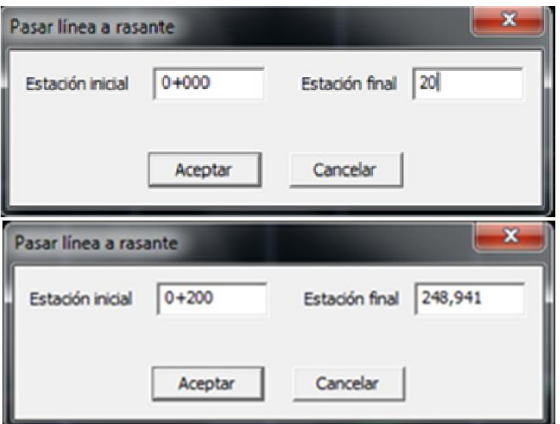

**Figura 92: Pasar a rasante para el ramal 3**

Se fija la alineación y se prolonga la plataforma de manera que el acuerdo vertical quede fuera de la alineación fijada ya que según la normativa, el ramal debe de coincidir en pendiente con el tronco principal al inicio y al final con el tronco secundario hasta que las calzadas queden separadas al menos 1m.

|             |                                        | Datos iniciales                                                                |   |                  |                |                |                |                  |                    |          |
|-------------|----------------------------------------|--------------------------------------------------------------------------------|---|------------------|----------------|----------------|----------------|------------------|--------------------|----------|
|             | F4                                     | Editar datos                                                                   |   |                  |                |                |                |                  |                    | 16       |
|             |                                        | Actualizar datos                                                               |   |                  |                |                |                |                  |                    |          |
|             | Ctrl+Alt+I<br>$Ctrl + 1$<br>$Ctrl + S$ | Insertar vértice<br>Insertar y capturar vértice<br><b>A</b> Capturar vértice   |   |                  |                |                |                |                  |                    |          |
|             | $Alt + F$                              | Fijar/Liberar alineación                                                       |   |                  |                |                |                |                  |                    |          |
|             | $Ctrl + Alt + E$<br>Alt+J              | <b>+</b> , Borrar alineación<br>Calcular alineación<br>+ Fijar/Liberar acuerdo |   |                  |                |                |                |                  |                    |          |
| $0 + 140.0$ | $Alt+T$                                | Cambiar terreno                                                                |   | $0 + 125,000$    |                | $0 + 120,000$  | $0 + 115,000$  |                  | $0 + 110,000$      |          |
|             | $Ctrl + C$                             | Cambiar cota rasante                                                           |   |                  |                |                |                |                  |                    |          |
|             |                                        | Invertir rasante                                                               |   |                  |                |                |                |                  |                    |          |
|             |                                        | Cubicación                                                                     |   | <b>Bisectriz</b> | Radio(kv)      | Long.(L)       | Pendiente(%)   | Cota             | Estación           |          |
|             |                                        |                                                                                |   | 0.000            | 0.000          | 0.000          | 0.650          |                  | 82,000             | 42       |
|             |                                        |                                                                                |   |                  |                |                |                | 15,581           |                    |          |
|             | Ctrl+Izquierda                         | Decrementa estación                                                            |   | 0.000            | 0.000          | 0.000          | 0.600          | 15,593           | 84,000             | 43       |
|             | Ctrl+Derecha                           | Incrementa estación                                                            |   | 0.000            | 0,000          | 0.000          | 0.650          | 15,606           | 86,000             | 44       |
|             |                                        | Estación inicial                                                               |   | 0.000            | 0.000          | 0.000          | 0.600          | 15.618           | 88.000             | 45       |
|             |                                        |                                                                                |   | 0.000            | 0.000          | 0.000          | 0.650          | 15,631           | 90,000             | 46       |
|             |                                        | Estación final                                                                 |   | 0.000            | 0.000          | 0.000          | 0.650          | 15,644           | 92.000             | 47       |
|             | $Ctrl + Alt + R$                       | Ir a rasante                                                                   |   | 0.000            | 0.000          | 0.000          | 0.600          | 15,656           | 94,000             | 48       |
|             | Ctrl+Alt+T                             | Ir a terreno                                                                   |   | 0.000            | 0,000          | 0.000          | 0.650          | 15,669           | 96,000             | 49       |
|             |                                        | Marca próxima                                                                  |   | 0.000            | 0.000          | 0.000          | 0,600          | 15,681           | 98,000             | 50       |
|             |                                        |                                                                                |   | 0.000            | 0.000          | 0.000          | 0.650          | 15,694           | 100,000            | 51       |
|             |                                        | Líneas horizontales                                                            | 僵 | 0.000            | 0.000          | 0.000          | 0.600          | 15,706           | 102.000            | 52       |
|             |                                        | <b>III</b> Líneas verticales                                                   |   | 0.000            | 0.000          | 0.000          | 0,650          | 15,719           | 104,000            | 53       |
|             |                                        | Diagrama de curvatura                                                          |   | 0.000            | 0.000          | 0.000          | 0,600          | 15,731           | 106,000            | 54       |
|             |                                        |                                                                                |   | 0.000            | 0.000          | 0.000          | 0.650          | 15.744           | 108,000            | 55       |
|             |                                        | Diagrama de cotas rojas                                                        | 鬊 | 0.000            | 0,000          | 0.000          | 0.700          | 15,758           | 110,000            | 56       |
|             |                                        | <b>14</b> Activar Relativas                                                    |   | 0.000            | 0.000          | 0.000          | 0.650          | 15,771           | 112,000            | 57       |
|             |                                        | Quitar Relativas                                                               |   | 0.000            | 0.000          | 0.000          | 0.650          | 15,784           | 114,000            | 58       |
|             |                                        |                                                                                |   | 0,000            | 0.000          | 0,000          | 0.700          | 15,798           | 116,000            | 59       |
|             | Ctrl+Alt+M                             | Crear marca                                                                    |   | 0.000            | 0.000          | 0.000          | 0.700          | 15,812           | 118,000            | 60       |
|             |                                        | Seleccionar<br>Capturar punto                                                  |   | 0.000<br>0.000   | 0.000<br>0.000 | 0.000<br>0.000 | 0.650<br>0.408 | 15,890<br>16.801 | 130,000<br>353,468 | 61<br>62 |

**Figura 93: Fijar la alineación e introducir los kvs en la rasante del ramal 3**

#### *1.6.3.9. Definición de carriles de aceleración /deceleración*

Para que se genere de forma automática los carriles de aceleración o deceleración se selecciona la opción Hacer carril del menú contextual Generación automática del tramo de cada ramal

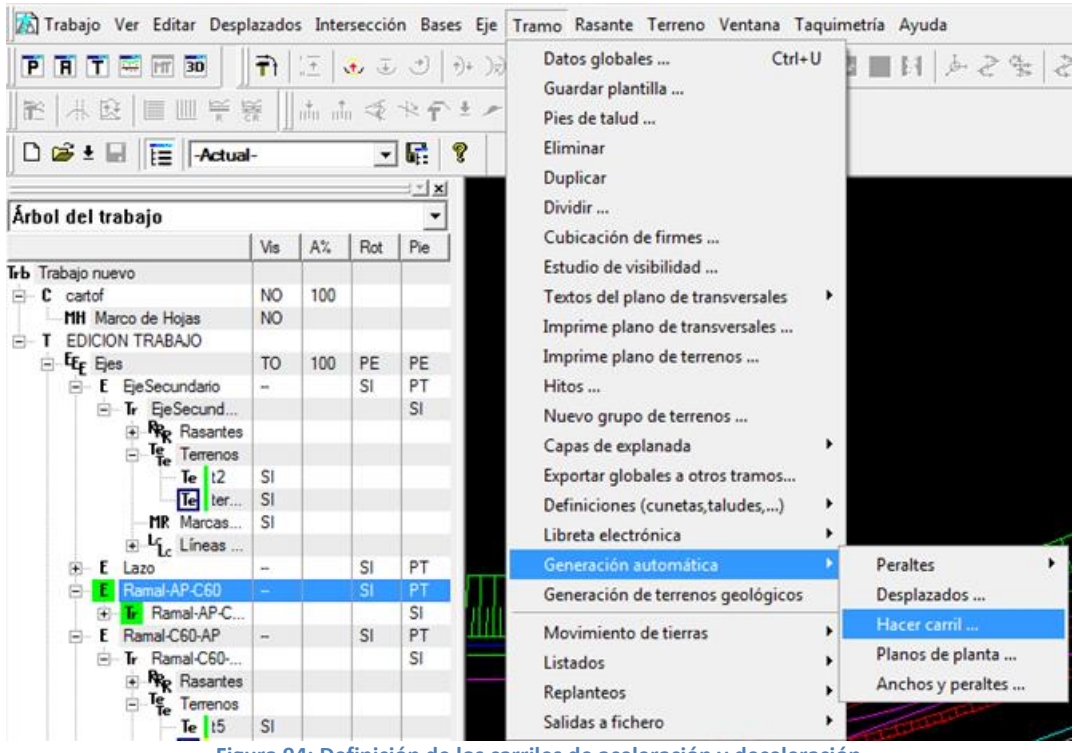

**Figura 94: Definición de los carriles de aceleración y deceleración**

Surge entonces una ventana con los siguientes datos:

**Tronco:** Es el eje tangente al ramal

**Estación:** Es la estación de la tangencia y 2 opciones que son: al inicio de ramal (inicial) o al final del ramal (final)

**Crear los desplazados del tronco principal y del ramal:** Activando esta casilla después de realizar el cálculo de longitudes, el programa generara de forma automática los desplazados pertenecientes a cada uno de los ejes para facilitar la presentación en planta.

#### *1.6.3.10. Carril ramal 3 (Lazo –AP7):*

Se genera el carril de aceleración que empieza desde el lazo y acaba en la AP-7: donde la estación de tangencia, es la estación final.
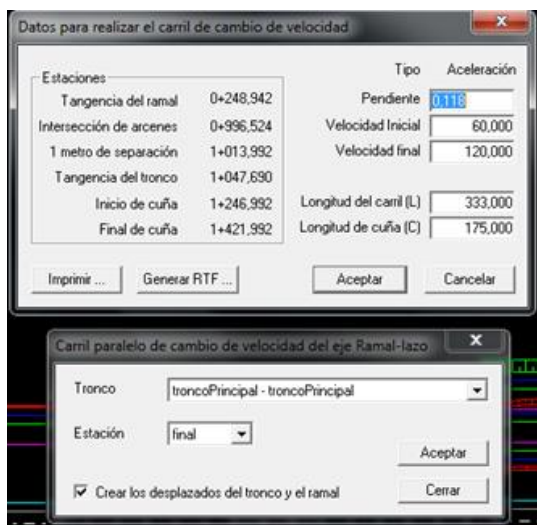

**Figura 95: Generación automática del carril de aceleración ramal 3**

### *1.6.3.11. Carril de ramal 1 (AP7-C60):*

Se genera el carril de deceleración que empieza desde la AP-7 y acaba en la c60: la estación de tangencia es la estación inicial:

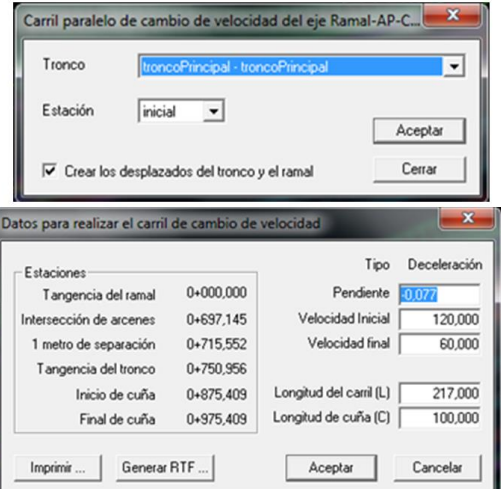

**Figura 96: Generación del carril de deceleración (AP7-C60)**

Se genera el carril de aceleración que empieza desde la AP-7 y acaba en la C-60 donde la estación de tangencia es la estación final

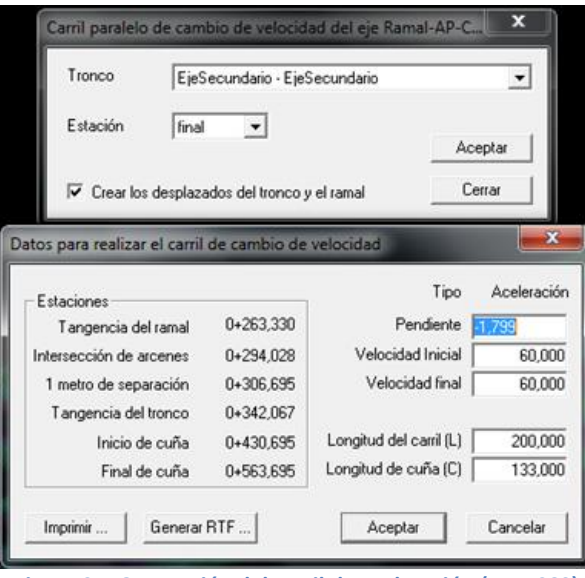

**Figura 97: Generación del carril de aceleración (AP7-C60)**

### *1.6.3.12. Carril de ramal 2(C60-AP7):*

Se genera el carril de deceleración que empieza desde la C60 y acaba en la autopista: la estación de tangencia es la estación inicial

| Tronco                                               | EjeSecundario - EjeSecundario<br>inicial |                         |       | $\overline{\phantom{a}}$                          |
|------------------------------------------------------|------------------------------------------|-------------------------|-------|---------------------------------------------------|
| Estación                                             |                                          |                         |       | Aceptar                                           |
| √ Crear los desplazados del tronco y el ramal        |                                          | Cerrar                  |       |                                                   |
|                                                      |                                          |                         |       |                                                   |
|                                                      | <b>START</b>                             |                         |       |                                                   |
| Datos para realizar el carril de cambio de velocidad |                                          |                         |       |                                                   |
| Estaciones                                           |                                          | Tipo                    |       |                                                   |
| Tangencia del ramal                                  | $0+000.000$                              | Pendiente               | 0.982 |                                                   |
|                                                      | $0+388.005$                              | Velocidad Inicial       |       | $\overline{\mathbf{x}}$<br>Deceleración<br>60.000 |
| 1 metro de separación                                | $0+402.275$                              | Velocidad final         |       |                                                   |
| Tangencia del tronco                                 | $0+442.185$                              |                         |       | 60,000                                            |
| Intersección de arcenes<br>Inicio de cuña            | $0+462.275$                              | Longitud del carril (L) |       | 100,000                                           |

**Figura 98: Generación del carril de deceleración (C60-AP7)**

Finalmente se genera el carril de aceleración que empieza desde la C60 y acaba en la autopista: donde la estación de tangencia es la estación final

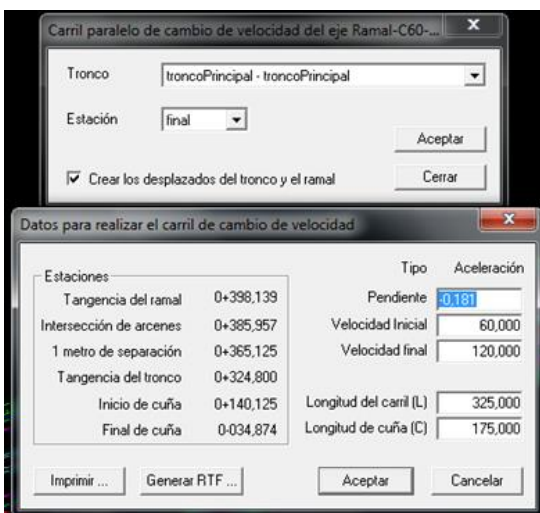

**Figura 99: Generación del carril de aceleración (C60-AP7)**

#### *1.6.3.13. Entronque de terrenos:*

Con esta opción permite realizar una sustitución en el terreno seleccionado, sustituyendo parte de este por la plataforma correspondiente a otro tramo respetando dicha fuente.

Una vez diseñados los ramales, se realiza el entronque de los terrenos donde nacen o mueren los ramales, de esta manera no se duplican cubicaciones y el perfil longitudinal con el terreno entroncado señala perfectamente los puntos de partida y pendientes que debe tener la rasante del ramal.

La línea del talud resultante en el eje cuyo terreno se modifica al entroncar resulta con la forma de limatesa o limahoya de la intersección de los dos ejes en la zona del talud, pero en el eje origen no se modifica porque no se ha actuado sobre sus datos.

A Continuación se entroncan los Terrenos siguientes:

Entronque del terreno de ramal 1 (AP-C60):

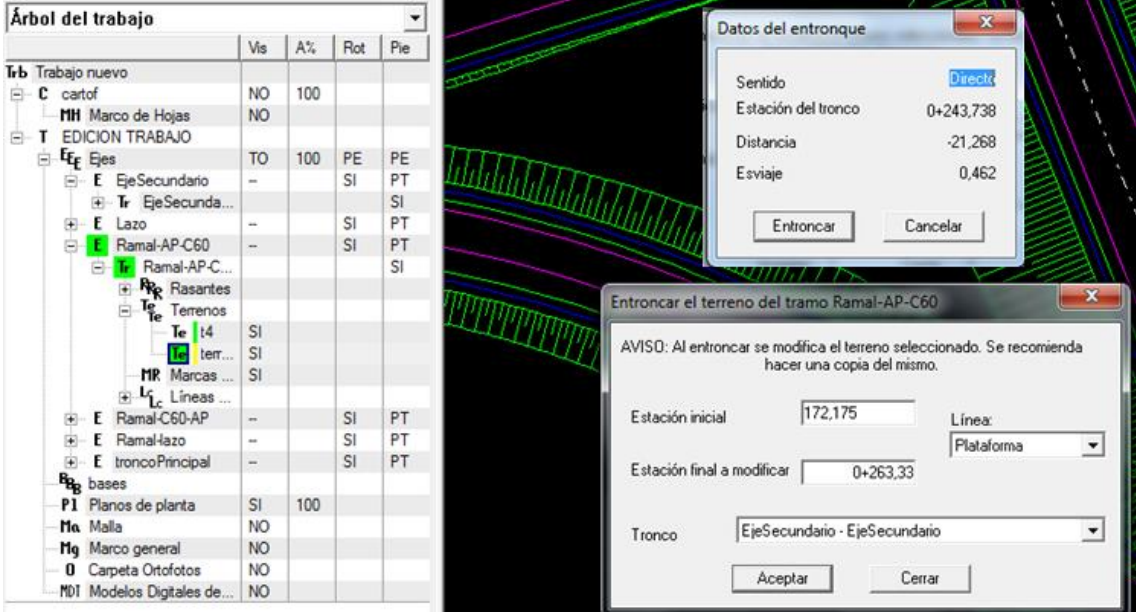

**Figura 100: Entronque del terreno de ramal 1 (AP7-C60)**

 $\perp$  $\overline{\mathbf{x}}$ Datos del entronque 而而乞夺 4. 这 画 画 学 髮 而而受灾严重。  $\frac{3}{2}$   $\frac{1}{2}$   $\frac{1}{2}$  Inverso 그룹  $\overline{?}$ Sentido Estación del tronco  $0+442.185$  $-|{\bf x}|$ Distancia  $-3,500$ del trabajo  $\ddot{}$  $\mathbb{A}^\ast\!$  $0,000$ Vis  $Rot$  $Pic$ Esviaje bajo nuevo **NO** 100 cartof Entroncar Cancelar MH Marco de Hojas **NO** EDICION TRABAJO E<sub>E</sub> Ejes PE T<sub>O</sub> 100  $PE$ Entroncar el terreno del tramo Ramal-C60-AP E EjeSecundario  $\mathsf{SI}$ PT AVISO: Al entroncar se modifica el terreno seleccionado. Se recomienda<br>hacer una copia del mismo. E Tr EjeSecunda...  $SI$  $E$  Lazo PT **SI** E Ramal-AP-C60 PT  $SI$  $\overline{\phantom{a}}$ E Ramal-C60-AP PT SI  $0 + 000$ Estación inicial Línea: F Ramal-C60-... SI Plataforma  $\blacktriangledown$ R<sub>R</sub> Rasantes  $\overline{\bullet}$ Estación final a modificar 83,561  $T_{\rm Fe}$  Terrenos Ė  $\frac{1}{2}$  Te  $\frac{15}{2}$  tem... **SI SI** EjeSecundario - EjeSecundario  $\blacktriangledown$ MR Marcas ... Tronco <sub>SI</sub>  $\mathbf{H}_{\rm L}$  Lineas ... Cerrar Aceptar Ł Ramal-lazo SI PT  $\mathbb B$ E troncoPrincipal  $SI$ PT

Entronque del terreno del ramal 2(C60-AP):

**Figura 101: Entronque del terreno del ramal 2 (C60-AP7)**

Entronque del terreno del lazo:

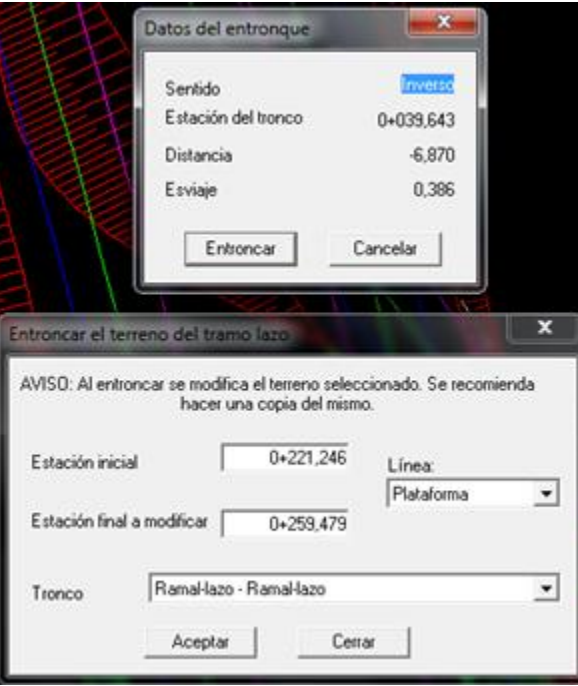

**Figura 102: Entronque del terreno del eje del lazo**

Entronque del terreno del tronco principal:

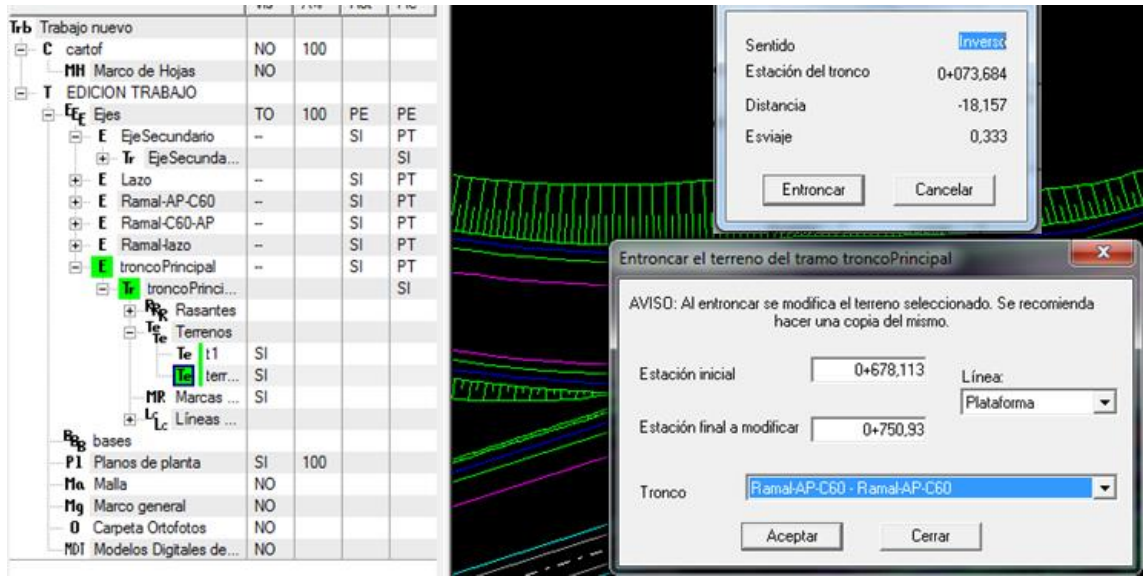

**Figura 103: Entronque del terreno del tronco principal**

Entronque del terreno del tronco segundario:

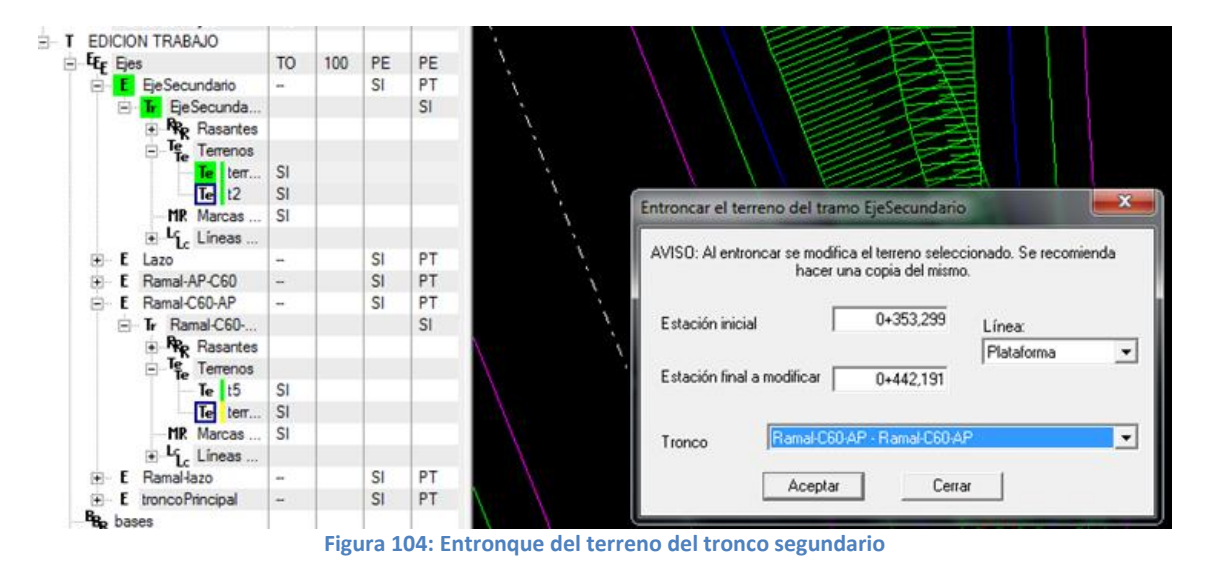

# 1.6.3.14. *Modificación de la sección transversal de la obra de paso:*

La sección transversal de las obras de paso debe de ser en función de su longitud. En este caso como es una obra de paso de longitud menor que cien metros (<100) medida entre los estribos, se mantendrá el ancho de la plataforma (calzada y arcenes)

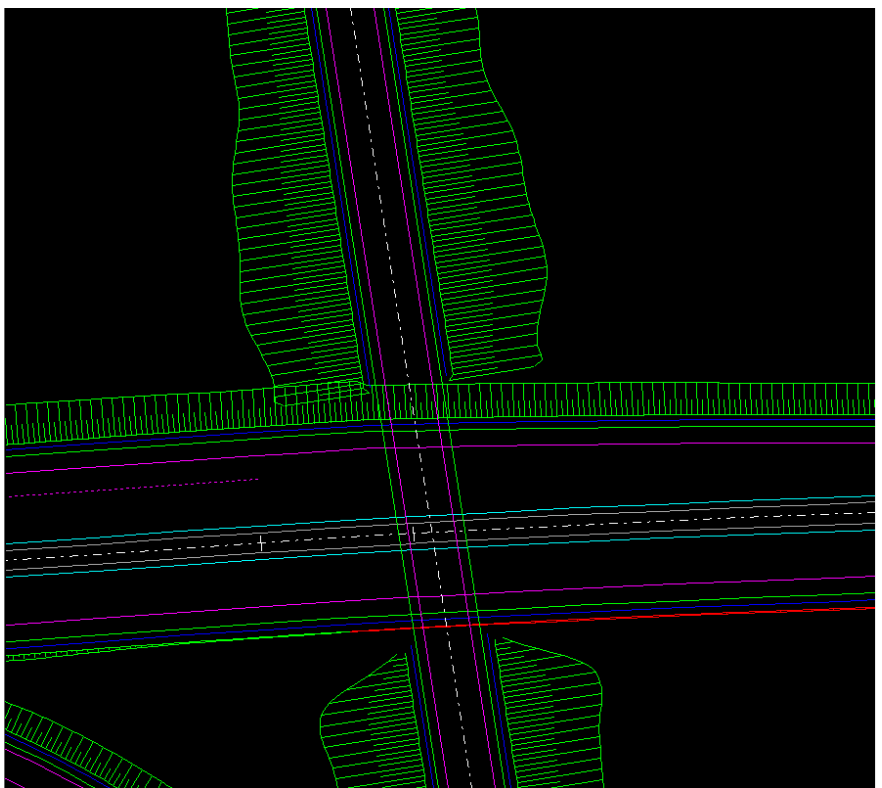

**Figura 105: Modificación de la sección transversal de la obra de paso**

# *1.6.3.15. Generación de muros:*

Se entiende por muro, una línea vertical que establece el límite de la medición del movimiento de tierras, Este tipo de muro puede considerarse como línea divisoria o de límite y puede servir como elemento de separación de dos viales que convergen o divergen.

Se generan los muros correspondientes a cada uno de los ejes:

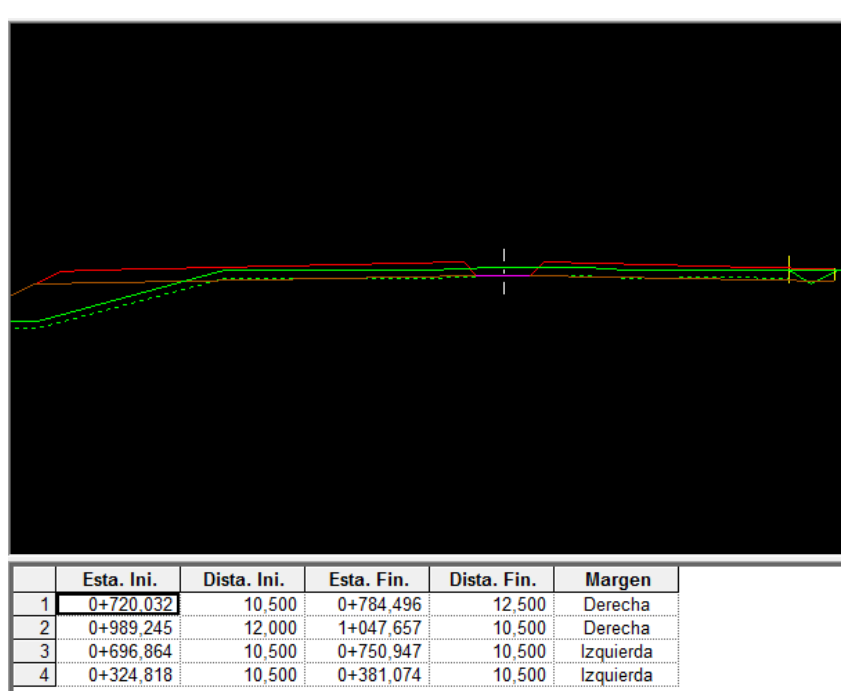

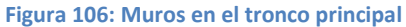

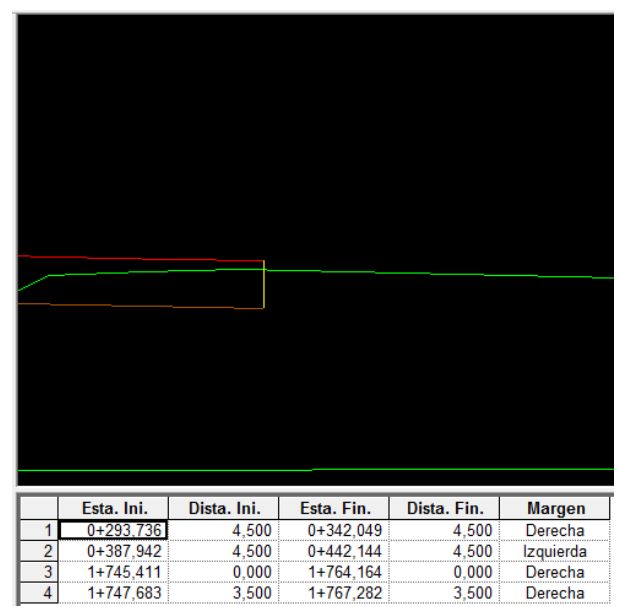

**Figura 107: Muros en el tronco secundario**

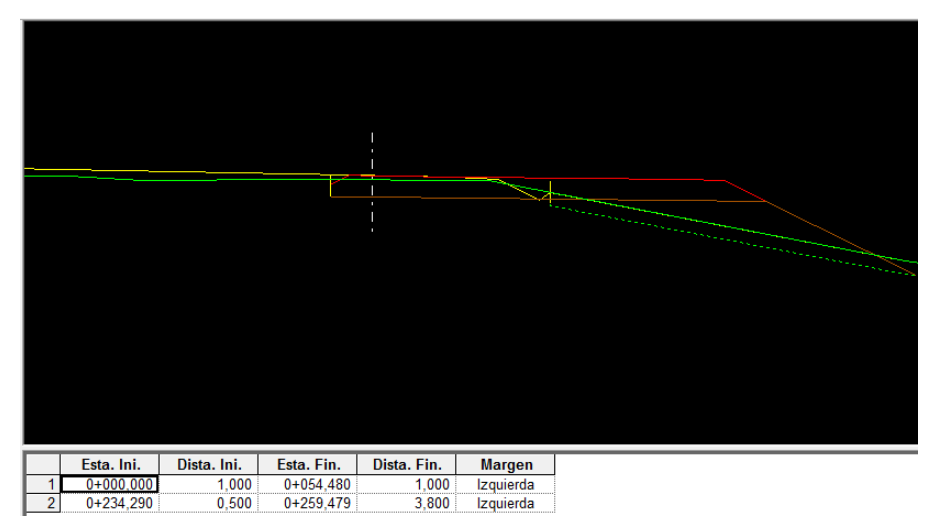

**Figura 108: Muros en el lazo**

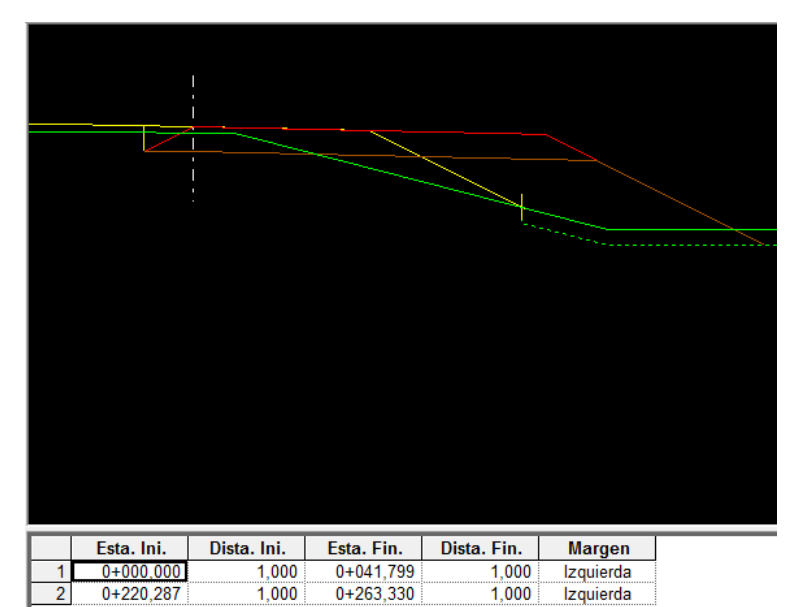

**Figura 109: Muros en el ramal 1 AP7-C60**

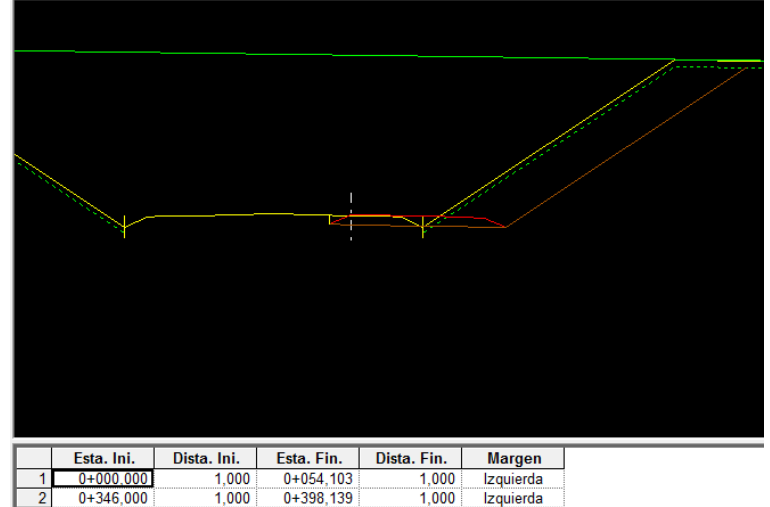

| $0+0000001$ | 000   | $0+054.103$ | 1.000 | Izquierda |
|-------------|-------|-------------|-------|-----------|
| $0+346000$  | 1 000 | $0+398$ 139 | 1 000 | Izquierda |
|             |       |             |       |           |

**Figura 110: Muros en el ramal 2 C60-AP7**

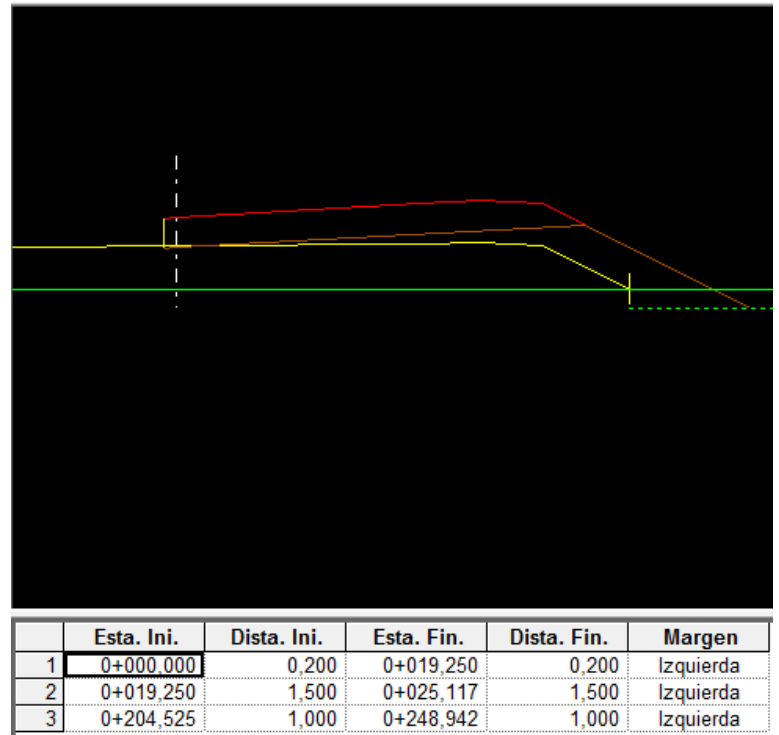

**Figura 111: Muros en el ramal 3 Lazo-AP7**

En la siguiente imagen se muestran el resultado de los muros generados tanto en los troncos como en los ramales:

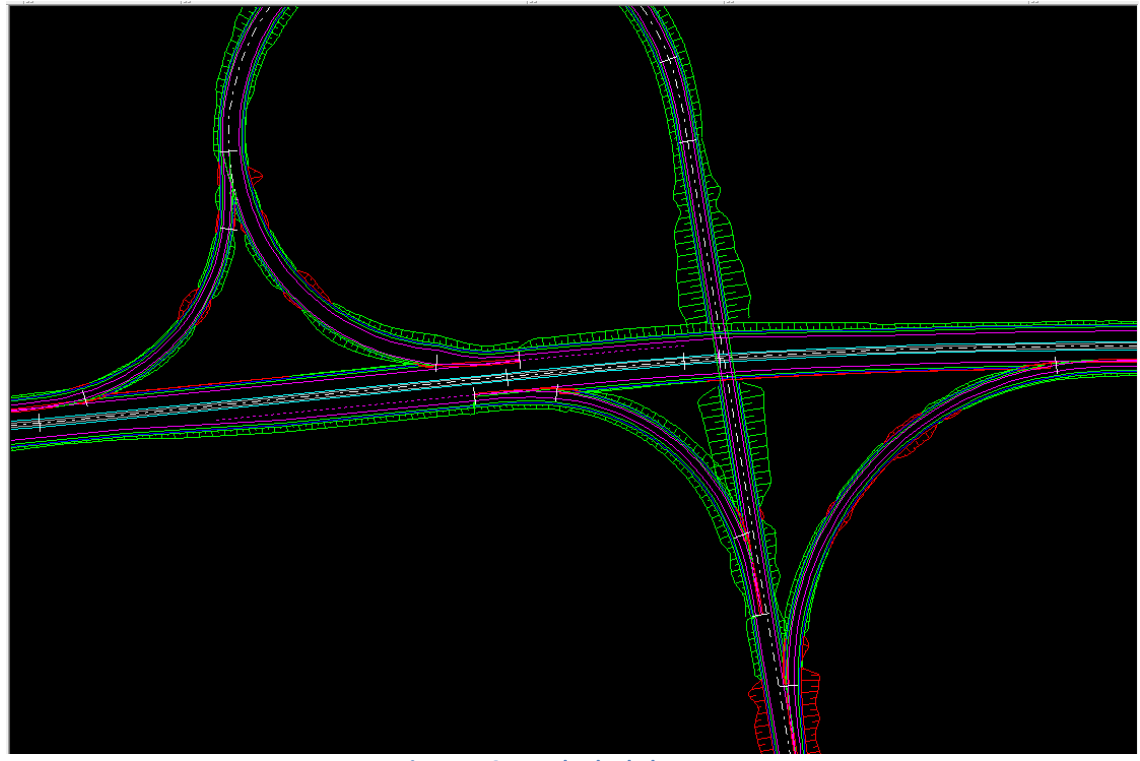

**Figura 112: Resultado de los muros**

# **1.6.4. Intersección en T:**

### *1.6.4.1. Criterios básicos de diseño:*

- El ángulo de entrada (α) debe estar comprendido entre sesenta y noventa grados (60°  $-90^\circ$ ).
- El Radio mínimo de las curvas R1, R2 debe corresponder al Radio mínimo de giro del vehículo de diseño seleccionado.
- La pendiente longitudinal de las calzadas que confluyan debe ser , en lo posible , menor de cuatro por ciento(4.0%) para facilitar el arranque de los vehículos que acceden a la calzada principal .
- Salvo que la intersección se encuentre en terreno plano, se debe diseñar en la calzada secundaria una curva vertical cuyo PTV coincida con el borde de la calzada principal y de longitud superior a treinta metros (30 m).

Como primer paso hay que diseñar la carretera cv-510 ajustando la existente en la cartografía:

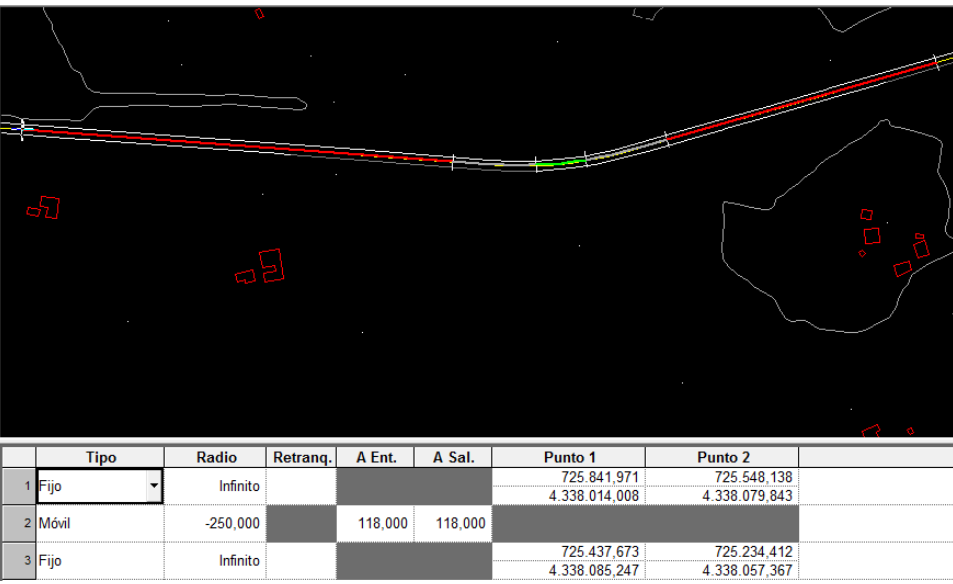

**Figura 113: Diseño de la carretera CV-510**

### *1.6.4.2. Definición de la rasante del tronco segundario:*

El tronco principal (que en este caso es cv-510) debe coincidir en cota y pendiente con el tronco segundario para ello se necesita saber cuál es la diferencia de cota tanto en la línea del arcén como en la línea de la calzada en intersección con el eje:

Con Alt+botón izquierdo del ratón y se marcan los puntos de intersección entre los desplazados del el eje secundario u el eje principal

Estas marcas servirán para la edición de la rasante para que coincida en cota pendiente con la calzada del eje principal:

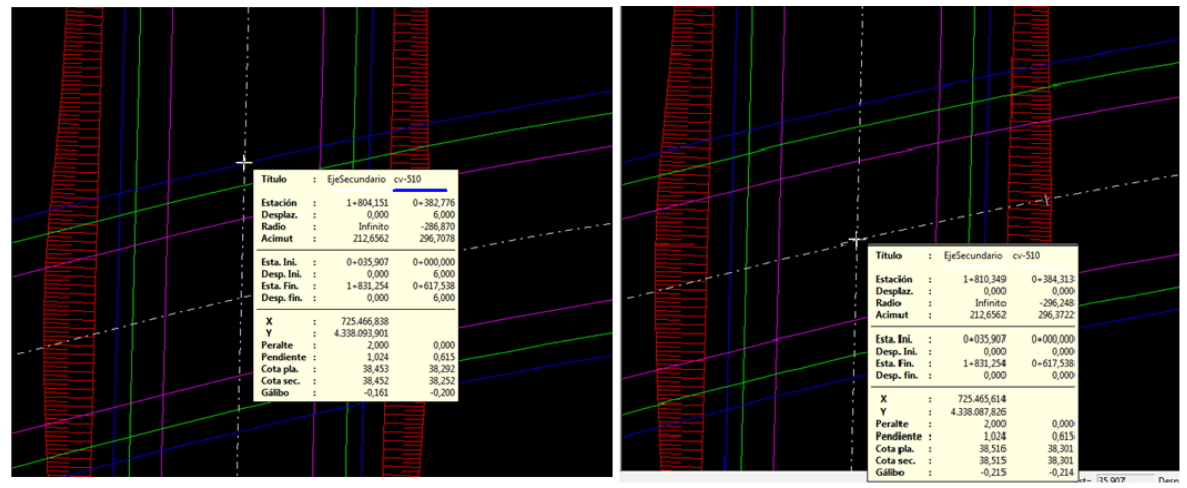

**Figura 114: Marcar la Intersección entre TP y TS**

La rasante que se va a crear debe de pasar por las marcas creadas anteriormente por lo tanto se insertan 2 vértices en esas marcas y se fija la alineación para que no se modifique la pendiente entre ambos:

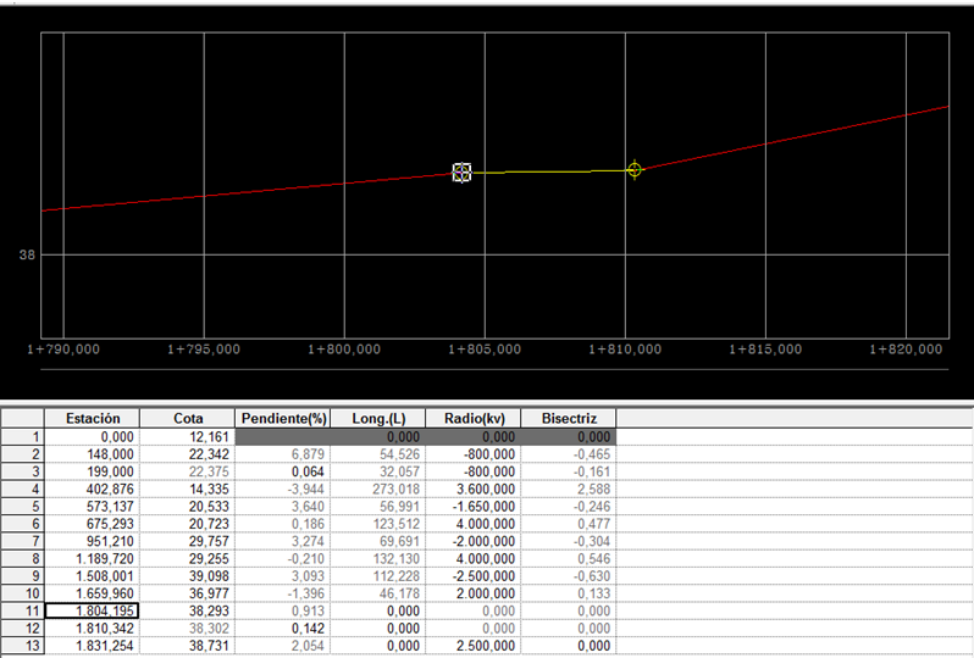

**Figura 115: Creación de las 2 marcas por donde la rasante debe pasar**

Se insertan los kvs en los nuevos vértices creados:

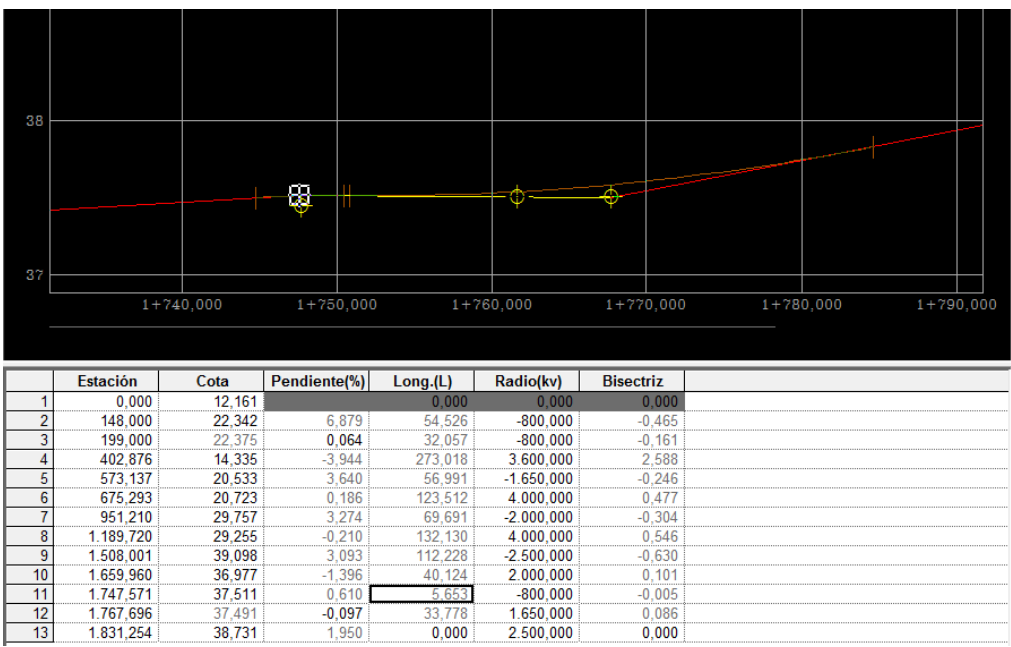

**Figura 116: Inserción de los kvs en los nuevos vértices**

# *1.6.4.3. Definición de la geometría de los abocinamientos:*

1.6.4.3.1Geometría del abocinamiento 1:

Se crea un desplazado auxiliar en el cual va a ser tangente con el ramal de salida

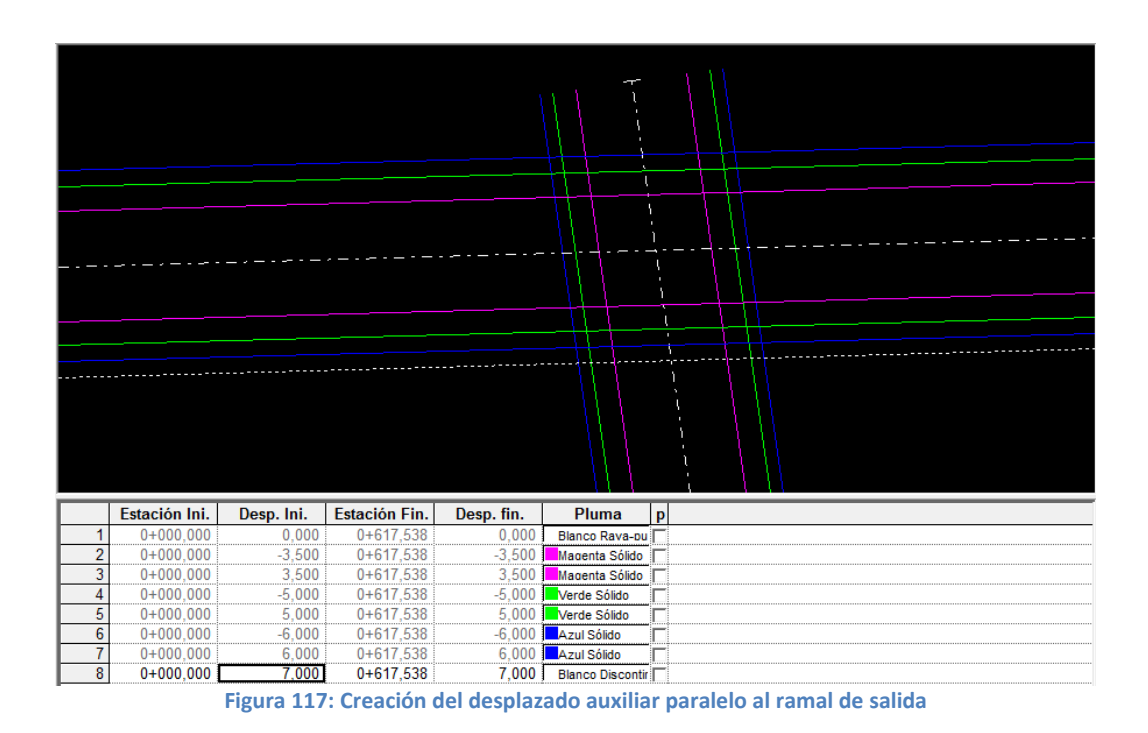

A continuación se realiza la geometría en planta del ramal 2 vinculando el nuevo ramal a la

calzada del eje principal retranqueada 3.5m

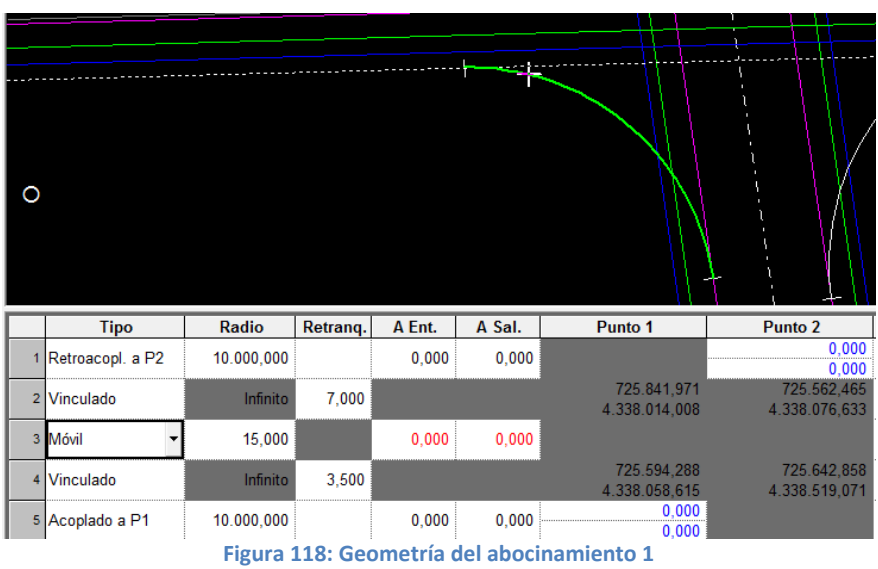

Se crea el terreno correspondiente y se adquiere a la cartografía con la opción perfil a perfil, además se crea la rasante

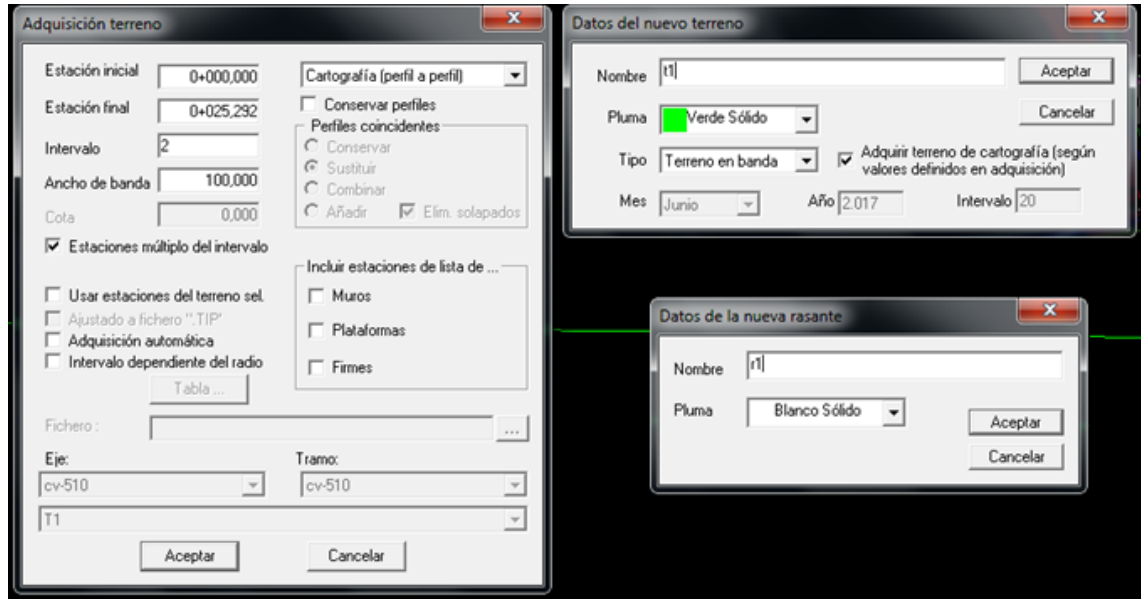

**Figura 119: Adquisición del terreno y creación de la rasante**

La rasante del ramal debe partir exactamente de la cota y pendiente longitudinal que tiene la plataforma del eje secundario y llegar justamente a la cota y pendiente longitudinal que tiene la plataforma del eje principal, para ello se utilizan las líneas características:

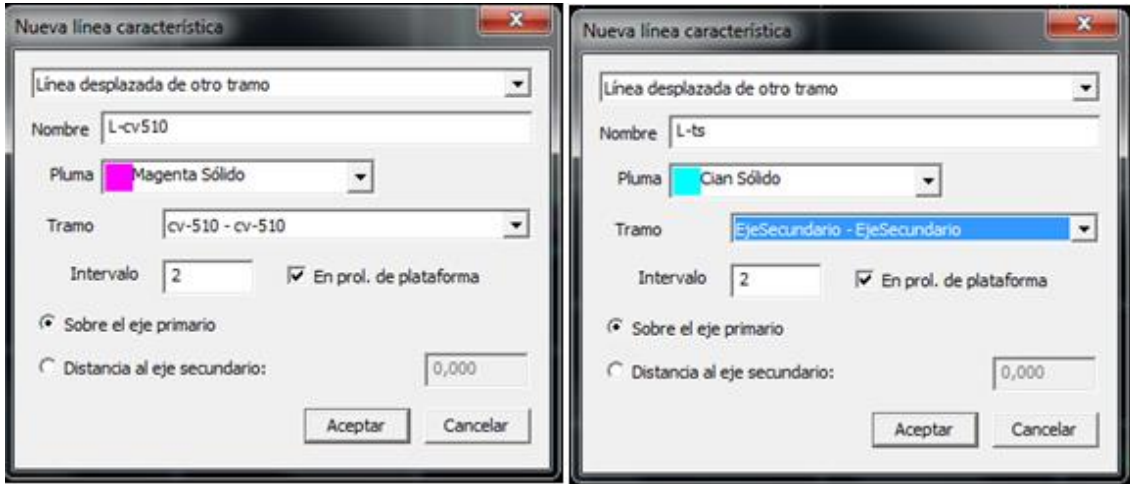

**Figura 120: Creación de las líneas características del abocinamiento 1**

Para realizar el diseño de la rasante se pasa el inicio de la rasante a la línea característica del eje principal (CV-510) y el final a la línea característica del eje secundario(C-60), después se calcula la alineación de la rasante:

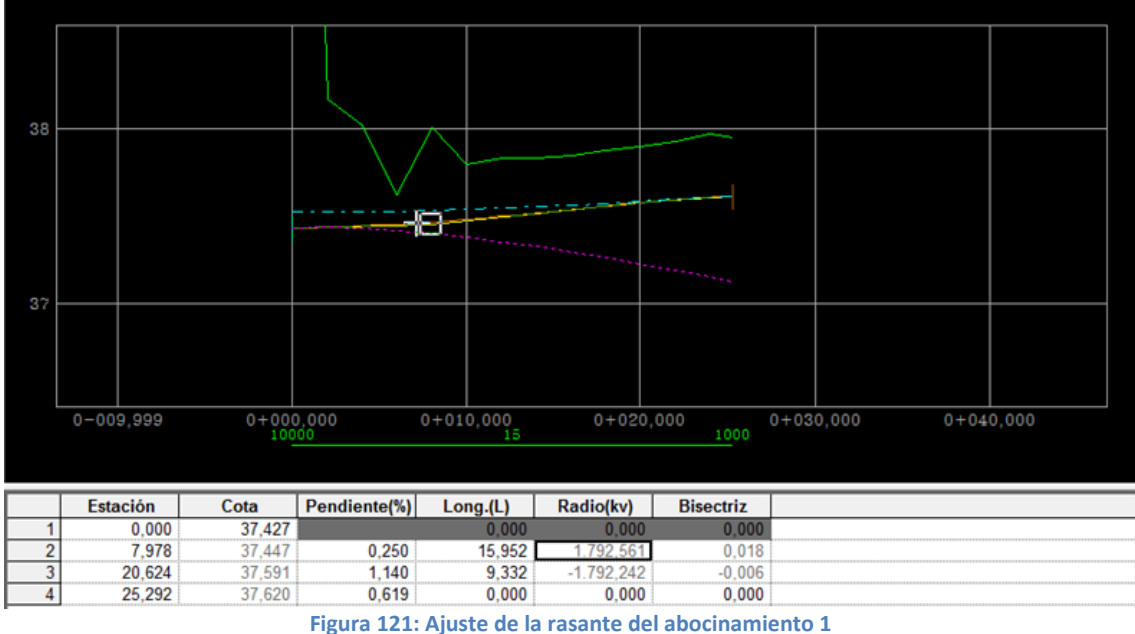

### 1.6.4.3.2. Geometría del abocinamiento 2:

En este caso se realiza la geometría en planta del ramal 1 vinculando el nuevo ramal a la línea del arcén del eje principal.

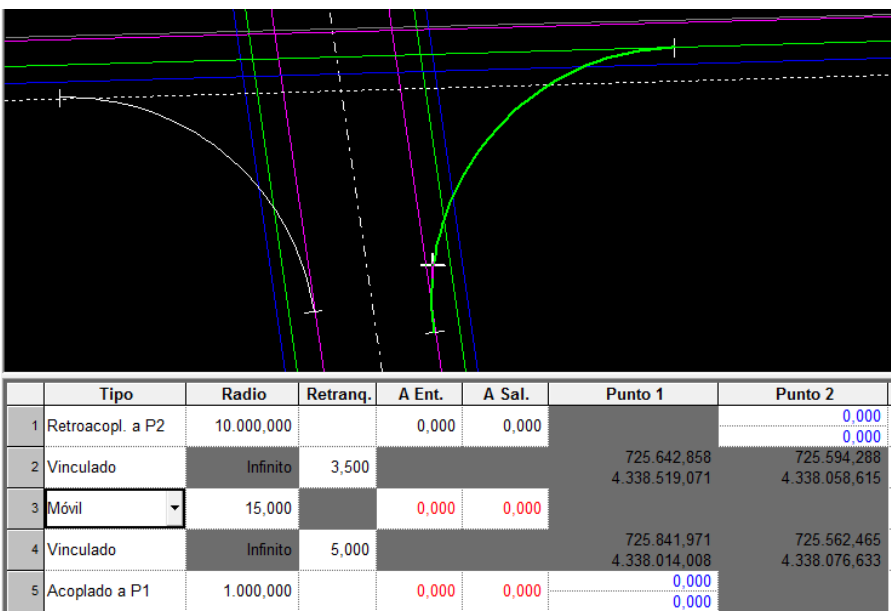

**Figura 122: Geometría del abocinamiento 2**

Del mismo modo se crean las líneas características con el fin de que la rasante del ramal parta exactamente de la cota y pendiente longitudinal que tiene la plataforma del eje principal y acaba justamente a la cota y pendiente longitudinal que tiene la plataforma del eje segundario:

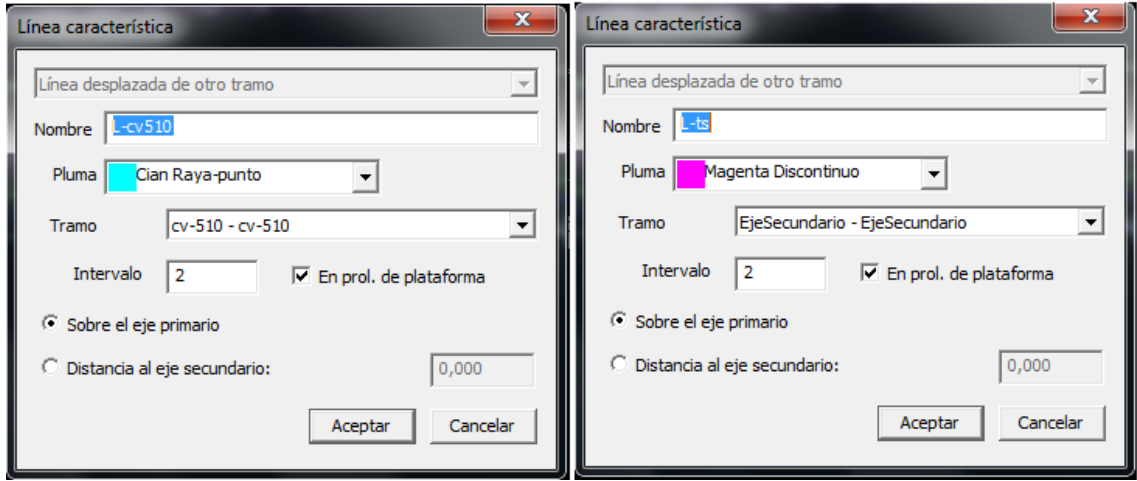

**Figura 123: Creación de las líneas características del abocinamiento 2**

Para realizar el diseño de la rasante se pasa el inicio de la rasante a la línea característica del eje segundario (C-60) y el final a la línea característica del eje principal (CV-510) después se calcula la alineación de la rasante

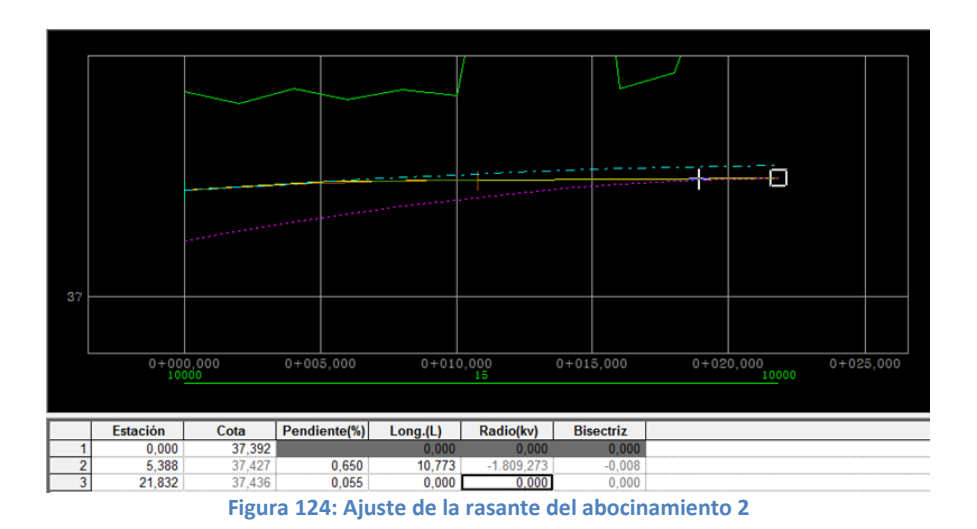

# *1.6.4.4. Generación de muros, anchos y peraltes:*

El siguiente paso será generar los anchos, peraltes, y también los muros para delimitar la cubicación tanto en un eje como en otro, para ello pinchando con el botón derecho sobre el eje se accede a la generación automática de anchos y peraltes:

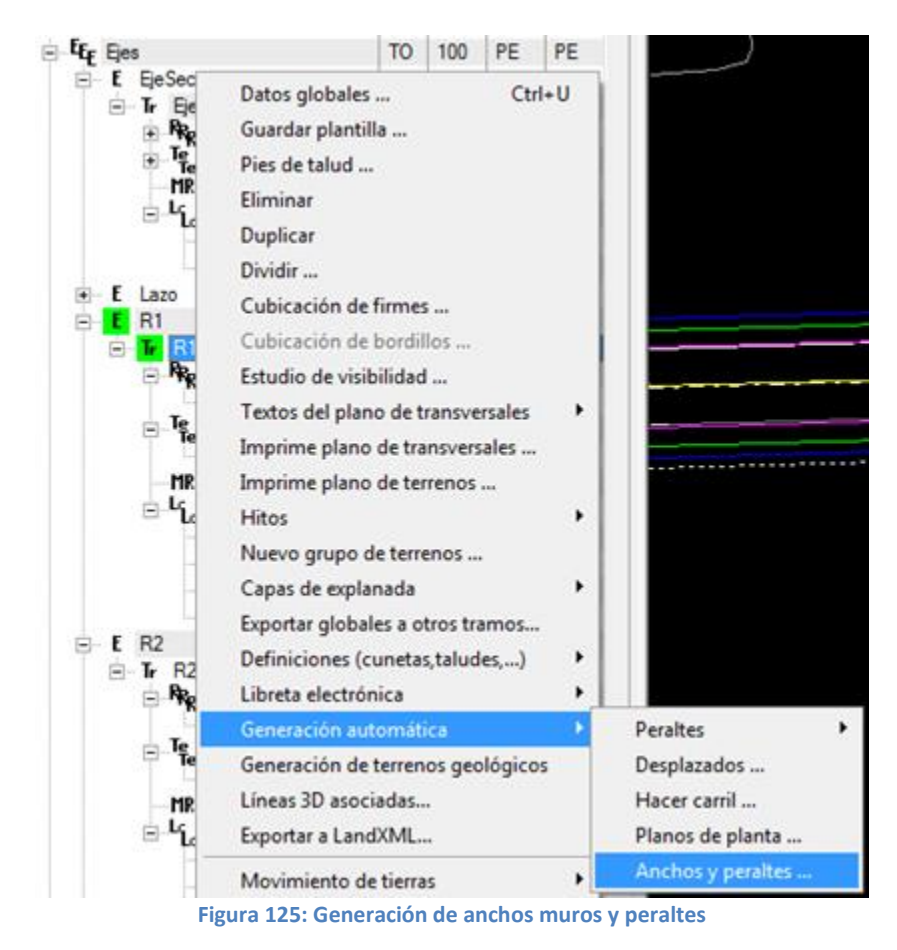

A continuación aparece una ventana, como la mostrada a continuación, en la que se selecciona como Eje 1 el eje secundario y como eje 2 el eje principal

En cada grupo de ejes se indica si se desea que se genere un muro que limita la sección transversal entre los involucrados:

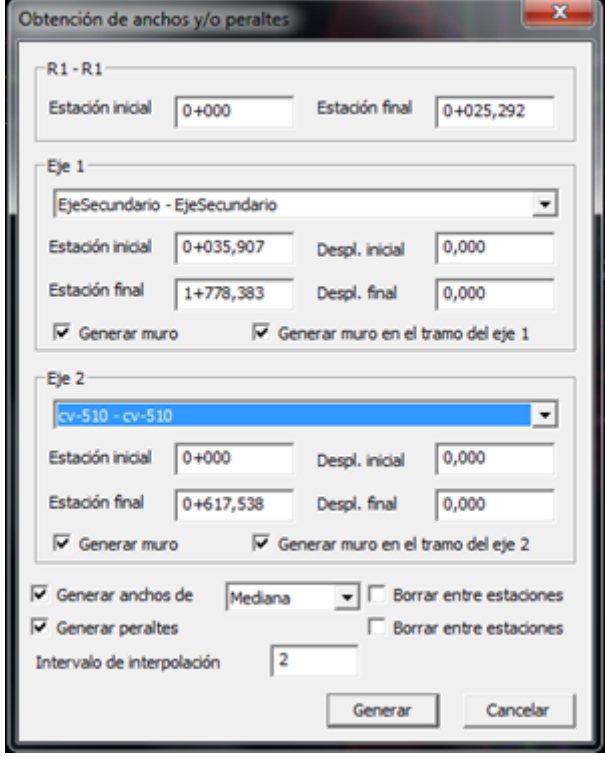

**Figura 126: Obtención de anchos y peraltes del eje1**

Los conceptos que aparecen en la ventana de generación son los siguientes:

**Estación inicial y final:** Se refiere al eje y tramo sobre el que se va a actuar, es decir que zona del tramo va ser modificada en cuanto a anchos, peraltes, etc.

**Eje 1:** datos del desplazado 1 con el que se va a realizar el cálculo

**Eje 2 :** La generación de anchos y peraltes se puede realizar utilizando un solo tramo o dos , en este caso los ejes de dichos tramos intersectan , el programa modifica automáticamente el PK final del Eje 1 y el PK inicial del Eje 2 justo en dicho punto.

**Generar Muro:** Permite generar un muro de tal forma que la sección concluya justo al final de la plataforma modificada dentro del tramo seleccionado

**Generar muro en el tramo del eje 1 y 2:** Permite generar un muro en el eje1 y 2 respectivamente.

**Generar anchos de calzada, arcén, berma o mediana:** Se calculan los anchos hasta los desplazados designados. Es posible borrar o no las tablas existentes de peraltes y de plataformas. Si se selecciona arcén o berma cambiara la tabla de pendientes correspondientes no la de peraltes.

**Generar peraltes:** La tabla de peraltes de modifica para hacer coincidir la cota de la plataforma modificada con las coas de los desplazados utilizados para el cálculo.

**Intervalo de interpolación:** Permite definir el intervalo en metros, que se utiliza para rellenar las tablas de la sección transversal. Si se activa la casilla de autoajustado el programa se encarga de establecer ese intervalo que puede ser variable de forma que el volumen de datos generados se encuentre optimizado.

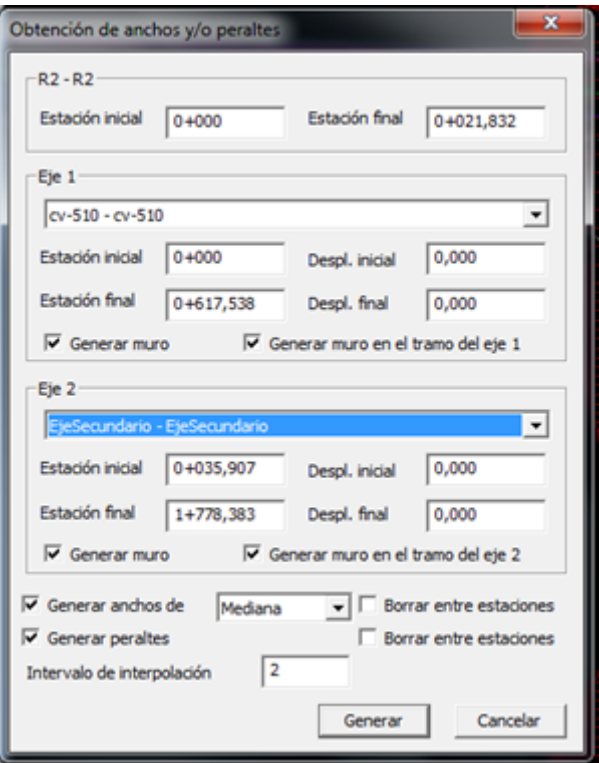

**Figura 127: Obtención de anchos y peraltes del eje2**

### *1.6.4.5. Creación de Cuñas de salida e incorporación:*

Dentro de la sección tipo del tronco principal (CV-510) se edita la sección de la plataforma y se introducen los siguientes parámetros:

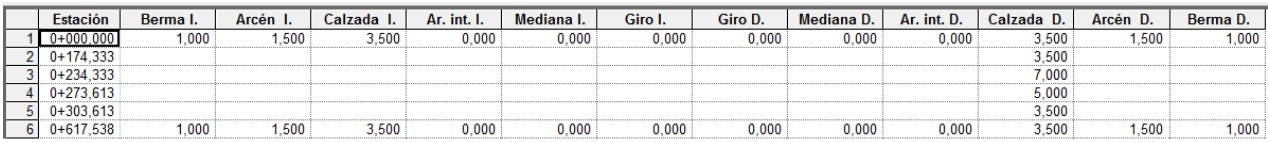

**Figura 128: Modificación de sección tipo del cv-510**

Con esto se consigue crear la cuña de salida de 60 m de longitud y a una distancia de 3.5 de la línea de la calzada de tronco principal y la cuña de incorporación de 30m de longitud a una distancia de 1.5m de la línea del arcén del mismo tronco.

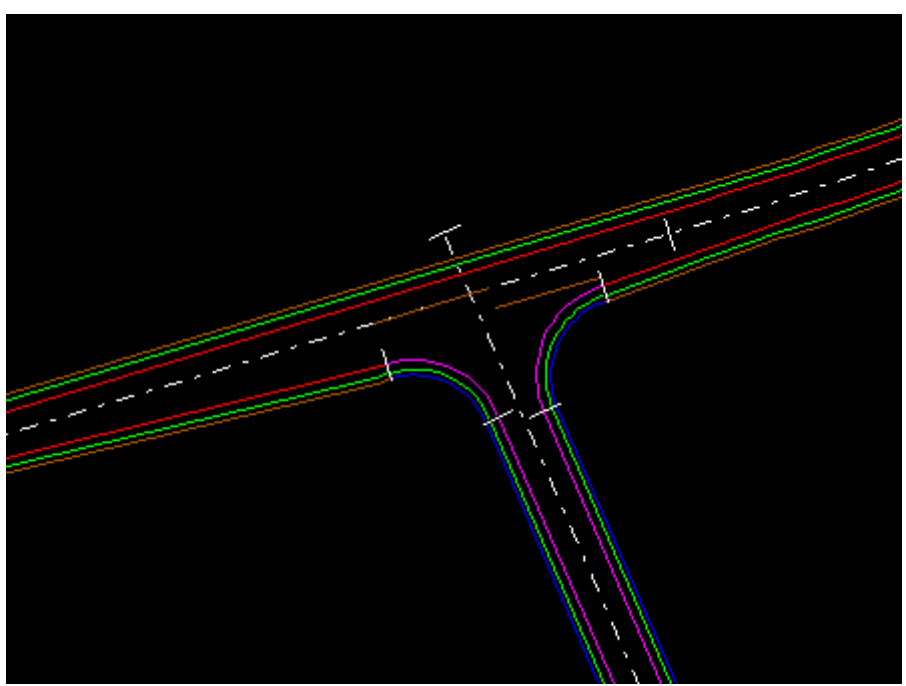

**Figura 129 : Creación de la cuñas de salida e incorporación**

# **1.7. Modelo 3D:**

El módulo de visualización 3D incluido en el programa Clip permite realizar modelados realistas en tres dimensiones del estado final del diseño:

Para ello se pulsa el botón Vista 3D de la barra de botones Ventanas. El modelo de terreno que genera el modulo se basa en una triangulación las entidades que poseen tres dimensiones y que forman parte de la cartografía cargada en el trabajo.

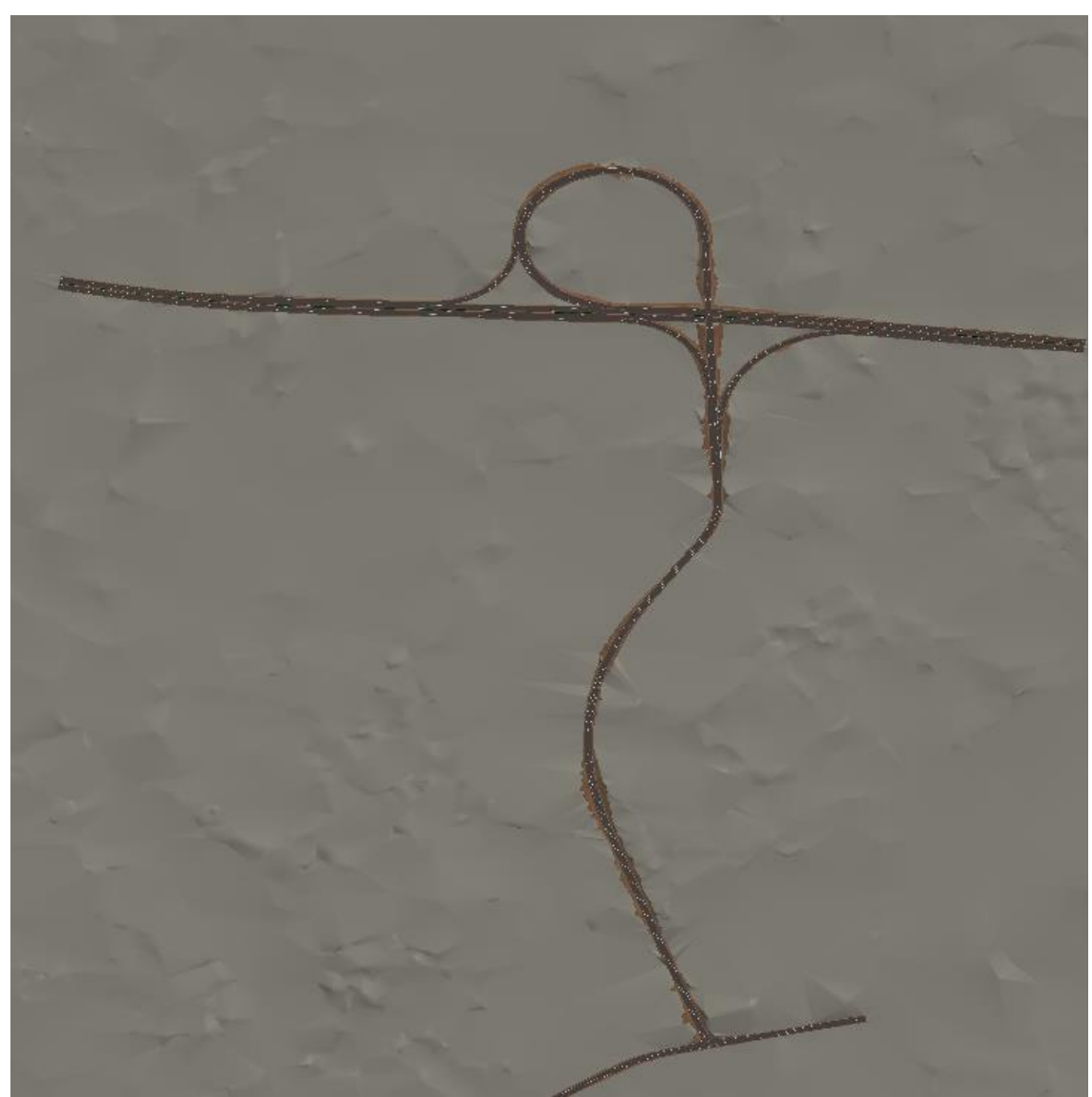

**Figura 130: Resultado del diseño final en 3D**

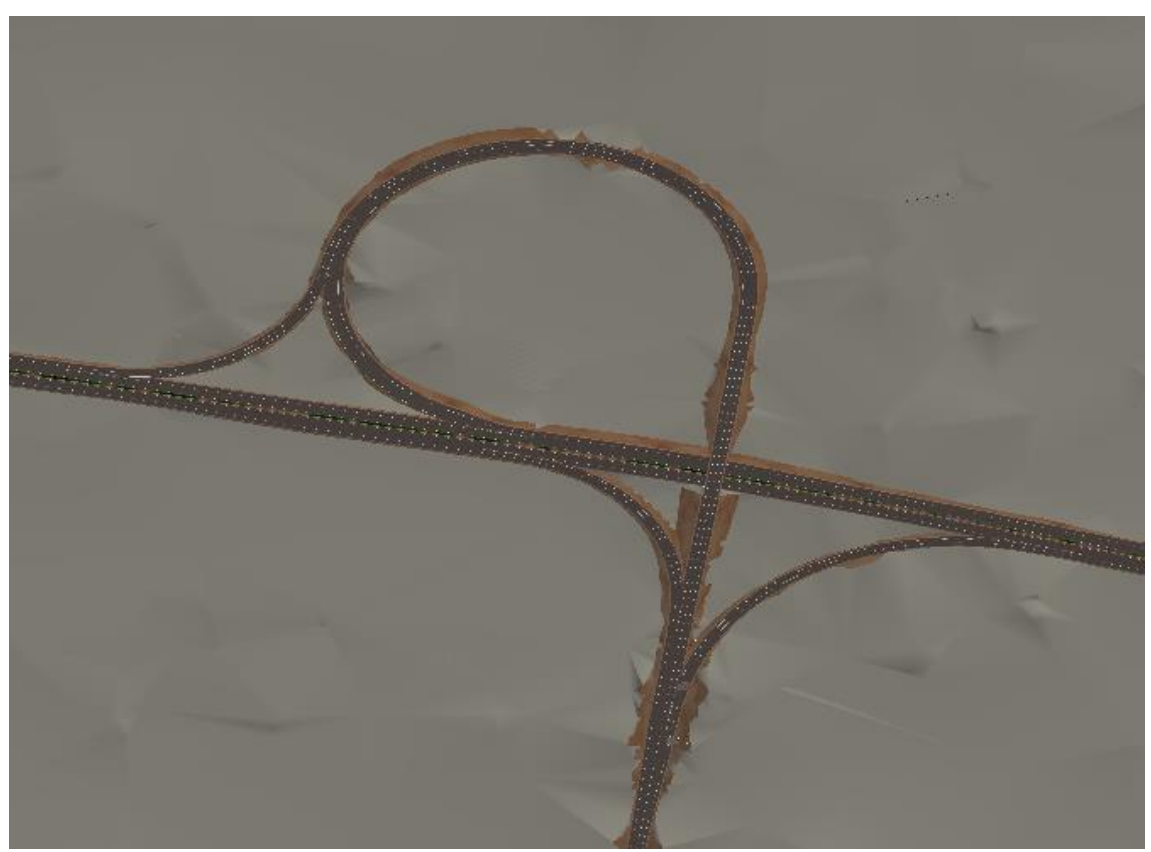

**Figura 131: Resultado final del enlace en 3d**

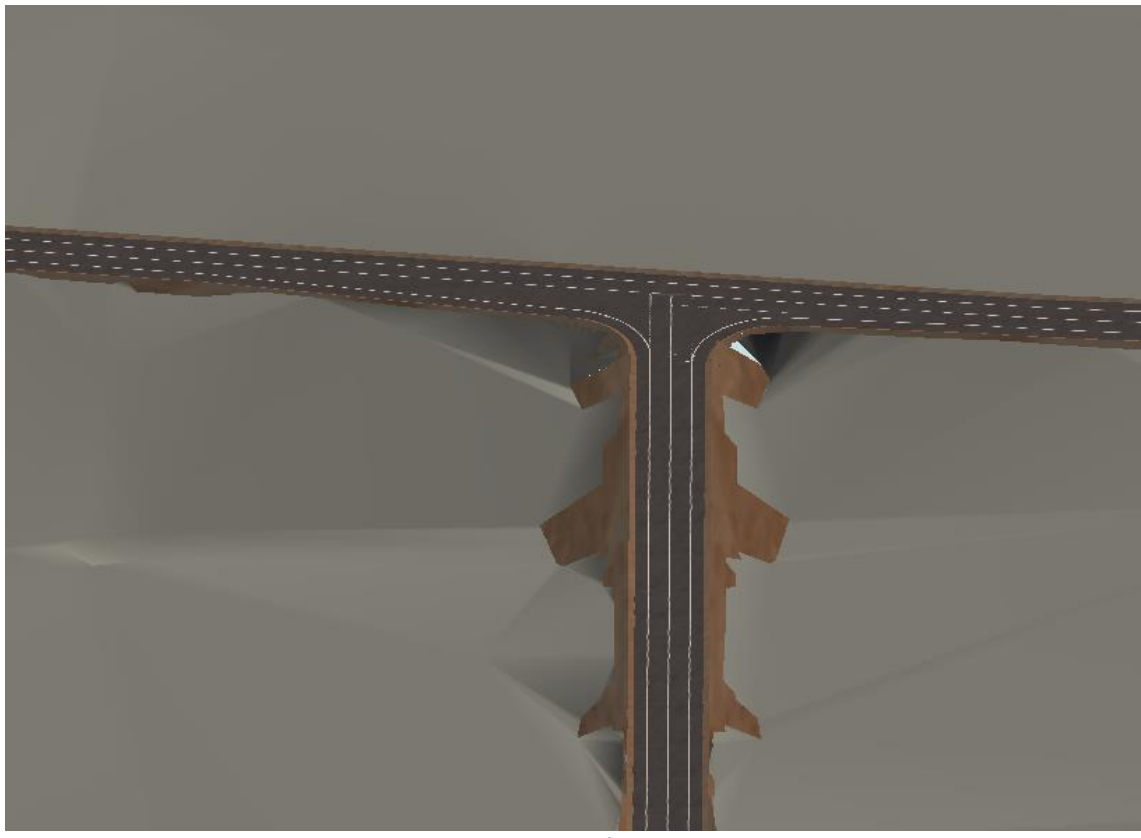

**Figura 132: Intersección en T en 3D:+**

T.F.G Mohammed Benalia Página 93

# **2. Presupuesto:**

Ē

# **2.1. Descripción de conceptos**

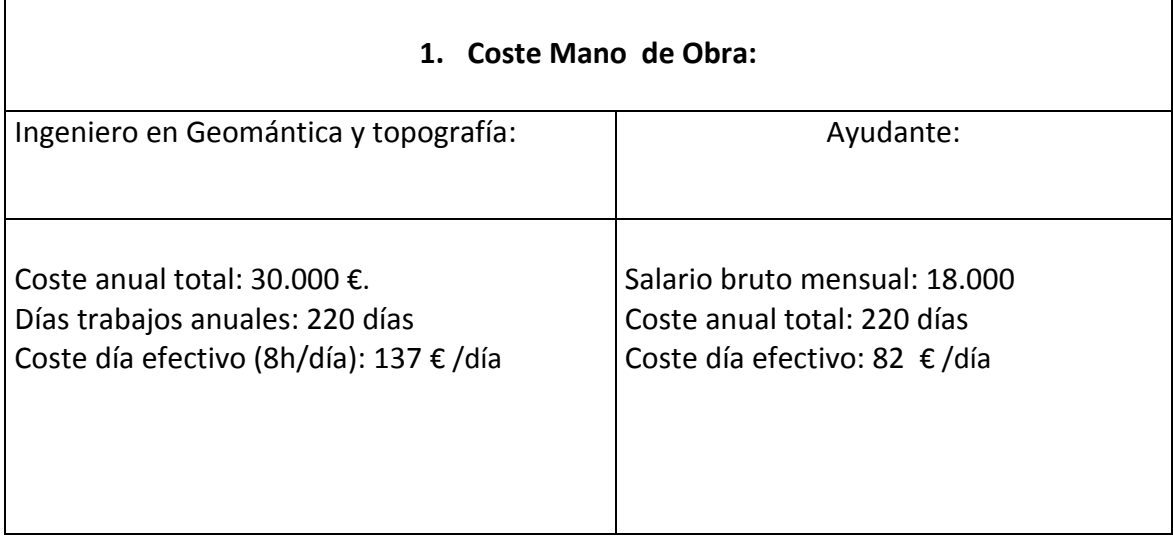

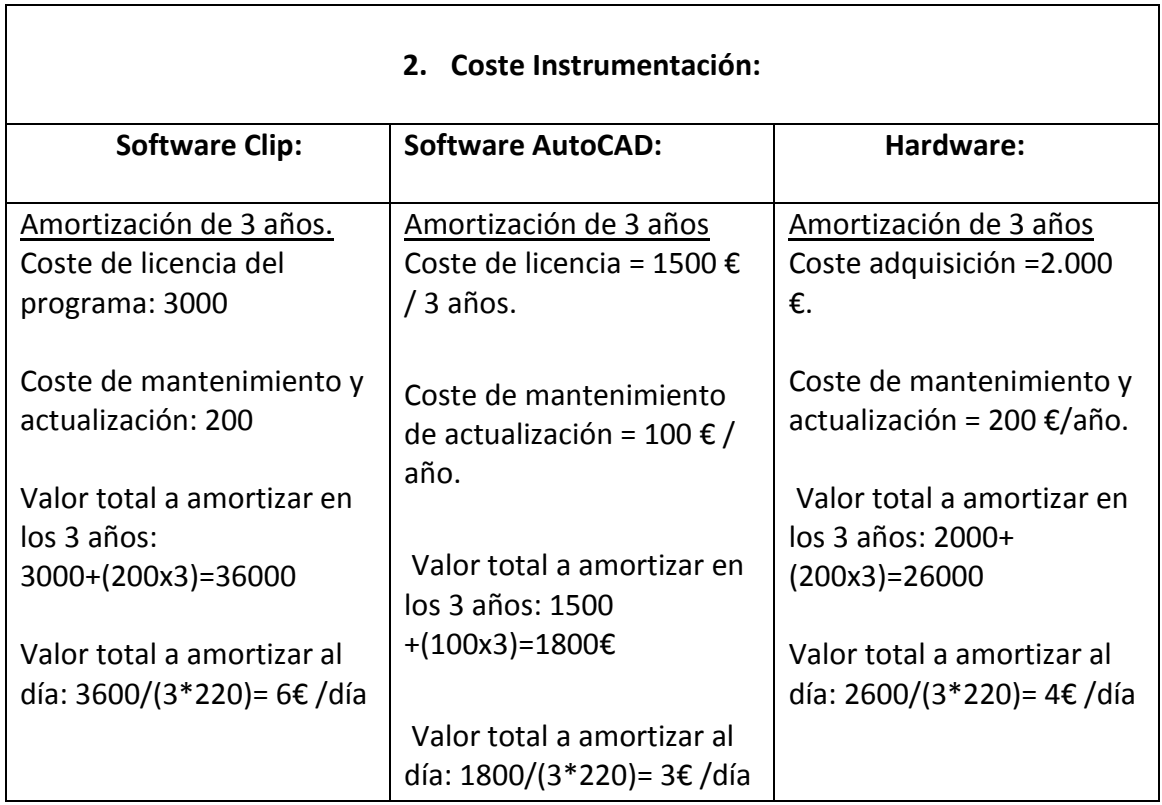

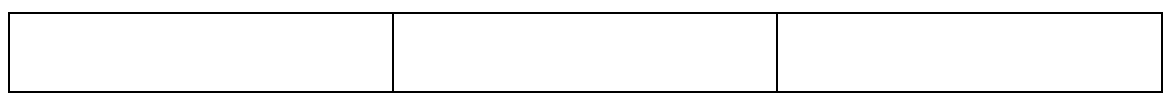

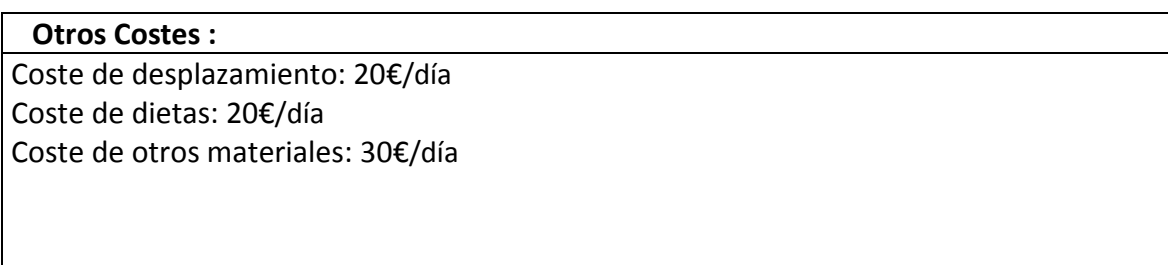

# **2.2. Presupuestos parciales:**

**Recopilación de información de la zona, Estudio y análisis de la normativa:**

Duración: 5 días Mano de obra de la IGT: 137€/día x5 =822€ Instrumentación: Software CLIP Windows Desplazamiento: 20€ / día =20x5=100€ Dietas: 20€ /día = 20x5=100€ Material diverso: 30€/día = 30x5 =150€

**Coste Total = 1422€**

### **Análisis y diseño geométrico de los dos trazados de la solución final adoptada:**

Duración: 20 días Mano de obra del IGT: 137€ /día = 137x20 =2740€ Software Clip Windows: 6€ /día =6 x 20=120€ Hardware**:** 4€ /día = 20x 4 =80€ Dietas: 20€/día = 20\*20= 400€ Material diverso: 30€ /día = 30\*20 =600€

## **Coste Total =3940 €**

**Edición, Maquetación y Ploteado de planos:**

T.F.G Mohammed Benalia **Página 95** 

Duración: 10 días Mano de obra Ayudante: 82€ /día =82 x 10 =820 € Software AutoCAD: 3€ /día = 3x 10 =30€ Hardware: 4€ /día = 10x 4 =40€ Dietas: 20€/día = 20\*10= 200€ Material diverso: 30€ /día = 30\*10 =300€

**Coste Total = 1390€** 

### **Redacción E impresión del proyecto:**

Duración: 15 días Mano de obra del IGT: 137€ /día = 137x20 =2055€ Desplazamiento: 20€ = 20\*15=300€ Hardware: 4€ /día = 15x 4 =60€ Dietas: 20€/día = 20\*15= 300€ Material diverso: 30€ /día = 30\*15 =450€

### **Coste Total =3165 €**

# **2.3. Presupuesto general:**

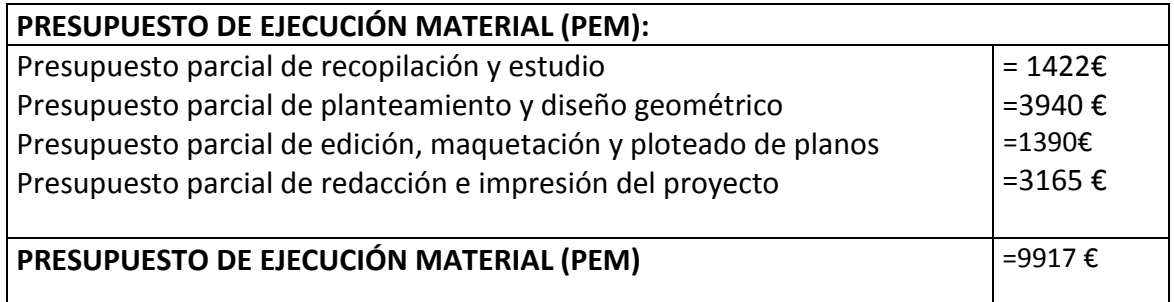

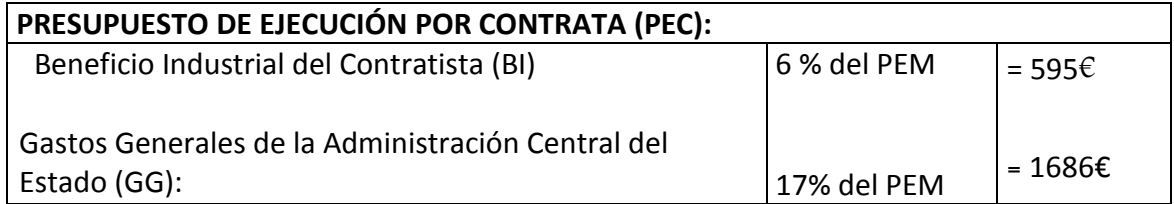

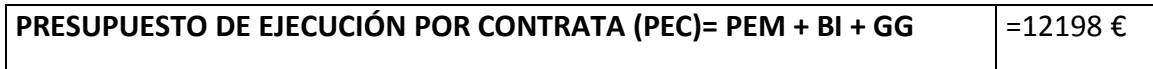

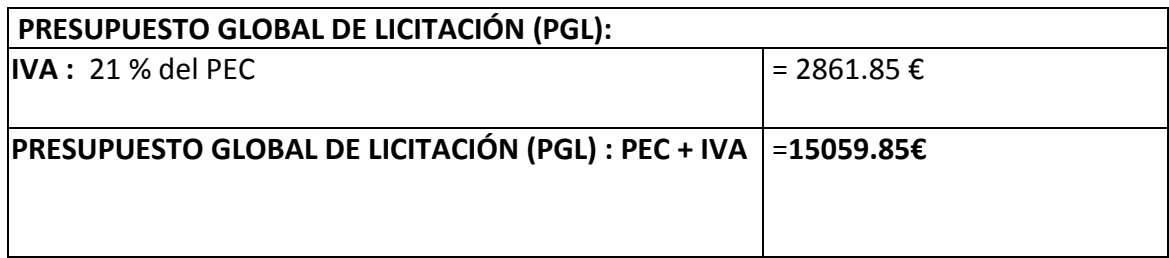

# 3**. Listados:**

En el programa Clip se pueden emitir diversos listados tanto en planta como en alzado. A continuación se muestran los siguientes listados:

# **3.1. Listado en planta:**

# **3.1.1. Listados de Datos de entrada:**

ABOC-1

#### DATOS DE ENTRADA

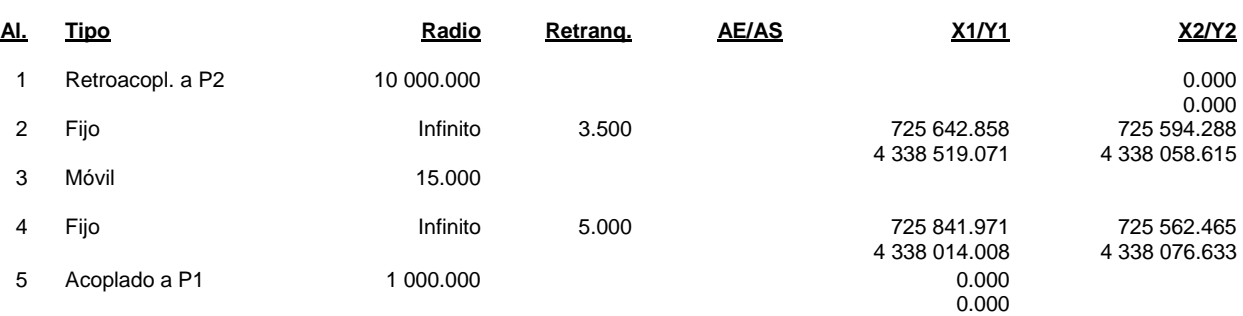

ABOC-2

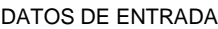

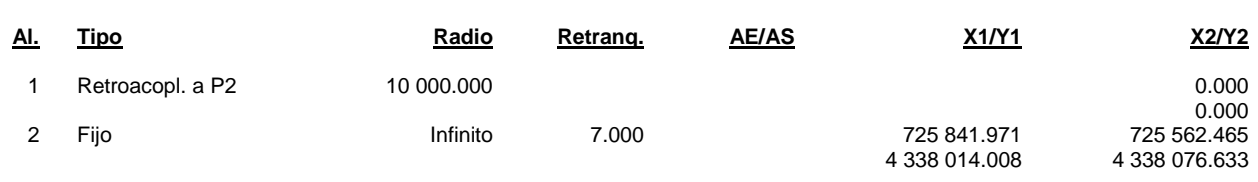

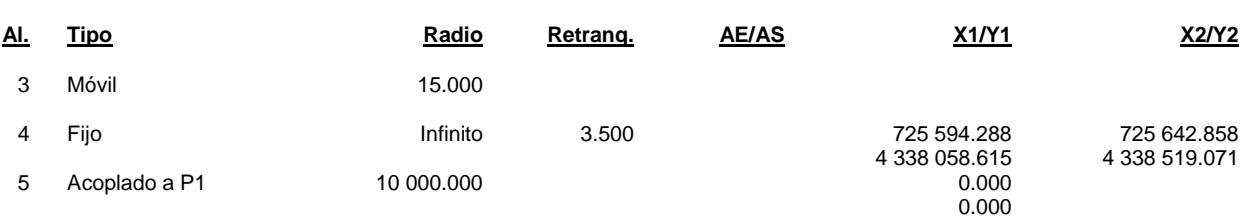

#### CV-510

#### DATOS DE ENTRADA

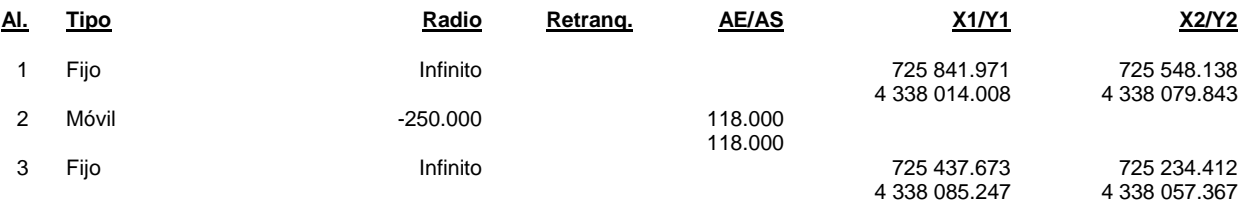

#### Lazo

#### DATOS DE ENTRADA

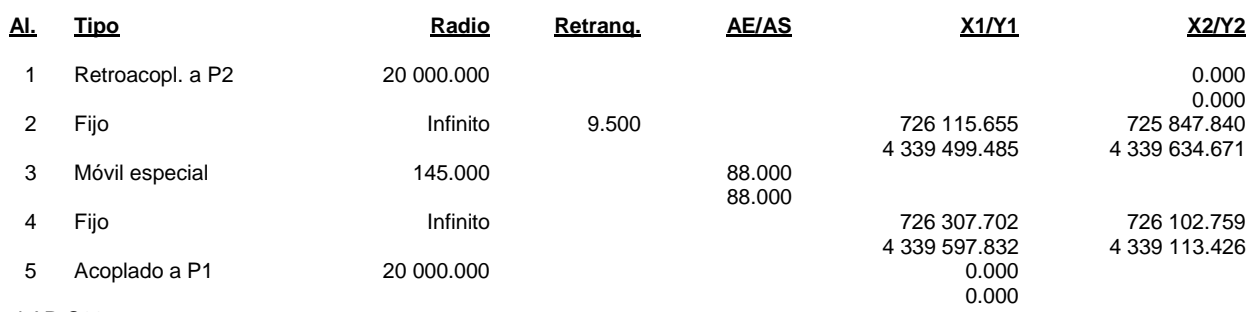

Ramal-AP-C60

#### DATOS DE ENTRADA

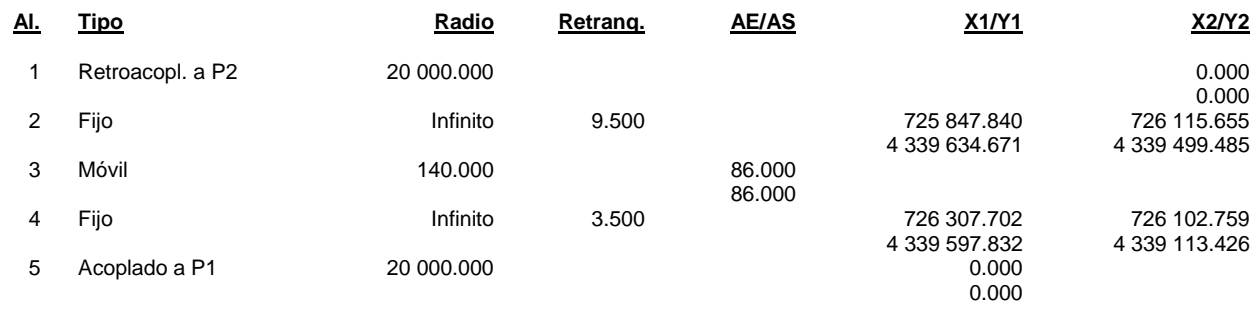

#### Ramal-C60-AP

#### DATOS DE ENTRADA

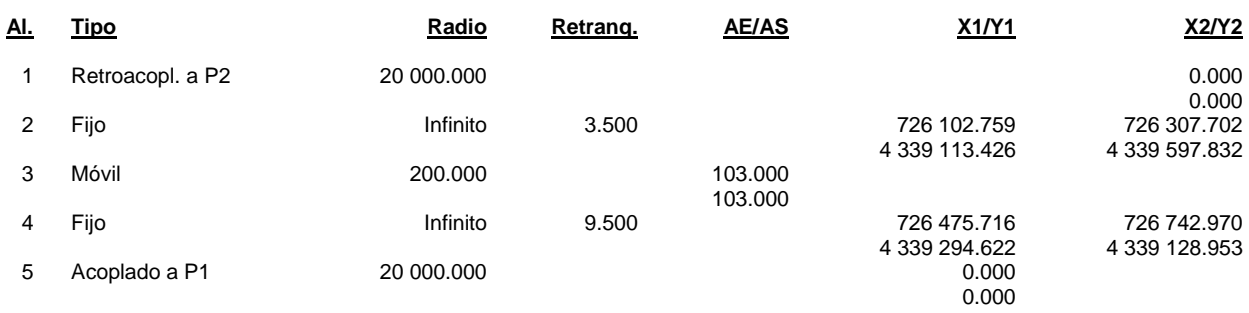

#### Ramal-lazo-AP7

#### DATOS DE ENTRADA

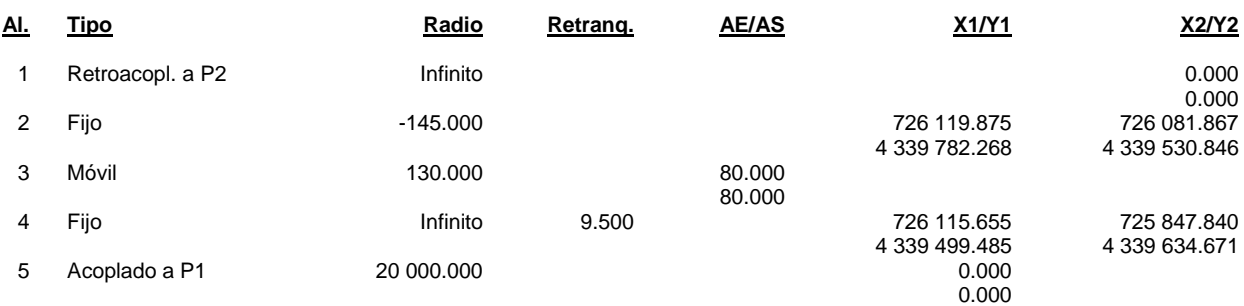

#### **TroncoPrincipal**

#### DATOS DE ENTRADA

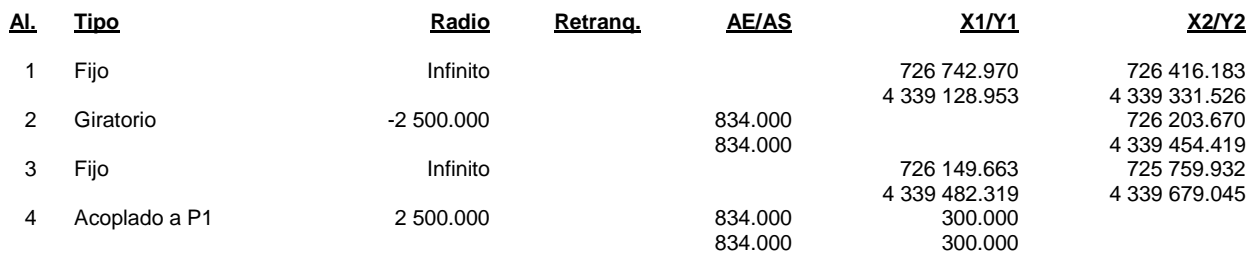

#### TroncoSegundario

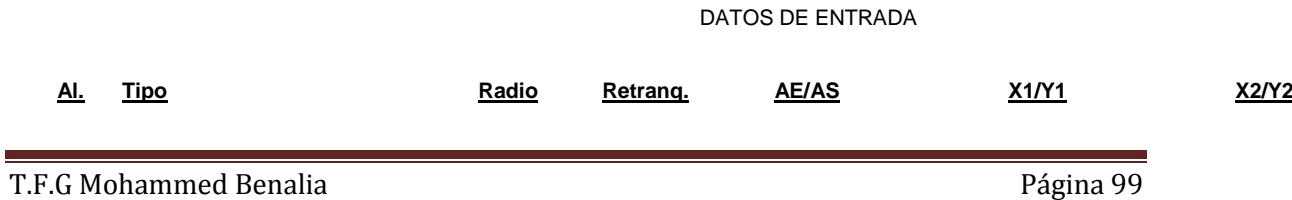

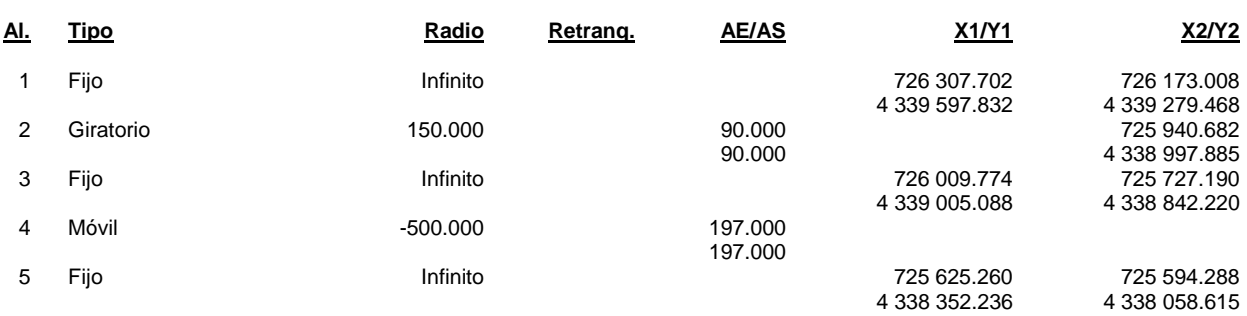

# **3.1.2. Listados de Puntos Singulares:**

ABOC-1

#### PUNTOS SINGULARES

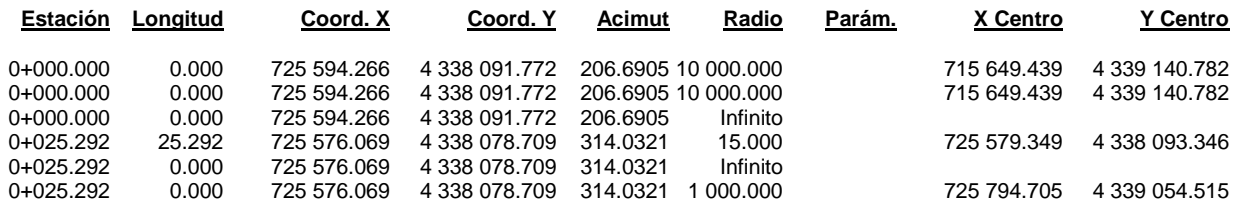

ABOC-2

#### PUNTOS SINGULARES

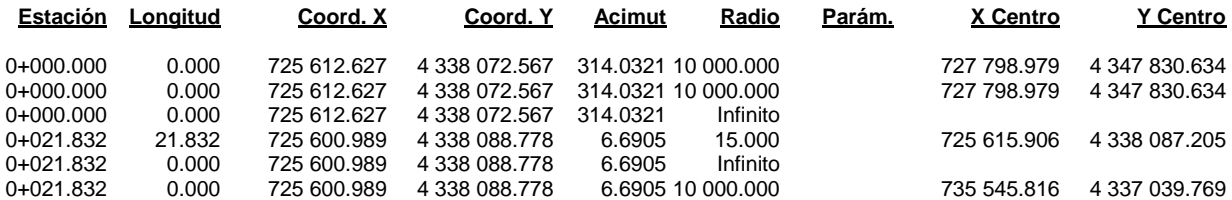

CV-510

#### PUNTOS SINGULARES

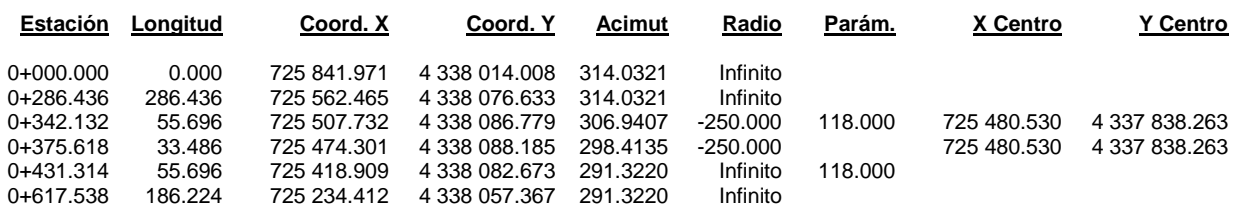

Lazo

#### PUNTOS SINGULARES

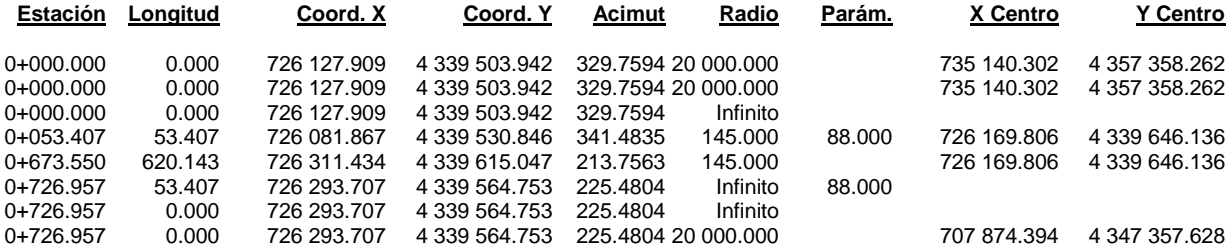

Ramal-AP-C60

#### PUNTOS SINGULARES

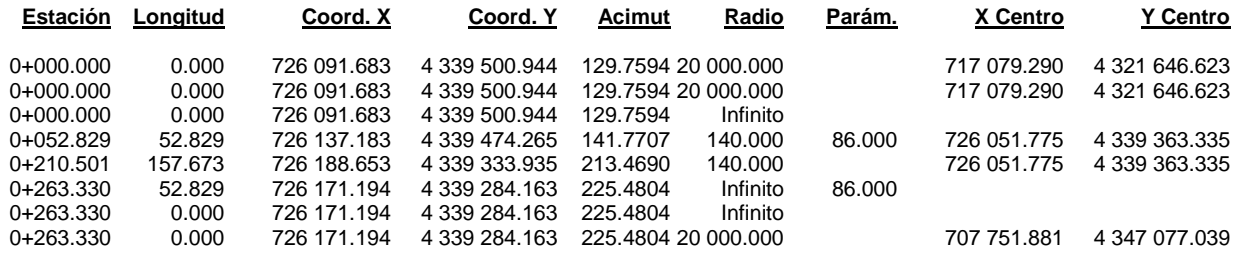

Ramal-C60-AP

PUNTOS SINGULARES

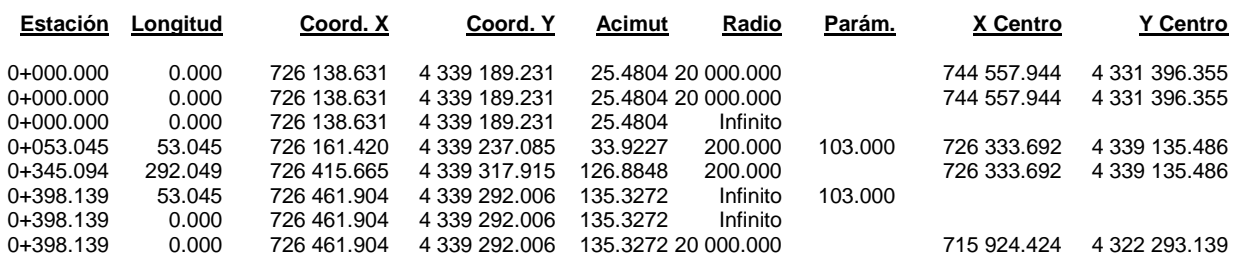

#### Ramal-lazo-AP7

#### PUNTOS SINGULARES

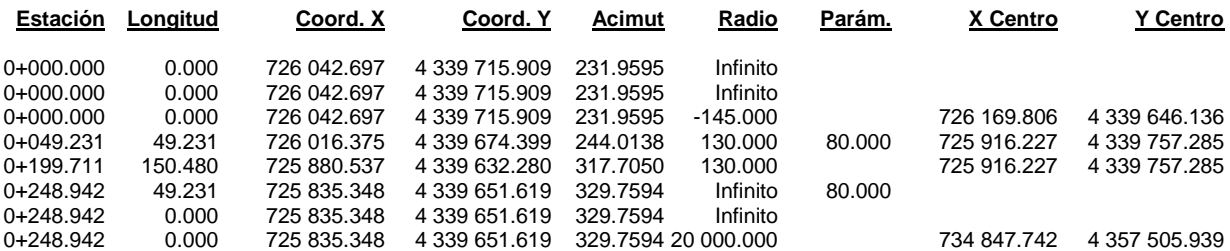

**TroncoPrincipal** 

#### PUNTOS SINGULARES

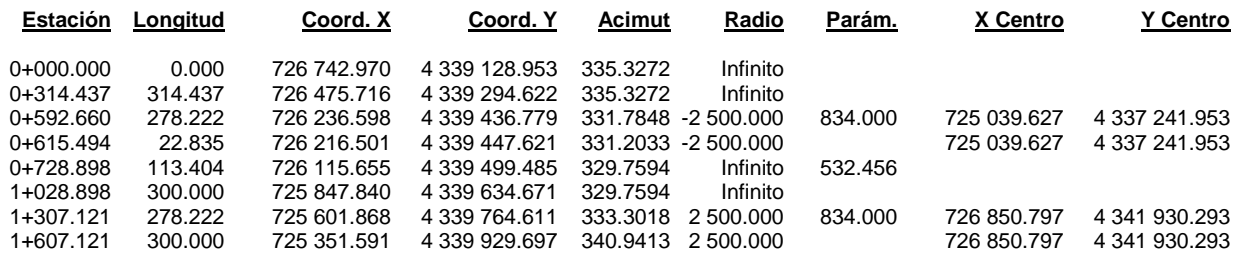

#### TroncoSegundario

#### PUNTOS SINGULARES

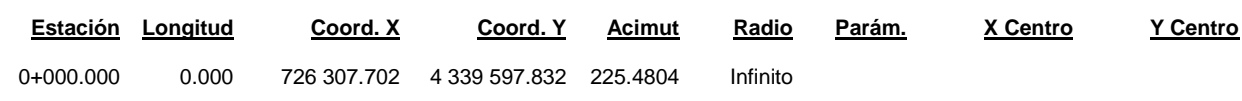

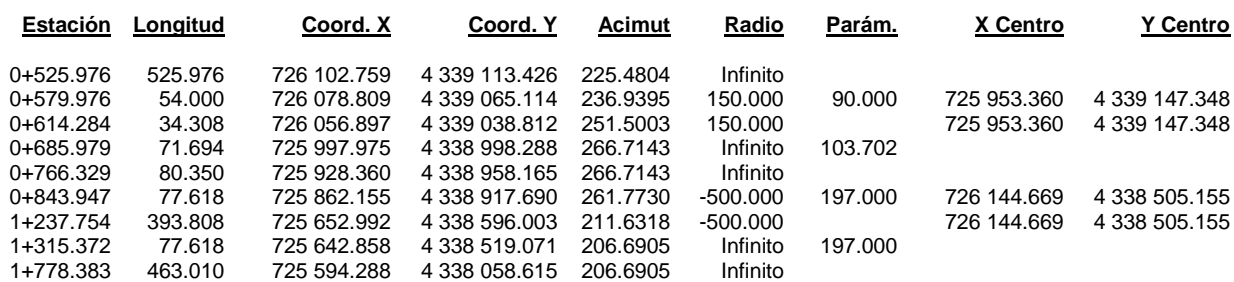

# **3.1.3. Listados de Puntos fijos:**

TroncoSegundario

#### PUNTOS DEL EJE CADA 20 METROS

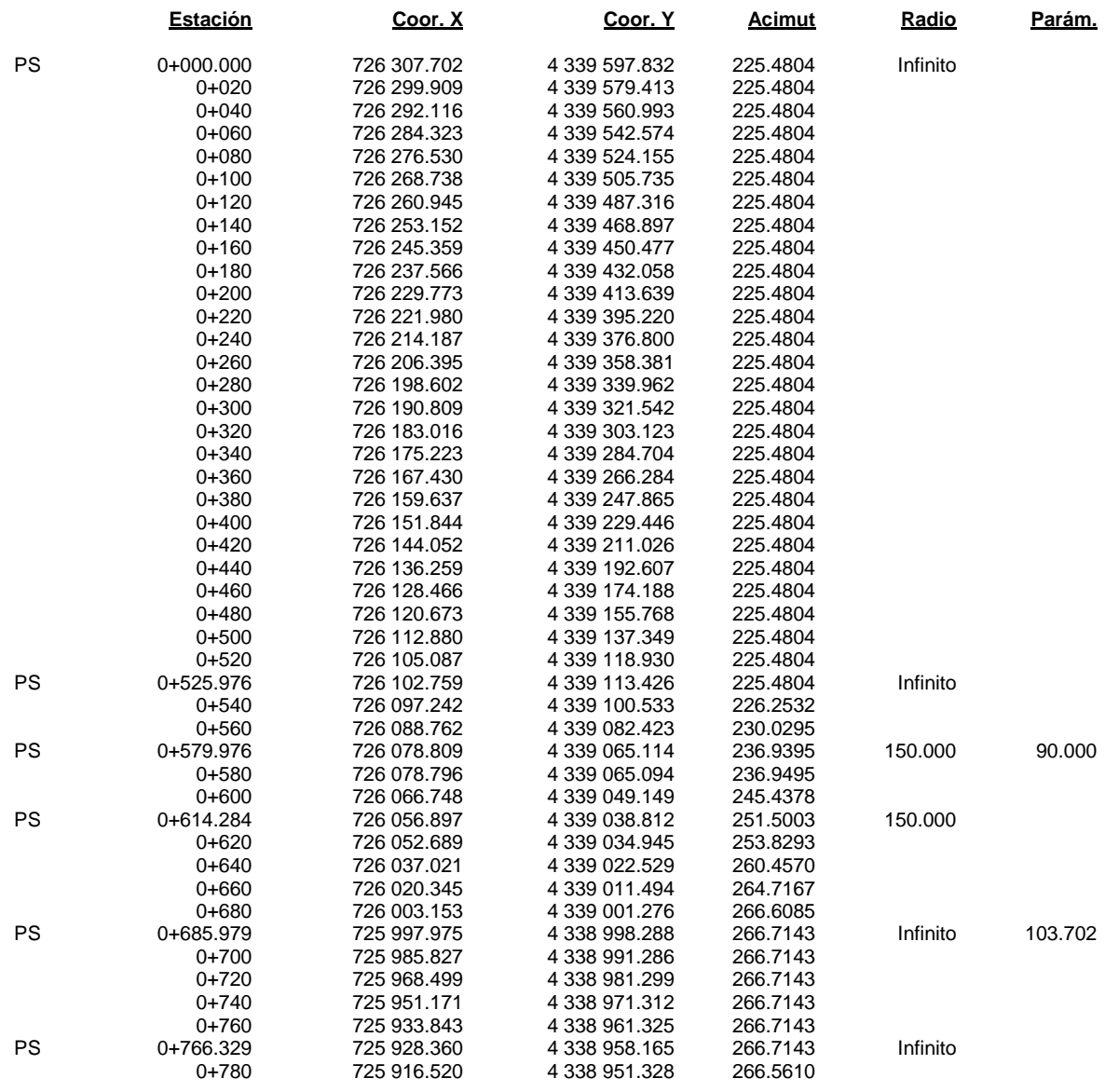

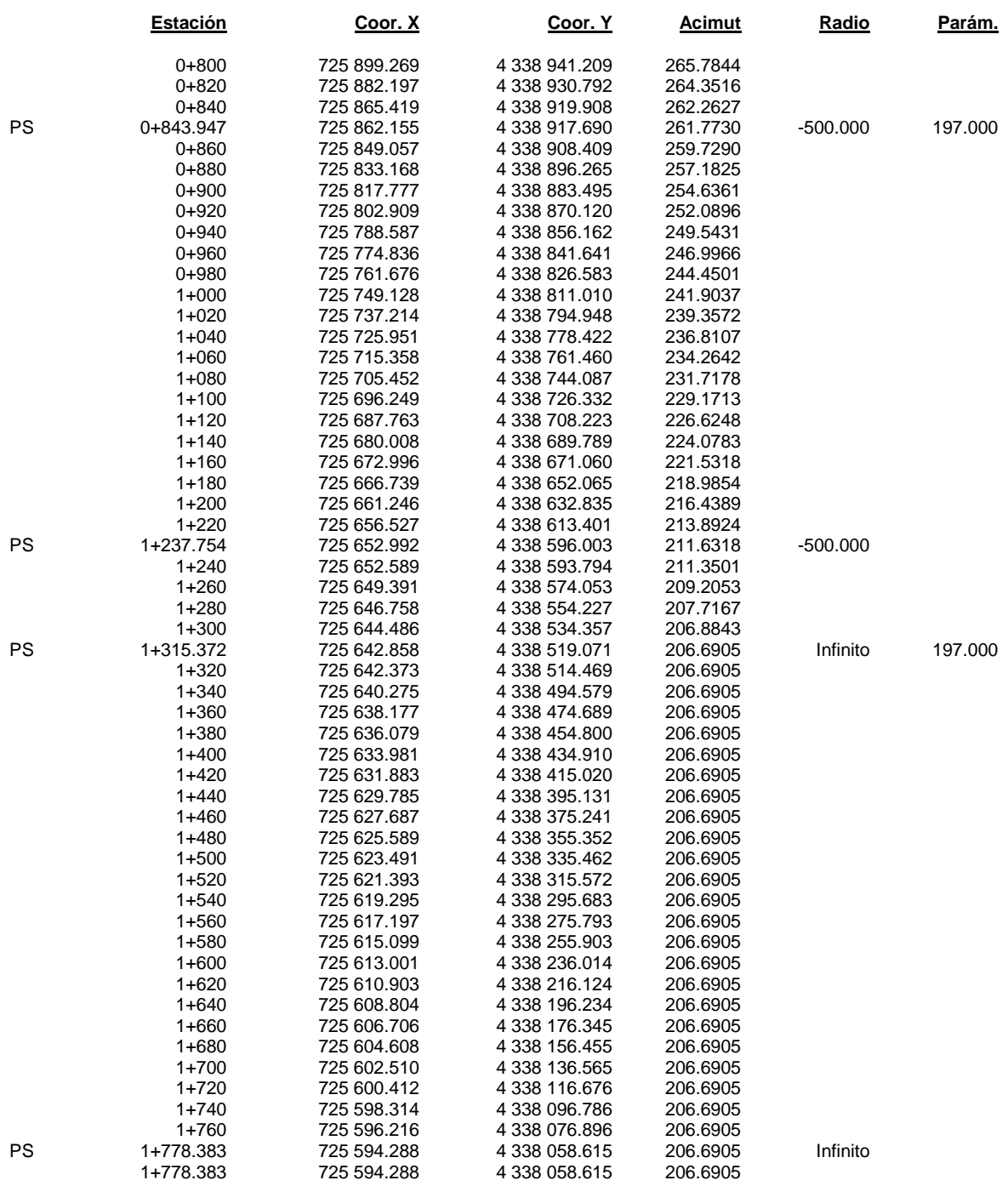

Lazo

### PUNTOS DEL EJE CADA 20 METROS

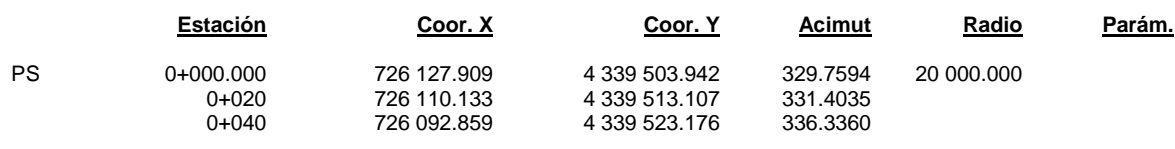

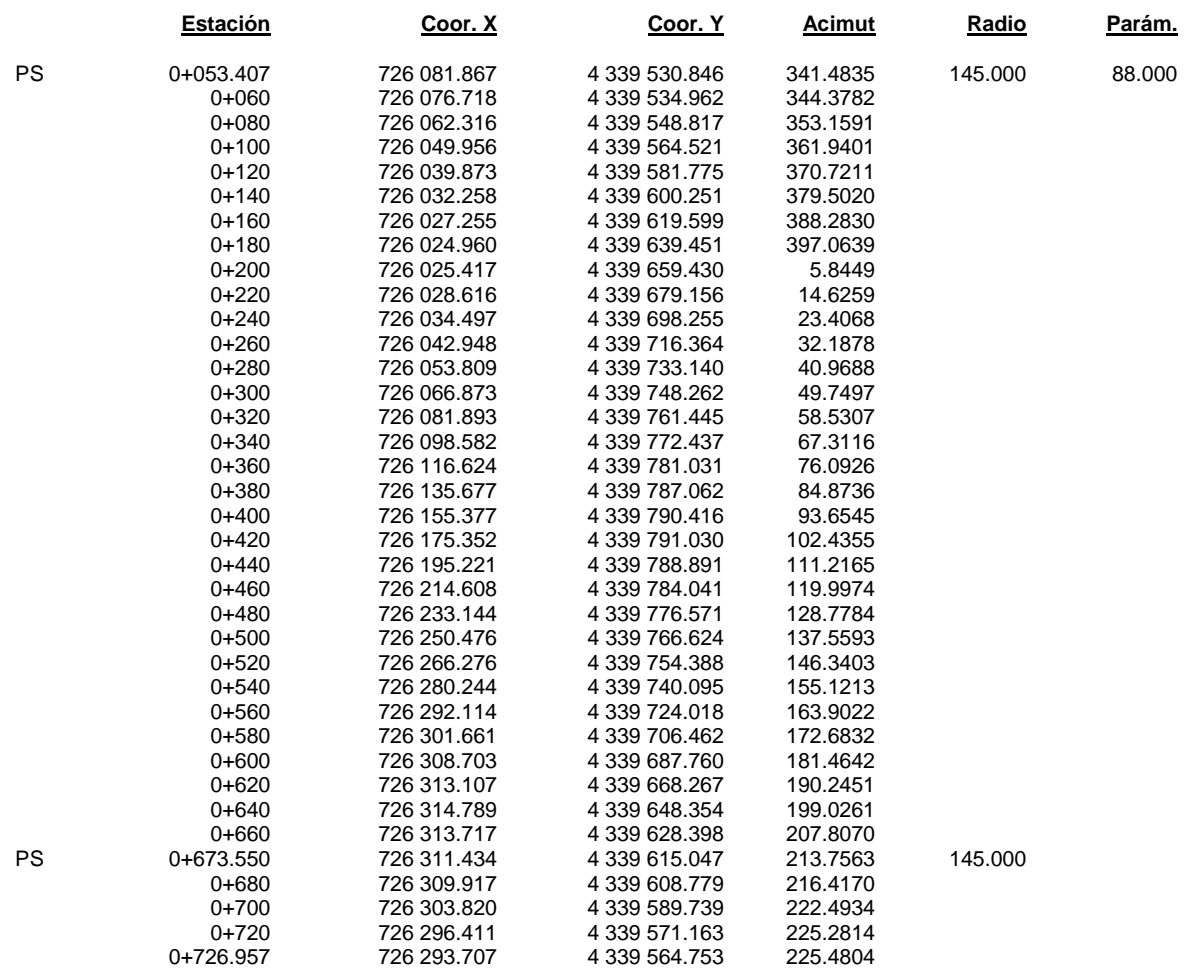

# **3.1.4. Listados de Replanteo desde el eje:**

TroncoSegundario - EjeSecundario - r2

#### DATOS DE ENTRADA

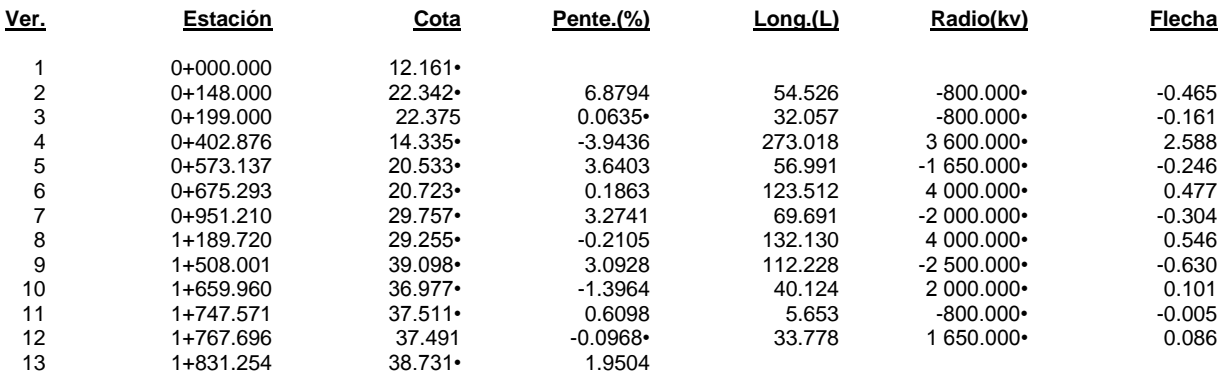

Lazo - lazo - r1

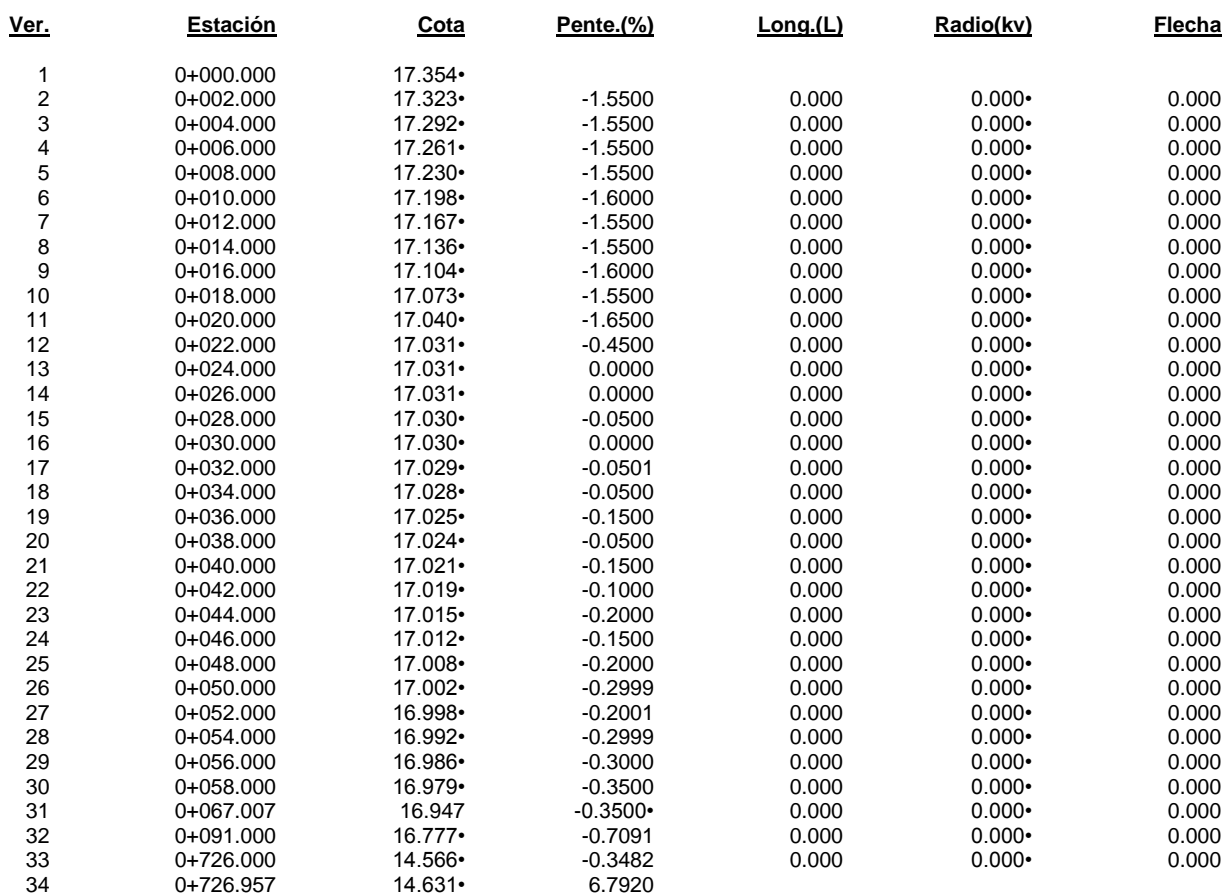

#### DATOS DE ENTRADA

# **3.1.5. Listado de Replanteo desde el eje:**

TroncoSegundario

### REPLANTEO POR POLARES (CUERDA Y FLECHA)

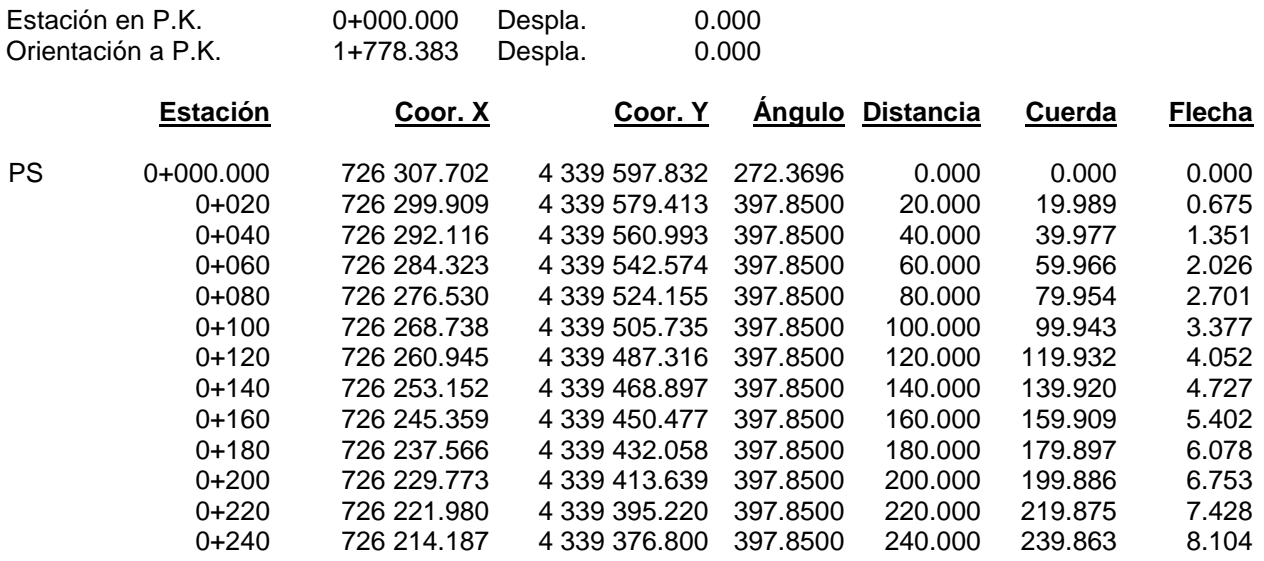

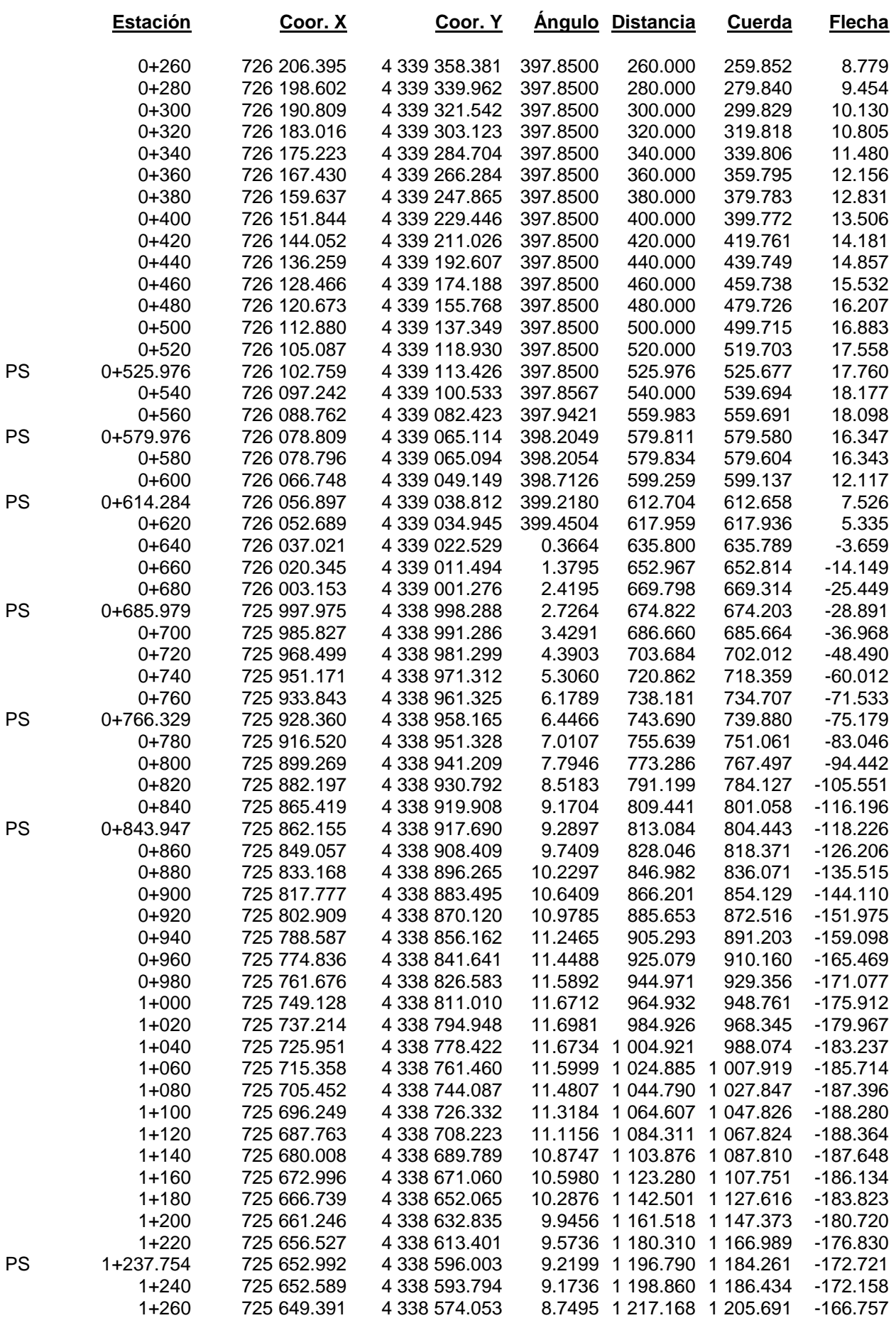

T.F.G Mohammed Benalia Página 107

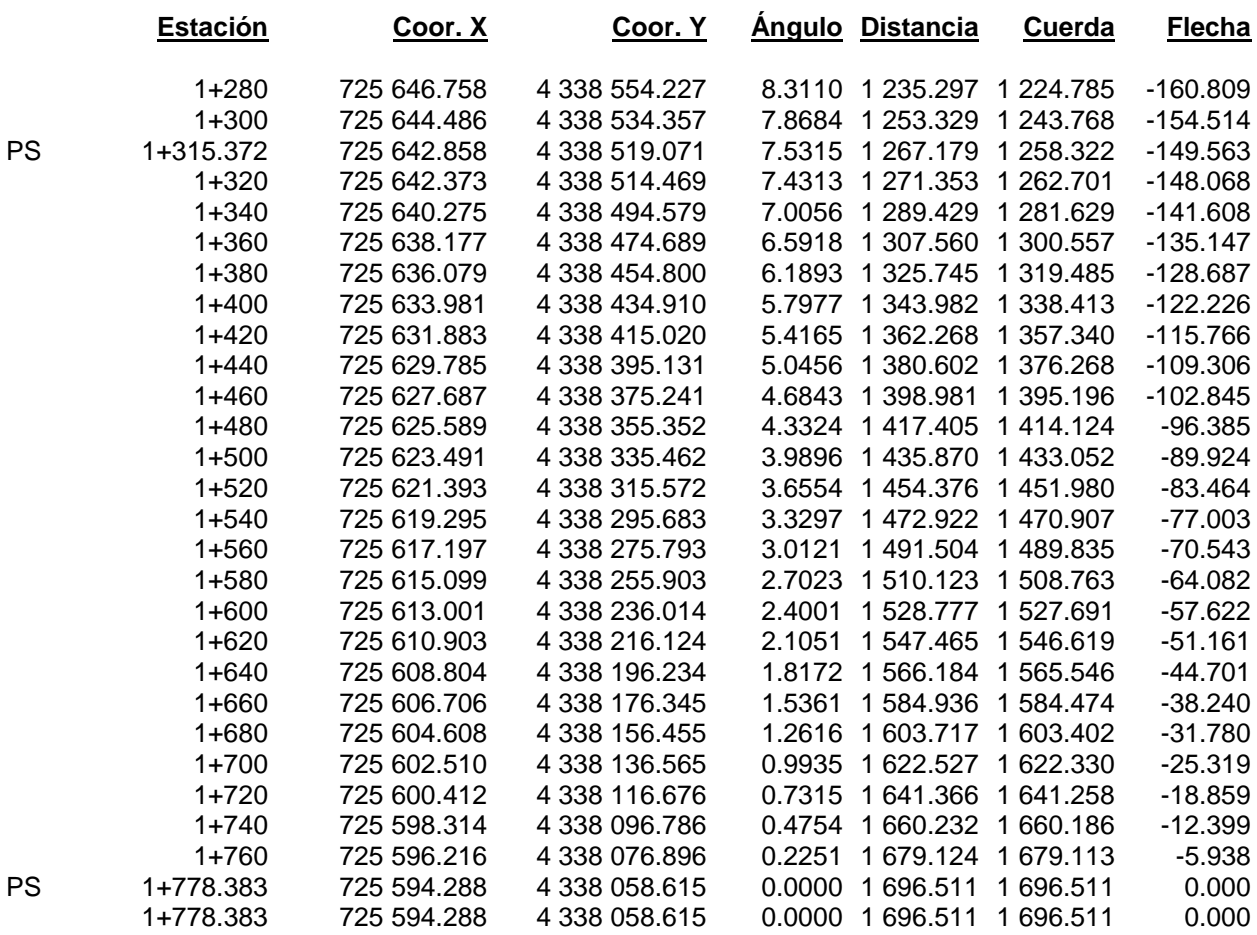

Lazo

# REPLANTEO POR POLARES (CUERDA Y FLECHA)

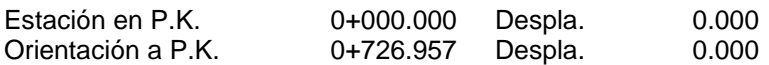

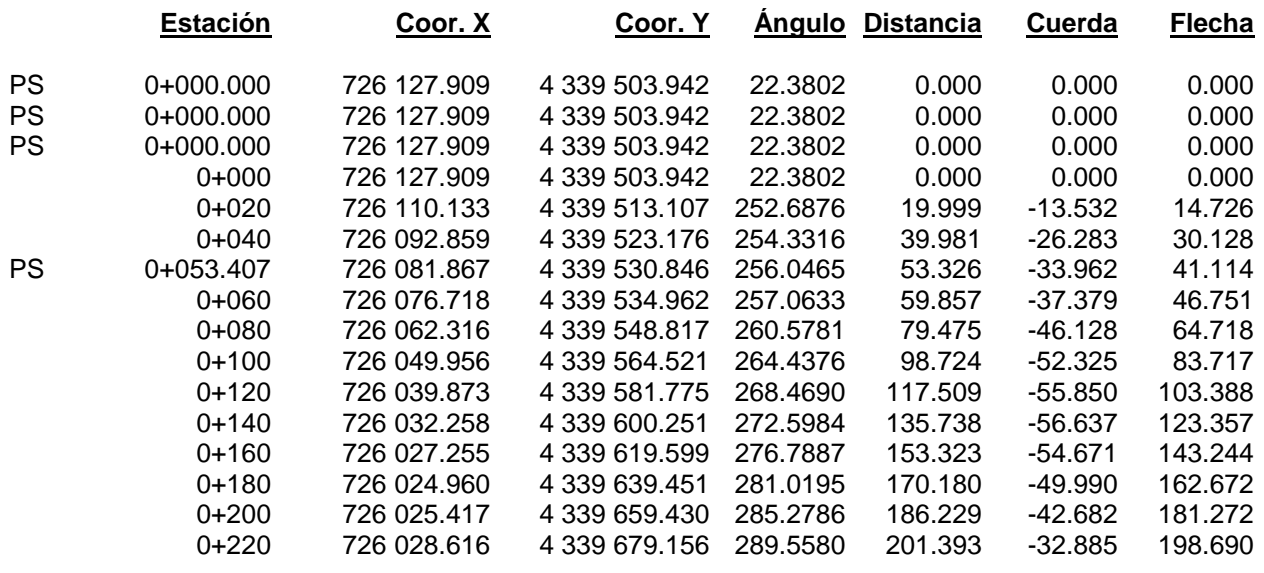

T.F.G Mohammed Benalia Página 108
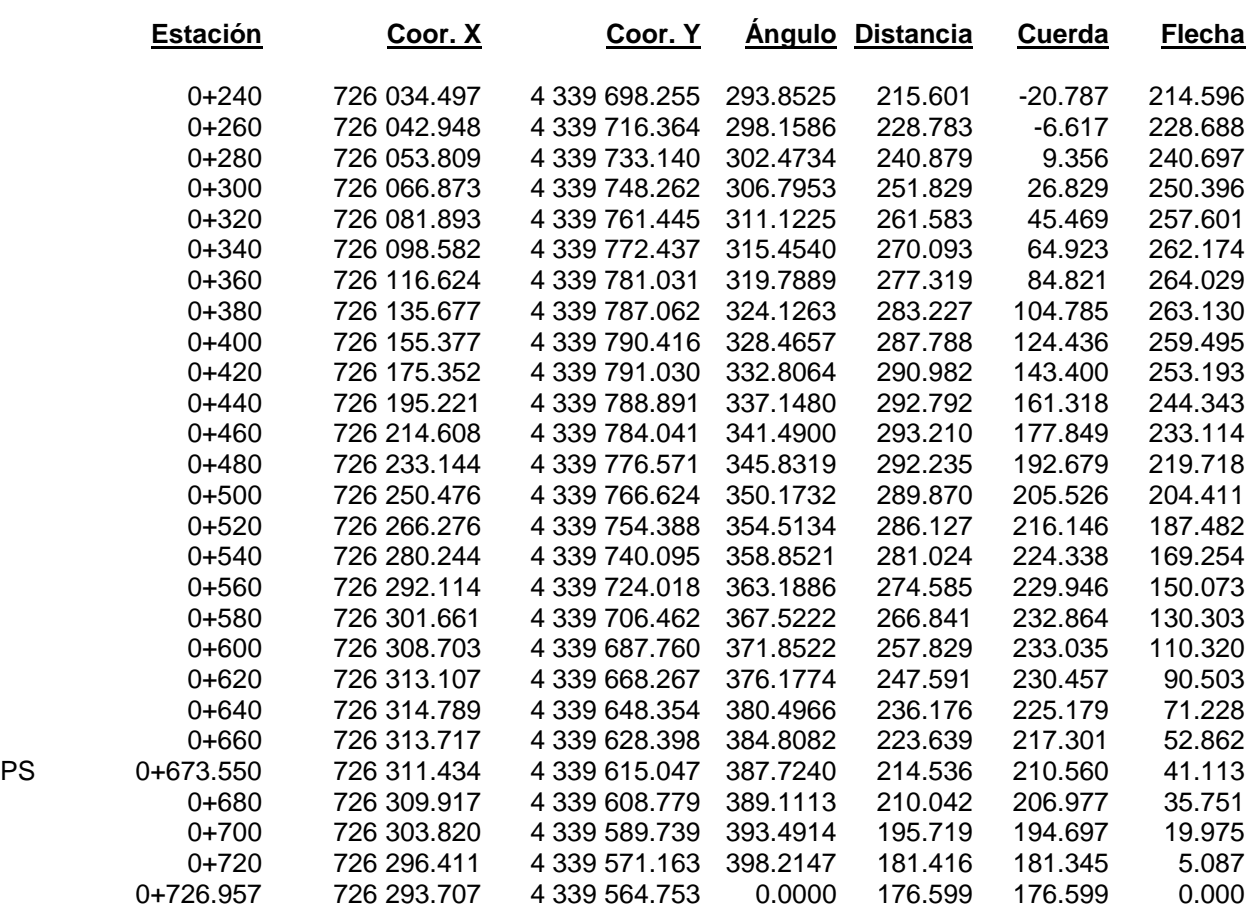

### **3.1.6. Listados de Distancia entre ejes:**

**TroncoSegundario** TroncoPrincipal

#### DISTANCIA ENTRE EJES (normales a: TroncoSegundario)

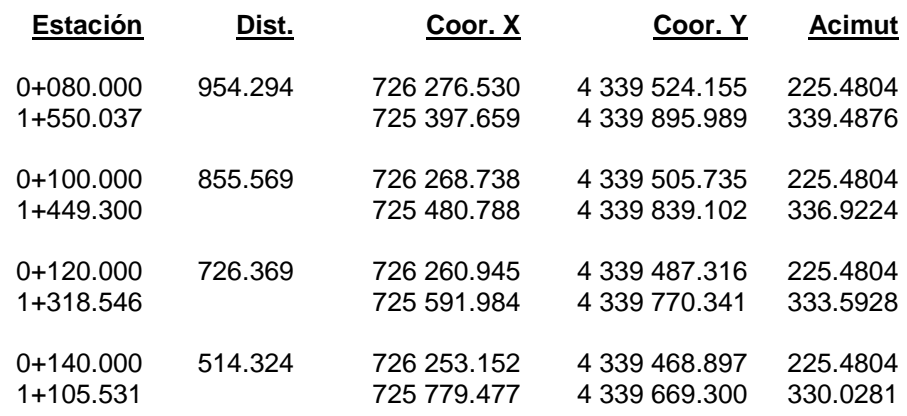

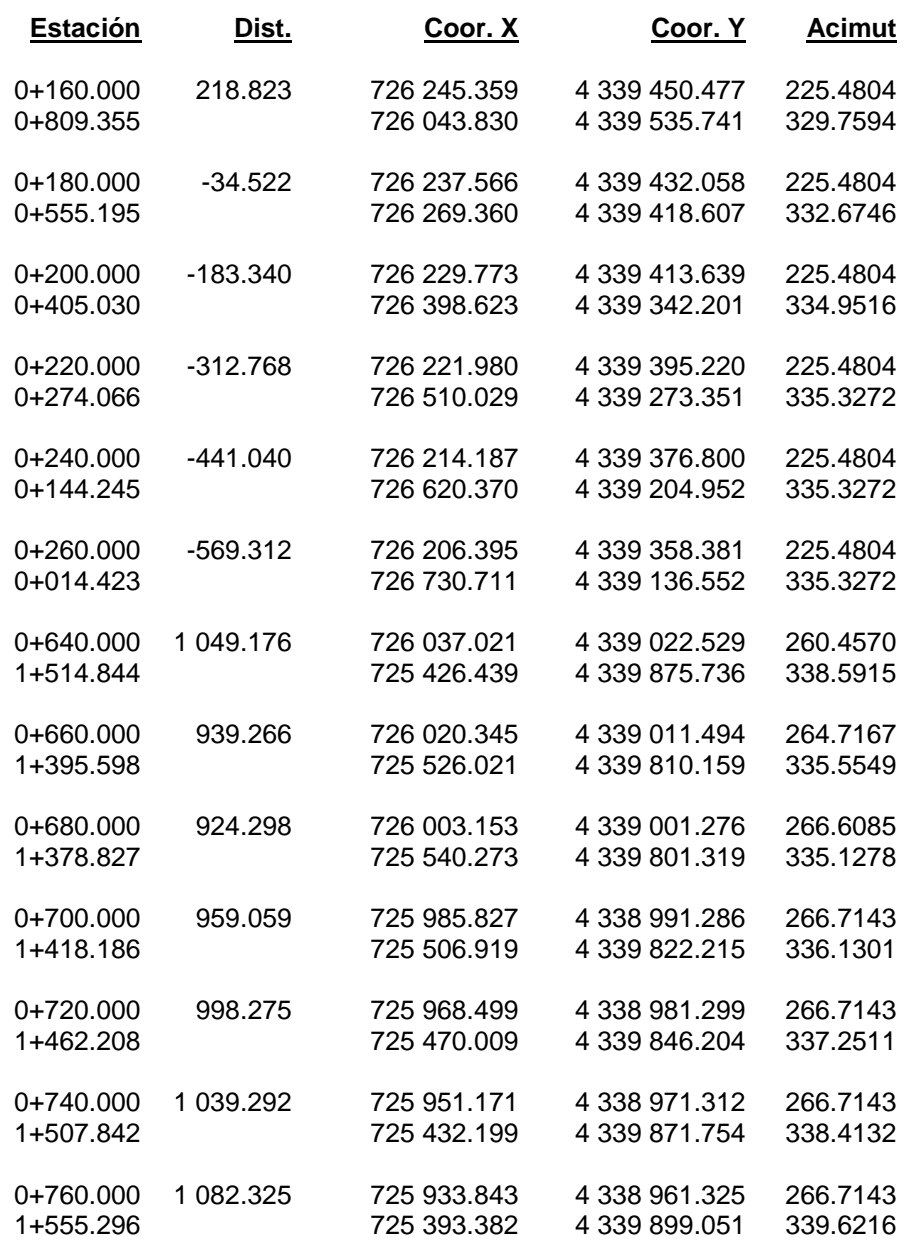

# **3.2. Listado de Alzado:**

### **3.2.1. Listado de cotas:**

#### LISTADO DE COTAS

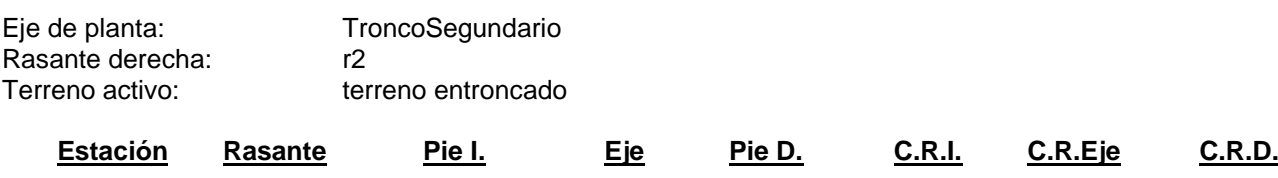

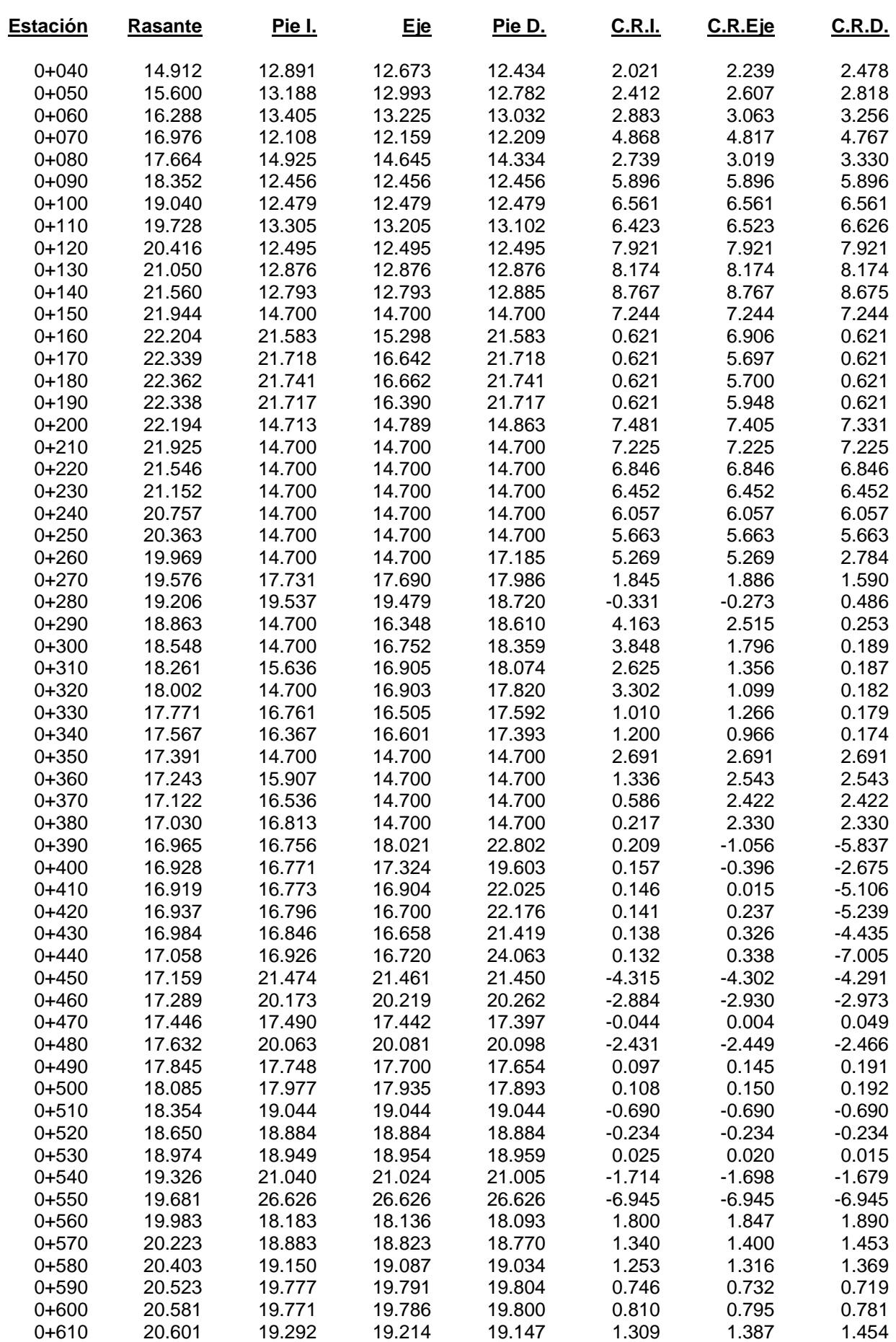

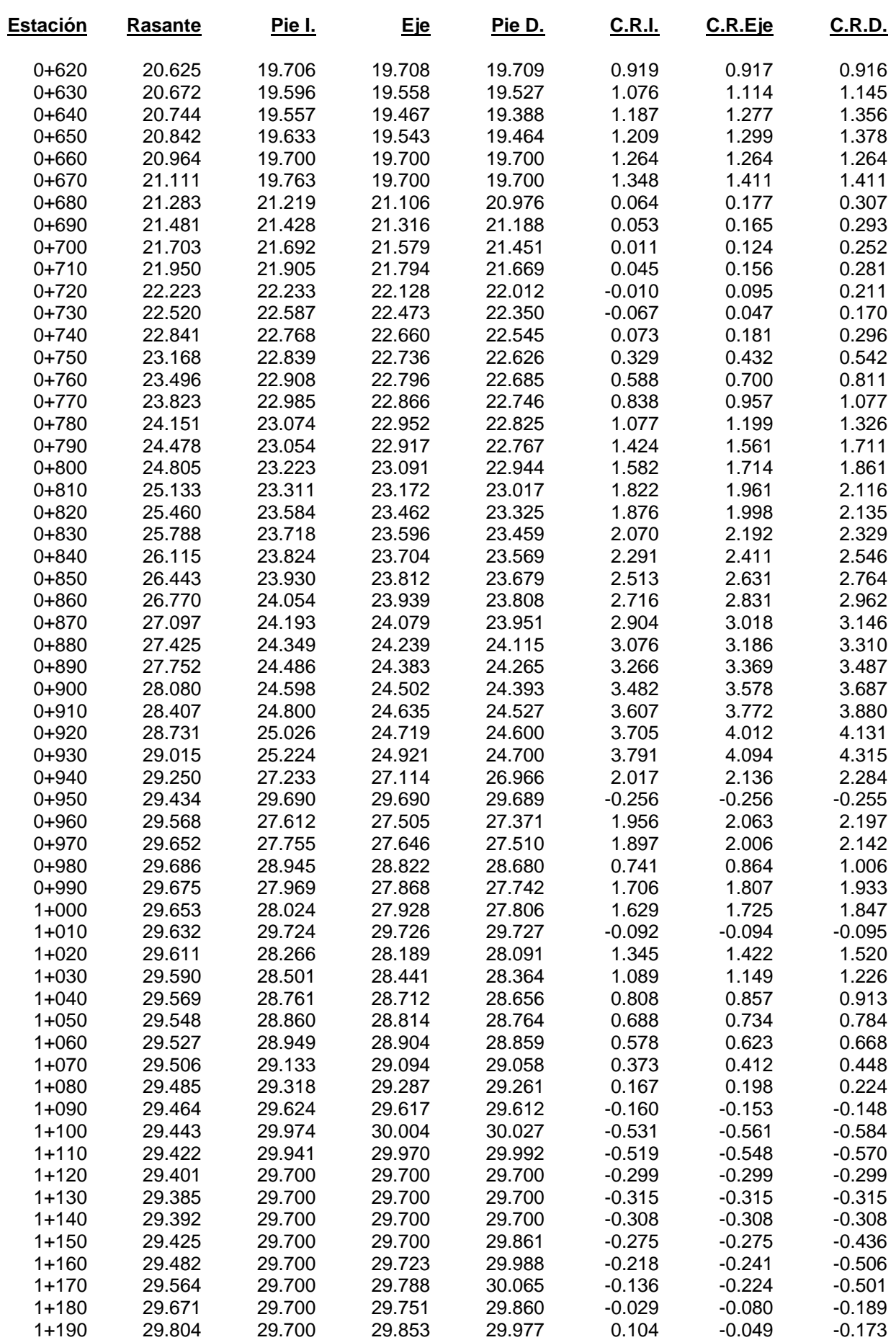

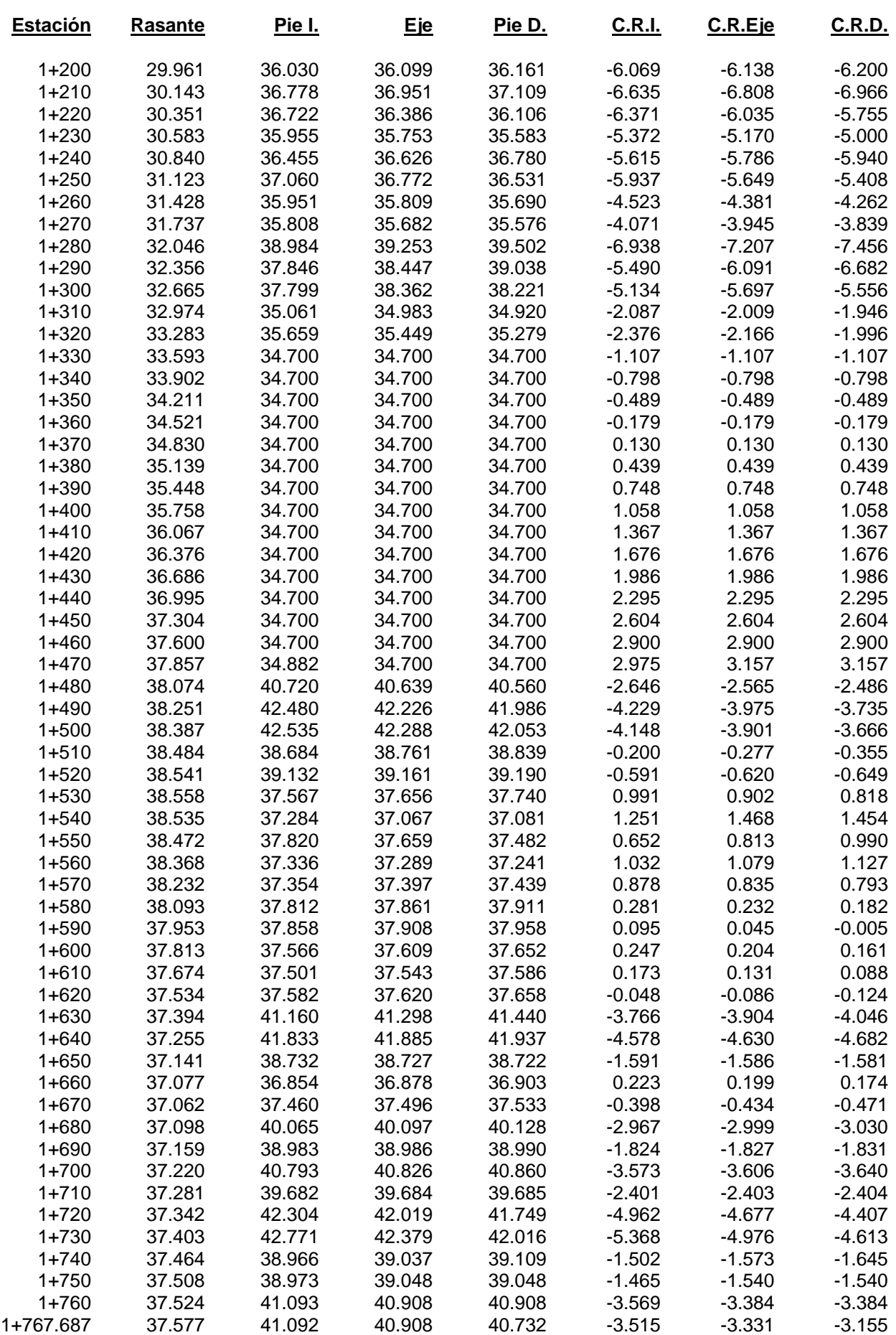

#### LISTADO DE COTAS

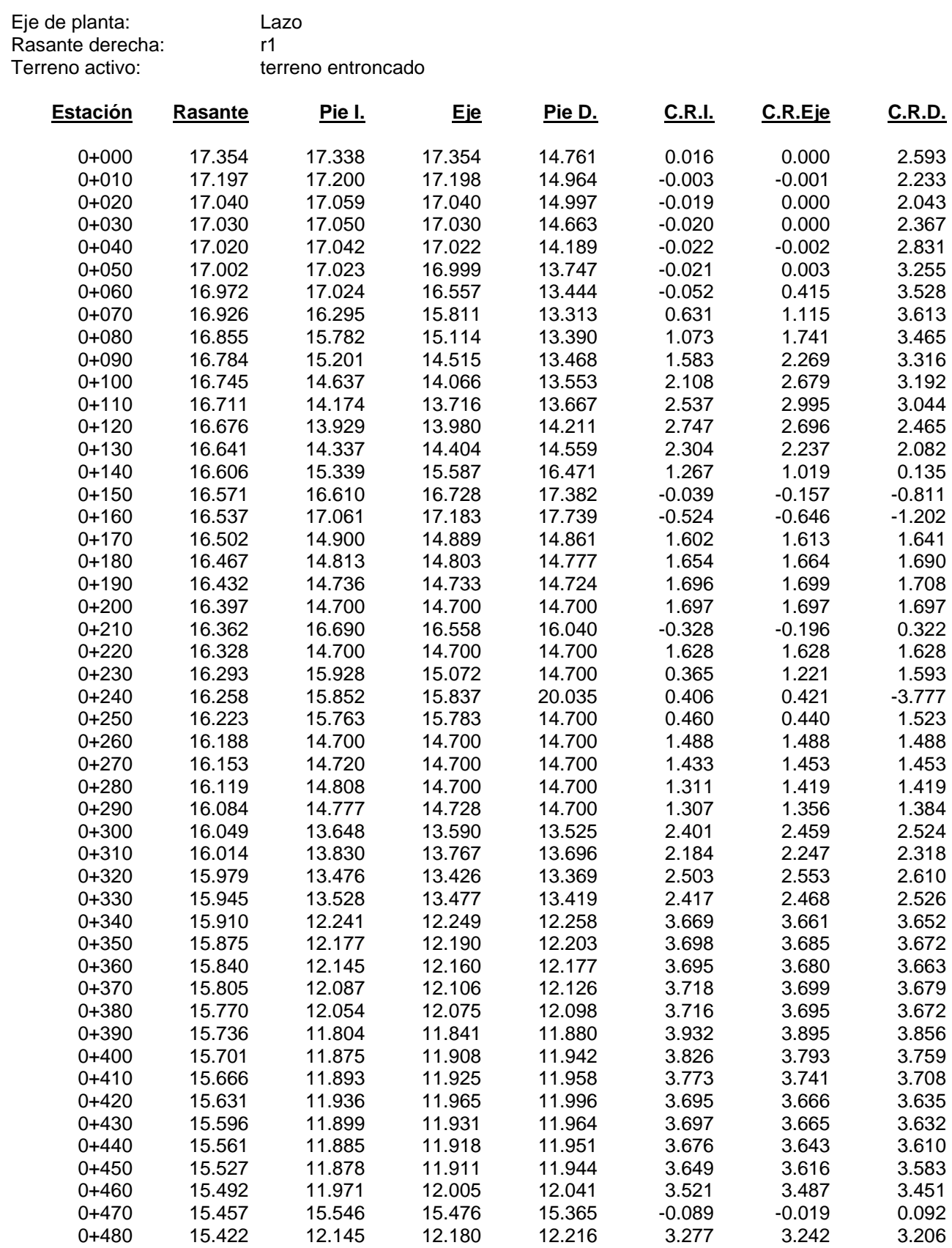

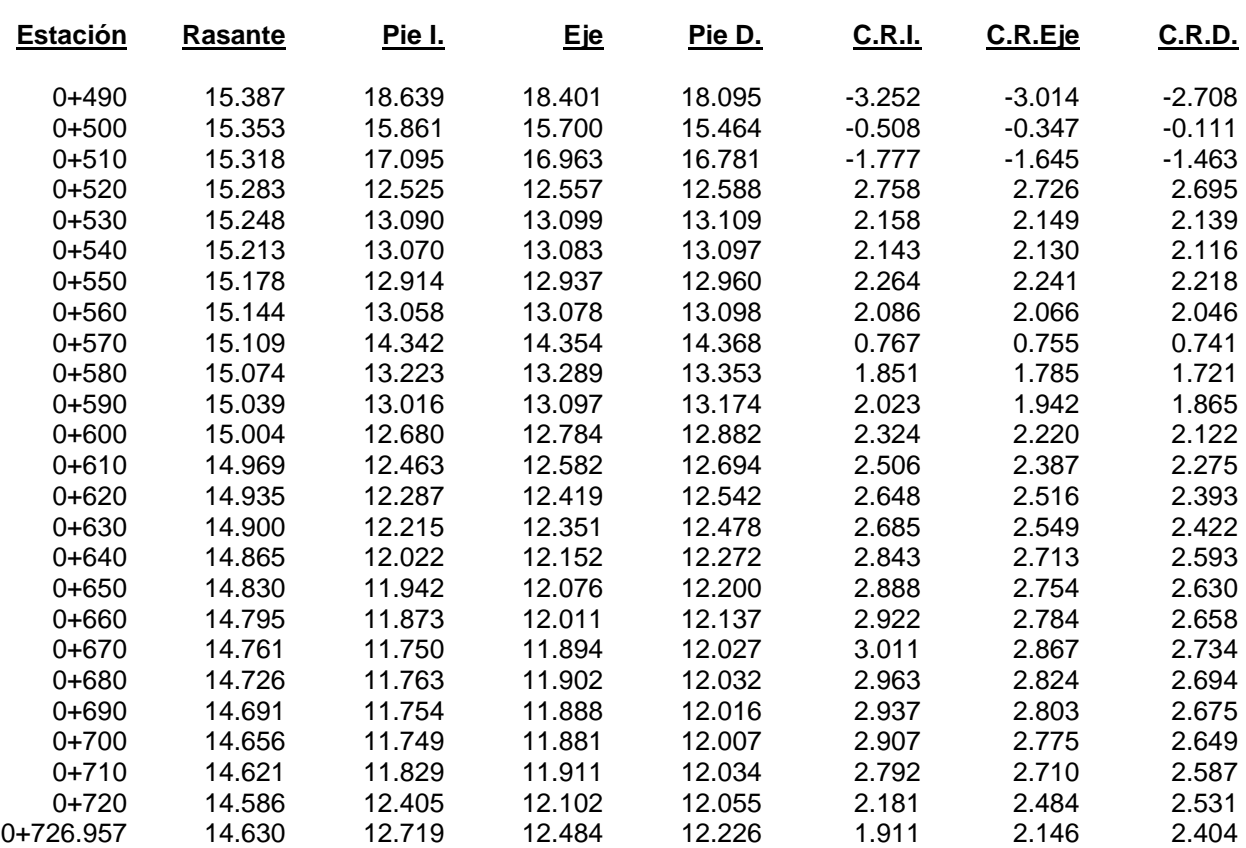

### **3.2.2. Listado datos de entrada de la rasante:**

TroncoSegundario - EjeSecundario - r2

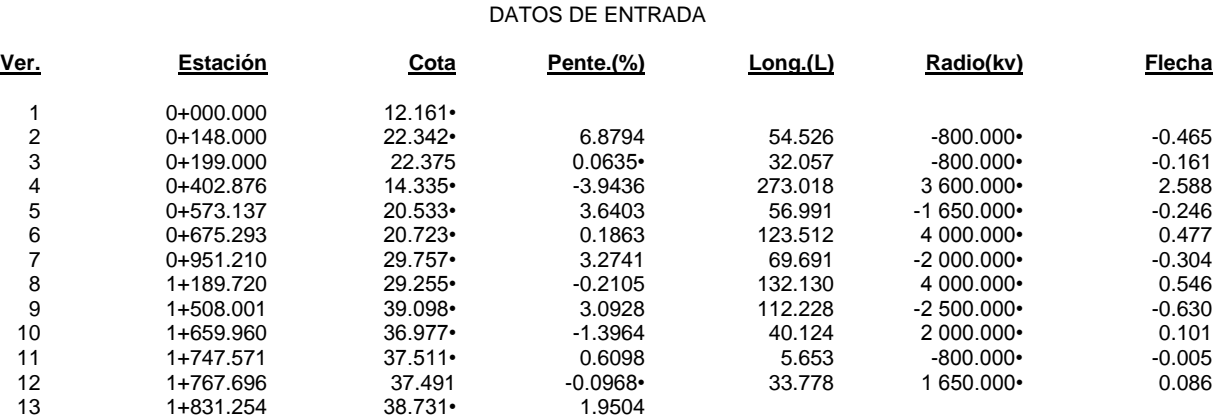

# **3.2.3. Listado de vértices:**

TroncoSegundario - EjeSecundario - r2

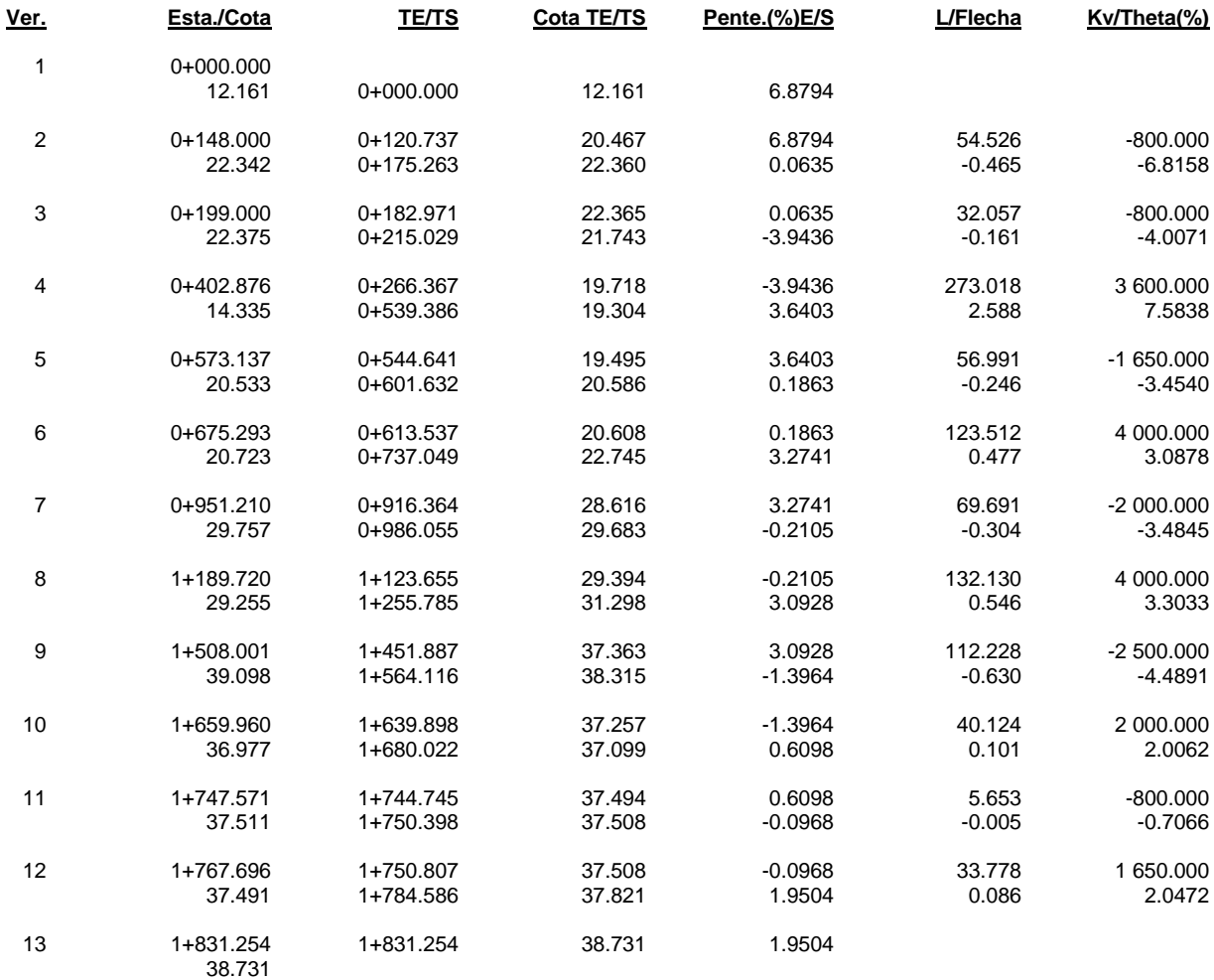

#### LISTADO DE VÉRTICES

Lazo - lazo - r1

#### LISTADO DE VÉRTICES

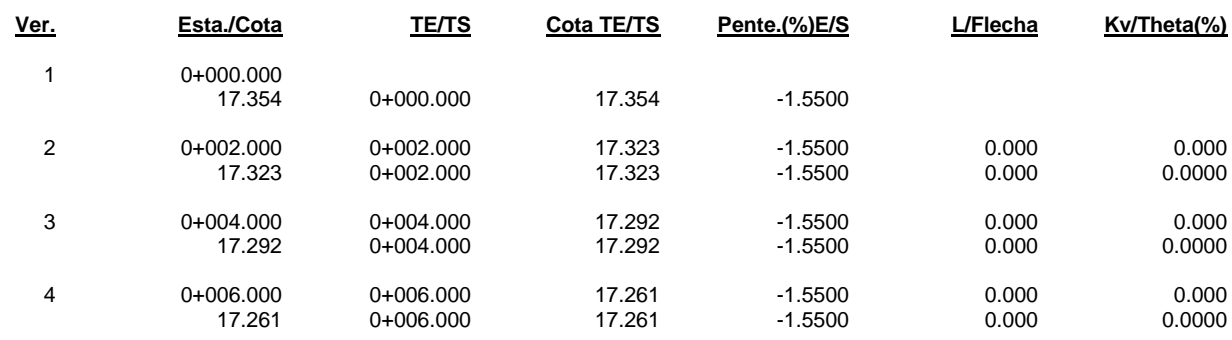

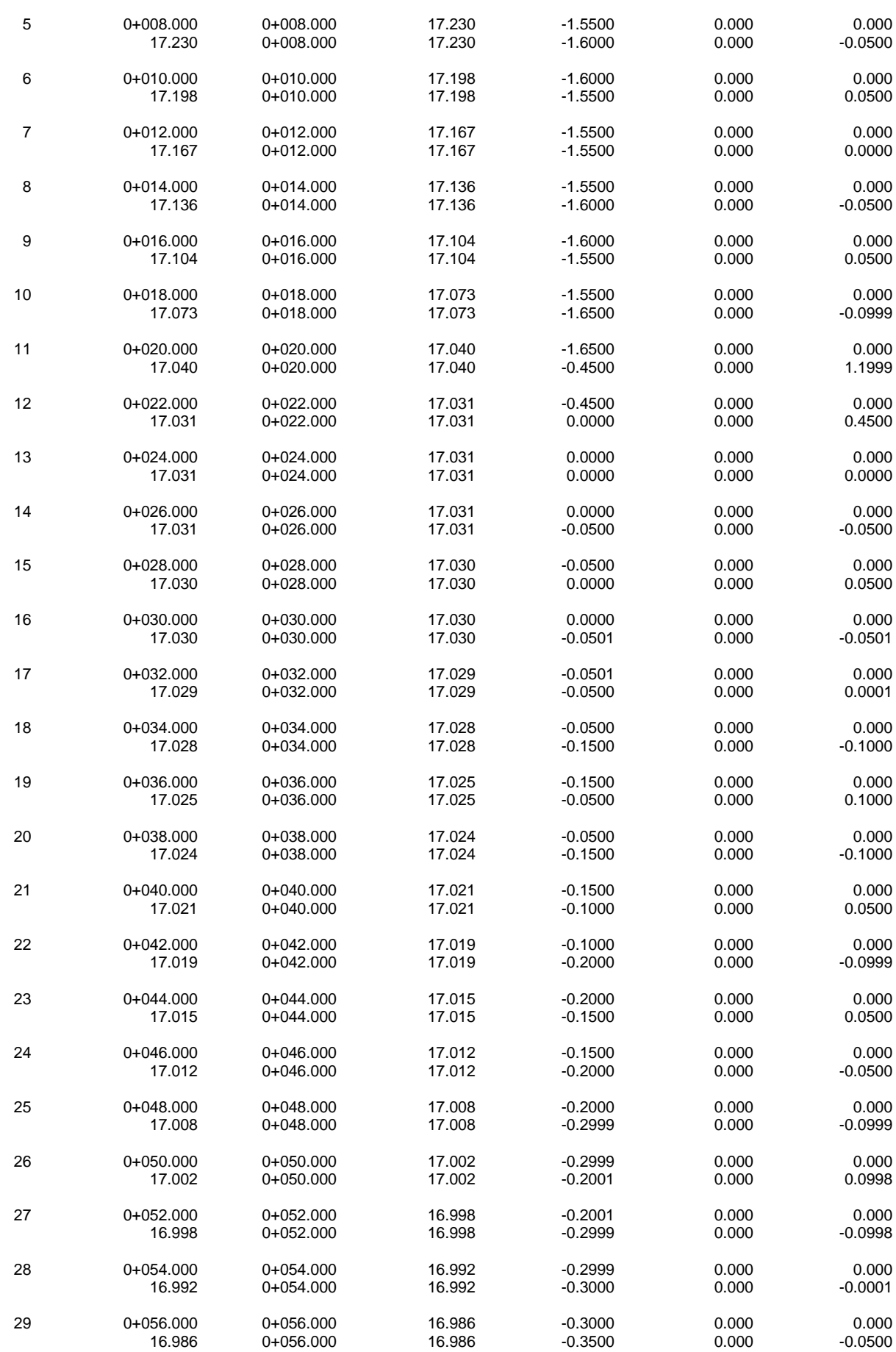

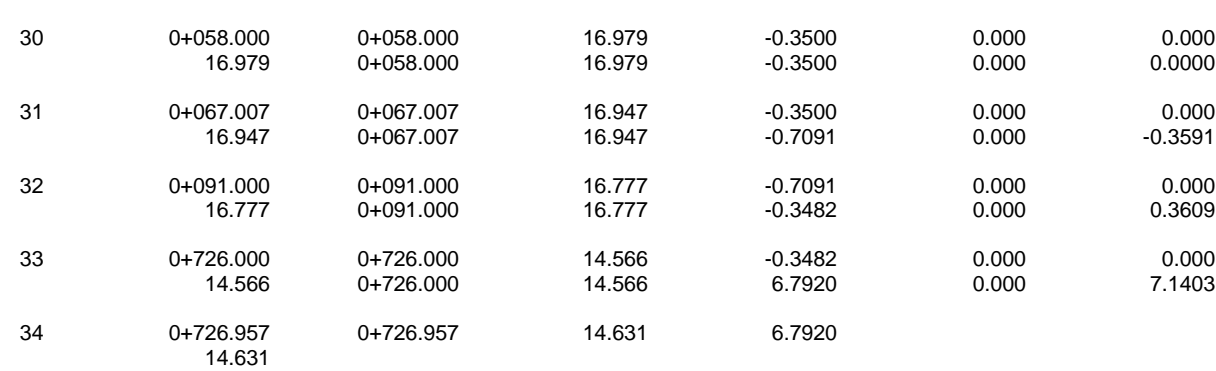

# **3.2.4. Listado de movimiento de tierras:**

MEDICIÓN DE MOVIMIENTO DE TIERRAS

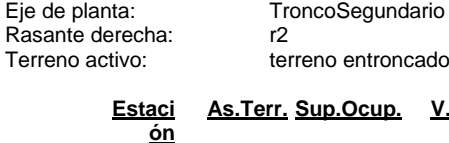

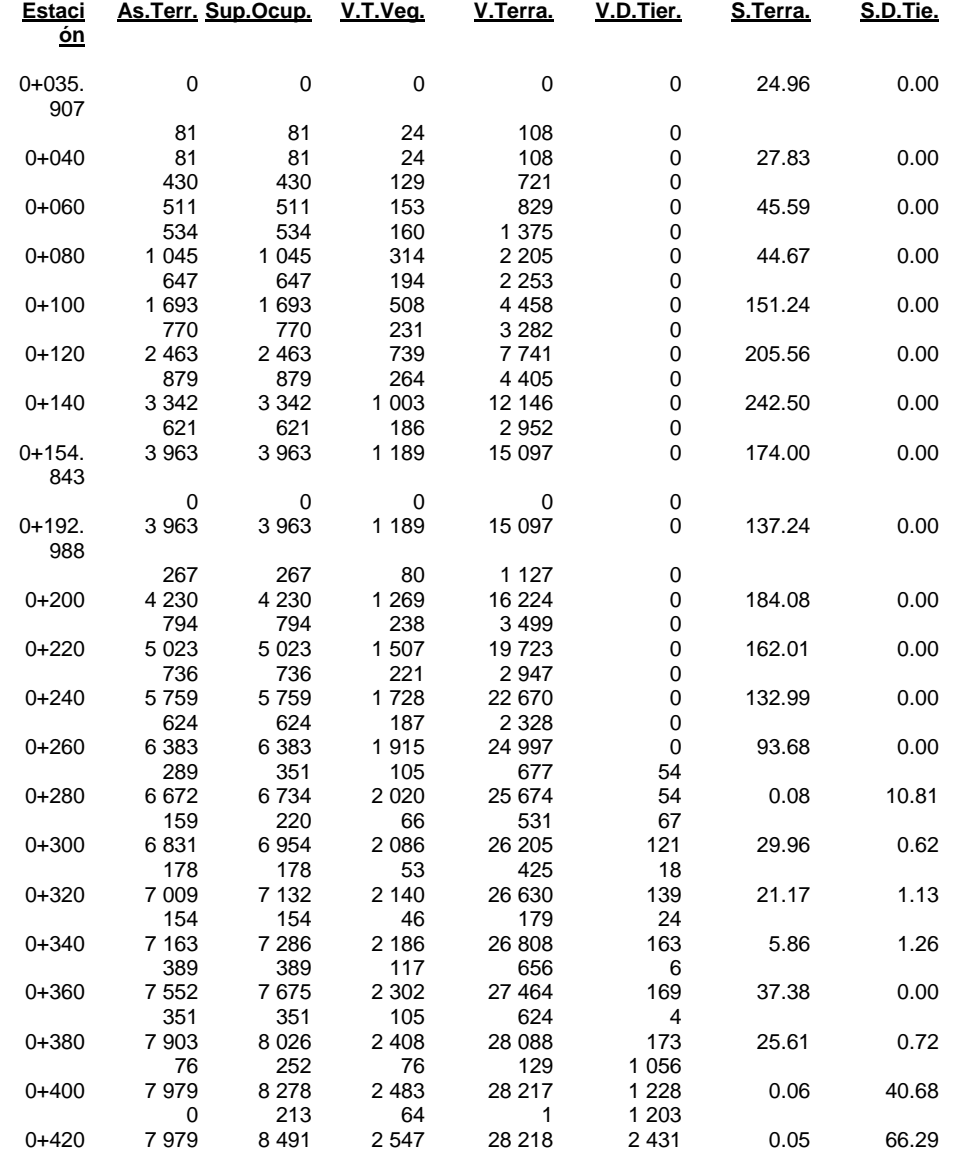

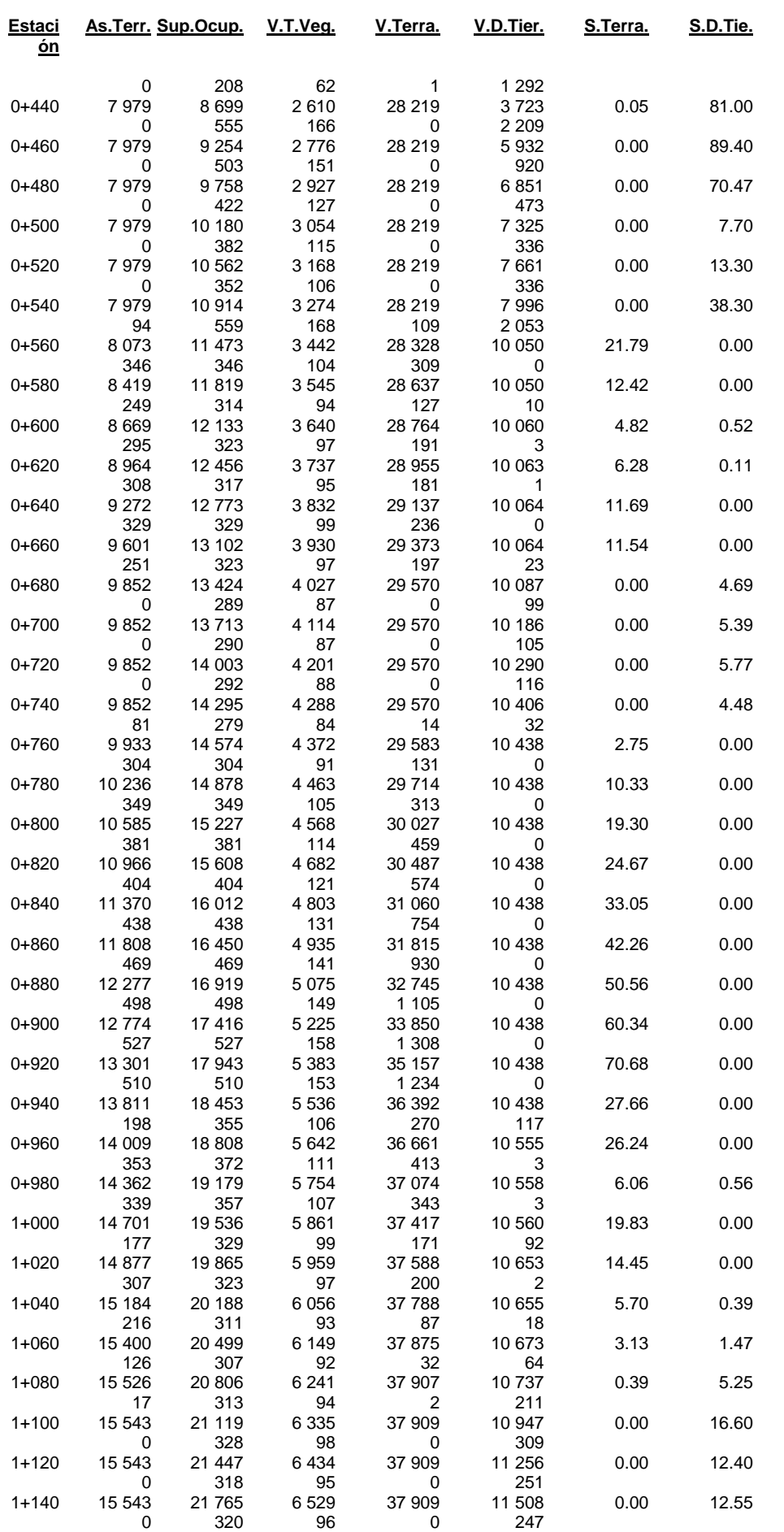

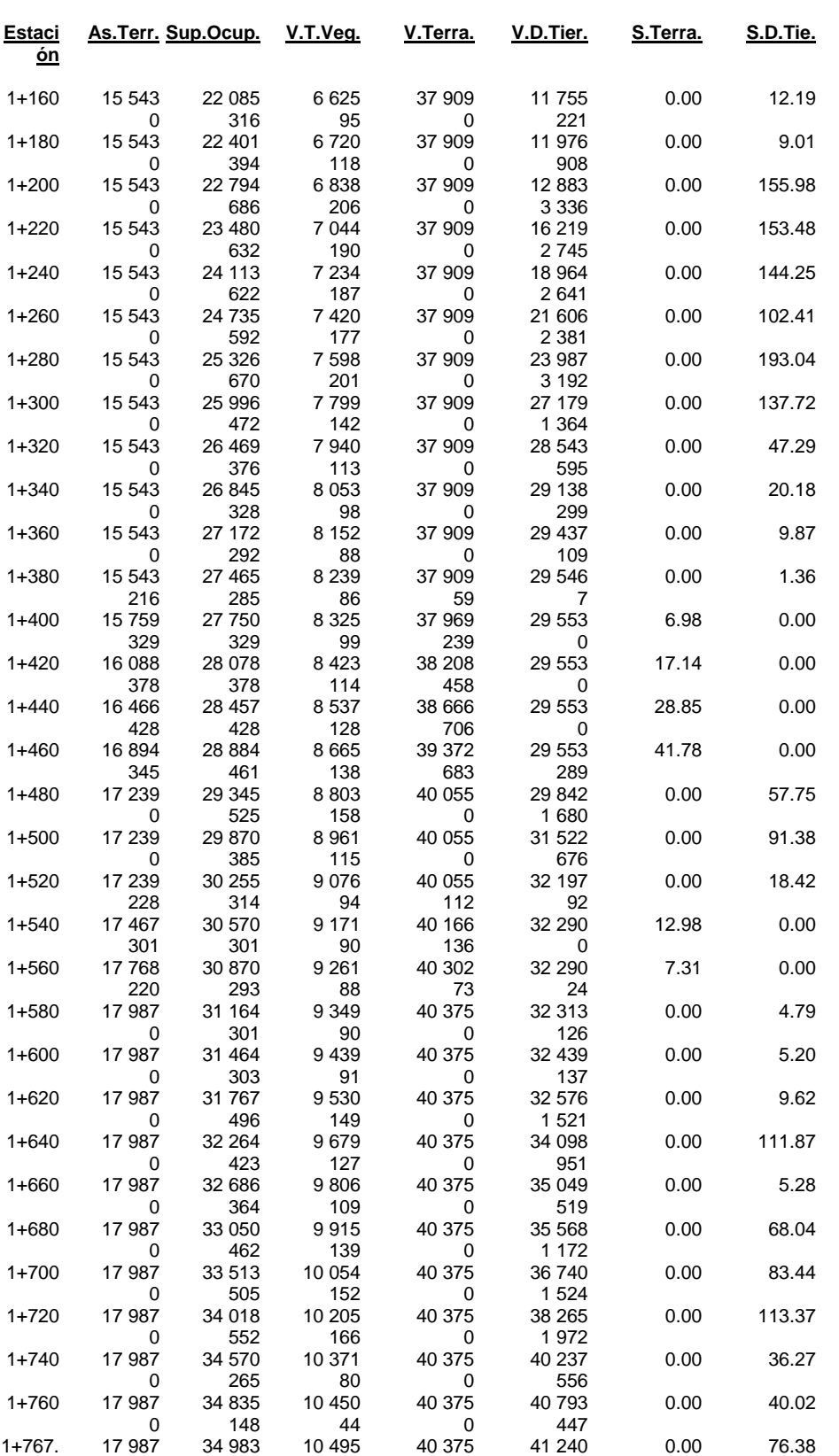

687

# **3.2.5. Movimiento de tierras (Resumen):**

**RESUMEN** MEDICIÓN DE MOVIMIENTO DE TIERRAS

Áreas corregidas por curvatura

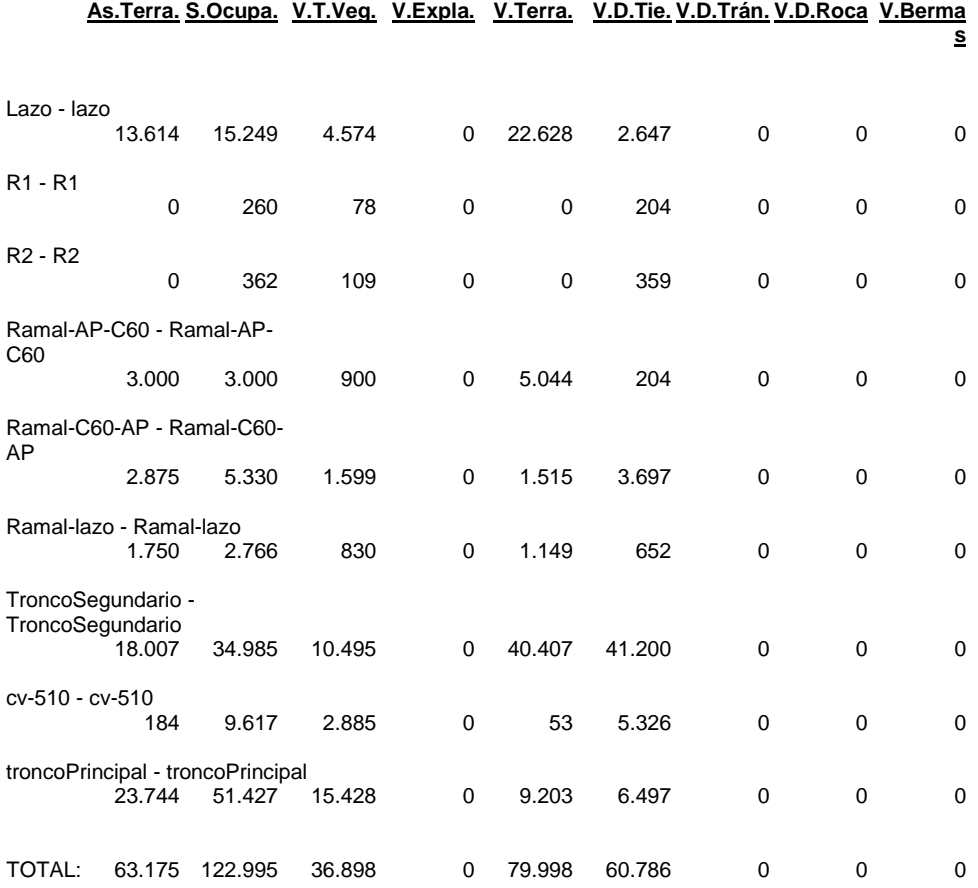

# **4. Conclusión:**

Como conclusión puedo decir que este trabajo me ayudo a alcanzar un cierto nivel de experiencia en diseño de obras lineales y diseño de enlaces utilizando el software Clip y aplicando la normativa española del diseño de carreteras

También hay que destacar que conlleva un esfuerzo extra el diseño del enlace sobre una cartografía existente ya que no es fácil ajustar los parámetros de las nuevas carreteras como puede ser los peraltes , las curvaturas y las pendientes con las carreteras que ya vienen en la cartografía siendo más fáciles diseñar nuevas carreteras.

Así mismo otro punto importante es la modificación de la geometría de las plataformas de los viales manualmente en unos tramos específicos para que todo el diseño y el paso a nivel sea coherente.

Este proyecto también me ayudo bastante a tener un cierto nivel manejando el programa AutoCAD a la hora de diseñar y modificar los planos.

El ver terminado el proyecto como un proyecto realizable me resulta más gratificante.

# **5. Bibliografía:**

- [Disposición 2217 del BOE núm. 55 de 2016 -](https://www.google.es/url?sa=t&rct=j&q=&esrc=s&source=web&cd=4&cad=rja&uact=8&ved=0ahUKEwi0jeWpmfTUAhXCuxQKHT9cD0cQFgg8MAM&url=https%3A%2F%2Fwww.boe.es%2Fboe%2Fdias%2F2016%2F03%2F04%2Fpdfs%2FBOE-A-2016-2217.pdf&usg=AFQjCNElAS-v8DQZyewEJLiB20_oKqOCXg) BOE.es
- Guía de nudos viarios Orden Circular 32-12 del Ministerio Fomento
- Manual de instrucciones del programa Clip S.A
- Apuntes de asignaturas tanto de diseño geométrico de obras como de diseño avanzado de obras con CLIP, por el profesor Jesús Lorenzo Olivares Belinchón

# **6. Planos:**

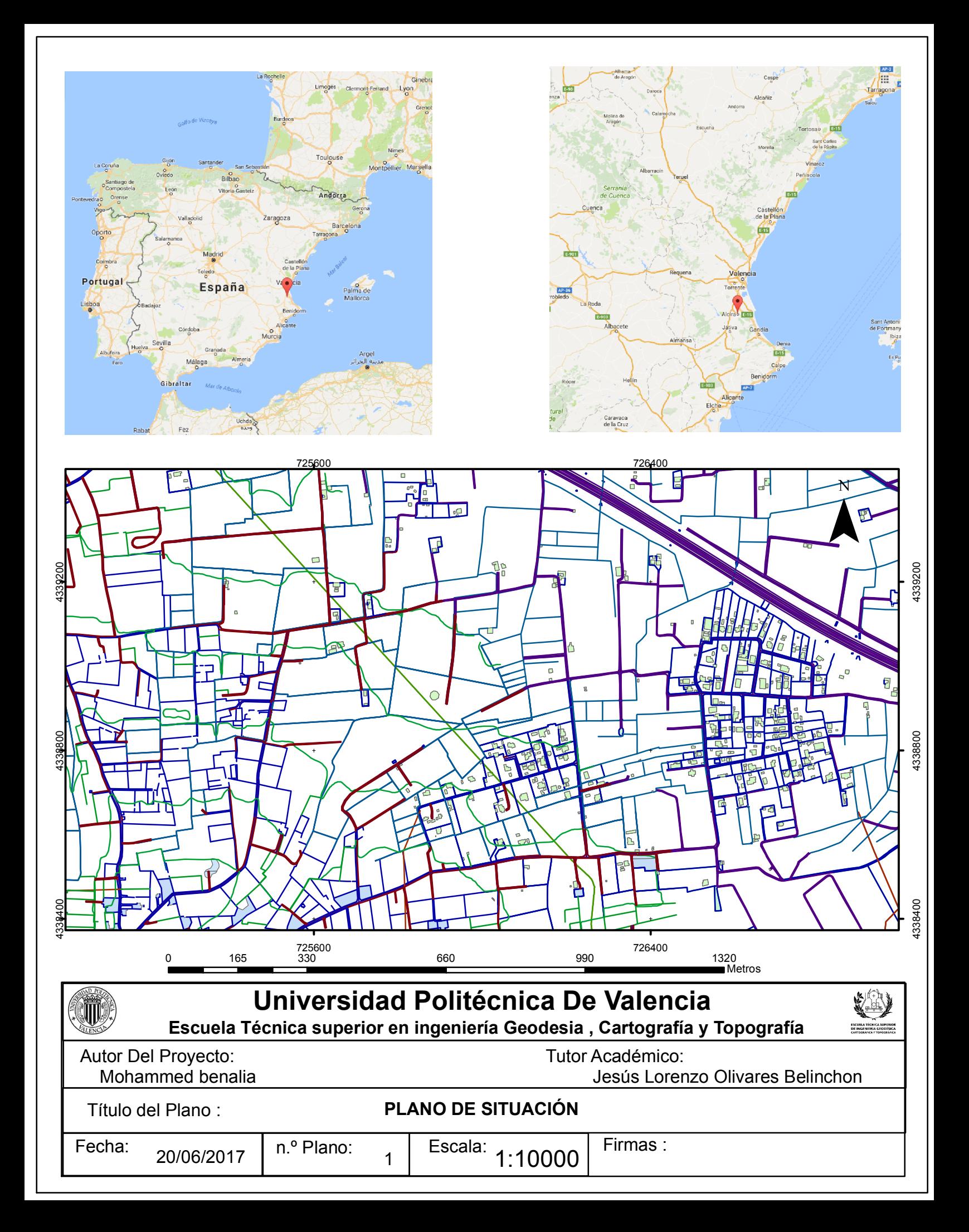

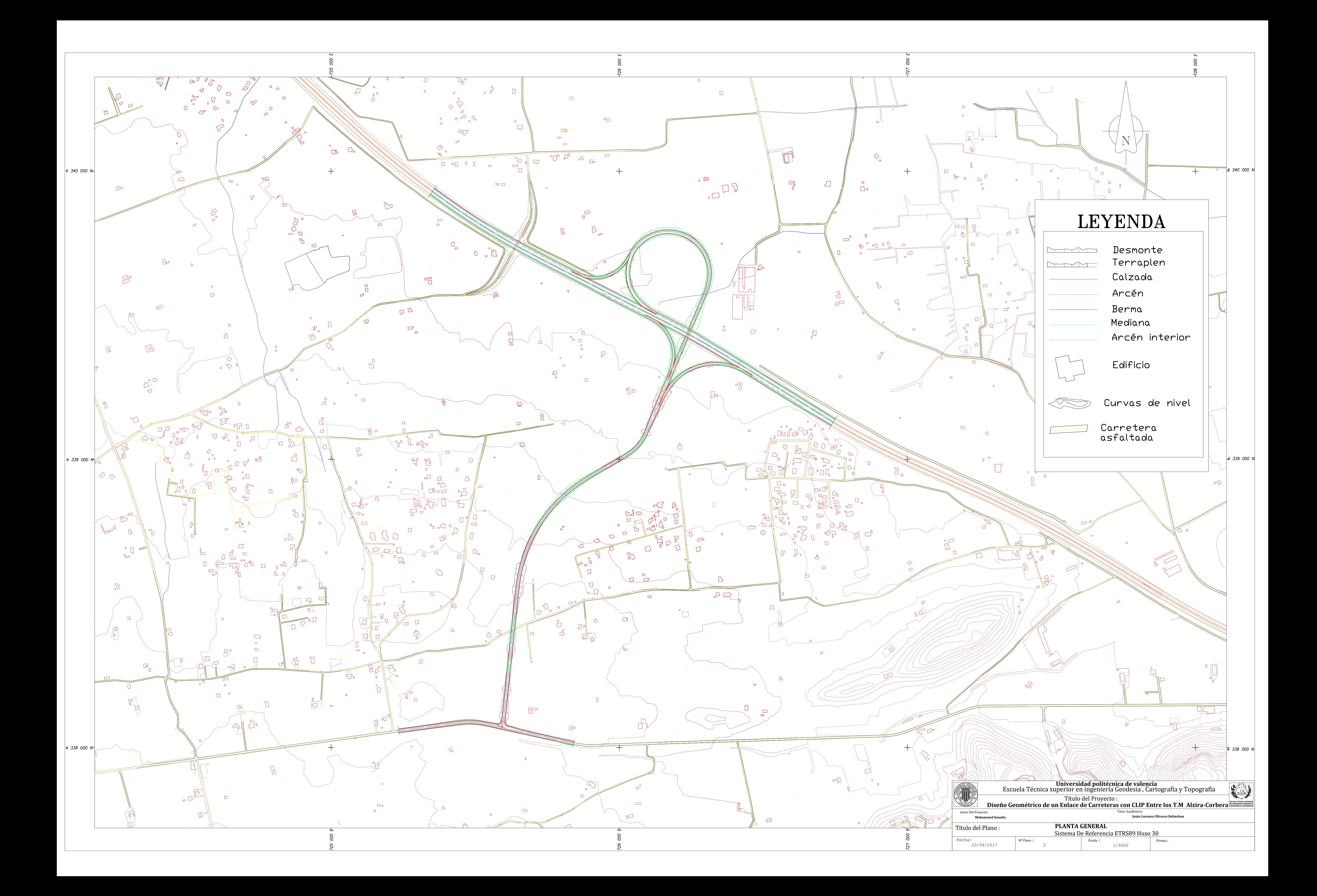

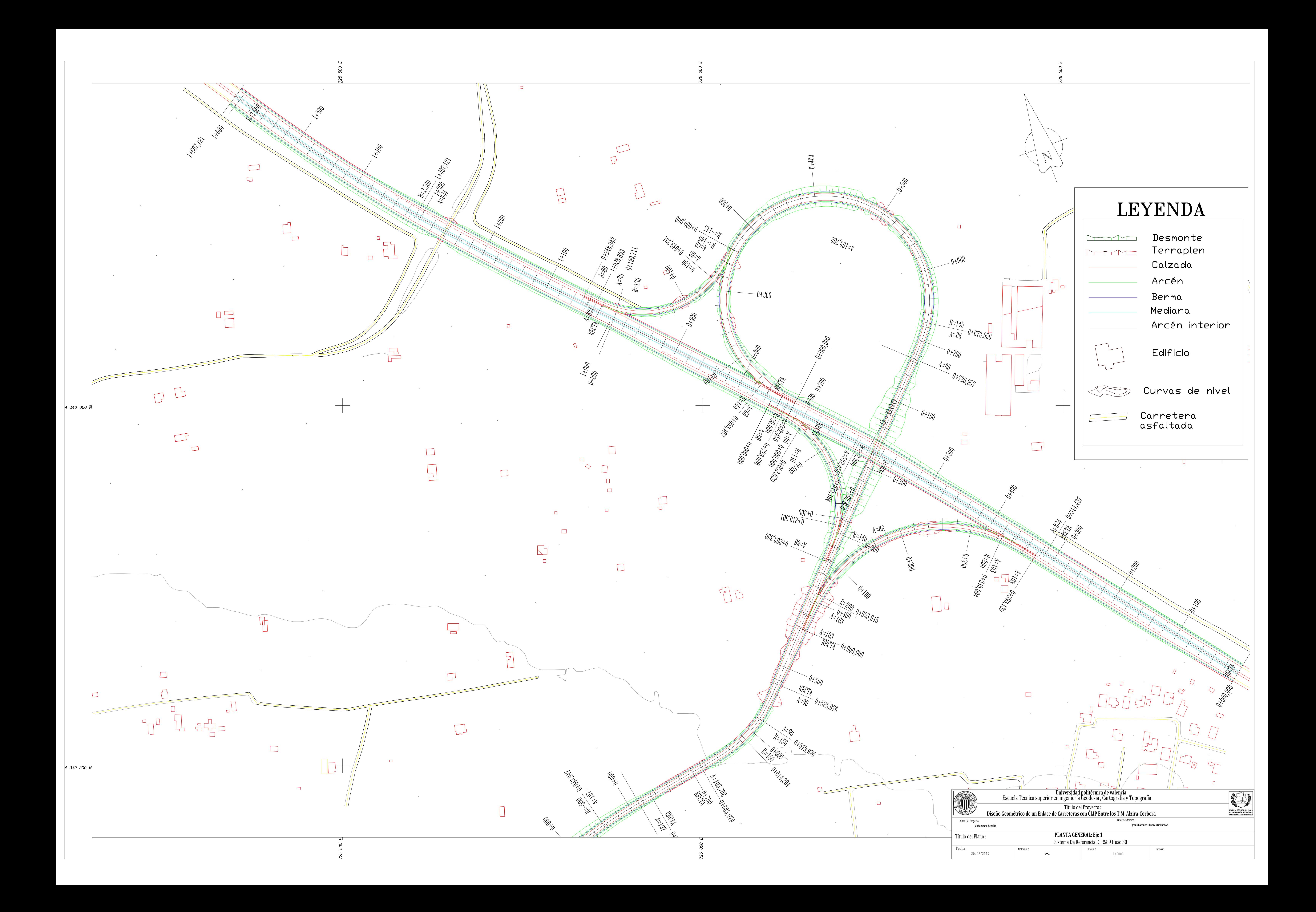

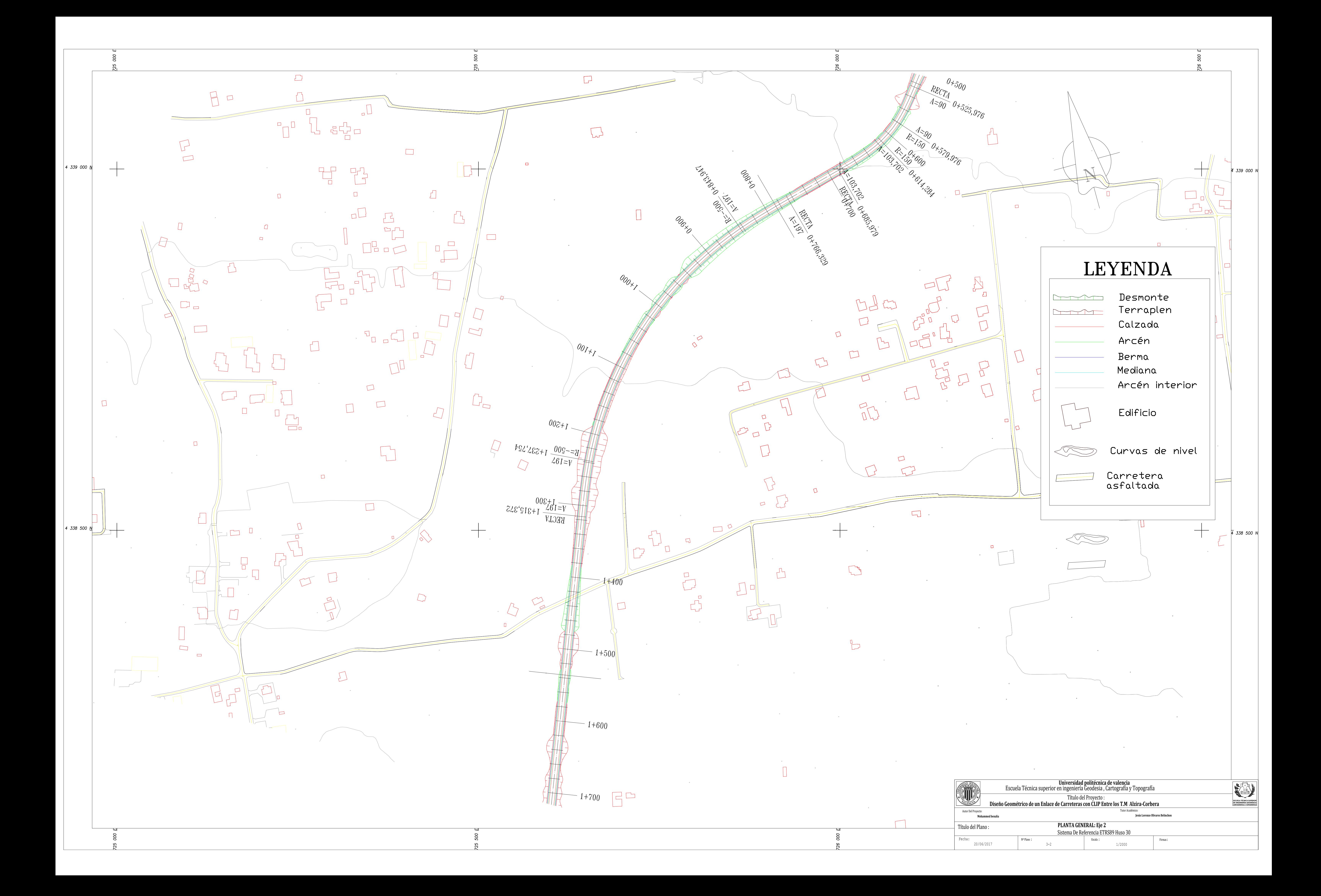

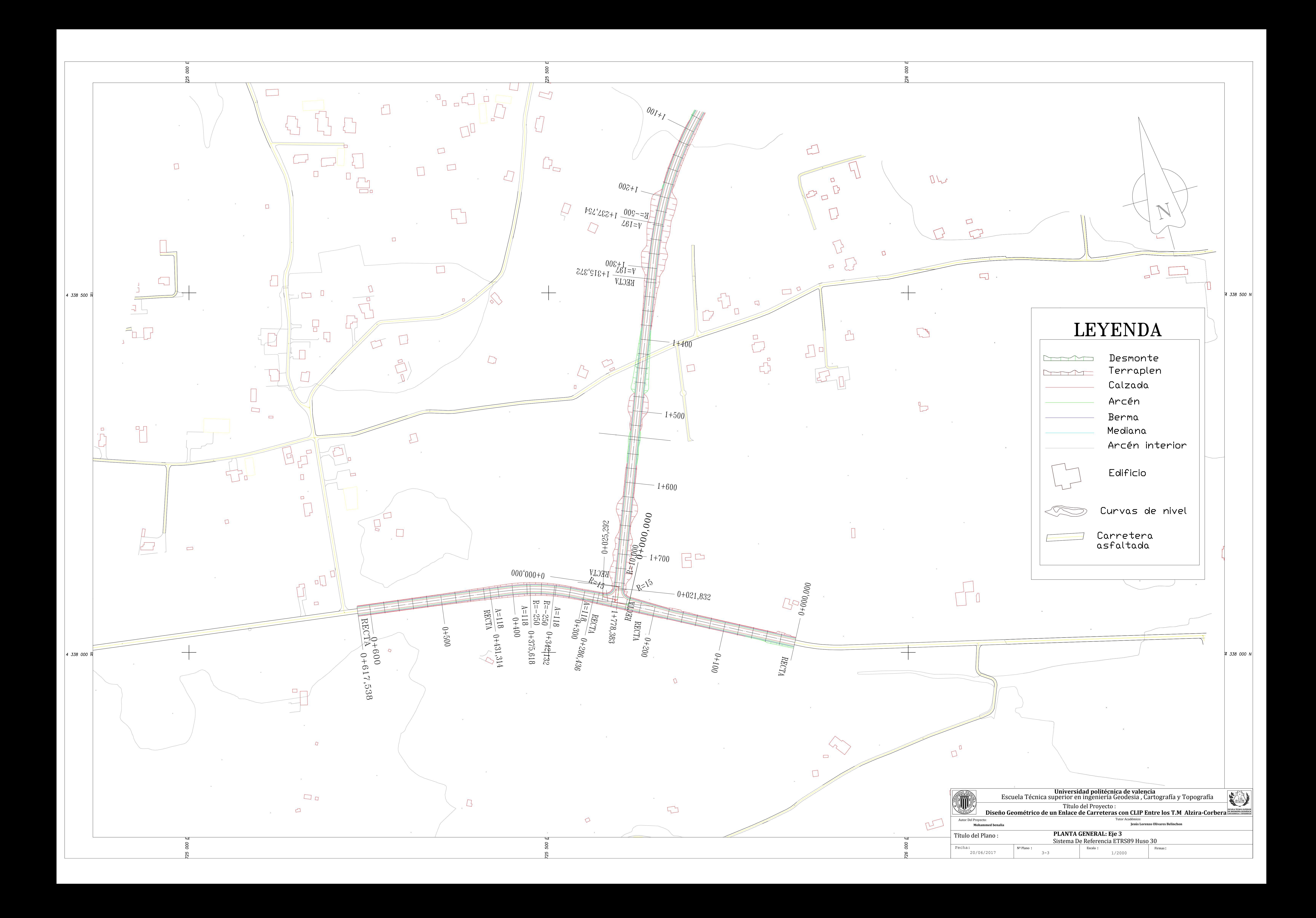

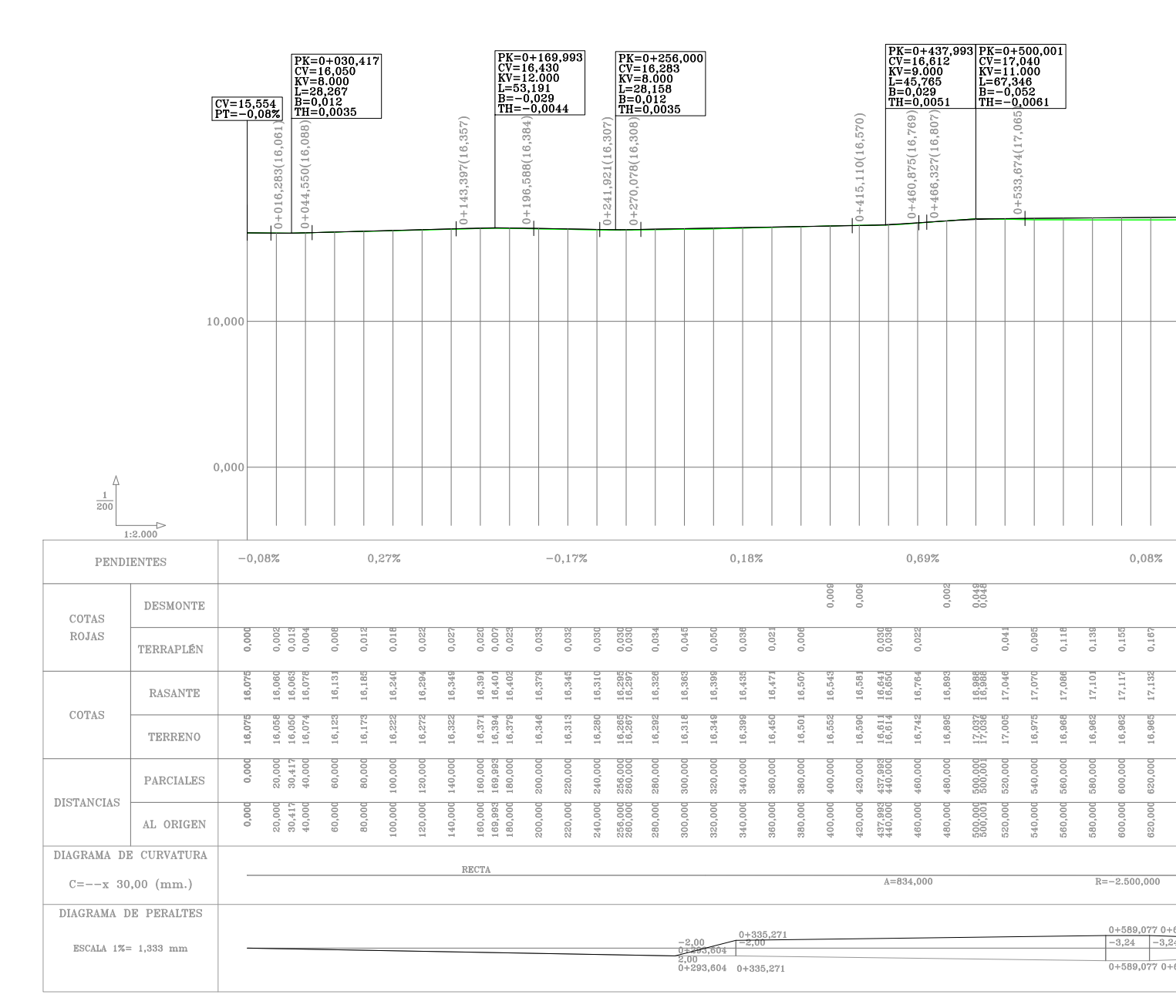

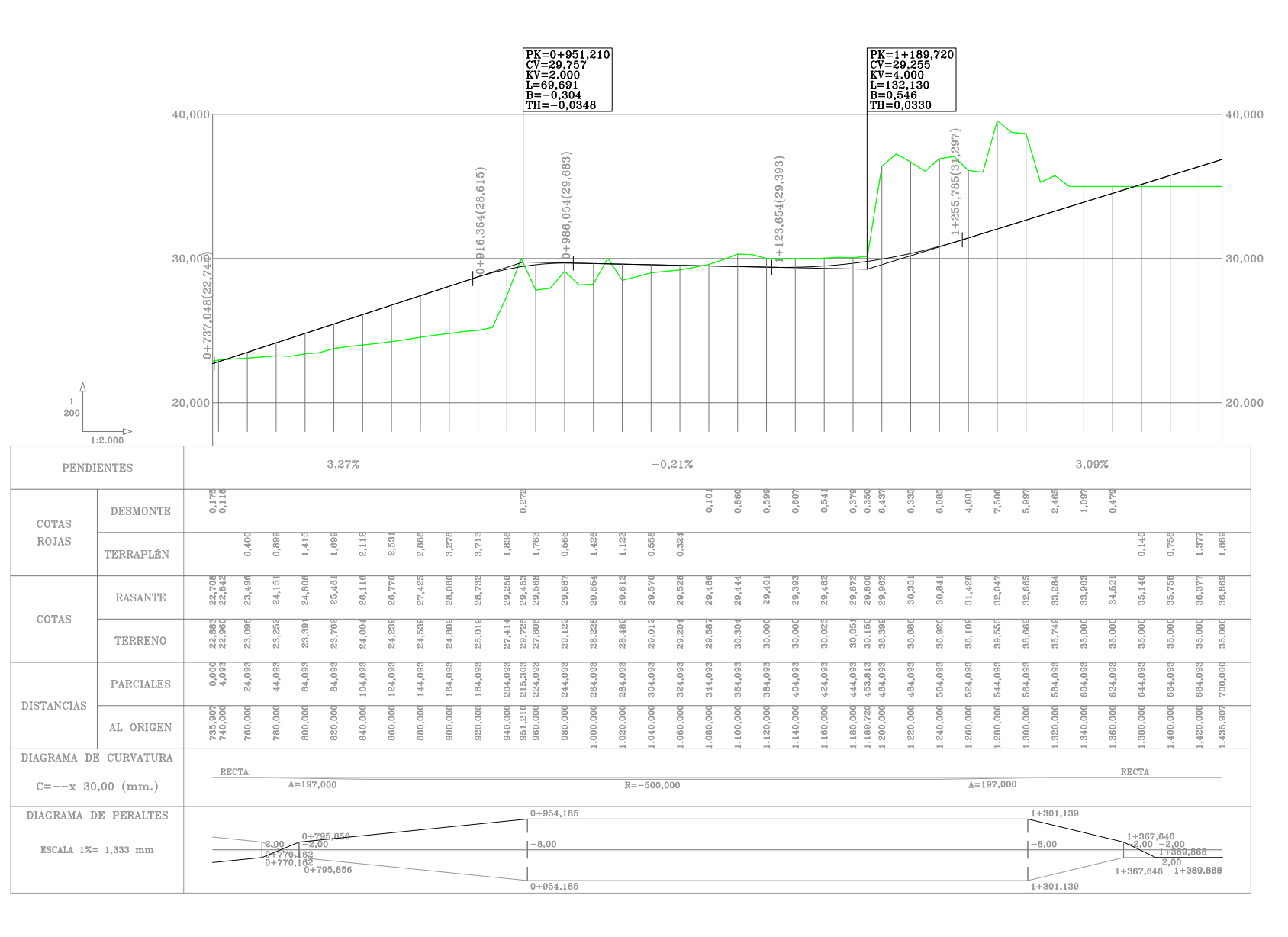

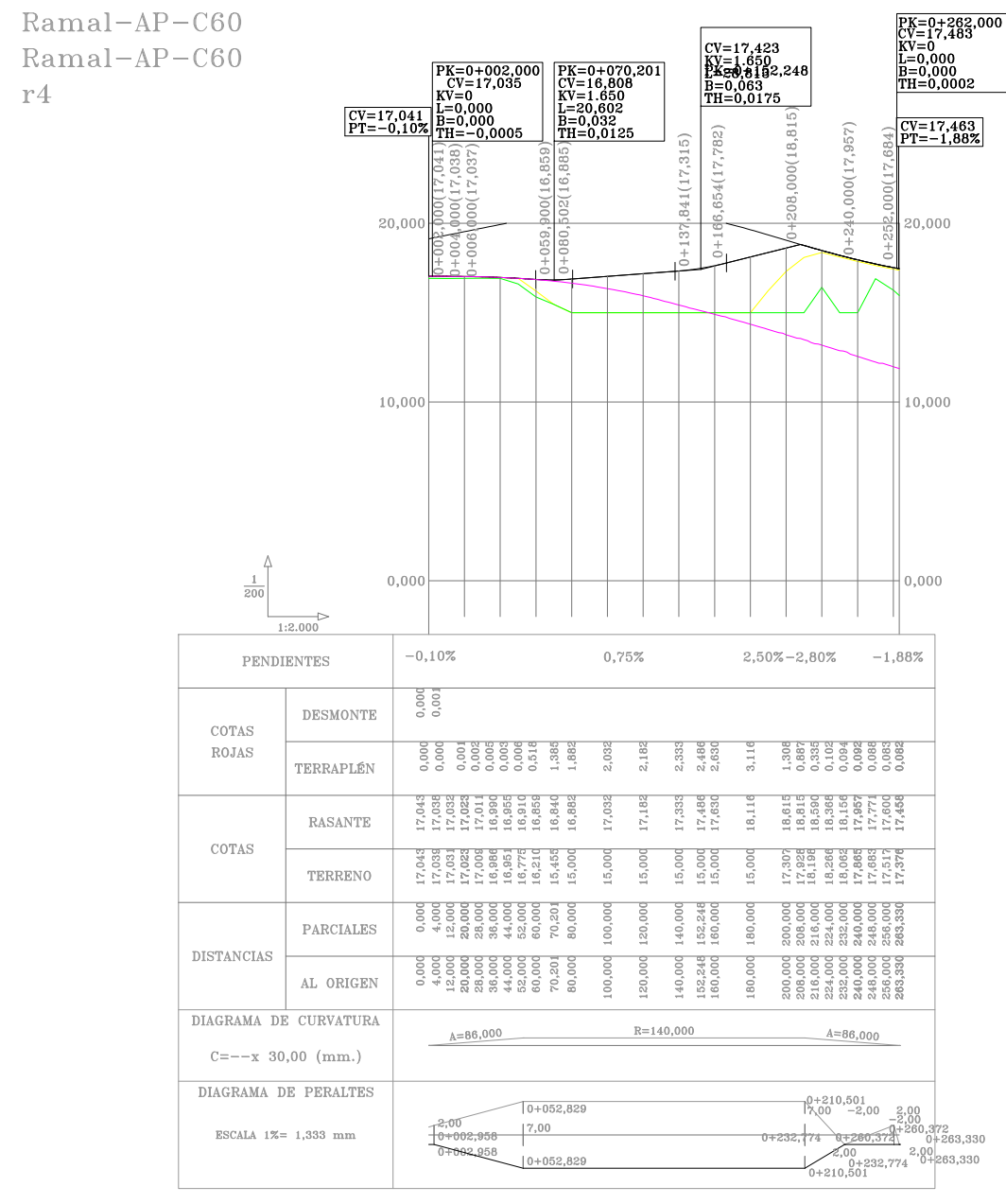

 $r4$ 

TroncoSegundario<br>TroncoSegundario  $r2$ 

troncoPrincipal troncoPrincipal  $r1$ 

![](_page_127_Figure_5.jpeg)

![](_page_127_Figure_6.jpeg)

![](_page_127_Figure_7.jpeg)

![](_page_127_Picture_8.jpeg)

![](_page_127_Picture_299.jpeg)

20/06/2017

![](_page_127_Figure_9.jpeg)

 $^{-2,00}$ <br>2,00

4

![](_page_128_Figure_0.jpeg)

![](_page_128_Figure_1.jpeg)

![](_page_128_Picture_76.jpeg)

![](_page_129_Figure_0.jpeg)

![](_page_129_Picture_85.jpeg)

Título del Plano:

Fecha:

20/06/2017

Nº Plano :

6

Escala :

1/200

Firmas: **PERFIL TRANSVERSAL : Eje Principal**

Sistema De Referencia ETRS89 Huso 30

![](_page_130_Figure_0.jpeg)

![](_page_130_Figure_1.jpeg)

![](_page_130_Picture_89.jpeg)

![](_page_131_Figure_0.jpeg)

![](_page_131_Picture_86.jpeg)